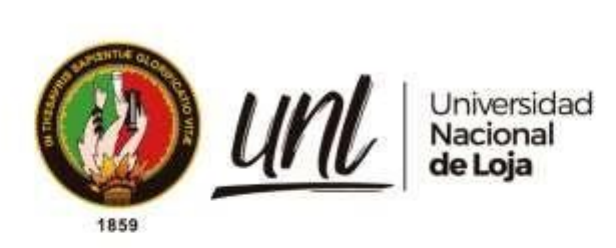

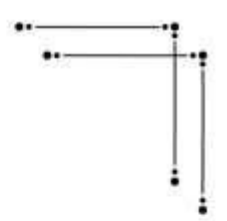

# **Universidad Nacional de Loja**

# **Facultad de la Energía, las Industrias y los Recursos Naturales**

# **no Renovables**

**Carrera de Ingeniería en Sistemas**

**Desarrollo de aplicativo web para la gestión de cobro de mensualidades a estudiantes del preuniversitario CENES**

**Development of a web application for the management of monthly payments to students of CENES pre-university.**

> **Trabajo de Titulación previo a la obtención del título de Ingeniera en Sistemas**

# **AUTORA**:

Carla Isabel Troya Capa

# **DIRECTOR**:

Ing. Edwin René Guamán Quinche, Mg.Sc.

Loja – Ecuador

2023

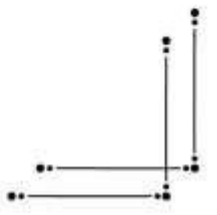

Educamos para Transformar

## **Certificación**

Loja, 24 de febrero de 2023

Ing. Edwin René Guamán Quinche Mg.Sc. **DIRECTOR DEL TRABAJO DE TITULACIÓN** 

## **C E R T I F I C O:**

Que he revisado y orientado todo el proceso de elaboración del Trabajo Titulación denominado: **Desarrollo de aplicativo web para la gestión de cobro de mensualidades a estudiantes del preuniversitario CENES**, previo a la obtención del título de Ingeniera en Sistemas, de la autoría de la estudiante **Carla Isabel Troya Capa**, con **cédula de identidad** Nro.**1750436592**, una vez que el trabajo cumple con todos los requisitos exigidos por la Universidad Nacional de Loja, para el efecto, autorizo la presentación del mismo para su respectiva sustentación y defensa.

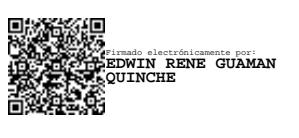

**Firma:** 

Ing. Edwin René Guamán Quinche Mg.Sc. **DIRECTOR DEL TRABAJO DE TITULACIÓN** 

### **Autoría**

Yo, **Carla Isabel Troya Capa**, declaró ser autora del presente Trabajo de Titulación y eximo expresamente a la Universidad Nacional de Loja y a sus representantes jurídicos de posibles reclamos o acciones legales por el contenido del mismo. Adicionalmente acepto y autorizo a la Universidad Nacional de Loja, la publicación de mi Trabajo de Titulación en el Repositorio Institucional - Biblioteca Virtual de la UNL.

**Firma:** 

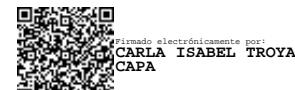

**Cédula de identidad:** 1750436592 **Fecha:** 30 de marzo de 2023 **Correo electrónico:** [citroyac@unl.edu.ec](mailto:citroyac@unl.edu.ec) **Teléfono:** +593 99-204-5250

**Carta de autorización por parte de la autora, para consulta, reproducción parcial o total y/o publicación electrónica del texto completo, del Trabajo de Titulación.**

Yo, **Carla Isabel Troya Capa**, declaró ser la autora del Trabajo de Titulación denominado: **Desarrollo de aplicativo web para la gestión de cobro de mensualidades a estudiantes del preuniversitario CENES,** como requisito para optar por el título de **Ingeniera en Sistemas,**  autorizo al sistema Bibliotecario de la Universidad Nacional de Loja para que, con fines académicos, muestre la producción intelectual de la Universidad, a través de la visibilidad de su contenido en el Repositorio Institucional.

Los usuarios pueden consultar el contenido de este trabajo en el Repositorio Institucional, en las redes de información del país y del exterior, con los cuales tenga convenio la Universidad.

La Universidad Nacional de Loja, no se responsabiliza por el plagio o copia del Trabajo de Titulación que realice un tercero. Para constancia de esta autorización, en la ciudad de Loja, a los treinta días del mes de marzo de dos mil veintitrés.

**Firma: Autor:** Carla Isabel Troya Capa **Cédula de identidad:** 1750436592 **Dirección:** Loja (Menfis Alto) **Correo electrónico:** citroyac@unl.edu.ec **Teléfono:** +593 99-204-5250 Firmado electrónicamente por: **CARLA ISABEL TROYA CAPA**

## **DATOS COMPLEMENTARIOS:**

**Director del Trabajo de titulación:** Ing. Edwin René Guamán Quinche, Mg. Sc.

## **Dedicatoria**

Dedico este trabajo a Dios por la fuerza y valor dados para culminar esta etapa, a mi madre Mariana (†) que ha sido mi motivación diaria para continuar en el diario vivir, a mi padre Héctor, por todo el apoyo brindado, sacrificio y esfuerzo realizado para que culmine mis estudios; este logro es mío y de él; a mis hermanos y amigos por sus consejos y palabras de aliento dedicadas durante toda esta fase.

Finalmente, dedico este trabajo a Olga y Patricia quienes han sido como una segunda madre: motivándome, apoyándome y al pendiente de mi bienestar en esta trayectoria de estudios.

*Carla Isabel Troya Capa*

## **Agradecimiento**

Agradezco a la Universidad Nacional de Loja, por permitirme realizarme como profesional, y a todos los docentes que a lo largo de estos años han sido un pilar fundamental para llegar a este punto, con sus conocimientos brindados.

De igual manera un profundo y grato agradecimiento al Ing. Edwin René Guamán Quinche por el tiempo y paciencia brindada al dirigir el desarrollo de este Trabajo de Titulación.

Finalmente, a mi familia por la motivación y apoyo incondicional brindando durante esta trayectoria de estudio.

*Carla Isabel Troya Capa*

# Índice de Contenido:

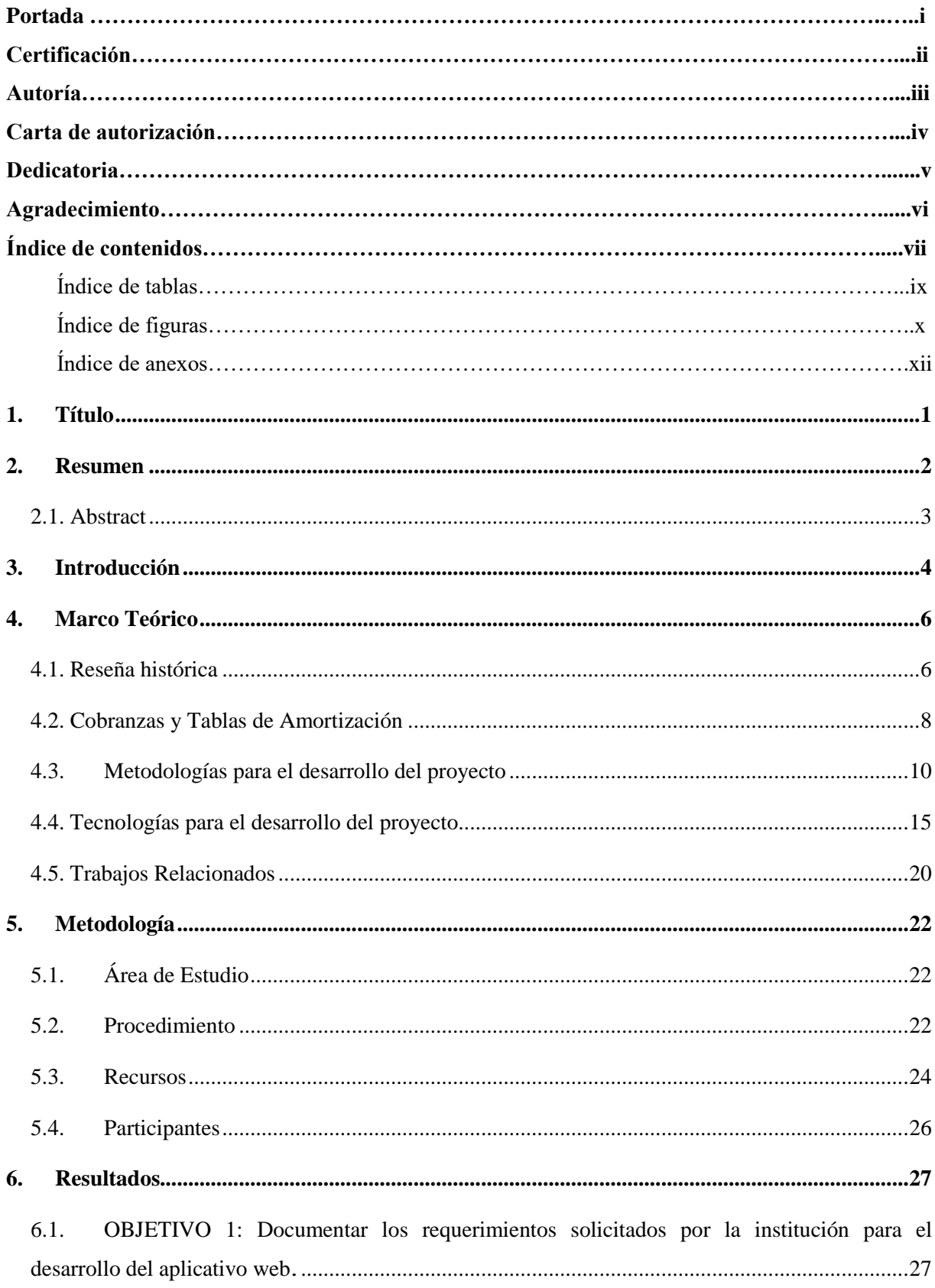

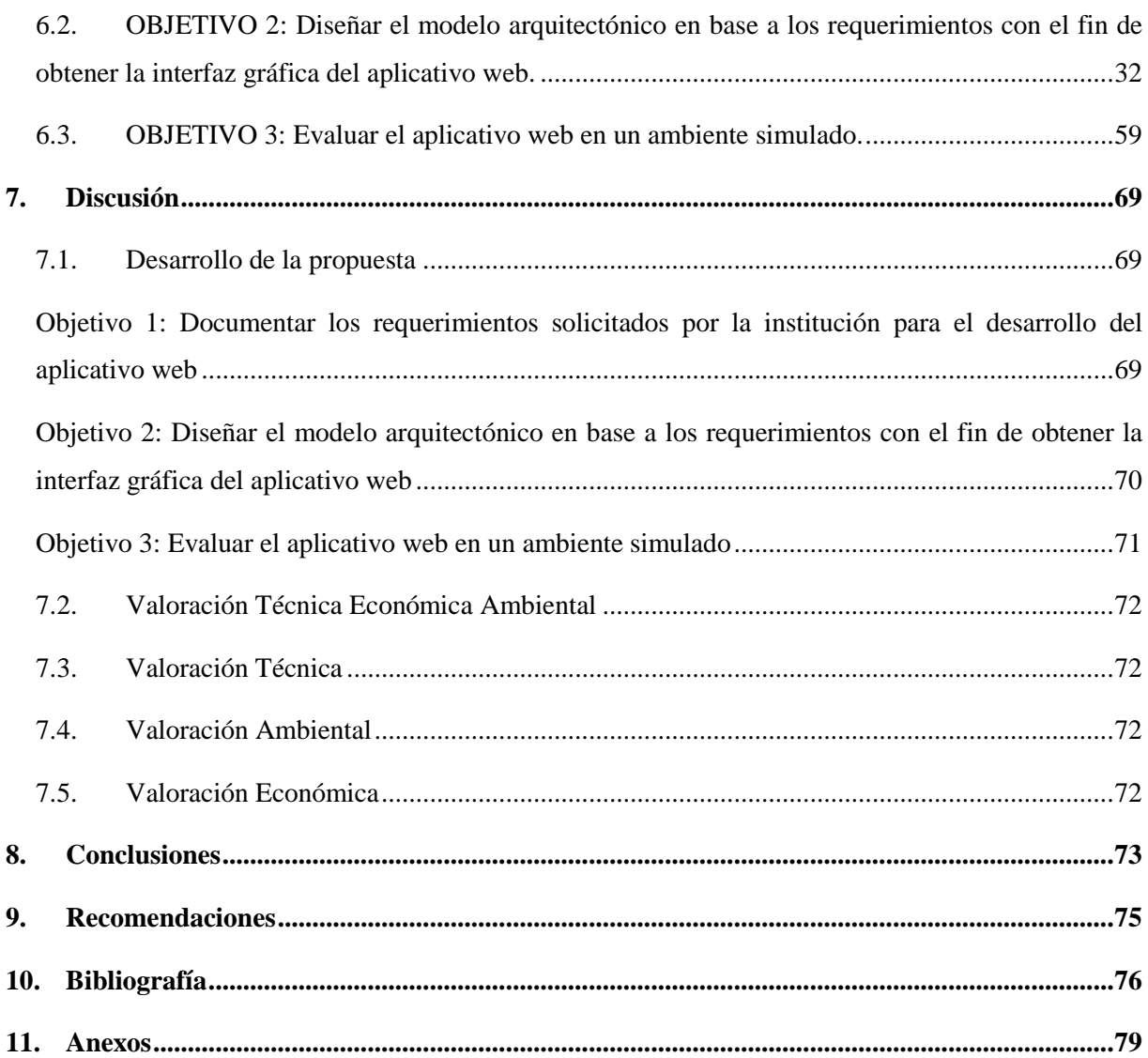

## **Índice de Tablas:**

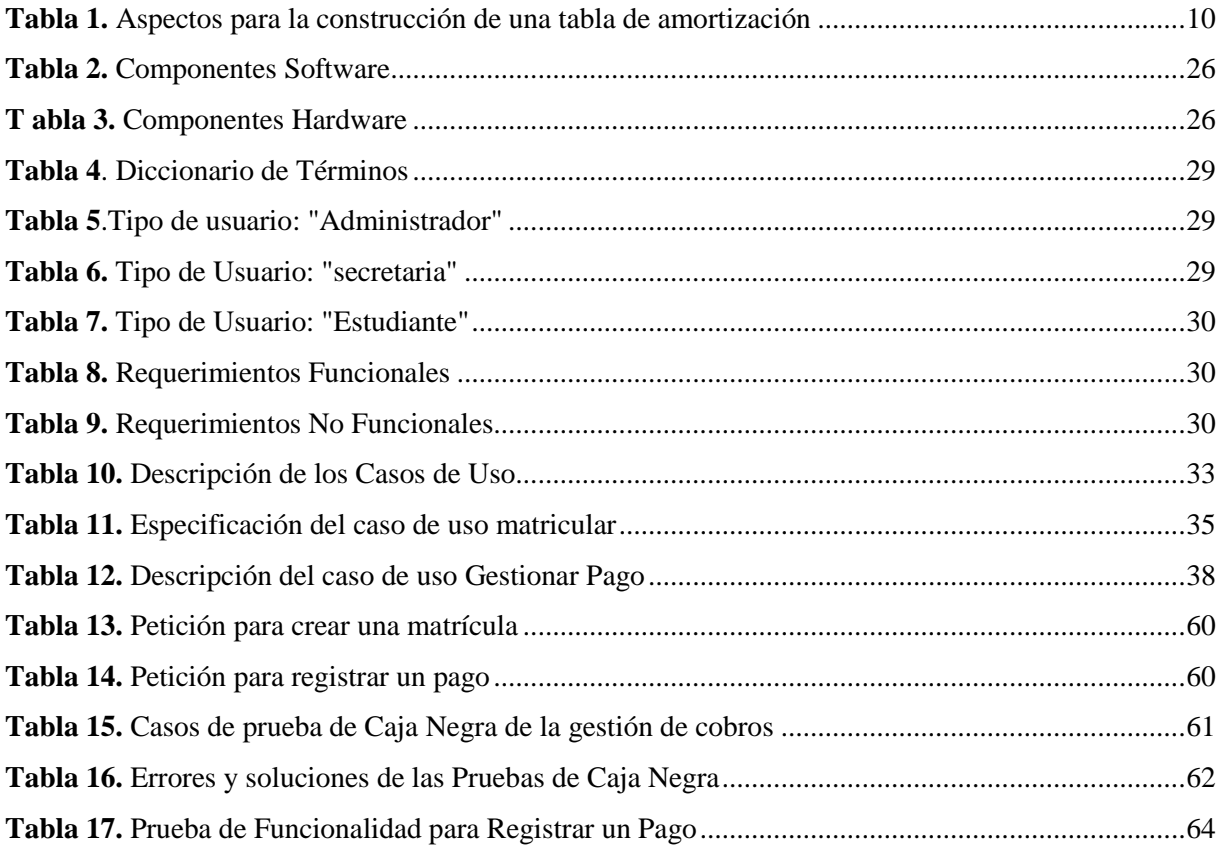

# Índice de Figuras:

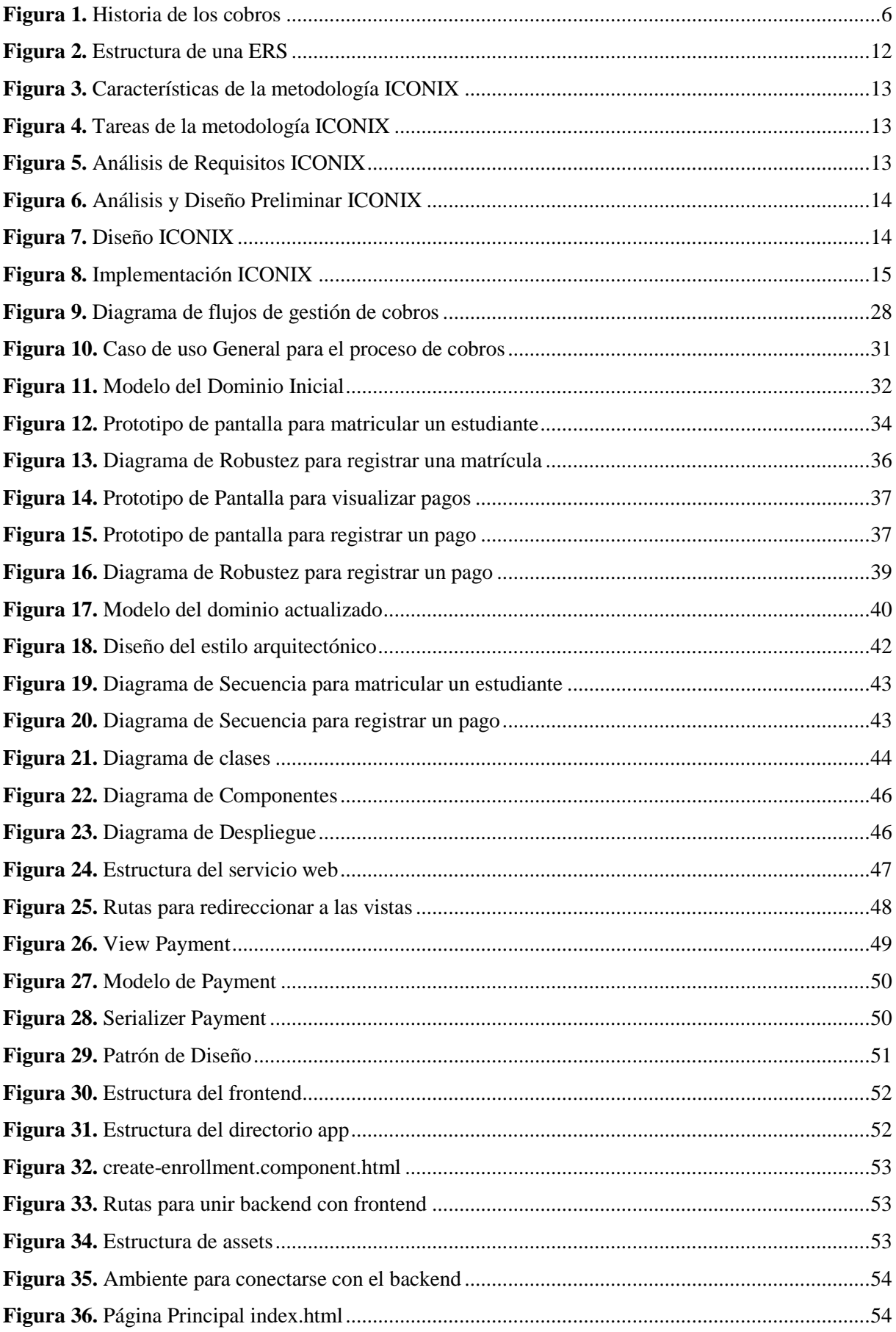

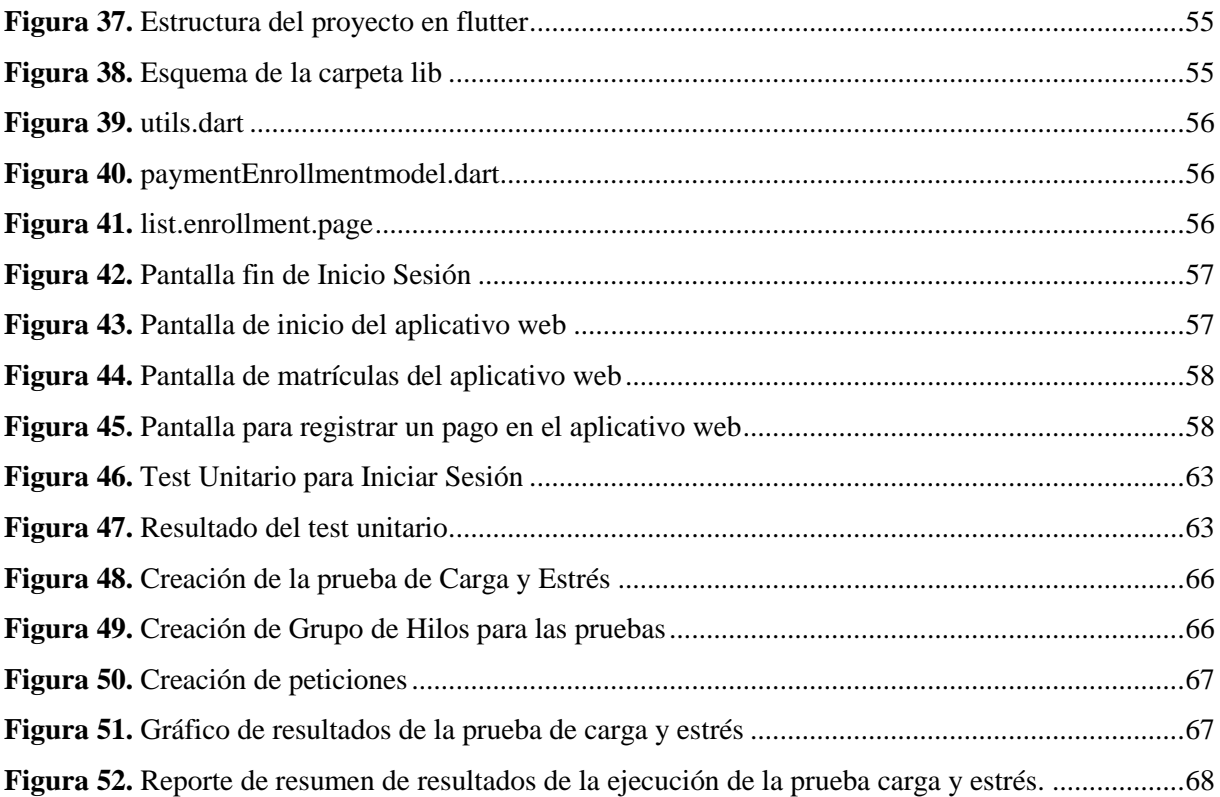

# Índice de anexos:

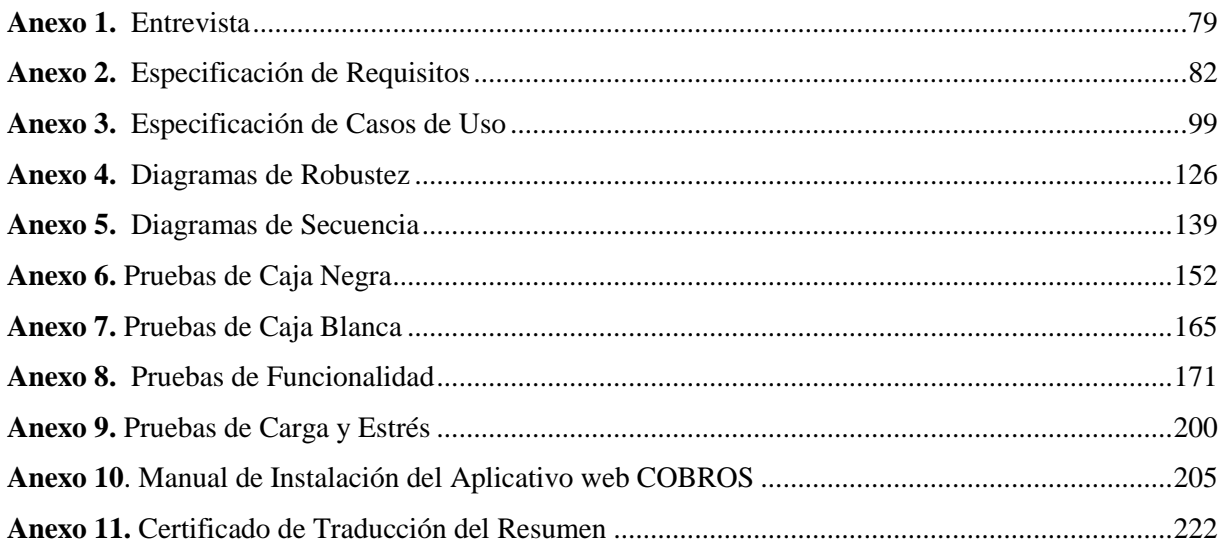

## **1. Título**

<span id="page-12-0"></span>**Desarrollo de aplicativo web para la gestión de cobro de mensualidades a estudiantes del preuniversitario CENES**

## **2. Resumen**

<span id="page-13-0"></span>En la actualidad la automatización de procesos se ha vuelto importante para las instituciones públicas, sobre todo si estas brindan servicios que implican una cartera de crédito. Al contar con este tipo de servicio muchas empresas no cuentan con un proceso de gestión adecuado, es muy probable que los recursos que tienen no sean suficientes para cobros de pensiones y se han tenido que utilizar métodos convencionales. Este tipo de inconvenientes no es ajeno a las empresas lojanas de educación como es el caso del Preuniversitario "CENES". En ese contexto se desarrolló un aplicativo web para la gestión de cobros de mensualidades a estudiantes del preuniversitario, con el objetivo de reducir los problemas de inconsistencia de información y de responder a la siguiente pregunta de investigación: ¿El desarrollo de un aplicativo web para la gestión de cobranzas de mensualidades en el preuniversitario CENES, permitirá reducir la tasa de incumplimiento de pagos por parte de los estudiantes?

En tal sentido el marco metodológico utilizado constó de 3 fases. En la primera fase se realizó la documentación de los requerimientos aplicando el estándar IEEE-830. En la fase dos, se diseñó la arquitectura de software utilizando modelos arquitectónicos como Cliente-Servidor y Rest, posteriormente se codificó la solución utilizando Django ResFramework, Angular y flutter. Finalmente, se realizó pruebas de caja negra y blanca, las que permitieron encontrar errores de codificación antes de que el software pase a producción, por otra parte, las pruebas de carga y estrés ayudaron a determinar que los tiempos de respuesta son los adecuados para la petición entre el cliente y el servidor.

Por último, el aplicativo web se ejecutó en un ambiente controlado, evidenciando que el funcionamiento influye significativamente en la gestión y proceso de cobros en el preuniversitario CENES.

Palabras Claves: Desarrollo de Software, gestión de cobros, metodología ICONIX. Django ResFramework

#### <span id="page-14-0"></span>**2.1. Abstract**

Currently, automation of processes have become extremely important for companies or public institutions, especially if they provide services that involve a credit portfolio. By having this type of service, many companies do not have an adequate management process since it is very likely that the resources they have are not enough to collect pensions or tuition fees and conventional methods have had to be used. This type of inconvenience is not alien to local education companies, as is the case of the "CENES" Pre-University. In this context, a web application was developed for the management of monthly payments to pre-university students, with the aim of reducing the problems of information inconsistency and answering the following research question: The development of a web application for the management of monthly payment collections at CENES pre-university, will it reduce the rate of non-payment by students?

In this sense, the methodological framework used consisted of 3 phases. In the first phase, the documentation of the requirements was carried out applying the IEEE-830 standard. In phase two, the software architecture was designed using architectural models such as Client-Server and Rest, later the solution was coded using Django ResFramework, Angular and flutter. Finally, black and white box tests were carried out, which allowed finding coding errors before the software went into production, on the other hand, functionality tests were carried out, carried out on the end user through the use of the application, the load and stress tests helped determine that the response times are adequate for the request between the client and the server.

Finally, the web application was executed in a controlled environment, evidencing that its operation significantly influences the management and collection process at pre-university CENES.

**Keywords:** Software Development, collection management, ICONIX methodology, Django ResFramework .

#### **3. Introducción**

<span id="page-15-0"></span>La demanda de acceso a servicios basados en cobranzas necesita mejores capacidades para solventar este tipo de peticiones a través de herramientas tecnológicas [1][2], los servicios financieros que se prestan a través de los medios digitales, están generando una evolución notable, considerando así que del 89% al 92% del cumplimiento a tiempo de los pagos [3], pueden ser obtenidos a través de la gestión de cobros utilizando un aplicativo web.

En base a esta realidad, existen problemas de inconsistencia de información en las instituciones que realizan la gestión de cobros, el "Centro de Nivelación Estudiantil " CENES, también se ha visto afectado con el uso del método tradicional de cobros, ya que, en el transcurso de los últimos años, dadas las principales necesidades de gestión de cobranzas, la institución ha adquirido equipos y documentos necesarios para solventarlas, pero, por otra parte, el establecimiento ha ido creciendo y ganado popularidad entre el año 2015 a la actualidad ha existido un notable crecimiento del 20% de alumnado por año, trayendo como consecuencia el manejo de mayor información, dejando de ser sustentable el uso del método tradicional de cobros, desistiendo así de ser sostenible el control autónomo de las técnicas de gestión, dado que un deficiente control de cuentas por cobrar puede traer consigo como consecuencia el posible incumplimiento de pagos por concepto de sueldos, arriendos, además no contar con recursos necesarios en caso de existir un algún tipo de contingencia entre otros. El inconveniente principal surge en el departamento de secretaría dado que es el encargado del cobro de las mensualidades generadas a cada uno de los estudiantes, el uso del método tradicional de cobros, ha dado abertura a información duplicada, redundante o inclusive a perdida de dicha información, generando inconformidad por parte de los clientes, de esta manera se ha desaprovechado los recursos informáticos y humanos que disponen.

En este contexto, el presente Trabajo de Titulación (TT) busca resolver esta problemática a través del desarrolló de un aplicativo web para la gestión de cobros de mensualidades a estudiantes del preuniversitario CENES. El proyecto se desenvolvió en tres fases con ayuda de la metodología ICONIX: iniciando con la técnica de la entrevista para la recolección de requerimientos establecidos bajo el estándar IEEE-830, el que contempla la funcionalidad general del producto, se continuó con la descripción y prototipo de cada uno de los casos de uso, así como el diseño arquitectónico, una vista lógica y física del sistema; además, se realizó la codificación del aplicativo web para proseguir a realizar las respectivas pruebas.

Para finalizar, el presente informe se ha estructurado siguiendo la normativa propuesta por la Universidad Nacional de Loja. En la sección de Marco Teórico se detalla los conceptos fundamentales del proceso de cobro; sección de Metodología abarca el proceso que se realizó para desarrollar con éxito el TT, así como se detalla los recursos utilizados y los participantes que intervinieron. En la sección Resultados se puntualiza cada uno de los hallazgos encontrados por cada objetivo específico planteados para dar solución al objetivo general; en la sección de Discusión se redacta desde el punto de vista del autor, la interpretación de cada resultado obtenido. Sección de Conclusiones se detalla y destaca los resultados más importantes de acuerdo al desarrollo del TT, finalmente en la sección de Recomendaciones se describe cada sugerencia que se obtuvo a partir de la culminación del presente proyecto.

#### **4. Marco Teórico**

<span id="page-17-0"></span>Esta sección se enfoca en una revisión bibliográfica con el fin de que el lector comprenda el contexto del resultado final del presente TT. En la primera sección se inicia con una descripción histórica sobre la evolución de la cobranza, en la segunda sección se desarrolla la contextualización de términos necesarios para la gestión de cobros y para finalizar en la tercera sección se detalla los conceptos necesarios para el desarrollo del proyecto.

#### <span id="page-17-1"></span>**4.1. Reseña histórica**

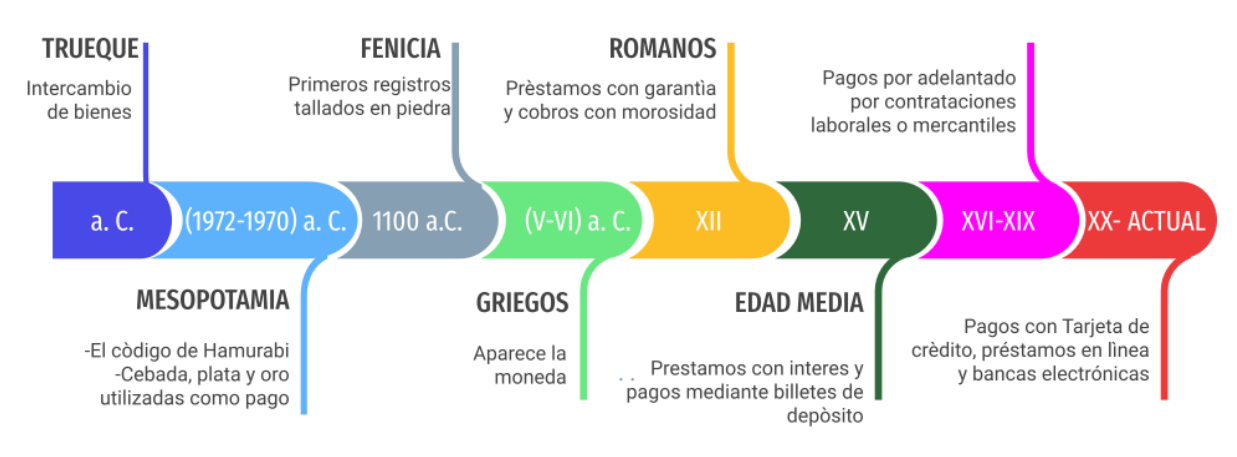

#### *Figura 1 Historia de los cobros*

<span id="page-17-2"></span>En la actualidad la gestión de cobros son operaciones fundamentales dentro de los procesos de cualquier empresa, sin importar su tamaño, dado que se tiene que tratar con clientes que realizan los pagos retrasados o trimestrales, los cuales no se concilian con el flujo del efectivo real, por lo tanto, conlleva una serie de acciones, estrategias o planes con el fin de mantener el capital y que se pueda operar.

Actividades que nacieron al final de las comunidades primitivas según Arturo Morales Castro [4], son operaciones mercantiles en forma de trueque era la forma más común de comercio donde se intercambiaban bienes como frutas, comida por temporada como pago.

En la antigua Mesopotamia desde 1972-1750 a. C., se otorgaban créditos incluyendo intereses monetarios para las personas que se atrasaban en sus pagos, el pago de los créditos se realizaba mediante mercancía utilizadas como monedas como: cereales, cebada y lingotes de oro. Siendo el Código Hammurabi [5], el que reglamento el préstamo y depósitos de mercancías que se mencionaban en el contrato de la comisión.

Sin embargo, en el año 110 a. C. con los Fenicios tienen el primer antecedente en tablillas de arcilla para registrar las operaciones de crédito y cobro, siendo estos muy importantes porque fueron una civilización que tuvieron escritura y eran excelentes navegadores por lo cual promovieron el comercio.

En el siglo V y VI a. C. en la antigua Grecia [6], Sólon consagro la supremacía del comerciante y autorizo el préstamo con intereses sin límites, además retiro a los acreedores el derecho de esclavizar a los deudores. En esta época aparece la moneda y existía un documento similar a la letra de cambio, para no portar dinero debido a las grandes distancias que recorrían a los pueblos donde realizaban operaciones de negocio internacional convirtiéndose en uno de los factores de prosperidad económica del país.

Los Romanos [7], fue una civilización muy importante debido a que da las bases a lo que son las obligaciones y del derecho civil, en este derecho se determinó que el crédito es una obligación, convirtiéndolo aún más complicado debido a que existían penalizaciones por falta de pago que iba desde confiscar los bienes, convertir al deudor en esclavo o incluso la muerte, de todas las civilizaciones Roma es la que persiste en todas sus aportaciones hasta hoy en día. Finalmente, en el siglo XII se establece los primeros bancos y es como empieza a surgir el sistema financiero.

En la edad media siglo XV el préstamo con intereses se convierte en un papel relevante de la vida económica convirtiéndose en un factor esencial del crecimiento y cambio utilizando los billetes de depósito.

En el siglo XVI- XIX aumenta el precio de la renta de los bienes raíces y el alza del precio del producto. El crédito tuvo un papel destacado en la conformación de la economía en la Nueva España, aparecen los pagos por adelantado en contrataciones laborales y mercantiles, la operación más utilizada fue cuando parte del crédito se canalizo mediante ventas al fiado difiriendo pagos. En al siglo XX hasta la actualidad se utilizan datos financieros en vez de usar vínculos familiares, en 1960 aparece la primera tarjeta de crédito, préstamos en línea y bancas electrónicas siendo instrumentos que conviven con nosotros hasta la actualidad [8].

Las empresas han ido mejorando las estrategias de cobros, en la actualidad se cuenta con soluciones tecnológicas que permiten un óptimo proceso para la gestión de cobros, con ayuda de los sistemas web de cobranza incluyendo inteligencia artificial se tiene asistencia al momento de: producir y enviar facturas automáticamente según preferencias del consumidor, examinar los hábitos de pago de los consumidores con el fin de hacer predicciones sobre las fechas de cobro, un claro ejemplo de estos aplicativos web usados para el proceso de cobranza en la actualidad son los sistemas manejados por los grandes bancos, la banca móvil es un ejemplo de servicio web que proporciona un banco con el fin de permitirle al usuario realizar acciones más rápidas como: pagos, transferencias, etc.

#### <span id="page-19-0"></span>**4.2. Cobranzas y Tablas de Amortización**

#### **Beneficios de la tecnología en la gestión de cobranzas**

La gestión de cobranzas puede optimizarse mediante el uso de la tecnología, un buen desarrollo de cobranza asegura una buena salud financiera. El uso de la tecnología de la información, en el proceso de cobranzas puede administrarse mejor durante el transcurro de cobro al automatizar los pagos, generar alertas y priorizar un mayor porcentaje de recuperación de la deuda, otro beneficio es la existencia de más canales a través de los cuales gestionar la cobranza, con esto se logra la planificación de procesos individualizados para cada deudor y su tipo de deuda [9].

## **4.2.1. Cobranza**

La cobranza es un proceso formal, mediante el cual se tramita el cobro de una cuenta pendiente por concepto de pago de un servicio, bien o producto; la labor de cobranza dentro de una institución o empresa es de gran importancia para la administración, dado que genera efectivo a partir del cobro respectivo [10].

Se considera que una venta no está totalmente realizada hasta no haber sido cobrada en su totalidad, por lo cual el cobro de una cuenta pendiente realizada a crédito, lleva la transacción a una conclusión adecuada [11].

### • **Política de cobranza**

Procedimientos que sigue una empresa o institución para cobrar cuentas vencidas, ya sea enviando constante emails, llamadas telefónicas, uso de bufetes de abogados, procedimientos judiciales, etc., a la medida que una empresa sea más restringida en el otorgamiento de crédito y más agresiva en sus procedimientos de cobro reduce sus pérdidas en cuentas incobrables; no obstante, corre el riesgo de que disminuyan sus ventas y aumenten sus gastos de cobranza al hacer un mayor uso de personal para labores de cobranza.

### **4.2.2. Crédito**

El crédito es la posibilidad de obtener dinero, bienes o servicios sin tener que pagar al momento de recibirlos, a cambio de una promesa de pago a realizarse por el prestatario de una cantidad de dinero debidamente cuantificada en una fecha a futuro.

#### • **Política de crédito**

Es un conjunto de criterios que aplican las empresas o instituciones para determinar si debe conceder el crédito a un cliente y las condiciones de otorgamiento, así como periodos promedios de pago [12]. Toda empresa que efectúe ventas a crédito debe establecer y mantener actualizada una política de crédito, con el objeto de que las decisiones individuales en este aspecto sigan un patrón consistente con las finalidades y políticas generales.

#### • **Descuentos en cobros**

Es la disminución que se concede a un pago o deuda por diferentes circunstancias. Considerado como una rebaja sobre el precio original por alguna razón; los descuentos se expresan en tanto por ciento % [13].

Los descuentos se calculan con la siguiente formula:

$$
D = \frac{S * i}{100}
$$

Donde:  $D =$  descuento *S =* valor inicial *i=* tanto por ciento de descuento

#### • **Morosidad**

Es el retraso con el cumplimiento del pago de obligaciones contraídas, por lo tanto, se considera un incumplimiento de contrato de pago en la fecha predeterminada. La morosidad es un tema de gran relevancia para las empresas o instituciones uno de los puntos principales es por el hecho de que puede provocar la insolvencia de quien padece e incluso si se generaliza, introduce un riesgo en el tejido empresarial provocando efectos perversos en cadena que perjudicarían gravemente la continuidad financiera de la empresa [14].

#### **4.2.3. Tabla de amortización**

Al contraer una deuda a crédito o con pagos periódicos, es necesario tener a conocimiento la cantidad que se debe pagar en determinado tiempo, en el campo financiero el documento que permite analizar de manera detallada estos pagos se lo conoce como tabla de amortización. Una tabla de amortización es una herramienta que hace posible establecer claramente la división de cada pago en interés y abono a la deuda, así como la cantidad que aún queda adeudando después de cada pago [15]. Para la construcción de las tablas de amortización se realiza de la siguiente forma:

*Tabla 1 Aspectos para la construcción de una tabla de amortización*

<span id="page-21-1"></span>

| Número<br>de <sub>1</sub><br>Pago | Pago periódico                                                                  | Abono a capital                                                    | <b>Saldo</b>                                                |
|-----------------------------------|---------------------------------------------------------------------------------|--------------------------------------------------------------------|-------------------------------------------------------------|
| correspondiente                   | Número de pago cada uno de los pago<br>pagos que son descuenta de<br>constantes | Indica el valor de   Es la parte del  <br>que<br>se<br>la<br>deuda | Es el valor de la<br>deuda después de<br>descontar el abono |

Adicional para calcular el número de pagos a realizar es necesario determinar el valor de dichos pagos, esto se logra con el uso de la fórmula para calcular la renta de una anualidad vencida, la misma que se muestra a continuación:

$$
R = \frac{C}{n}
$$
 *Fórmula 2*

Donde: *R:* es la renta *C*: valor actual de la anualidad *n*: número de pagos

## <span id="page-21-0"></span>**4.3. Metodologías para el desarrollo del proyecto**

#### **3.1.1. UML (Lenguaje de Modelado Unificado)**

UML es un lenguaje de modelado para especificar, construir, documentar y visualizar partes de un sistema de software desde distintos puntos de vista, puede ser usado en cualquier proceso de desarrollo lo largo de todo el ciclo de vida y puede aplicarse a todos los dominios de aplicación, UML no se considera una notación propietaria, ni un proceso, ni una metodología , ni es un método, se considera una unificación de los métodos de modelado de objetos por medio de la identificación y definición de la semántica de los conceptos fundamentales y elección de una representación gráfica con una sintaxis simple, expresiva e intuitiva [16].

#### • **Diagramas y Vistas**

UML define varios modelos para la representación de los sistemas que pueden verse y mediante un conjunto de diagramas diferentes, como diagramas de estructura y de comportamiento.

Una vista es un subconjunto de las construcciones de modelado de UML que representa un aspecto del sistema, se pueden agrupar en áreas conceptuales como:

- o Estructural: Vista estática, diseño y de casos de uso
- o Dinámica: Vista de máquina de estados, actividad, y de interacción
- o Física: Vista de despliegue
- o Gestión: Vista de gestión de modelo y perfiles

#### • **Vista de Caso de Uso**

La vista de caso de uso captura la funcionalidad de un sistema, subsistema o clase, tal como se muestra a un usuario exterior. Reparte la funcionalidad del sistema en transacciones significativas para los usuarios ideales de un sistema de un sistema, los usuarios del sistema se denominan actores y las particiones funcionales se conocen con el nombre de casos de uso, la técnica que se utiliza para modelar esta vista es el diagrama de casos de uso.

Los CU son una técnica para especificar los requisitos funcionales propuesto inicialmente por Ivar Jacobson [17], e agregada a UML, modela la funcionalidad del sistema tal como la observan los funcionarios externos, denominados actores, que interactúan con el sistema desde un punto de vista individual.

Componentes principales son:

- 1. Sujeto: sistema que se modela
- 2. Casos de uso: entidades externas que interactúan con el sistema
- 3. Actores: entidades externas que interactúan con el sistema

#### **3.1.2. Estándar IEEE 830**

El análisis de requisitos es considerado una de las tareas más importantes dentro del ciclo de vida del desarrollo del software, dado que es ahí cuando se determina las bases de la aplicación a desarrollarse. El análisis de requisitos es un proceso de estudio de las necesidades de los usuarios para llegar a una definición de los requisitos del sistema, así como el proceso de estudio y refinamiento de dichos requisitos, definición proporcionada por el IEEE [18]. Un requisito es una condición o capacidad que necesita el usuario para resolver un problema o conseguir un objetivo determinado.

A continuación, el esquema que sirve como ejemplo para escribir un Especificación de Requisitos de Software (ERS), no se tiene que seguir el esquema, ni utilizar los nombres dados, pero en si un ERS debe incluir la información presentada [19] en la Figura 2.

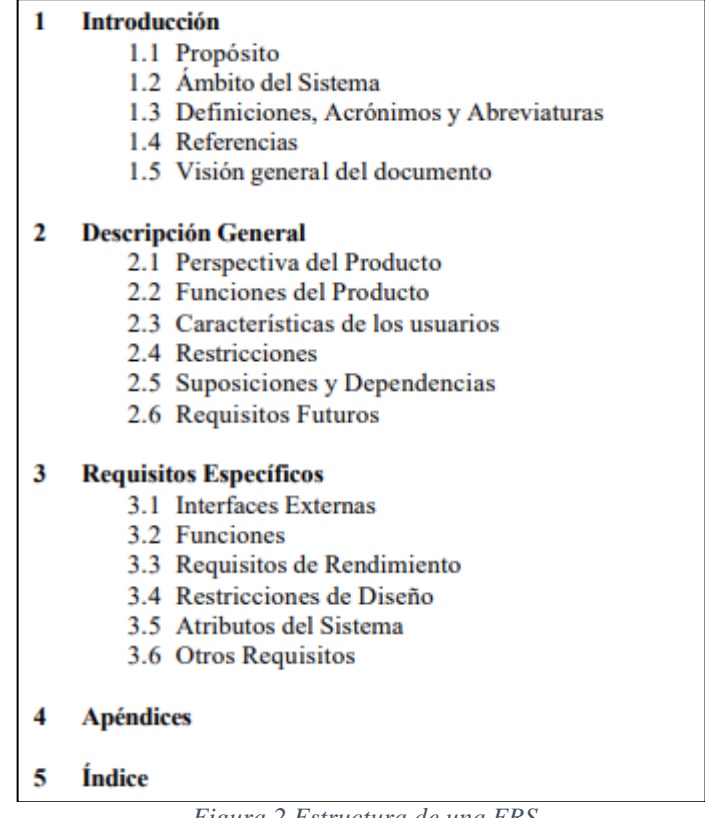

*Figura 2 Estructura de una ERS*

## <span id="page-23-0"></span>**3.1.3. Metodología ICONIX**

Se basa en proceso de desarrollo de software práctico simplificado en comparación con otros procesos más tradicionales, presenta de manera clara las actividades de cada etapa y exhibe a una secuencia de pasos que deben ser seguidos, unificando un conjunto de métodos de orientación a objetos con el fin de abarcar todo el ciclo de vida de un proyecto [20] [21].

ICONIX está adaptado a soporte UML (Lenguaje de Modelado Unificado**),** sus características fundamentales son:

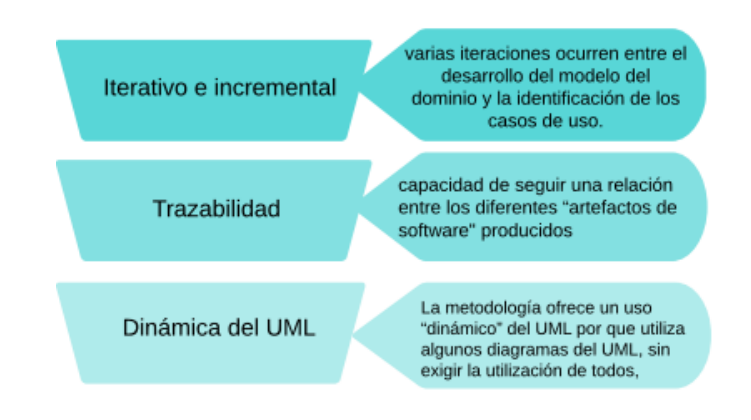

*Figura 3 Características de la metodología ICONIX*

<span id="page-24-0"></span>Las tareas que se deben realizar dentro de la metodología ICONIX son:

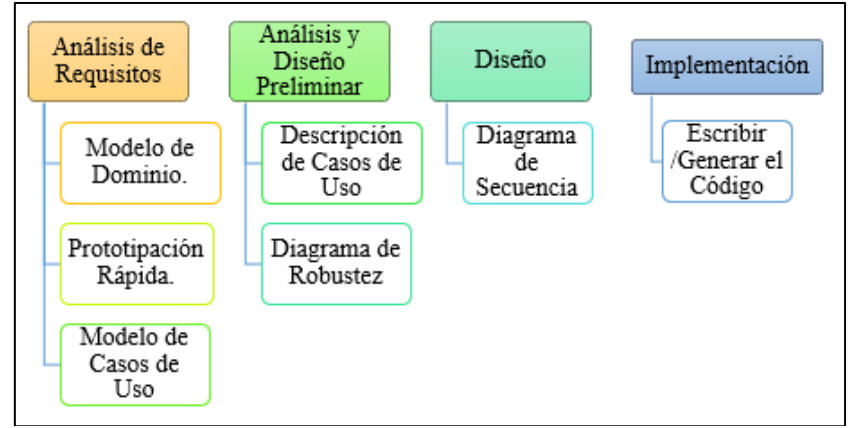

*Figura 4 Tareas de la metodología ICONIX*

## <span id="page-24-1"></span>• **Fase 1: Análisis de Requerimientos**

Se realiza un relevamiento de todos los requisitos que en principio deberían ser parte del producto a desarrollar.

| Modelo de<br>Dominio      | • Con los requisitos se construye el diagrama de clases, que<br>representa el modelo estático del sistema.                                                                                                    |
|---------------------------|----------------------------------------------------------------------------------------------------|
| Prototipación<br>Rápida   | • Se usa para simular el diseño del sistema.<br>• Se espera que los usuarios lo evalúen como si fuera el sistema<br>final<br>•Los cambios al prototipo son planificados con los usuarios antes<br>de llevarlos a cabo            |
| Modelo de<br>Casos de Uso | • Comprende los actores, el sistema y los propios casos de uso.<br>•Permiten a los usuarios definir la manera en como querrian<br>interactuar con el sistema.<br>· Precisar qué informaciones quieren intercambiar los usuarios. |

<span id="page-24-2"></span>*Figura 5 Análisis de Requisitos ICONIX*

• **Fase 2: Análisis y Diseño Preliminar**

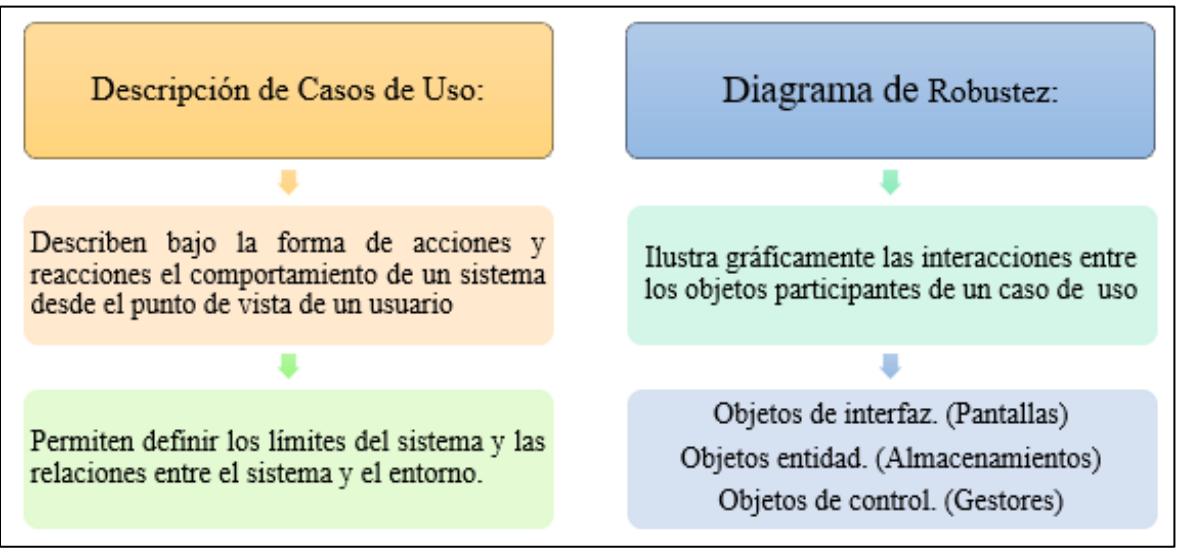

*Figura 6 Análisis y Diseño Preliminar ICONIX*

<span id="page-25-0"></span>• **Fase 3: Diseño**

Diagrama de secuencia

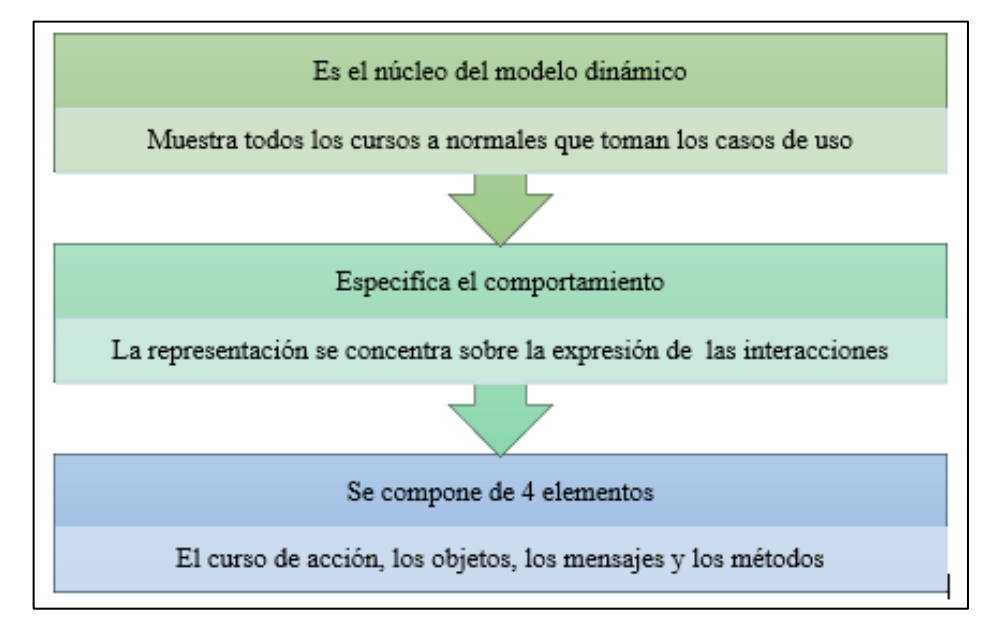

<span id="page-25-1"></span>*Figura 7 Diseño ICONIX*

## • **Fase 4: Implementación**

Escribir/Generar código

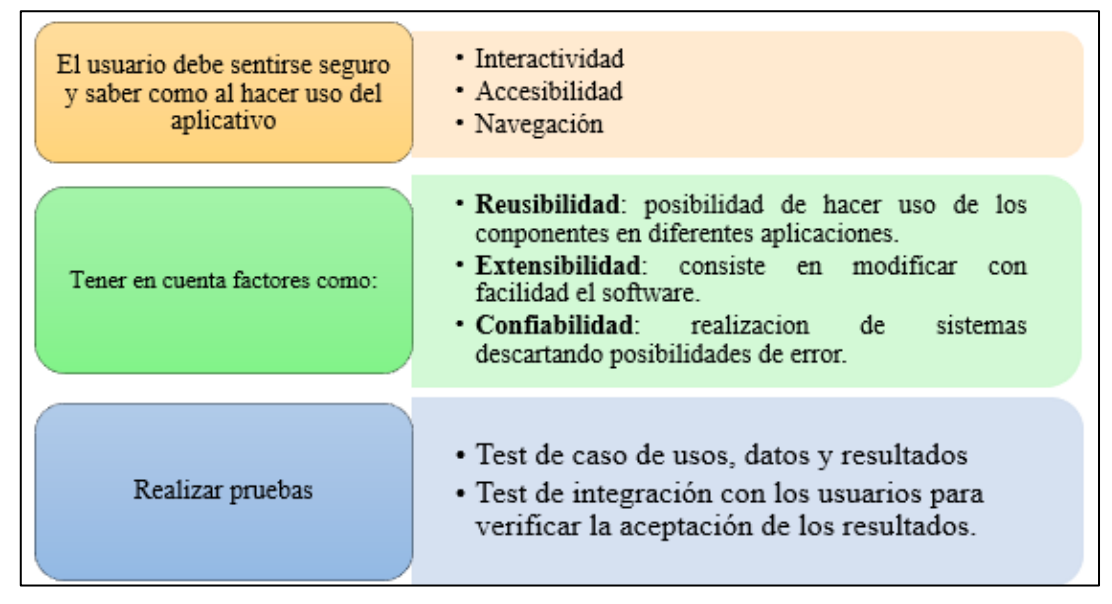

*Figura 8 Implementación ICONIX*

## <span id="page-26-1"></span><span id="page-26-0"></span>**4.4. Tecnologías para el desarrollo del proyecto**

## **4.4.1. Python**

Python es un lenguaje de programación que existe desde los años 1990s [22], es sencillo, legible y elegante, una de las razones de su éxito es el contar con una licencia de código abierto permitiendo su uso en cualquier escenario [23]. Como cualquier otro lenguaje de programación que tiene sus características propias, Python cuenta con las suyas:

- Es un lenguaje interpretado, no compilado.
- Tipado dinámico, una variable puede tomar valores de distinto tipo.
- Fuertemente tipado, para un cambio de tipo se debe hacer una conversión explicita.
- Multiplataforma, dado que un código escrito en macOS funciona tranquilamente en Linux o Windows y viceversa.

Se usa Python para diversos fines como:

- **Desarrollo Web**: Contiene diferentes Frameworks que permiten desarrollar páginas web a todos los niveles, como Django, Pyramind, Flask o Bottle.
- **Ciencia y Educación:** Tiene librerías como SciPy o Pandas, lo que convierten en una herramienta perfecta para enseñar conceptos de programación.
- **Desarrollo de Interfaces Gráficos:** Kivy o pyqt son librerías que se usan para el desarrollo de interfaz gráfica de usuario.
- **Desarrollo Software:** Es usado por parte de los desarrolladores, para testing.
- **Machine Learning:** contiene librerías de aprendizaje automático como Keras, TensorFlow, PyTorch o sklearn.
- **Visualización de Datos:** matplotlib, seaborn o plotly, son las librerías más usadas para mostrar datos en gráficas.
- **Finanzas y Trading:** QuantLib o qtpylib son librerías de fácil uso, por lo cual cada vez es más usado en estos sectores.

## • **Framework Django**

Es un marco web Python de alto nivel que incentiva al desarrollo rápido, diseño limpio y programático. Django ha sido diseñado con el fin de ayudar a los desarrollares a llevar aplicaciones desde el concepto hasta la finalización lo más rápido posible, el desarrollador se concentra en escribir un código limpio y de fácil mantenimiento [24][25]. Se encarga de la autenticación del usuario, administración de contenido, en otras tareas, desde el primer momento, así mismo se encarga de ayudar a los desarrollad ores a evitar algunos errores de seguridad, su sistema de autenticación proporciona una forma segura de administrar las cuentas y contraseñas de los usuarios.

## • **Django REST Framework**

Es un conjunto de herramientas de Django que permite la construcción de proyectos de software bajo la arquitectura REST, para crear API's web [26]. El marco REST permite:

- Una [API navegable por la Web](https://restframework.herokuapp.com/) es una gran ganancia de usabilidad para sus desarrolladores.
- [Serialización](https://www.django-rest-framework.org/api-guide/serializers/) que admite fuentes de datos [ORM](https://www.django-rest-framework.org/api-guide/serializers#modelserializer) y [no ORM .](https://www.django-rest-framework.org/api-guide/serializers#serializers)
- Personalizable hasta el final.
- Amplia documentación y [gran apoyo de la comunidad](https://groups.google.com/forum/?fromgroups#!forum/django-rest-framework) .
- Utilizado y confiado por empresas reconocidas internacionalmente, como [Mozilla](https://www.mozilla.org/en-US/about/) , [Red Hat](https://www.redhat.com/) , [Heroku](https://www.heroku.com/) y [Eventbrite](https://www.eventbrite.co.uk/about/) .

## **4.4.2. Base de Datos PostgreSQL**

En la actualidad el uso de base de datos es de gran utilidad dado que sirven para gestionar grandes ficheros y facilitar la consulta de información definiendo un esquema de permisos para que personas o programas puedan acceder a esos datos presentando la información requerida de forma detallada, adecuada y clara [27].

PostgreSQL Es un sistema de gestión de base de datos objeto-relacional distribuido bajo licencia BSD y con su código de fuente disponible libremente siendo el más potente del mercado, utiliza un modelo cliente -servidor y utiliza multiprocesos en vez de multihilos para garantizar la estabilidad del sistema. Un fallo en los procesos no afecta al resto y el sistema continuara funcionando [28] [29].

Según el sitio oficial de PostgreSQL ofrece características modernas como:

- 100% ACID (conjunto de propiedades que garantizan que las transacciones de una Base de Datos se procesan de manera fiable)
- Consultas complejas (subconsultas, joins, etc.)
- Vistas actualizables
- Integridad referencial (claves primarias y foráneas)
- Restricciones (Constraints)
- Disparadores (triggers)
- Vistas (views)
- Reglas (rules)

Además, el usuario puede ampliar de muchas maneras, agregando nuevos

- Tipos de datos
- Funciones
- Operadores

#### **4.4.3. Angular**

Angular es una plataforma que permite desarrollar aplicaciones web utilizando JavaScript y HTML en la parte del cliente, permite la creación de aplicaciones web de una sola página (SPA: single-page-application) donde realiza la carga de los datos de manera síncrona. Gracias al uso de componentes, se puede encapsular mejor la funcionalidad facilitando el mantenimiento de las aplicaciones [30].

#### **4.4.4. Flutter**

Flutter es un kit de desarrollo software de interfaz gráfica open source creado por Google, que ofrece un gran número de bibliotecas. Es utilizado actualmente en el desarrollo de

aplicaciones para Android, iOS, Windows, Mac, Linux, Google Fuchsia y web a partir de un único código base [31]. El proceso utilizado es la compilación del código en lenguaje Dart a código nativo de cada plataforma.

Flutter se usa principalmente para [desarrollar aplicaciones de Android y iOS](https://www.ionos.es/digitalguide/paginas-web/desarrollo-web/como-crear-una-app-programar-vs-app-maker/) sin necesidad de escribir un código base propio para cada uno de estos sistemas, completamente diferentes entre sí. En este contexto, las aplicaciones móviles se ejecutan como auténticas aplicaciones nativas en los dispositivos. Antes de su publicación, se compilan para la plataforma correspondiente, de manera que no necesitan un módulo runtime ni un navegador. Sobre la misma base de código, se pueden crear aplicaciones web para navegadores y programas nativos para Windows, Linux y macOS [32].

Google usa Flutter, por ejemplo, para distintos módulos de Google Assistant y la interfaz de usuario de Google Home Hub.

## **4.4.5. Postman**

Postman nace como una herramienta que principalmente nos permite crear peticiones sobre APIs de una forma muy sencilla y, de esta manera, probar las APIs. Todo basado en una extensión de Google Chrome. El usuario de Postman puede ser un desarrollador que esté comprobando el funcionamiento de una API para desarrollar sobre ella o un operador el cual esté realizando tareas de monitorización sobre un API [33].

#### **Características de Postman**

- **Crear Peticiones,** te permite crear y enviar peticiones http a servicios REST mediante una interface gráfica. Estas peticiones pueden ser guardadas y reproducidas a posteriori.
- **Definir Colecciones**, mediante Postman se puede agrupar las APIs en colecciones. En estas colecciones podemos definir el modelo de autentificación de las APIs para que se añada en cada petición. De igual manera se puede ejecutar un conjunto de test, así como definir variables para la colección.
- **Gestionar la Documentación**, genera documentación basada en las API y colecciones que se ha creado en la herramienta. Además, esta documentación se puede hacer pública.
- **Entorno Colaborativo**, permite compartir las API para un equipo entre varias personas. Para ello se apoya en una herramienta de colaborativa en [Cloud.](https://www.arquitectoit.com/cloud/)
- **Genera código de invocación**, dado un API es capaz de generar el código de invocación para diferentes lenguajes de programación: C, cURL, C#, Go, Java, JavaScript, NodeJS, Objective-C, PHP, Python, Ruby, Shell, Swift
- **Establecer variables**, con Postman se puede crear variables locales y globales que posteriormente se usen dentro de nuestras invocaciones o pruebas.
- **Soporta Ciclo Vida API management**, desde Postman se puede gestionar el ciclo de vida del API Management, desde la conceptualización del API, la definición del API, el desarrollo del API y la monitorización y mantenimiento del API.
- **Crear mockups**, mediante Postman se puede crear un servidor de mockups o sandbox para que se puedan testear las API antes de que estas estén desarrolladas.

## **4.4.6. Jmeter**

La aplicativo Apache JMeter es un software de código libre que está desarrollado 100% en lenguaje de programación Java.

JMeter fue diseñado para realizar pruebas de carga en servidores o aplicativos Web por medio del protocolo HTTP, pero debido a su gran popularidad, se expandió para incluir otros protocolos de comunicación. JMeter fue desarrollado por Stefano Mazzocchi para cubrir la necesidad de realizar pruebas de carga y estrés al proyecto Apache JServ, el cual fue reemplazado tiempo después por el proyecto [Apache Tomcat.](https://tomcat.apache.org/) En noviembre del 2011, JMeter fue reconocido como un proyecto de alto nivel para la fundación Apache y es por ello que se le asignó un sitio web exclusivo [34].

Hoy en día es considerada la herramienta de carga más popular y es por ese motivo que nosotros queremos trabajar en su promoción, correcta utilización y mentoría. JMeter es la herramienta más popular para realizar pruebas de carga. En un principio fue diseñada para realizar las pruebas de stress centradas en las aplicaciones web, pero actualmente se permite diseñar pruebas para bases de datos, FTP, prácticamente para cualquier cosa.

Otra de sus principales características es su diversidad de pruebas. JMeter permite realizar desde un componente muy sencillo (solicitud) hasta secuencias complejas que permiten analizar el comportamiento de la aplicación. Puede manipular y almacenar la secuencia para su reutilización en otras pruebas.

#### <span id="page-31-0"></span>**4.5. Trabajos Relacionados**

Es de gran importancia conocer diferentes estudios que están relacionados con la gestión de cobros, dado que permiten obtener diferentes puntos de vista, en esta sección se resumen 5 trabajos que abordan el objeto de estudio desde la perspectiva de otros autores.

# **"SISTEMA WEB PARA EL PROCESO DE COBRANZA EN LA EMPRESA DE CRÉDITOS SEBASTIÁN"**

El presente trabajo establece como precedente la problemática de la cobranza, los mismos que se daban con procesos arcaicos, los cuales generaban estancamiento de capital y movimiento económico. Para dar solución al problema antes mencionado, utiliza UWE para el planteamiento de actividades y modelado orientado a un producto web, además del uso de JAVA con su framework Java Server Faces, con base de datos MySQL y NetBeans como IDE de desarrollo. Obteniendo resultados de mejora en el cumplimiento de cobros, así como en el crecimiento de la empresa. Con la investigación realizada en el trabajo de titulación ha quedado demostrado que la aplicación de nuevas tecnologías de sistemas de información ayuda a mejorar procesos informáticos, haciendo que sean más competitivos y manteniendo el orden al manejo de información empresarial [35].

# **"ANÁLISIS, DISEÑO, DESARROLLO E IMPLEMENTACIÓN DE UN SISTEMA DE CONTROL PARA REGISTROS Y COBRO DE MATRÍCULA Y PENSIONES PARA LA UNIDAD EDUCATIVA PARTICULAR MIXTA MERCEDES DE JESÚS MOLINA MEDIANTE UN APLICATIVO WEB."**

El proyecto mencionado anteriormente tiene como objetivo, realizar el análisis, diseño, desarrollo e implementación de un Sistema de control para registro y cobro de matrícula y pensiones, en la escuela Mercedes de Jesús Molina. La principal idea para la creación del proyecto ha sido el mejorar los procesos que se desarrollan en la escuela en cuanto al registro de cobro de matrículas, con el fin de promover en mayor índice de rendimiento minimizando los tiempos de ejecución en relación a los procesos de atención al cliente. El proyecto se desarrolló con el uso de UML, PHP como lenguaje de programación, con motor de base de datos MySQL, con diseño orientado a MVC, de esta manera se determina que el uso de aplicativos webs permite a las instituciones mejorar la atención al representante y mejorar su imagen como institución [36].

# **"SISTEMA WEB PARA EL CONTROL DE PAGOS EN LA I.E.P. DIEGO THOMSON DE MANGOMARCA, S.J.L 2017"**

El trabajo de titulación menciona que para la creación del sistema web se consideró como antecedente a las deficiencias en la cantidad de personas atrasadas en el pago, recibos perdidos, tiempo del registro de pagos, así como de la elaboración de reportes de los mismos. El principal objetivo, contribuir a la reducción de tiempo en los registros de pago como elaboración de reportes, reducir el gasto en papelería, cobrar mensualidades a tiempo y reducción de recibos perdidos. El sistema web se desarrolló con el uso de la metodología Iconix, la cual propone un desarrollo ágil como XP, realizando la respectiva documentación haciendo uso de la notación UML, además el lenguaje de programación PHP y el motor de base de datos MySQL. Logrando como resultado reducir el tiempo de pagos en un 51,30%, tiempo de elaboración de reportes de pagos en 93,90%, costo de uso de papelería 66,67%, logrando así efectos positivos en la institución [37].

# **"DESARROLLO E IMPLEMENTACIÓN DE UNA APLICACIÓN WEB PARA LA ADMINISTRACIÓN DE PAGOS DE AGUA DEL BARRIO EL ZARZA-CANTÓN YANTZAZA"**

El objetivo principal para el desarrollo del trabajo de titulación consiste en desarrollar e implementar una aplicación web para la Junta Directiva de Agua del Barrio El Zarza – Cantón Yantzaza, con el fin de resolver las necesidades de los usuarios, así como optimizando tiempo y trabajo a la Junta Directiva. La aplicación Web, se desarrolló mediante el uso de la metodología ICONIX, para el modelado Enterprise Architect, Bootstrap para FrontEnd, Python como lenguaje de programación con el uso del framework Django, Postgres para la base de datos, del lado del servidor Nginx y Hostinger para el hosting. Mediante las pruebas de funcionalidad realizadas al aplicativo web se pudo verificar la eficiencia, arrojando resultados esperados para la satisfacción del usuario final [38].

### **5. Metodología**

## <span id="page-33-1"></span><span id="page-33-0"></span>**5.1.Área de Estudio**

El presente Trabajo de Titulación (TT), se desarrolló durante el periodo Octubre-Febrero2023, en la Institución del preuniversitario CENES, con la colaboración de los interesados: Ing. Cristhian Salazar y Sra. Guadalupe Hurtado, quienes brindaron la información necesaria para el desarrollo del proyecto.

## <span id="page-33-2"></span>**5.2.Procedimiento**

Con el fin de dar el cumplimiento debido del objetivo general "Implementar un aplicativo web para la gestión de cobros de mensualidades en el preuniversitario CENES.", del TT se plantearon actividades por cada objetivo específico, los cuales se detallan a continuación:

## **1. Documentar los requerimientos solicitados por la institución para el desarrollo del aplicativo web.**

Para el desarrollo del primer objetivo se utilizó las técnicas de elicitación de la entrevista, prototipos y escenarios con el objetivo de conocer a fondo el dominio o procesos de cobros que se realiza en la empresa por parte de los Stakeholder involucrados. Además, con el uso de la metodología ICONIX estableció un conjunto de actividades para cumplir con el ciclo de vida del software (análisis de requerimientos, análisis y diseño preliminar, diseños y la implementación).

# **1.1. Identificar las diferentes etapas del proceso de cobro de mensualidades mediante una entrevista a la secretaría/contadora que es la principal responsable de los cobros.**

Se aplicó la técnica de la entrevista en una ocasión a la Sra. Guadalupe Hurtado que es la persona encargada de los cobros en la Institución, mediante la cual se pudo determinar el proceso actual que manejan para realizar cobros así mismo se identificó las necesidades. El detalle amplio de la aplicación de la técnica véase Anexo 1.

## **1.2. Especificar los requisitos.**

Para la documentación de la primera fase de la metodología de la metodología ICONIX, se utilizó el estándar IEEE-830 Véase Anexo 2, donde se determinó los actores, requerimientos funcionales y no funcionales que deberá poseer el aplicativo web. De la misma manera, para que el interesado tenga una mejor perspectiva del producto final se realizó los diagramas de casos de uso.

## **1.3. Validar los requisitos con la persona responsable del proceso de cobros.**

Para la validación de cada uno de los requisitos se realizó una reunión con los interesados, con el fin de exponer y dar a conocer cómo funcionará el aplicativo web. Véase Anexo 1.

# **2. Diseñar el modelo arquitectónico en base a los requerimientos con el fin de obtener la interfaz gráfica del aplicativo web.**

En el segundo objetivo se desarrolló el modelo arquitectónico que tendrá el aplicativo web para la gestión de cobros del preuniversitario CENES, se emplea la segunda y tercera fase de la metodología ICONIX.

Para al diseño arquitectónico se realizó el análisis y diseño preliminar, donde se realizó la especificación de los casos de uso y un prototipado de cada uno de ellos.

## **2.1. Diseñar el estilo arquitectónico**

Para diseño del estilo arquitectónico se tuvo en cuenta características específicas como: el cliente final, la tecnología a desarrollar y el gestor de base de datos. Obteniendo de esta manera una imagen que representa la funcionalidad del aplicativo web.

## **2.2. Generar los artefactos de diseño**

Para una mejor comprensión de los datos y de las relaciones que tendrán esto se desarrolló el diagrama de dominio, donde se especifica cada una de las tablas y su relación.

## **2.3. Realizar los diagramas de secuencia y clases**

Tomando como base los diagramas de robustez obtenidos en la fase de Análisis y diseño Preliminar, se procedió con el desarrollo de los diagramas de secuencia de cada uno de los requisitos del aplicativo web, véase Anexo 5.

## **2.4. Realizar los diagramas de componente y despliegue**

Una vez identificado el estilo arquitectónico, el modelo del dominio y los diagramas de secuencia, se procedió con el diseño de los diagramas de componentes y despliegue que abarca nuestro aplicativo web.

## **3. Evaluar el aplicativo web en un ambiente simulado.**

En el tercer objetivo se emplea la fase de implementación de la metodología ICONIX.

Previo al diseño arquitectónico se realizó la codificación de la solución informática, usando el lenguaje de programación Python, con su framework Django Rest, terminada la codificación se continuó con la etapa de las pruebas, para verificar que el sistema final cumpla con lo requerido y opere de manera exitosa.

#### **3.1. Pruebas Caja Negra**

Se aplicó la prueba de caja negra al código de la solución informática con el fin de verificar sus funcionalidades, para la aprobación de cada resultado se contempló que se realice con éxito cada uno de los requisitos funcionales planteados en el objetivo 1, para un mejor detalle revisar anexo 6.

#### **3.2. Pruebas de Caja Blanca**

Para comprobar el comportamiento interno y la estructura del programa, se emplea la prueba de caja blanca, con el fin de rastrear posibles rutas de ejecución a través del código fuente y así determinar que valores de entrada forzarían la ejecución de esas rutas, identificando algunos tipos de debilidades en el diseño del código. Para mejor detalle revisar el anexo 7.

#### **3.3. Pruebas Funcionales**

Para evaluar y verificar que el producto final cumple con lo que debe hacer, se realizó la prueba funcional de aceptación hacia el usuario, el que se encargada de revisar que la solución funciona según lo previsto. Para un mejor detalle de estas pruebas revisar el anexo 8.

#### <span id="page-35-0"></span>**5.3.Recursos**

A continuación, se detalla los diferentes recursos, que se utilizó para el desarrollo de TT.

#### **5.3.1. Métodos**

#### • **Bibliográfico**

Se uso el método bibliográfico para recolectar la información que ayude con los conceptos de marco contextual y conceptual, identificando literatura gris. En una primera parte se definió, obtener información de base de datos confiables, se usó
IEEE, Google Scholar y además repositorios bibliográficos de universidades (tesis, artículos), de esta manera se adquirió información estructurada, confiable y verídica.

## • **Metodología de desarrollo de software**

Se utilizó la metodología ICONIX, para el desarrollo de todo el proceso para la creación del aplicativo, desde la especificación de requerimientos, hasta las pruebas del aplicativo (revisar apartado 6.1).

### **5.3.2. Técnicas**

### • **Entrevista**

Para identificar el proceso para la gestión de cobros, se aplicó la técnica de la entrevista semiestructurada (ver anexo 1), la misma que se realizó mediante un guión preestablecido, secuenciado y dirigido a la persona encargada del cobro de mensualidades en el preuniversitario CENES.

Adicional a la identificación del proceso, la entrevista sirvió para identificar y nombrar a los actores del proceso, mediante el uso de diagramas UML como son los casos de uso.

### • **Observación**

Se aplicó la técnica de la observación no estructurada, con el fin de observar los resultados obtenidos por cada objetivo y así valorar el estado de estos, si su funcionamiento es correcto o tiene que ser reestructurados o modificados.

### • **Reuniones**

Con el fin de presentar avances y aprobaciones de las diferentes etapas por las que pasa el desarrollo del aplicativo web se empleó la técnica de reuniones.

## **5.3.3. Estándares**

### • **IEEE 830**

Para determinar los requisitos se utilizó el estándar IEEE 830, en este documento se detalla los autores involucrados, los requerimientos funcionales y no funcionales, redactados en base a la información brindada en la entrevista y reuniones.

# **5.3.4. Recursos Técnicos**

En la tabla 2 presentada a continuación, se detalla las herramientas que fueron necesaria para el desarrollo del TT:

| <b>Componente</b> | Descripción                                           |  |  |  |  |  |
|-------------------|-------------------------------------------------------|--|--|--|--|--|
| VisualStudio      | Codificación y desarrollo del aplicativo<br>$\bullet$ |  |  |  |  |  |
|                   | web.                                                  |  |  |  |  |  |
| Enterprise        | Modelar los diagramas de Casos de Uso,<br>$\bullet$   |  |  |  |  |  |
| Architect         | secuencia, robustez.                                  |  |  |  |  |  |
| Mendeley          | Para referenciar correctamente las de                 |  |  |  |  |  |
|                   | citas bibliográficas.                                 |  |  |  |  |  |

*Tabla 2 Componentes Software*

# **5.3.5. Recursos Hardware**

En la tabla 3 se presentan los recursos hardware usados para el desarrollo del TT:

*Tabla 3 Componentes Hardware*

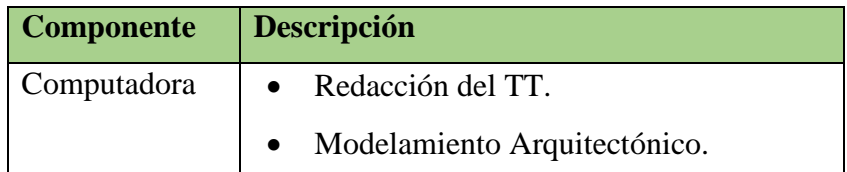

## **5.4.Participantes**

El presente Trabajo de Titulación fue ejecutado por los siguientes participantes:

- Carla Isabel Troya Capa, estudiante a cargo de la ejecución del TT.
- Ing. Edwin René Guamán Quinche, docente que dirigió y asesoró el desarrollo del TT.
- Ing. Cristhian Salazar, director del preuniversitario CENES, cliente que solicitó el desarrollo de la solución informática.
- Sra. Guadalupe Hurtado, secretaria del preuniversitario CENES, participante en la entrevista y en las pruebas de usabilidad.

### **6. Resultados**

Se describen cada uno de los resultados obtenidos por cada objetivo específico con el uso de la metodología ICONIX, esta sección se divide en tres fases: en la sección 6.1. se exponen los resultados obtenidos el primer objetivo, detallando el proceso realizado para la obtención de los requerimientos del software. En la sección 6.2. se evidencia el diseño arquitectónico con el que cuenta el aplicativo web y se detalla la codificación empleada para la realización de la solución informática. Finalmente, en la sección 6.3. se especifica cada tipo de prueba realizada al aplicativo web.

# **6.1.OBJETIVO 1: Documentar los requerimientos solicitados por la institución para el desarrollo del aplicativo web.**

Para dar cumplimento al primero objetivo se llevó a cabo la aplicación de la técnica de la entrevista a la Sra. Guadalupe Hurtado, encargada de realizar los cobros en la Institución. Además, mediante el uso de la metodología ICONIX, en la fase de análisis de requisitos, se realizó la determinación de los requerimientos con el uso del estándar IEEE 830, en el cual se detalló los principales usuarios, la perspectiva del producto y los requerimientos funcionales y no funcionales.

# **6.1.1. Identificar las diferentes etapas del proceso de cobro de mensualidades mediante una entrevista a la secretaría/contadora que es la principal responsable de los cobros.**

Para obtener la información del proceso de gestión de cobros dentro del preuniversitario "CENES", se aplicó la técnica de la entrevista semiestructurada a la Sra. Guadalupe Hurtado, encargada de realizar los cobros en la Institución. En base a la aplicación de esta técnica de elicitación se documentó el estado actual de los procesos y las necesidades existentes. El anexo 1, se detalla la aplicación de la entrevista.

En el mismo contexto, en la Figura 9, se ilustra las actividades que se realizan el proceso de gestión de cobros. La persona encargada de realizar los cobros debe primero verificar si el estudiante está matriculado, en el caso de que lo este, debe revisar la ficha para saber que cuota debe cancelar o si está atrasado, en caso de que no se encuentre matriculado debe cumplir con todo el proceso manual de matriculación.

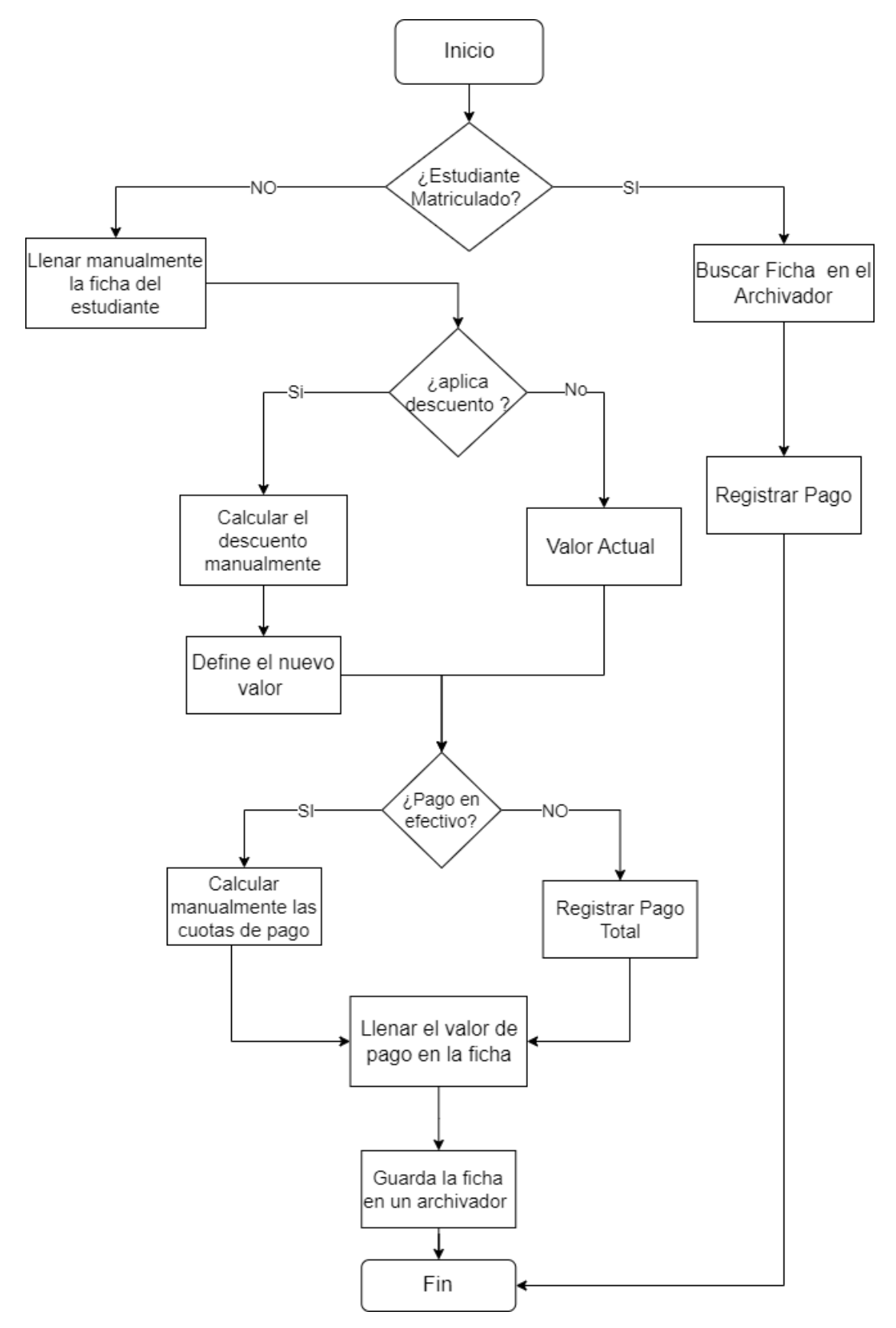

*Figura 9 Diagrama de flujos de gestión de cobros*

# **6.1.2. Especificación de los requisitos**

Para la documentación de requisitos de software del proyecto se aplicó el estándar IEEE-830, donde se detalla los principales actores, requisitos funcionales y no funcionales. En el anexo 2 se detalla el documento final de especificación de requisitos.

# **Fase 1: Análisis de Requisitos**

## • **Diccionario de Términos**

*Tabla 4 Diccionario de Términos*

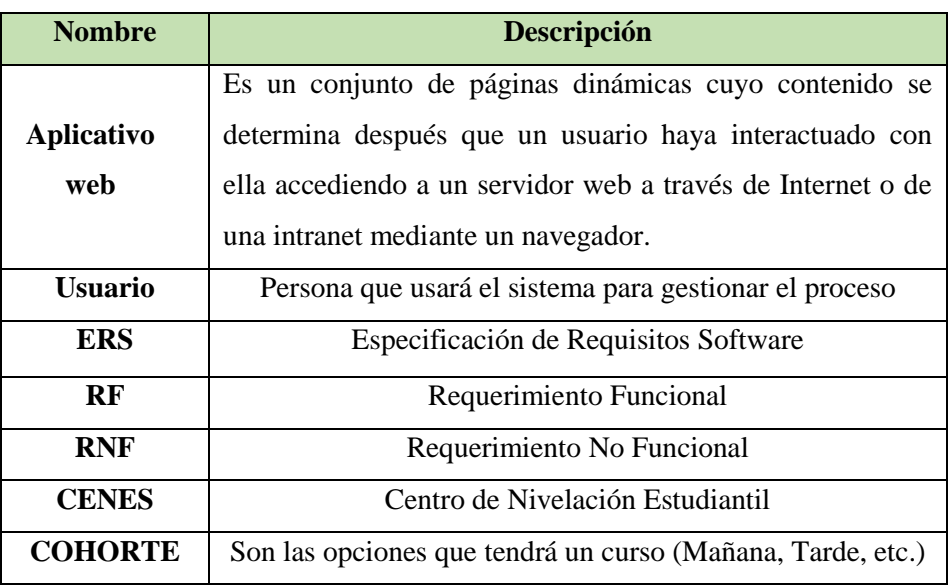

## • **Usuarios o Actores**

Se identificó tres usuarios que interactúan en el proceso de cobros: administrador, secretaria y estudiante

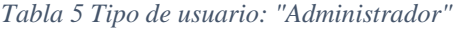

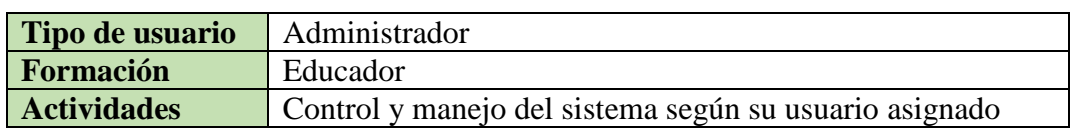

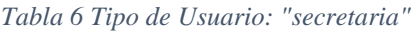

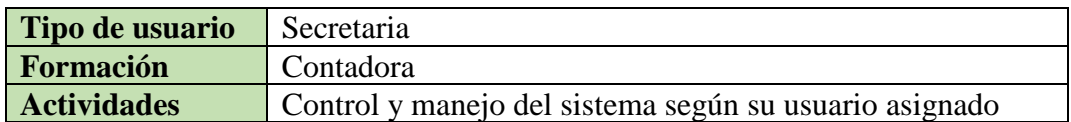

### *Tabla 7 Tipo de Usuario: "Estudiante"*

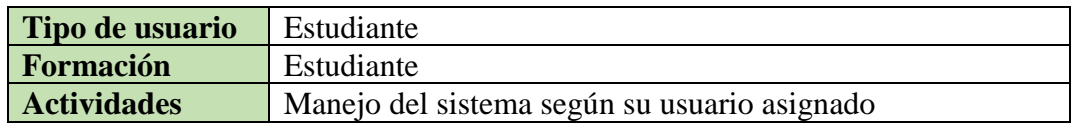

# • **Requerimientos Funcionales**

En la tabla 8 se detallan 9 requisitos funcionales de software. Los requisitos con prioridad alta y media serán implementados en la primera versión del software.

| <b>REQUERIMIENTOS FUNCIONALES</b> |                             |           |  |  |  |  |
|-----------------------------------|-----------------------------|-----------|--|--|--|--|
| #                                 | Descripción                 | Prioridad |  |  |  |  |
| <b>RF001</b>                      | Iniciar sesión              | Alta      |  |  |  |  |
| <b>RF002</b>                      | Gestionar curso             | Alta      |  |  |  |  |
| <b>RF003</b>                      | Gestionar cohorte           | Alta      |  |  |  |  |
| <b>RF004</b>                      | Crear un estudiante         | Alta      |  |  |  |  |
| <b>RF005</b>                      | Editar datos del estudiante | Alta      |  |  |  |  |
| <b>RF006</b>                      | Matricular estudiante       | Alta      |  |  |  |  |
| <b>RF007</b>                      | Registrar pago              | Alta      |  |  |  |  |
| <b>RF008</b>                      | Editar pagos                | Media     |  |  |  |  |
| <b>RF009</b>                      | Visualizar Reporte          | Media     |  |  |  |  |
| <b>RF010</b>                      | Visualizar las matrículas   | Media     |  |  |  |  |

*Tabla 8 Requerimientos Funcionales*

# • **Requerimientos No Funcionales**

Por otra parte, se han identificado 4 requerimientos no funcionales detallados en la tabla 9.

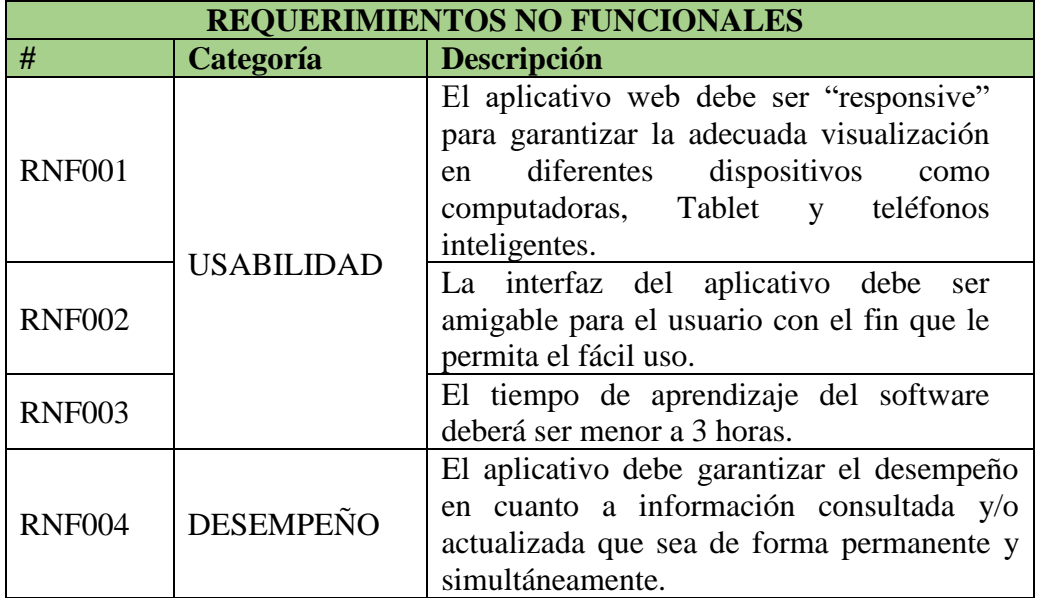

### *Tabla 9 Requerimientos No Funcionales*

### • **Diagrama de Casos de Uso**

En la Figura 10 se presenta el CU General, en el que se muestra las principales funcionalidades y la interacción con los actores correspondientes del sistema web propuesto.

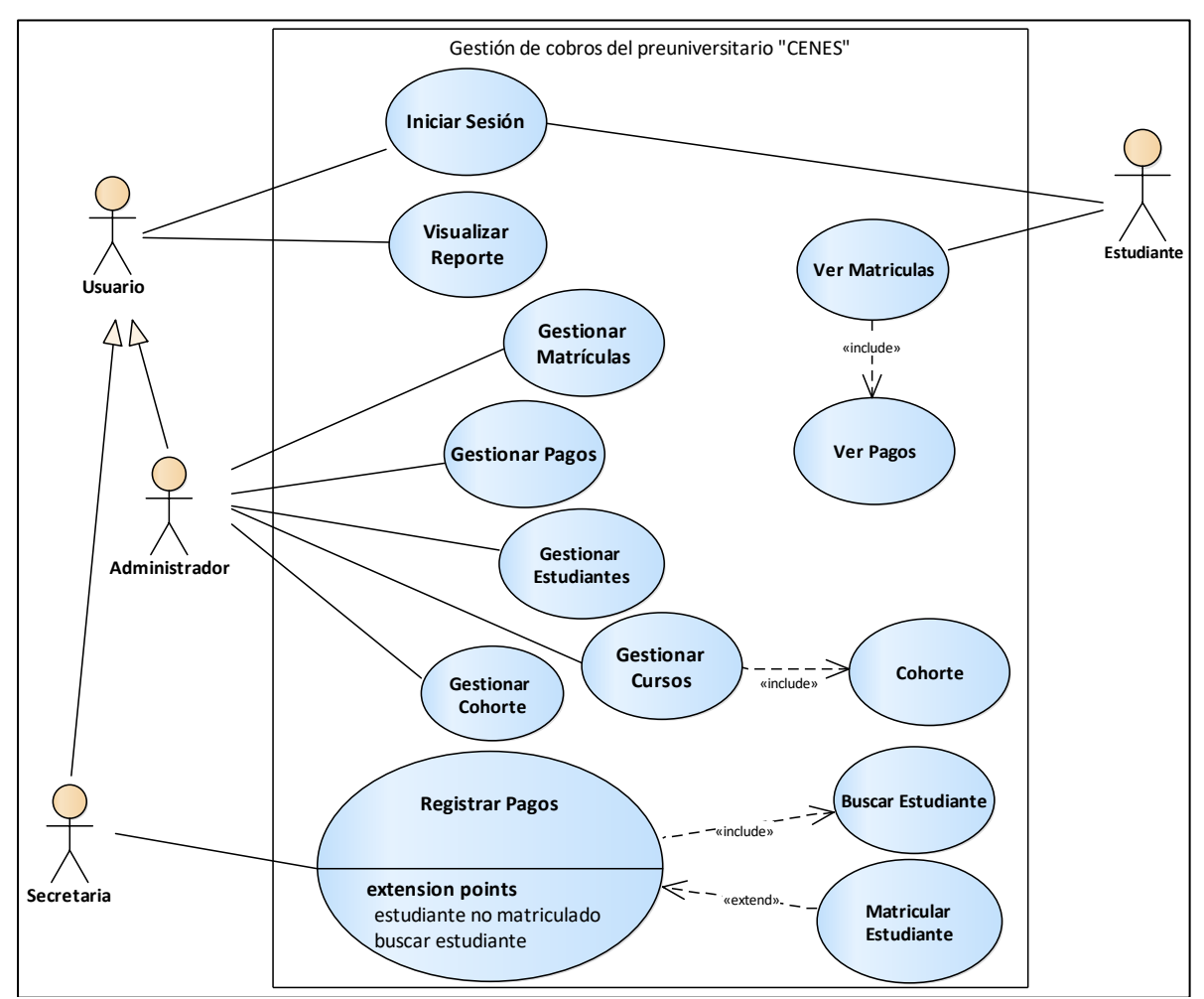

*Figura 10 Caso de uso General para el proceso de cobros*

- o El usuario es el actor que tiene ingreso al inicio de sesión, matrícula y visualización del reporte, por lo que el actor administrador y el actor secretaria heredan esas funcionalidades.
- o El actor administrador puede gestionar todo el sistema web, como son los cursos, estudiantes, matrículas y pagos, mientras que el actor secretaria solo tiene acceso a ciertas actividades, como el registro de un pago, registro de una matrícula o el registro de un estudiante.

### • **Modelo del dominio inicial**

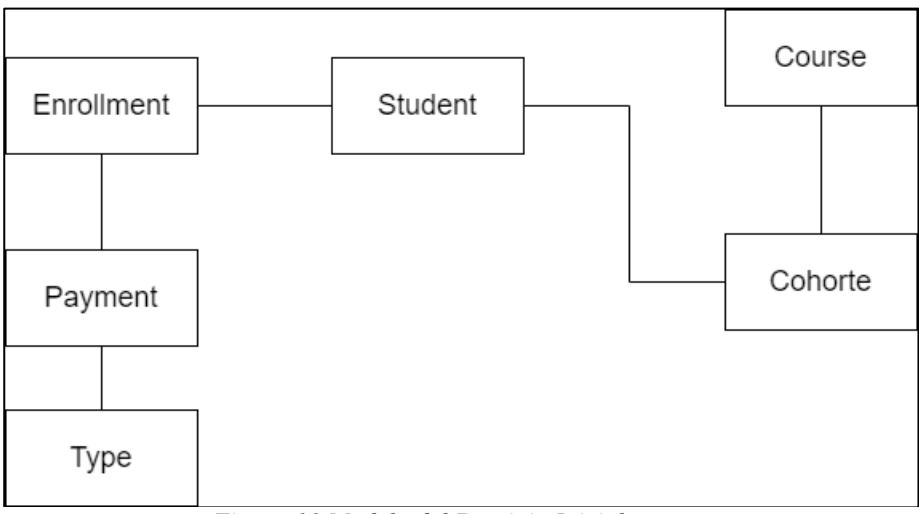

*Figura 11 Modelo del Dominio Inicial*

### **6.1.3. Validar los requisitos con la persona responsable del proceso de cobros**

Para la verificación y validación de los requisitos del sistema web se realizó una reunión presencial con la persona encargada el proceso de cobros en la institución, la Sra. Guadalupe Hurtado, donde se presentó la especificación de los requerimientos propuestos, los casos de uso. En la primera versión del proceso hubo cambios sugeridos por parte de la persona encargada**,** una vez agregados los cambios se socializo el proceso en una segunda versión, la cual fue aprobada por los Stakeholder.

# **6.2.OBJETIVO 2: Diseñar el modelo arquitectónico en base a los requerimientos con el fin de obtener la interfaz gráfica del aplicativo web.**

En esta sección se elabora el diseño arquitectónico de software para la gestión de cobros, tomando como base los requisitos y los diagramas obtenidos en el objetivo 1.

Previo al diseño arquitectónico se realizó la fase 2 de la metodología: análisis y diseño preliminar, donde se realizó la especificación de los casos de uso con un prototipado de cada uno de ellos y un diagrama de robustez con el fin de que el usuario final tenga claro lo que debe hacer y cómo hacerlo.

### **Fase 2: Análisis y Diseño Preliminar**

Obtenidos los requisitos funcionales y el diagrama de casos de uso, aplicando los conceptos de la metodología ICONIX, se realizó la descripción de cada uno de los casos de uso, para mejor detalle de la descripción de casos de uso ver anexo 3.

En la tabla 10 se describe de manera general las tareas asociadas a todos los casos de uso general del proceso, con el fin de tener una mayor comprensión de la secuencia de dichas actividades.

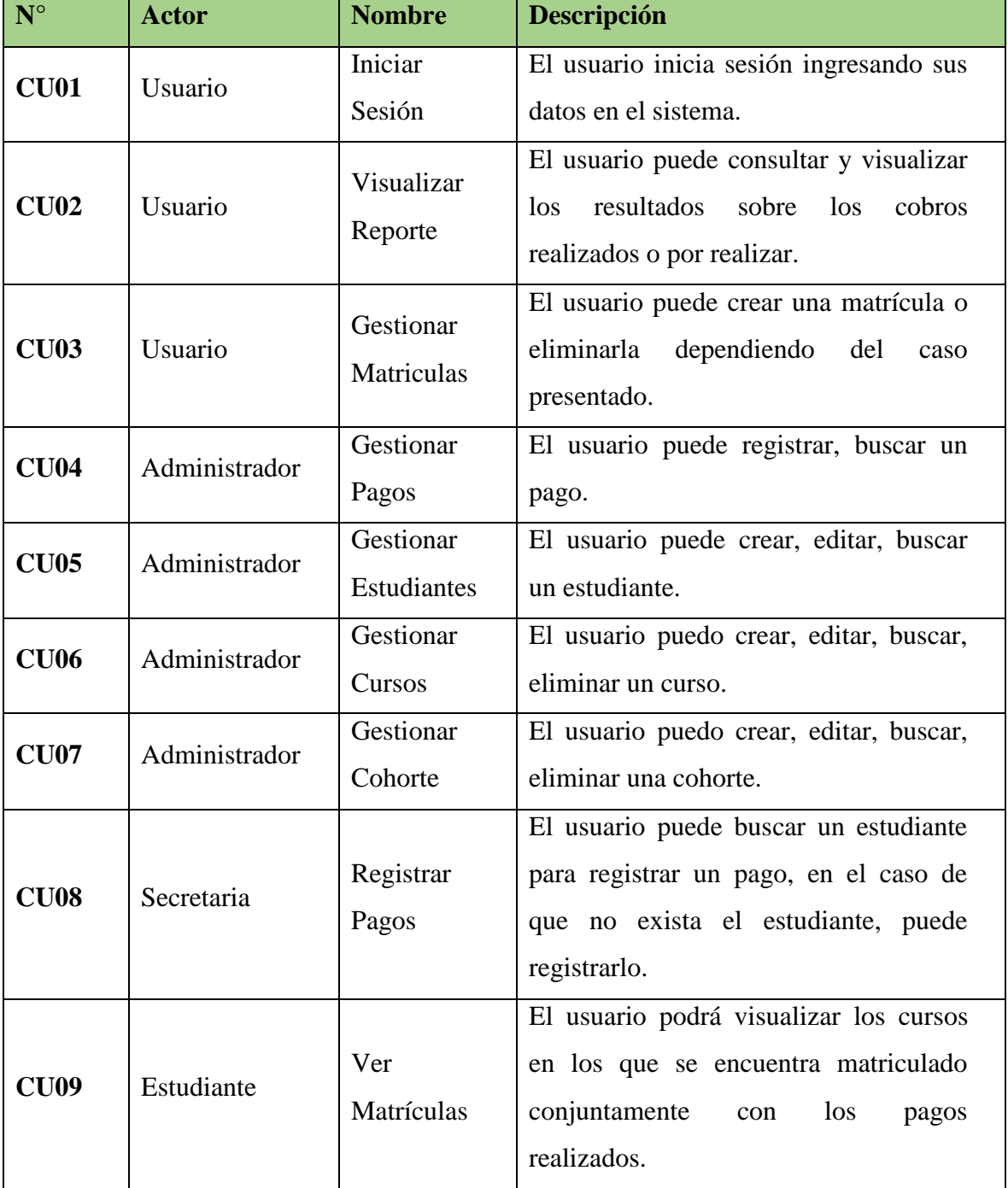

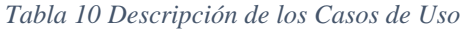

Se ha selecciona los casos de uso: matricular y pagos, para detallar el prototipo, la secuencia normal de eventos y el diagrama de robustez.

# • **Caso de Uso: Matrícular**

- Prototipo de pantalla para registrar una matrícula

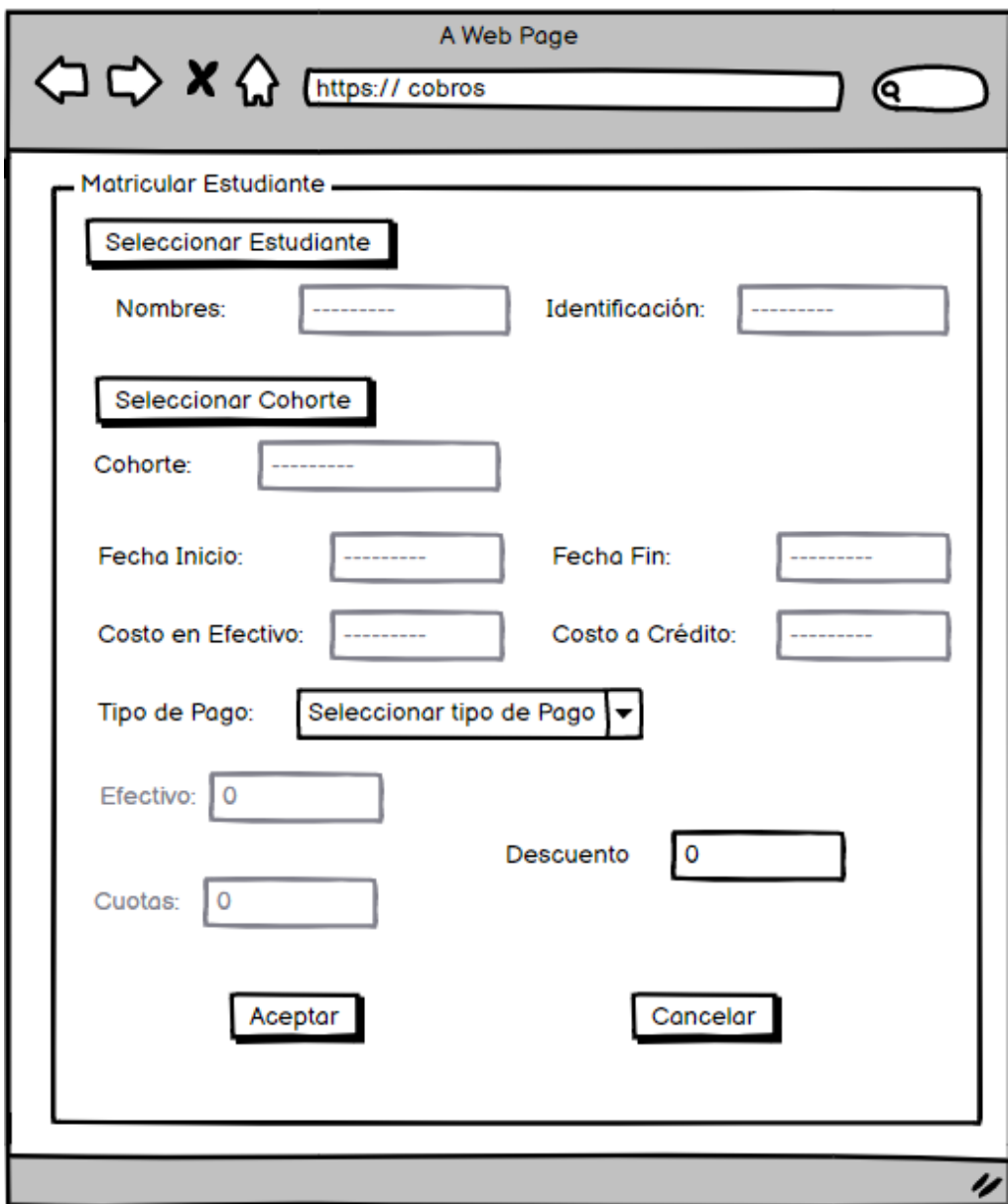

*Figura 12 Prototipo de pantalla para matricular un estudiante*

# - Especificación del caso de uso: Crear Matrícula

# *Tabla 11 Especificación del caso de uso matricular*

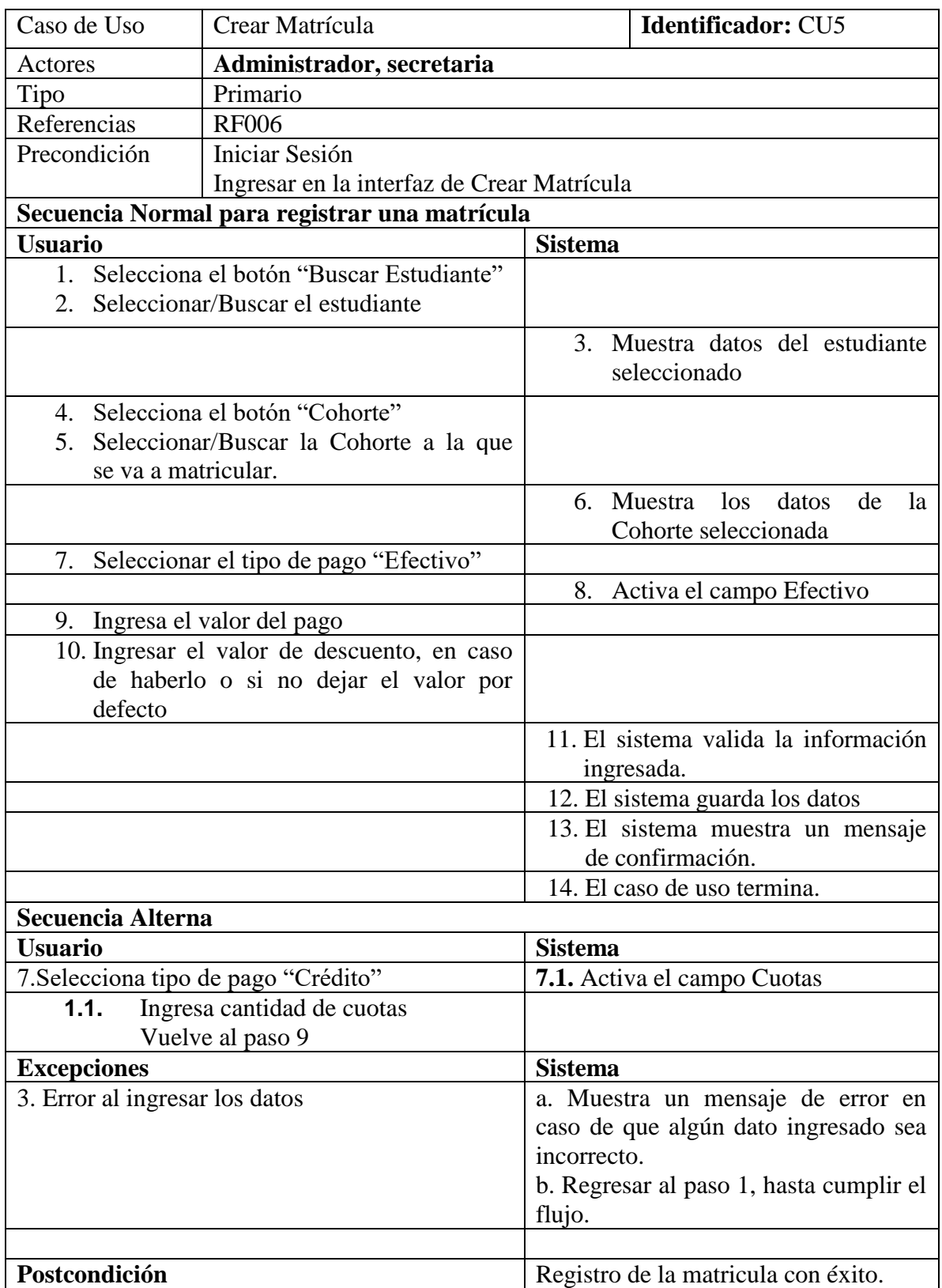

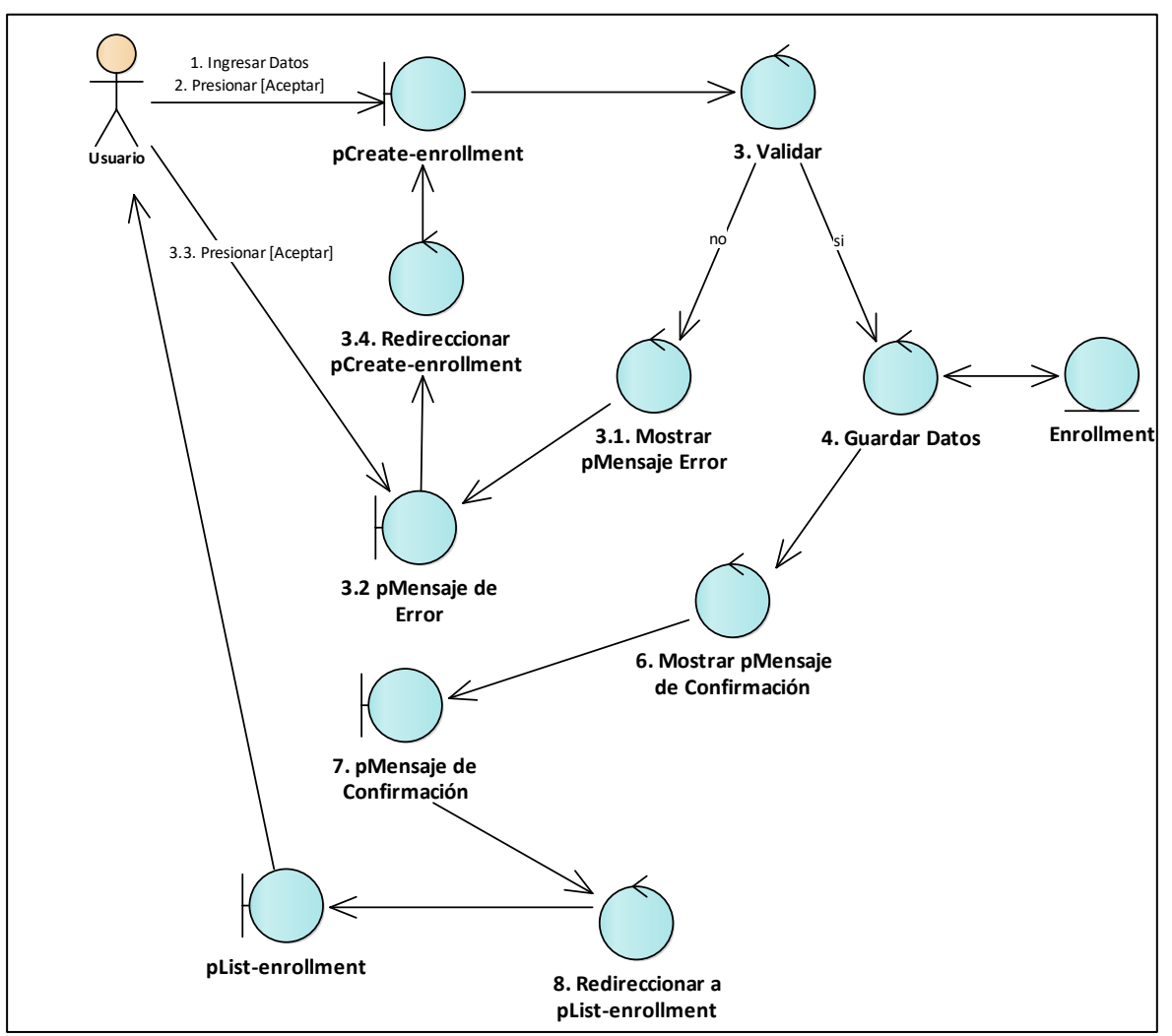

- Diagrama de Robustez del proceso para registrar una matrícula

*Figura 13 Diagrama de Robustez para registrar una matrícula*

• **Caso de Uso: Registrar Pago**

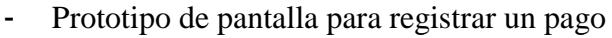

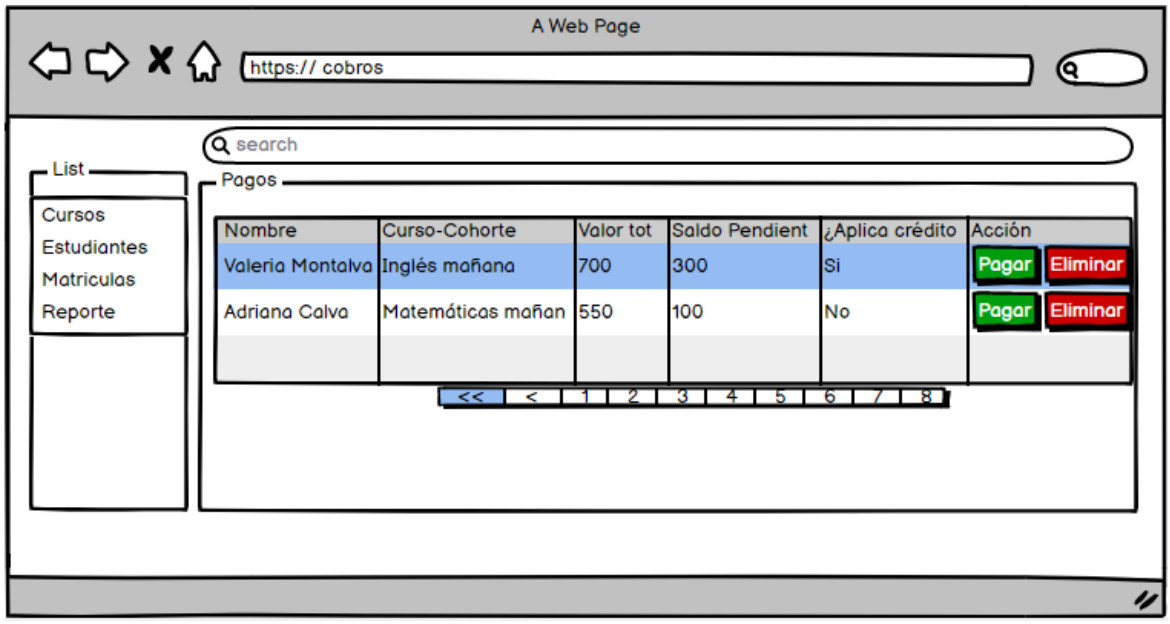

*Figura 14 Prototipo de Pantalla para visualizar pagos*

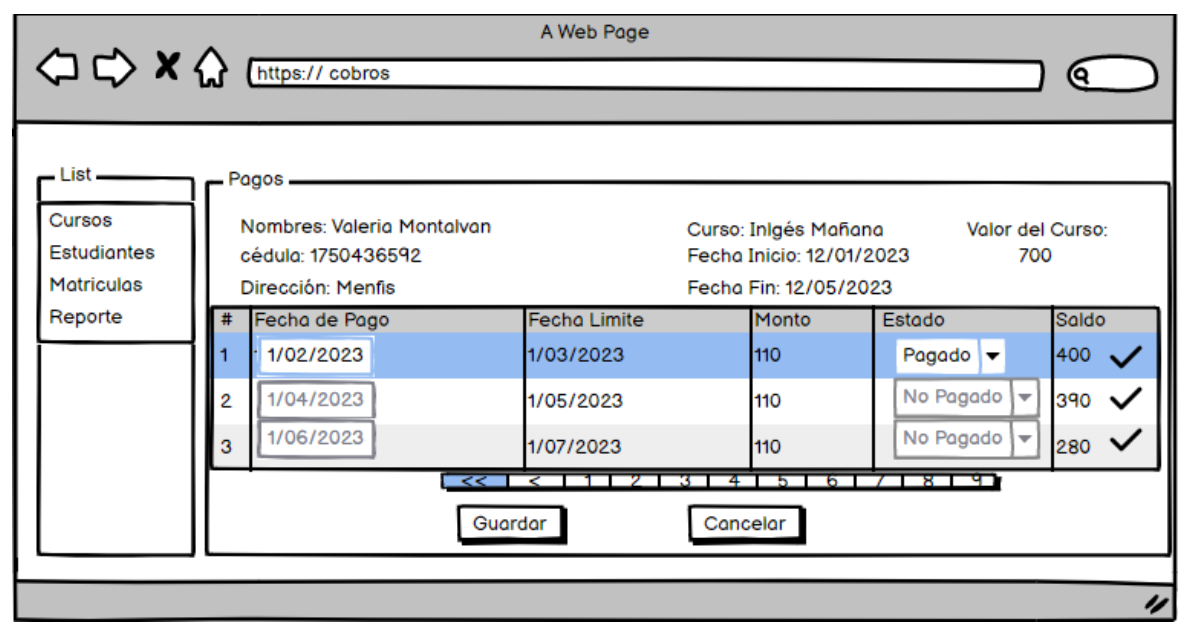

*Figura 15 Prototipo de pantalla para registrar un pago*

# - Especificación del caso de uso: Registrar Pagos

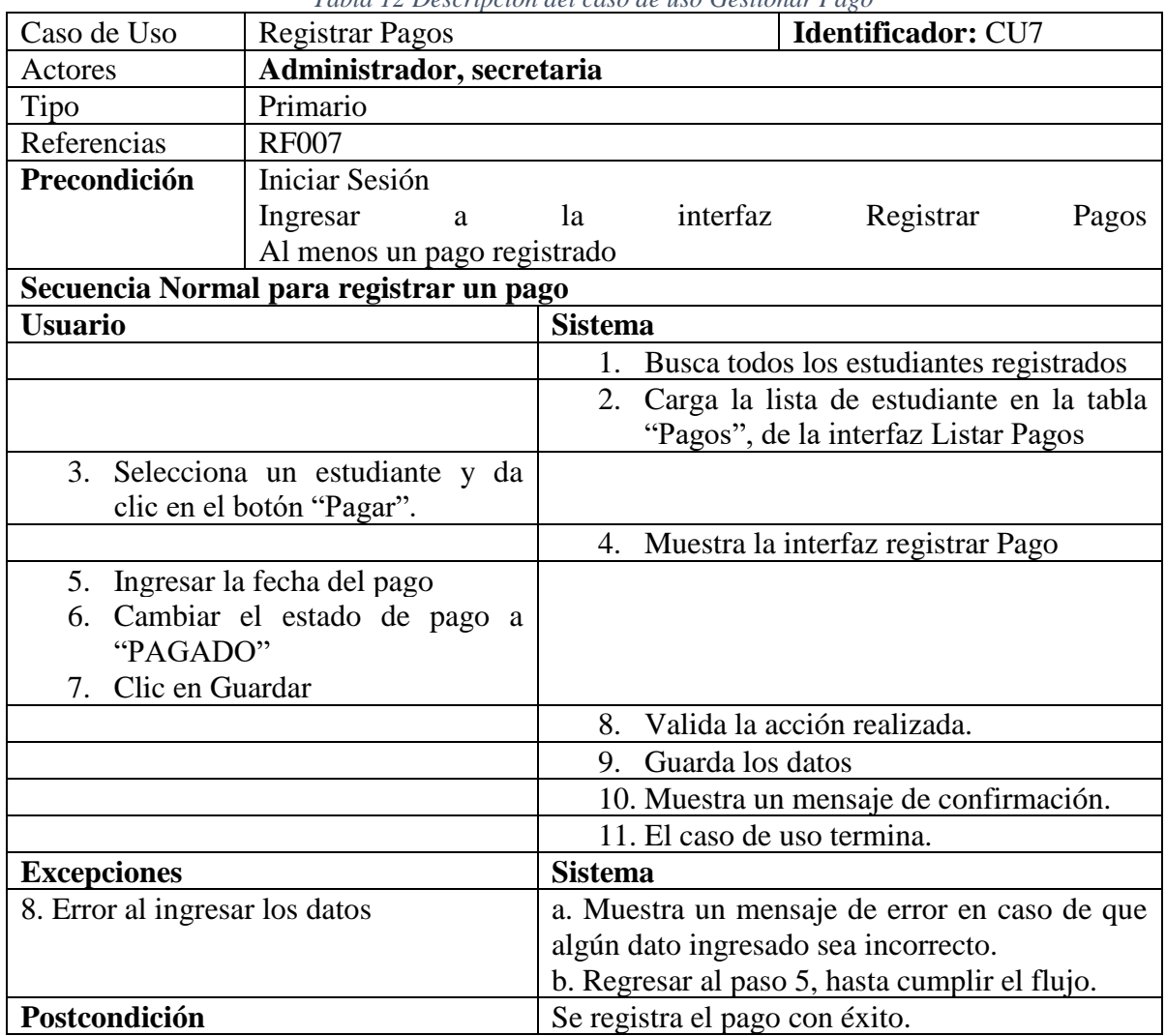

# *Tabla 12 Descripción del caso de uso Gestionar Pago*

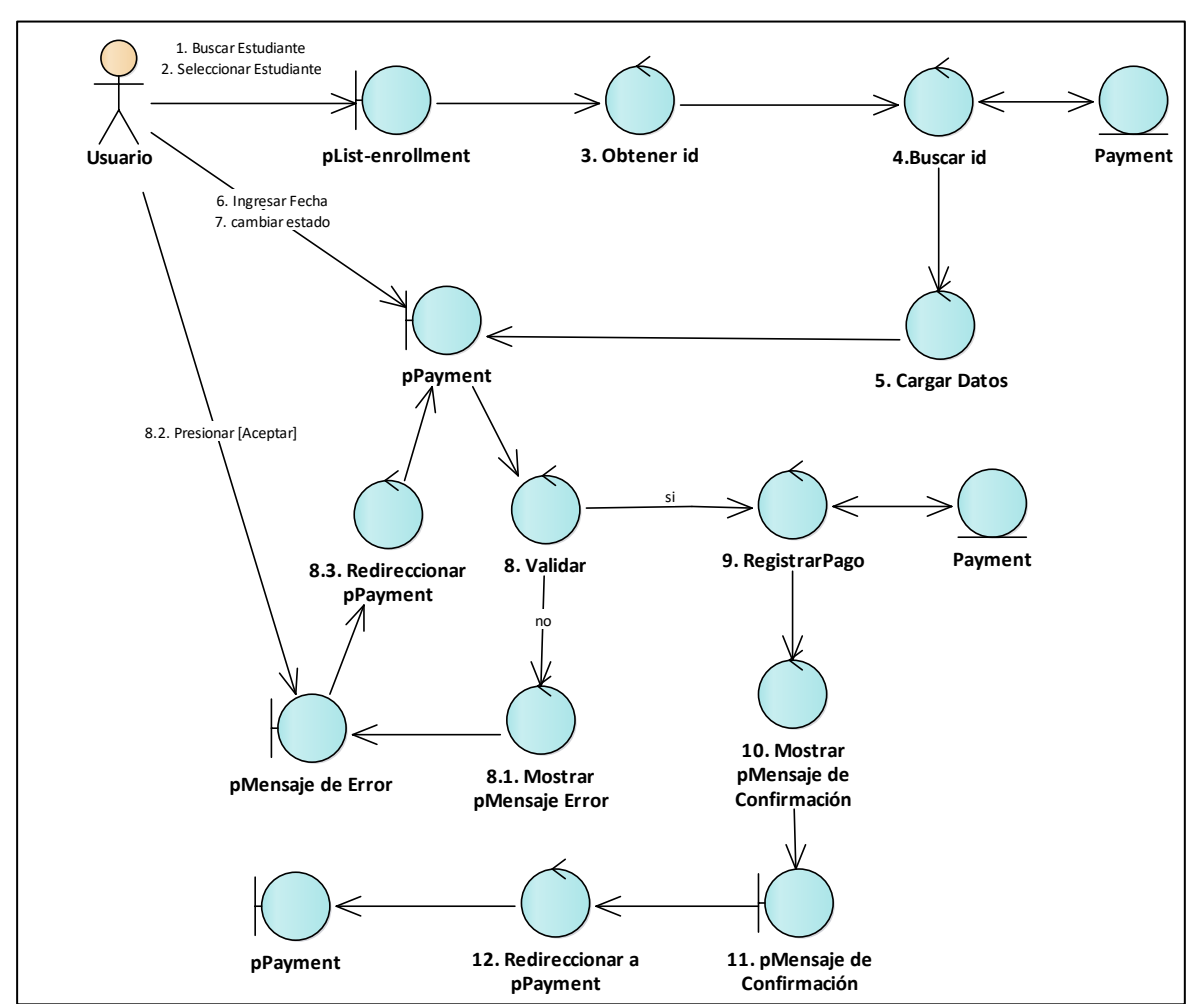

- Diagrama de Robustez del proceso para registrar un pago

*Figura 16 Diagrama de Robustez para registrar un pago*

En la figura 16 se muestra el proceso que se cumple para registrar un pago mediante el uso de interfaces, controladores y bases de datos. De esta manera queda plasmada una idea más clara y precisa de cómo funciona el proceso, de qué hacer y cómo se debe hacerlo. Para una mejor comprensión se recomienda revisar el anexo 4 donde se especifica cada uno de los diagramas de robustez.

• **Diagrama del dominio Actualizado**

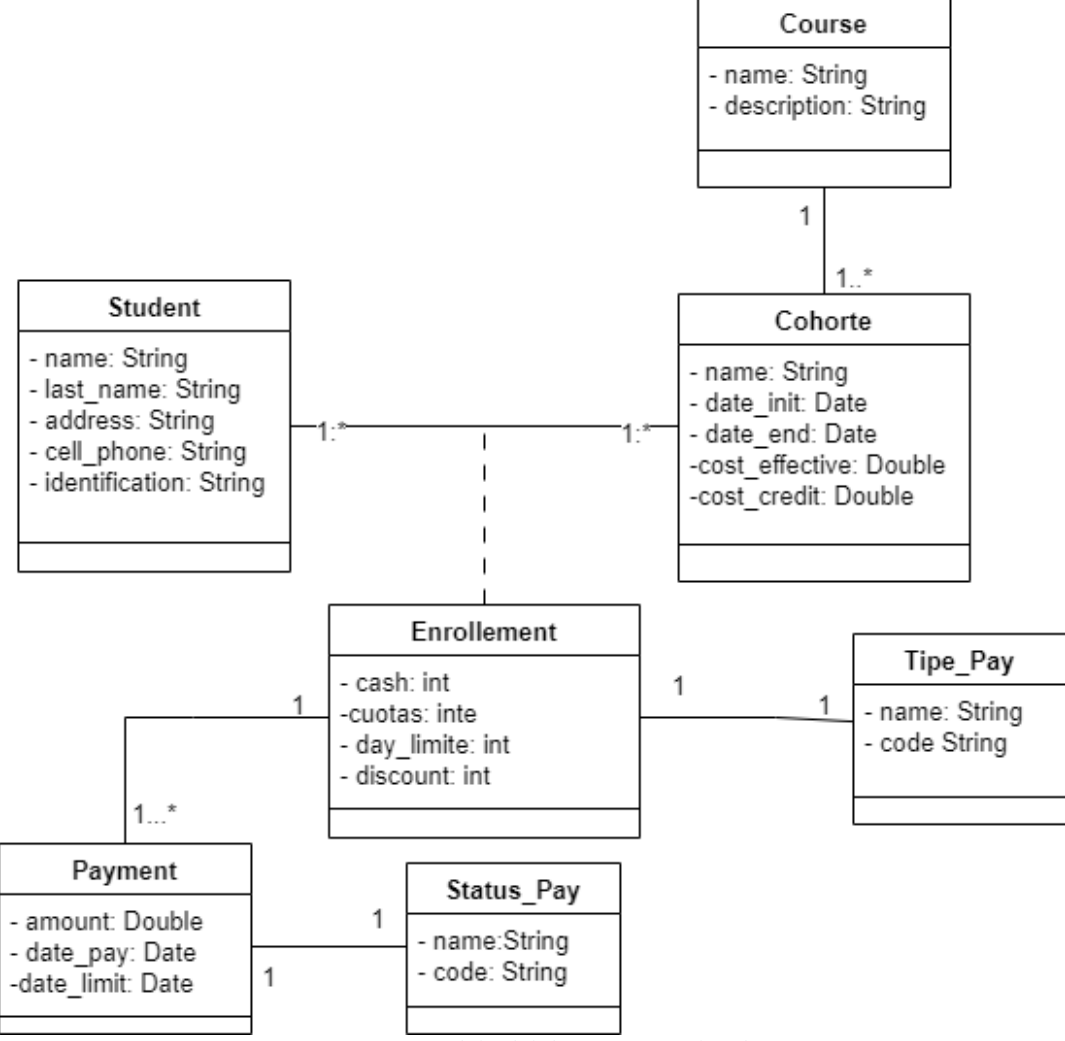

*Figura 17 Modelo del dominio actualizado*

### **6.2.1. Diseñar el estilo arquitectónico**

En el estilo arquitectónico señalado en la figura 18 de acuerdo a las características de funcionalidad y de no funcionalidad, se ha determinado un tipo de arquitectura Cliente-Servidor y REST. La arquitectura Cliente-Servidor porque el diseño cuenta con un proveedor (Servidor Web) y la parte consumidora (Cliente o Usuarios Finales), los usuarios finales pueden acceder a la información brindada por parte del servidor a través de un computador o una aplicación instalada en su celular, los cuales deben tener conexión a internet. La arquitectura REST se usa con el objetivo de separar el cliente del servidor, al separar la interfaz de usuario del servidor y del almacenamiento de datos, permite a los distintos componentes evolucionar de forma independiente. El servicio contiene la lógica de negocio el cual proporciona los datos mediante una serie de recursos URL para que el cliente pueda acceder a dichos datos realizará la comunicación utilizando el protocolo HTTP enviando mensajes en formato JSON.

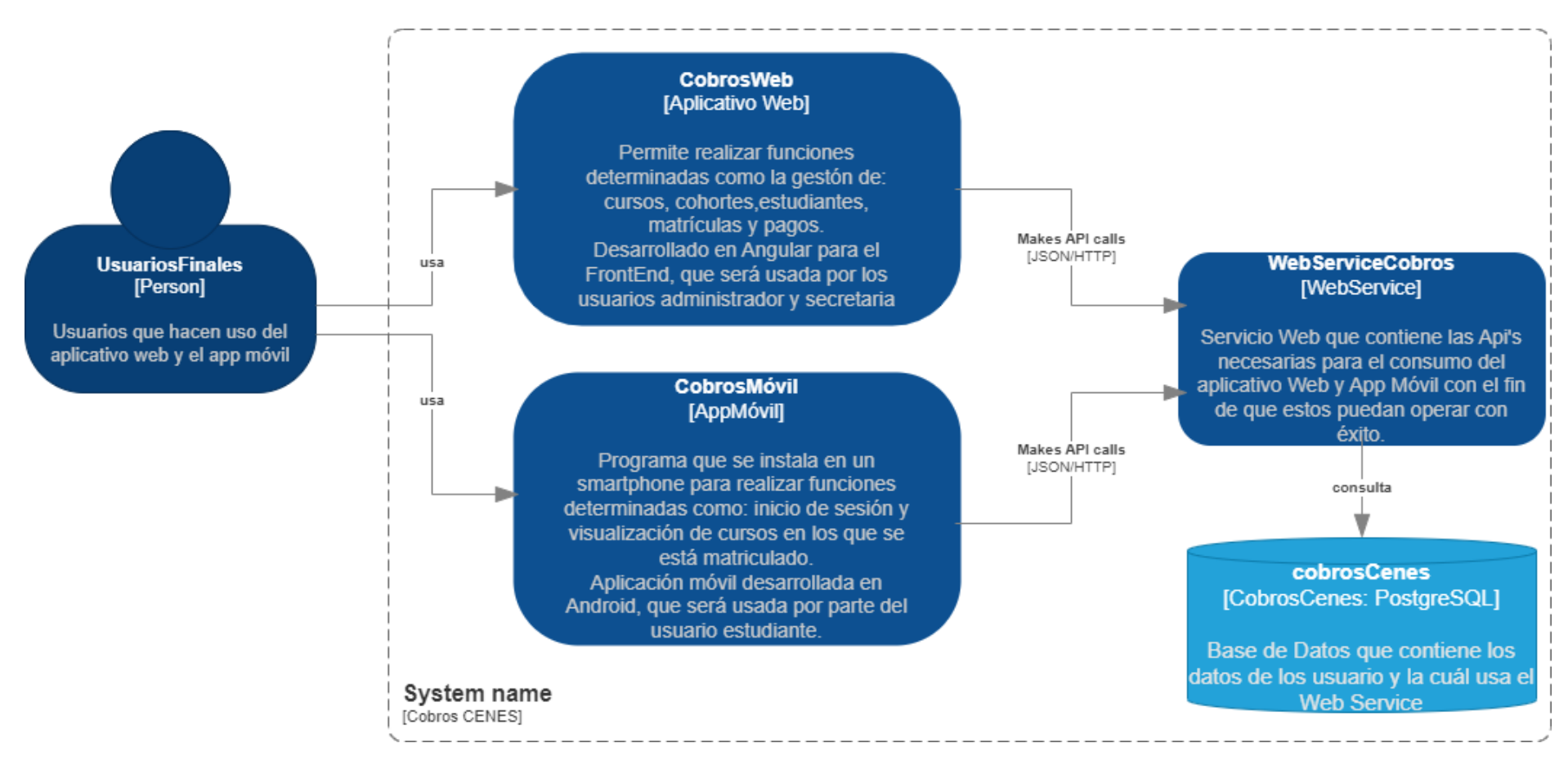

*Figura 18 Diseño del estilo arquitectónico*

### **6.2.2. Realizar los diagramas de secuencia**

Mediante el uso de los diagramas de secuencia se puede observar de manera clara la línea de vida de un proceso, por esta razón se ha realizado el diagrama de secuencia de cada uno de los casos de uso, de los cuales se ha seleccionado los diagramas de secuencia de matricular y pagos, los que se visualizan en la figura 19 y 20. Para mejor detalle de los diagramas revisar el anexo 5.

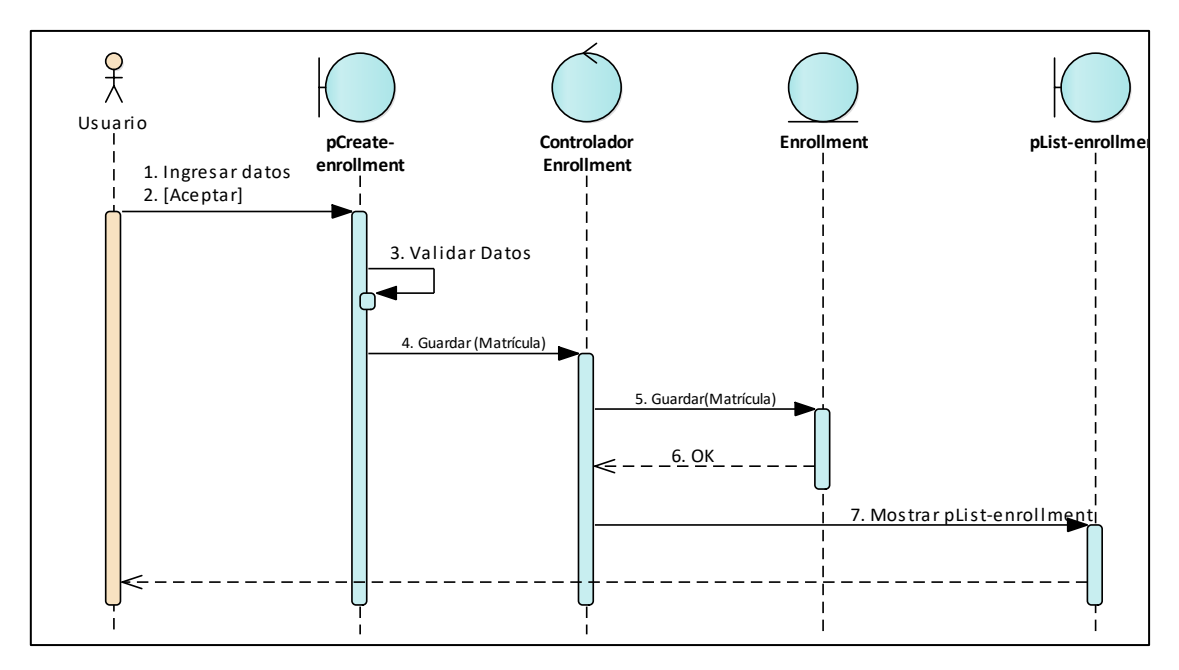

*Figura 19 Diagrama de Secuencia para matricular un estudiante*

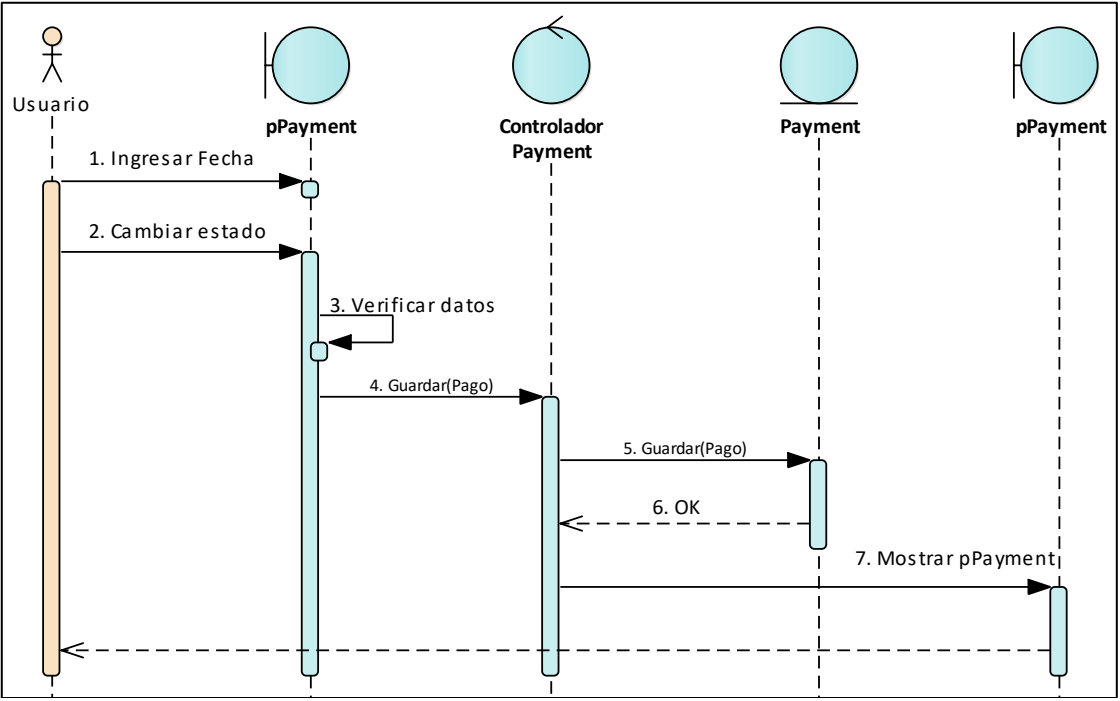

*Figura 20 Diagrama de Secuencia para registrar un pago*

### **6.2.3. Generar los artefactos de diseño**

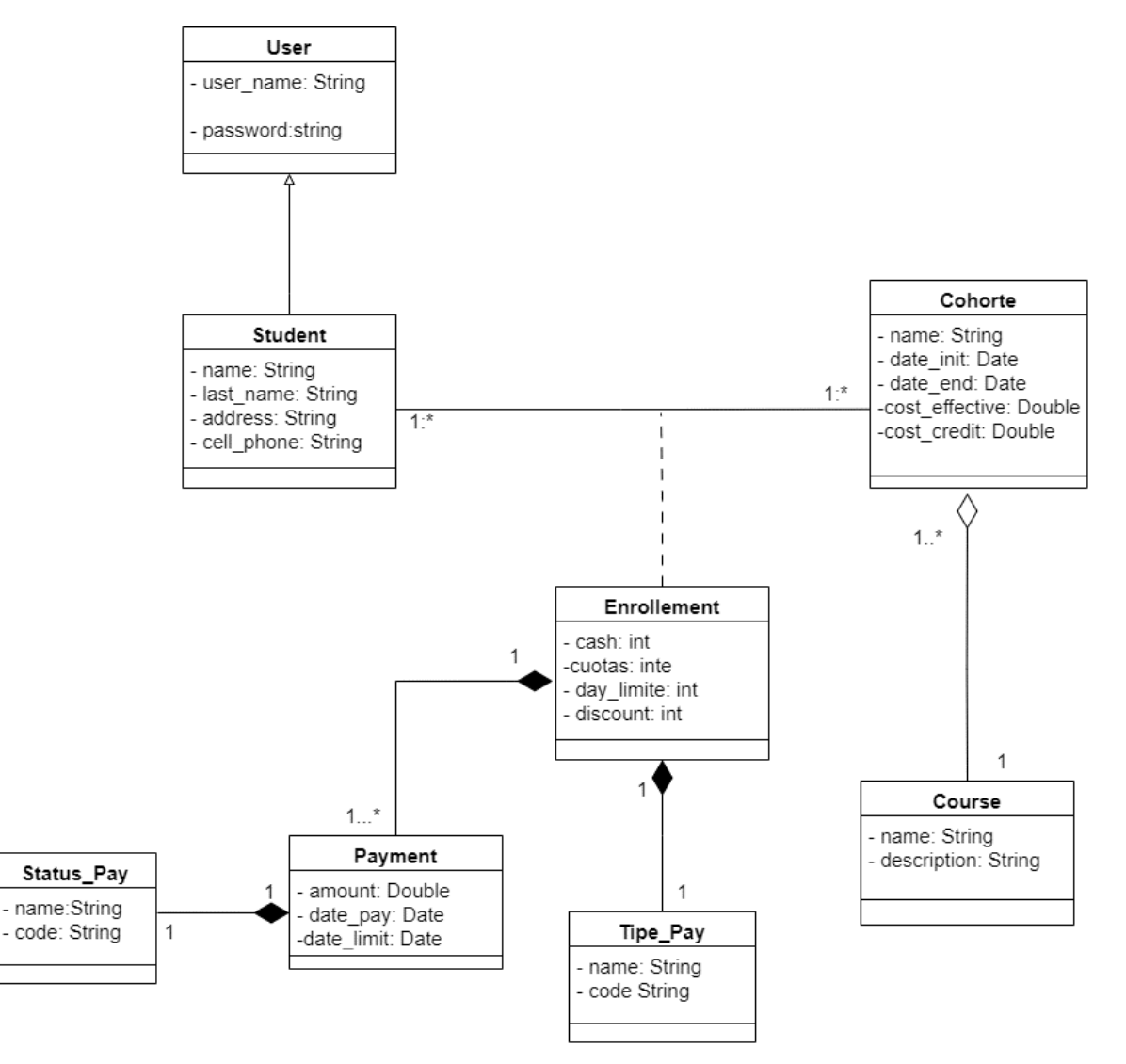

*Figura 21 Diagrama de clases*

### **6.2.4. Realizar los diagramas de componente y despliegue**

### • **Vista de Componentes**

En el TT los componentes generales, se dividen en 4 componentes básicos: aplicativo web, aplicativo móvil, el servicio web y base de datos. El componente web y móvil van a estar unidos hacia el servicio web por llamadas de api RestFul, enviando datos de tipo JSON, mientras tanto el servicio web realiza consultas al componente de base de datos. En la Figura 22, se puede observar la organización de los diferentes componentes que forman parte del sistema para la gestión de cobros.

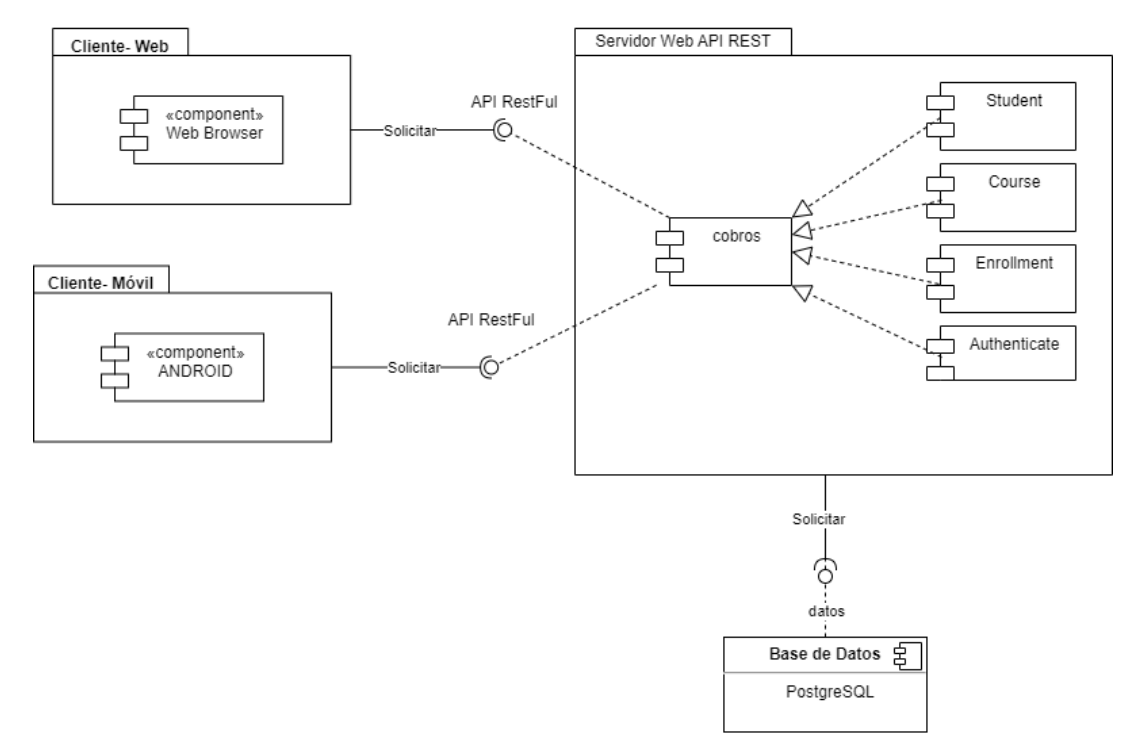

# • **Vista de Despliegue**

En la Figura 23 se observa el diagrama de despliegue del sistema para la gestión de cobros, el cual consta de: un equipo para navegador web, un equipo para dispositivo móvil, un servidor web y un servidor de Base de datos, el mismo que no está dentro del servidor web.

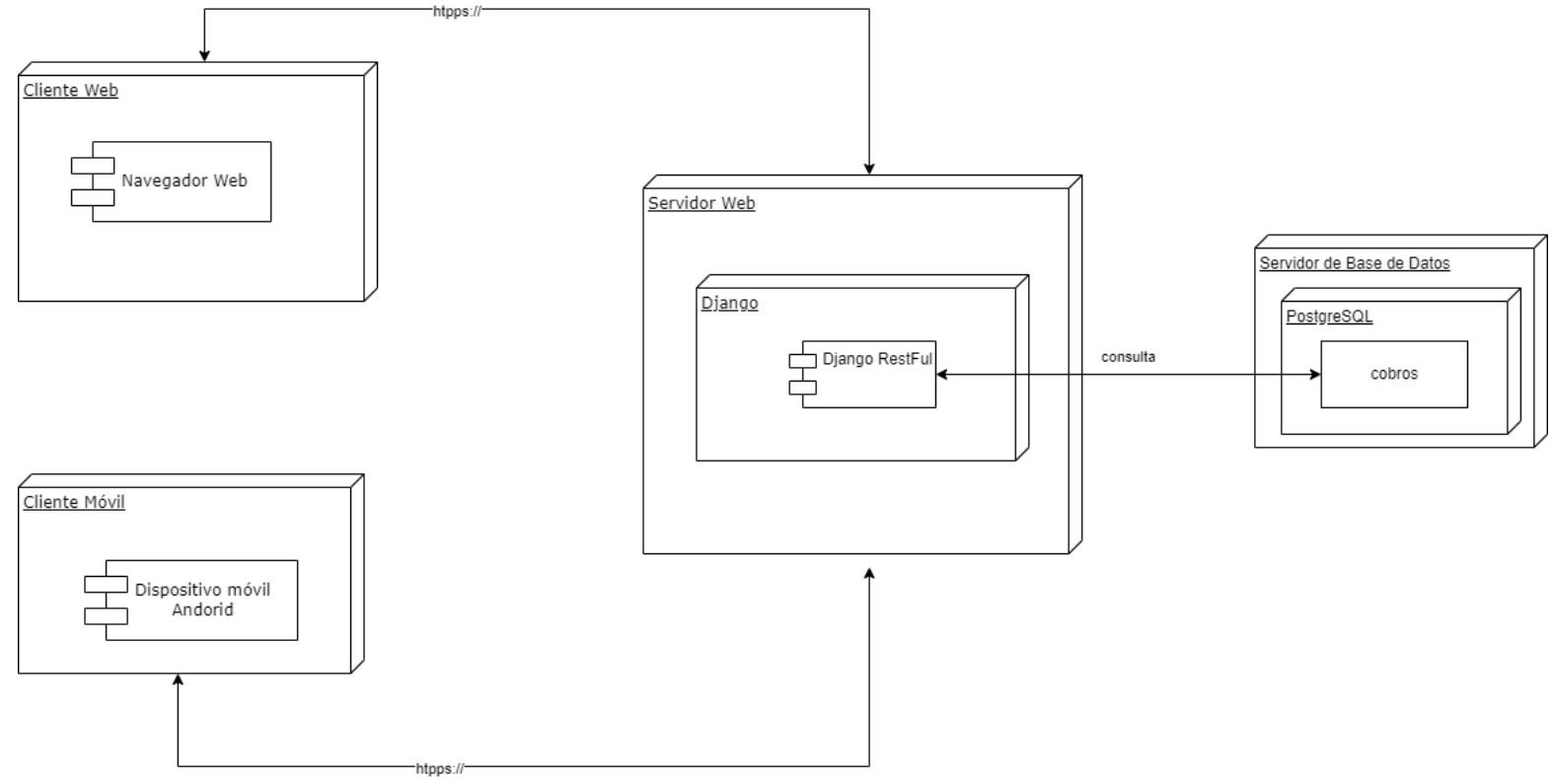

*Figura 23 Diagrama de Despliegue*

## **6.2.5. Codificación**

Finalizado el diseño arquitectónico, se procedió a la codificación de la solución informática. La estructura que lo compone es: *(i)* el backend que está desarrollado en Django RestFramework, orientado al patrón de diseño Modelo Vista Controlador (MVC), *(ii)* el frontend para el aplicativo web codificado en Angular y *(iii)* el aplicativo móvil se codifico en Flutter.

# **1. Implementación del backend**

El backend se implementó en el framework Django para el servidor de aplicaciones web y se instaló el entorno de Django REST Framework para implementar los métodos del servicio web. La figura 24 muestra la estructura del proyecto API-COBROS.

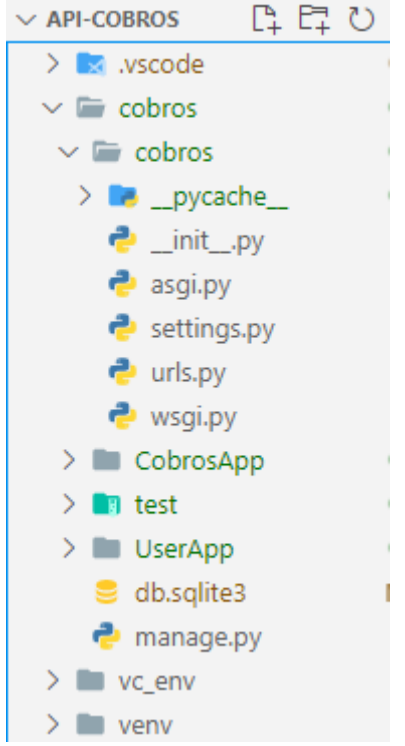

*Figura 24 Estructura del servicio web*

Entre los directorios más importantes de API-COBROS:

- **url**: son las rutas que permiten acceder a los diferentes recursos de los métodos definidos en el controlador (views) que serán consumidos por el usuario. Además, se encargan de reenviar las solicitudes admitidas hacia el controlador/views respectivo.

Las rutas definidas en el proyecto son: *(i)* courses, *(ii)* cohortes, *(iii)*  students, *(iv)* enrollment, *(v)* payments, *(vi)* tye-pays, *(vii) status-pays*.

En la figura 25 se observa la definición de las rutas, la que redirige la petición hacia el controlador/views pertinente.

```
urlpatterns = [path('courses/',CourseAV.as_view(),name='listado-cursos'),
    path('courses/<int:pk>',CourseDetail.as_view(),name='detalle-cursos'),
    path('cohortes/',CohorteAV.as view(),name='listado-cohortes'),
    path('cohortes/<int:pk>',CohorteDetail.as_view(),name='listado-cohortes'),
    path('students/',StudentAV.as_view(),name='listado-students'),
    path('students/<int:pk>',StudentDetail.as view(),name='detalle-students'),
    path('enrollements/',EnrollementAV.as_view(),name='listado-matriculas'),
    path('enrollements/<int:pk>',EnrollementDetail.as view(),name='detalle-matricula'),
    path('payments/',PaymentAV.as_view(),name='listado-pagos'),
    path('payments/enrollement/<int:pk>',getAllByPaymentsEnrrollementId,name='obtener-
todos-pagos-estudainte'),
    path('payments/<int:pk>',PaymentDetail.as_view(),name='detalle-pagos'),
    path('type-pays/',TypePayseAV.as_view(),name='listado-tipo-pagos'),
    path('status-pays/',StatusPaysAV.as_view(),name='listado-estados-pagos'),
ı
```
### *Figura 25 Rutas para redireccionar a las vistas*

**views**: también conocido como controlador, es el lugar donde se controla toda la lógica de la codificación. Se implementan las clases con sus respectivos métodos para consumir los servicios desde el frontend que es el encargado de mostrar los datos al cliente.

Interactúa con el modelo para obtener los datos solicitado por la ruta y presentarlos a través de la vista. En la figura 26 se presenta el código del controlador/views de pago, en este se procesan los datos de la solicitud y recupera la información necesaria del modelo para que procese la vista y los muestre al cliente.

```
class PaymentAV(APIView):
    def get(self, request):
        data=None
        trv:
            enrollement=Payment.objects.all()
            serializer=PaymentSerializer(enrollement,many=True)
            data=serializer.data
            return Response({'data':data,'success':True,'message':'Listado de los pagos'},
                            status=status.HTTP 200 OK)
        except Exception as e:
            return Response({'data':data,'success':False,'message':'Error '+str(e)},
                            status=status.HTTP 404 NOT FOUND)
    def post(self, request):
        data=None
        trv:
            serializer=PaymentSerializer(data=request.data)
            if serializer.is_valid():
                serializer.save()
                data=serializer.data
                return Response({'data':data,'success':True,'message':'Pago creado exitosamente'},
                                status=status.HTTP_201_CREATED)
            else:
                return Response({'data':serializer.errors,'success':False,'message':'No se puede
crear el pago'},
                                status=status.HTTP_400_BAD_REQUEST)
        except Exception as e:
            return Response({'data':data,'success':False,'message':'Error '+str(e)},
                            status=status.HTTP_404_NOT_FOUND)
```
#### *Figura 26 View Payment*

- **models:** Hace referencia a la estructura de la base de datos, es la representación de los datos contenidos en el diagrama de clases. Cada clase hereda de models.Model, se define variables de clase, las que representan los campo de una tabla. En la figura 27 se muestra la definición completa de la clase Pago.

```
class Payment(models.Model):
   amount=models.DecimalField(max_digits=20, decimal_places=2,default=Decimal(0.00))
   date_pay=models.DateField(max_length=250)
   date_limit=models.DateField(max_length=250)
   status_pay=models.ForeignKey(Status_Pay,on_delete=models.RESTRICT,
                                 related name='statuslist')
   enrollement=models.ForeignKey(Enrollement,on_delete=models.RESTRICT,
                                  related name='enrrollementlist')
   updated_on=models.DateTimeField(auto_now=True)
   created_on=models.DateTimeField(auto_now_add=True)
```
#### *Figura 27 Modelo de Payment*

- **serializer:** toma la estructura de un modelo para convertir su estructura en un formato JSON, en la figura 27 se muestra el serializer de Payment donde se establece cuáles serán los parámetros de respuestas que devolverá la view, de la misma manera permite la verificación de que los datos de ingreso sean los que se pide dentro de la clase Payment. Además, cuenta con una función para crear un pago, en la cual se establece los datos que se deben recibir*.*

```
class PaymentSerializer(serializers.ModelSerializer):
    #user=UserSerializer(read only=True)
    status_pay = StatusPaySerializer(read_only=True)
    status_pay_id=serializers.SlugRelatedField(queryset=Status_Pay.objects.all(),
                                               slug_field='id', write_only=True)
    enrollement = EnrollementSerializer(read_only=True)
    enrollement_id=serializers.SlugRelatedField(queryset=Enrollement.objects.all(),
                                                slug field='id', write only=True)
    class Meta:
       model = Paymentfields = [ 'id',
                   'amount'.
                   'date pay',
                   'date limit',
                   'status_pay',
                   'status_pay_id',
                   'enrollement'.
                   'enrollement id'
                \mathbf{1}def create(self, validated_data):
        data = f'amount': validated_data.get('amount', None),
            'date_pay': validated_data.get('date_pay', None),
            'date_limit': validated_data.get('date_limit', None),
            'status_pay': validated_data.get('status_pay_id', None),
            'enrollement': validated data.get('enrollement id', None)
        return Payment.objects.create(**data)
    def update(self, instancia, validated_data):
        instancia.amount=validated data.get('amount',instancia.amount)
        instancia.date_pay=validated_data.get('date_pay',instancia.date_pay)
        instancia.date limit=validated_data.get('date_limit',instancia.date_limit)
        instancia.status_pay=validated_data.get('status_pay_id',instancia.status_pay_id)
     instancia.enrollement=validated data.get('enrollement id',instancia.enrollement id)
        instancia.save()
```
*Figura 28 Serializer Payment*

El patrón MVC, se define en tres partes principales:

- **Modelo:** representa la estructura lógica de los datos de la codificación
- **Vista:** es la presentación al usuario la información contenida en el modelo, consiste generalmente en pantallas.

- **Controlador:** se encarga de aceptar solicitudes que hace el usuario a través del navegador, contacta al modelo para solicitar los datos que necesite y luego toma la vista adecuada para mostrar los datos a los usuarios.

En la figura 29 se visualiza el funcionamiento del patrón MVC, el patrón se aplica en el desarrollo web y móvil.

- 1. El cliente/ usuario realiza una solicitud mediante una ruta que ejecuta una petición (request) al controlador.
- 2. El controlador procesa la petición que hizo el usuario y solicita los datos al modelo.
- 3. El modelo se comunica con la base de datos mediante una consulta y esta retorna la información.
- 4. El modelo retorna los datos al controlador.
- 5. El controlador se encarga de retornar la vista al cliente con los datos solicitados que serán presentados al cliente.

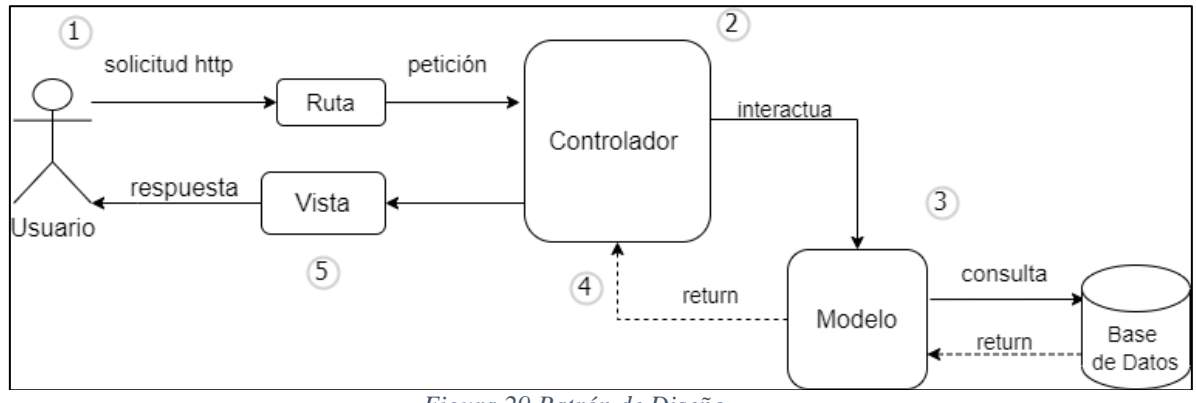

*Figura 29 Patrón de Diseño*

## **2. Implementación del frontend web**

El frontend se implementó en el framework Angular para la interfaz de la aplicación que se presentará al usuario final. La figura 30 detalla la estructura del proyecto FRONTEND-COBROS.

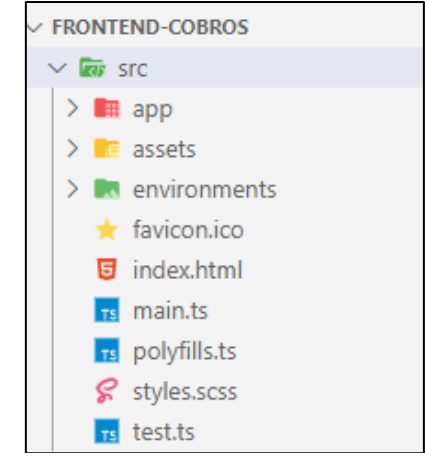

*Figura 30 Estructura del frontend*

Entre los directorios más importantes de FRONTEND -COBROS, está el directorio Src, que contiene las capetas detalladas a continuación:

- **App:** directorio donde se ubica toda la implementación de los componentes, es decir el código fuente. En la figura 31 se visualiza el directorio app que contiene la carpeta admin, en la que se crearon carpetas para cada uno de los componentes del backend.

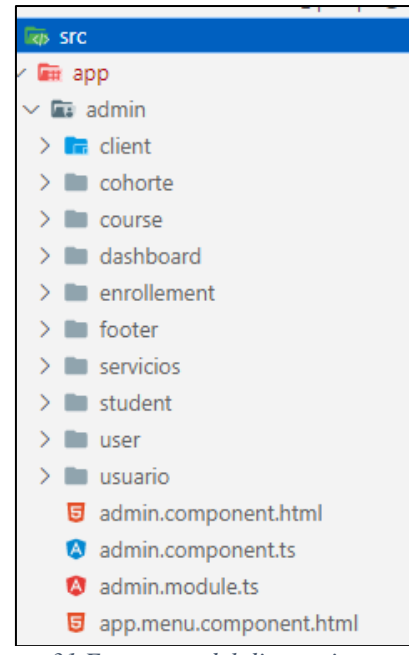

*Figura 31 Estructura del directorio app*

Cada carpeta contiene archivos html que sirven para crear las vistas finales, la figura 32 detalla el componente para crear una matrícula, para la cual se necesita del modelo *(i)*  de cohorte, *(ii)* tipo de pago y *(iii)* estudiante.

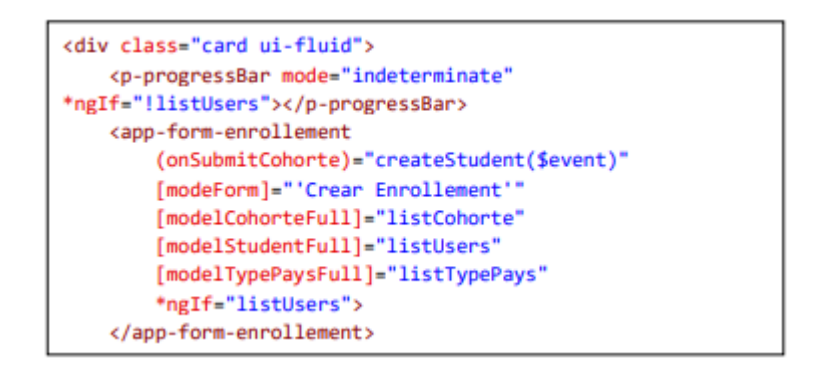

*Figura 32 create-enrollment.component.html*

La figura 33 presenta el app-routing.module, archivo que contiene todas las rutas o url que unen el código del backend con las vistas .html del frontend.

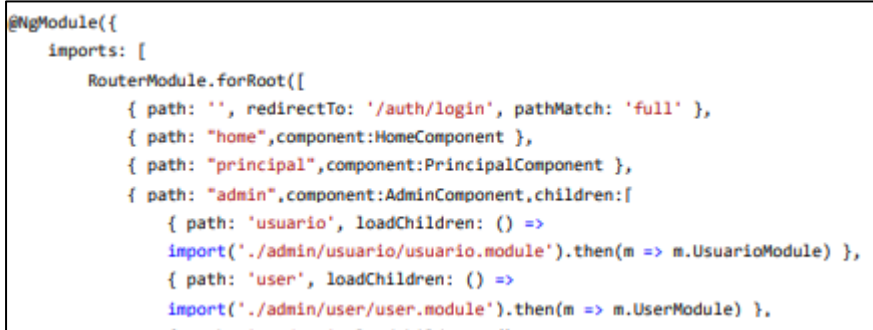

*Figura 33 Rutas para unir backend con frontend*

- **Assets:** directorio para imágenes y archivos adicionales que la app necesite. La figura 34 presenta la estructura de la carpeta assets, esta contiene las imágenes que se asignarán a cada componente de vista para mostrar al usuario final.

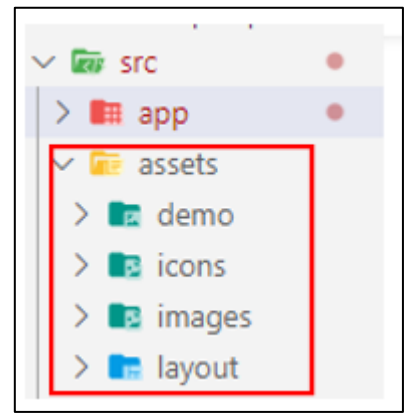

*Figura 34 Estructura de assets*

- **Enviroments:** directorio de ambientes, contiene el ambiente de desarrollo y producción.

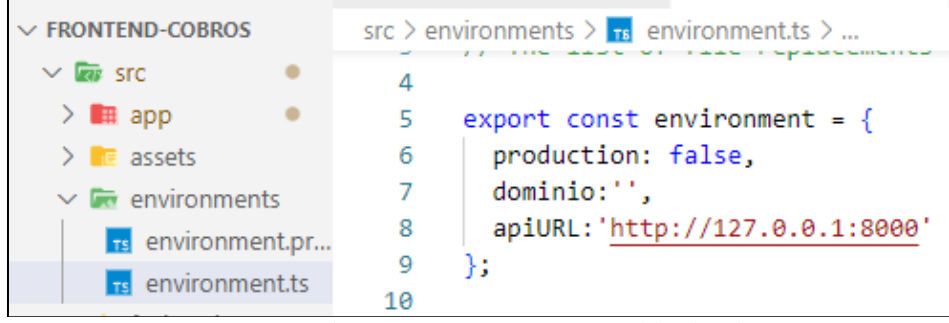

*Figura 35 Ambiente para conectarse con el backend*

- **index.html**: Archivo HTML principal desde donde se construye toda la aplicación. En la figura 36 se muestra la estructura del archivo index, apartado donde se agrega el nombre e imagen de la página de la aplicación de interfaz principal.

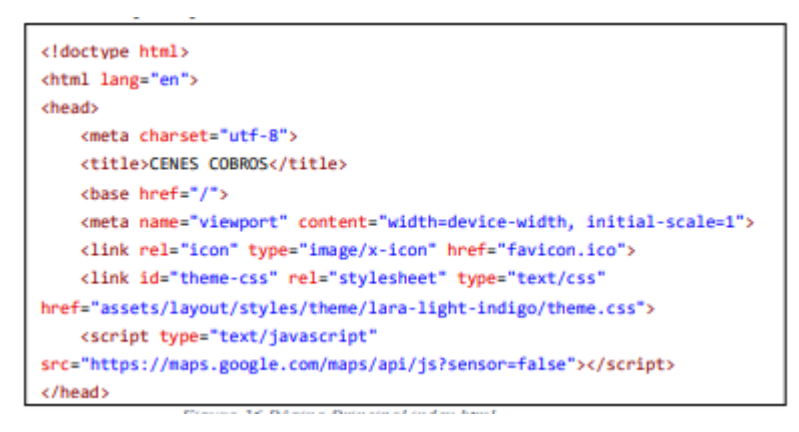

*Figura 36 Página Principal index.html*

# **3. Implementación del frontend móvil**

En cuanto al frontend para la aplicación móvil se implementó el SDK Flutter, para desarrollar la interfaz de usuario para un cliente móvil. La estructura de COBROS móvil se detalla en la figura 37.

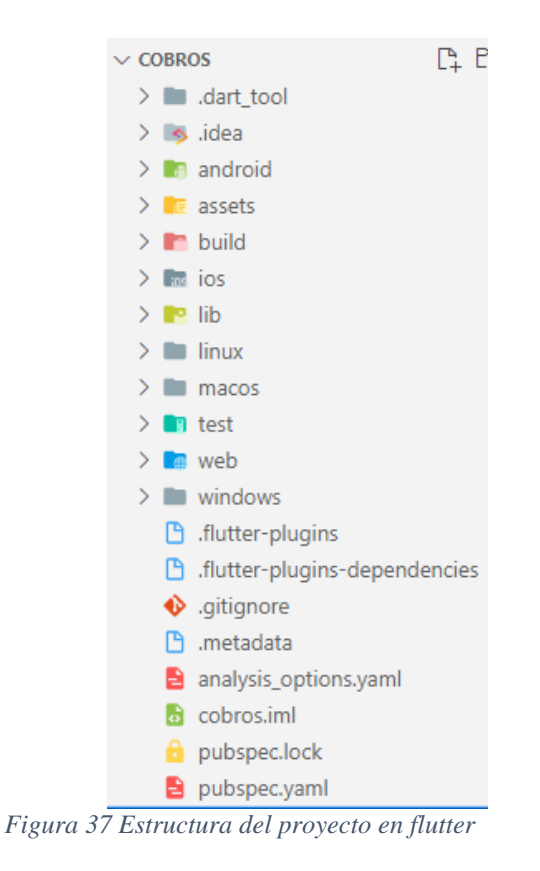

Entre los directorios más principales de COBROS esta la carpeta lib, la que cuenta con el archivo de inicio main y 4 carpetas mostradas en la figura 38.

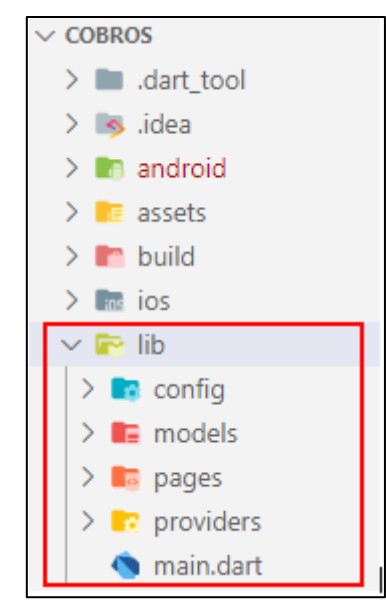

*Figura 38 Esquema de la carpeta lib*

**Config:** En este directorio está el archivo utils.dart, en el cual se estableció la variable de la URL base a utilizar para realizar las peticiones, es decir el enlace para comunicarnos con el aplicativo web. La figura 39 detalla el contenido del archivo.

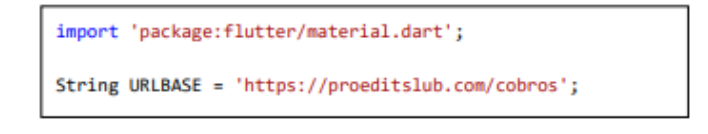

*Figura 39 utils.dart*

**Models:** contiene los archivos con los modelos de datos utilizados, *(i)* enrollment, *(ii)*  estudiante y *(iii) usuario.* La figura 40 detalla la clase Enrollment con sus respectivos campos.

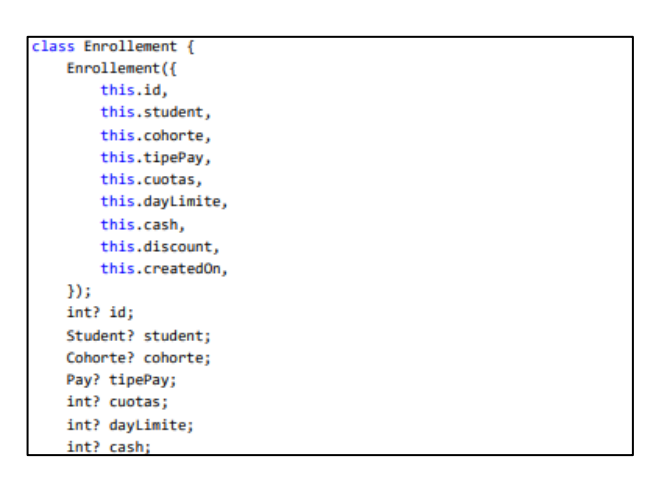

*Figura 40 paymentEnrollmentmodel.dart*

**Pages:** contiene todas las páginas o interfaces a mostrar en el aplicativo móvil, se ha tomado como ejemplo la página de list.enrollment.page, expuesta en la figura 39. Se encarga de verificar que exista un token y se controla al momento de que el usuario realice scroll y llegue a la parte final se llame al método getNewEnrollments con el fin de mostrar nuevos registros.

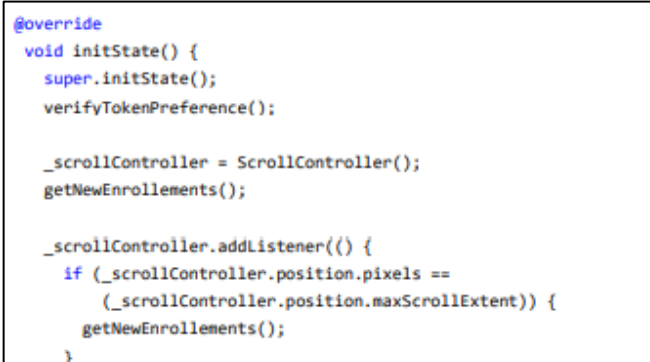

*Figura 41 list.enrollment.page*

# **4. Diseño final de interfaces de Usuario del aplicativo web para gestión de cobros**

A continuación, se muestra las pantallas finales del aplicativo web CENES-COBROS. En la figura 42 se puede visualizar la pantalla para iniciar sesión.

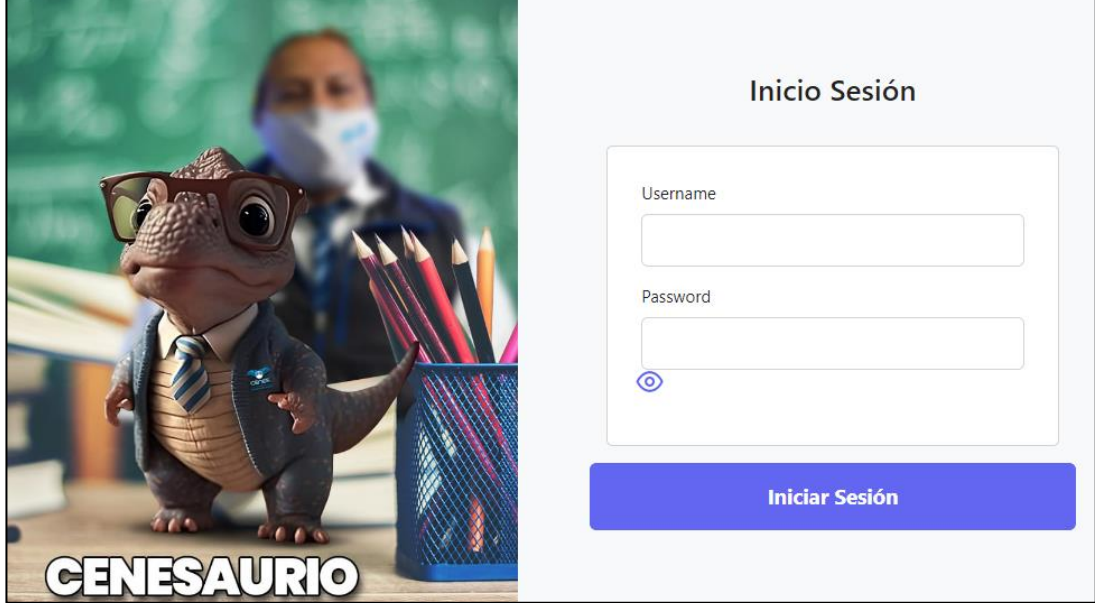

*Figura 42 Pantalla fin de Inicio Sesión*

Iniciada sesión, se muestra la pantalla de inicio tal como se visualiza en la figura 43.

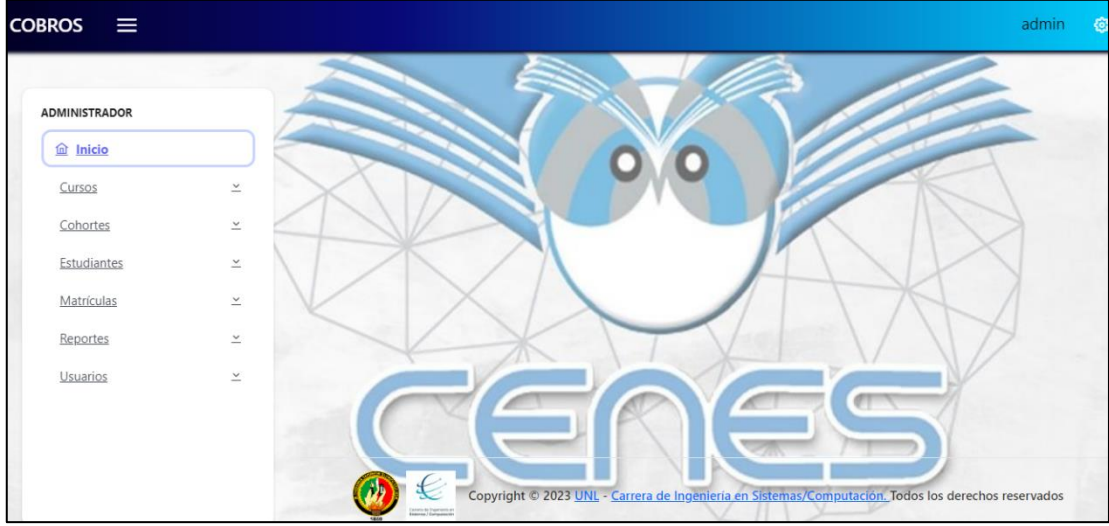

*Figura 43 Pantalla de inicio del aplicativo web*

En la figura 44 se puede observar la pantalla de matrículas y en la figura 45 la pantalla para registrar un pago.

|   |    | $+$ Nuevo  |    | <b>Matrículas</b> |     |                           |    |                             | Buscar por fecha<br>Q |                 |   |  |
|---|----|------------|----|-------------------|-----|---------------------------|----|-----------------------------|-----------------------|-----------------|---|--|
| # | 11 | Fecha      | 1J | <b>Estudiante</b> | TI. | Curso -<br>Cohorte        | 11 | ¿ Aplica<br><b>Credito?</b> | 1J                    | <b>Acciones</b> |   |  |
| 1 |    | 2023-02-21 |    | Carla Troya       |     | Ingles tarde              |    | $SI$ $Q$                    |                       | $\circledcirc$  | 圙 |  |
| 2 |    | 2023-02-22 |    | Fernando Poma     |     | UTPL-INTENSIVO<br>SABADOS |    | SI <sub>O</sub>             |                       | $\circledcirc$  | 圙 |  |
| 3 |    | 2023-02-22 |    | juan carrión      |     | Ingles sabados            |    | $SI$ $\odot$                |                       | $\circledcirc$  | 団 |  |

*Figura 44 Pantalla de matrículas del aplicativo web*

| magain.<br>270.12 | Gestionar pagos del estudiante Carla Troya<br>1.9229 |                     |              |                               |         |                          | $\times$ |
|-------------------|------------------------------------------------------|---------------------|--------------|-------------------------------|---------|--------------------------|----------|
| #                 | <b>Fecha Pago</b>                                    | <b>Fecha Limite</b> | <b>Monto</b> | <b>Estado Pago</b>            | Saldo   |                          |          |
| 1                 | $\Box$<br>02/03/2023                                 | 2023-03-02          | 68.00        | <b>PAGADO</b><br>$\checkmark$ | 202.12  | $\times$<br>$\checkmark$ |          |
| $\overline{2}$    | 2023-04-02                                           | 2023-04-02          | 68.00        | <b>PAGADO</b>                 | 134.12  | 0                        |          |
|                   |                                                      |                     |              | NO PAGADO                     |         |                          |          |
| 3                 | 2023-05-02                                           | 2023-05-02          | 68.00        | "PAGADO"                      | 66.12   | 0                        |          |
| $\overline{4}$    | 2023-06-02                                           | 2023-06-02          | 68.00        | "PAGADO"                      | $-1.88$ | 0                        |          |
|                   |                                                      |                     |              |                               |         | $\times$ Cerrar          |          |
|                   |                                                      |                     |              |                               |         |                          |          |

*Figura 45 Pantalla para registrar un pago en el aplicativo web*

Para concluir, el código de todos los componentes de software se encuentra almacenado u organizado en el repositorio de GitHub, en las direcciones:

- Para el backend:<https://github.com/CarlaTroy/API-COBROS.git>
- Para el frontend web: [https://github.com/CarlaTroy/FRONTEND-](https://github.com/CarlaTroy/FRONTEND-COBROS.git)[COBROS.git](https://github.com/CarlaTroy/FRONTEND-COBROS.git)
- Para el frontend móvil:<https://github.com/CarlaTroy/APP-COBROS.git>

Además, el aplicativo web se encuentra en un servidor real con la siguiente dirección: <https://proeditsclub.com/cobros/frontend/index.html#/auth/login>

#### **6.3. OBJETIVO 3: Evaluar el aplicativo web en un ambiente simulado.**

Para realizar la evaluación del aplicativo, se planifico cuatro tipos de pruebas para evaluar la calidad y funcionalidad de todos los artefactos de software, tales pruebas fueron: *(i)* pruebas de caja negra, *(ii)* pruebas de caja blanca, *(ii)* pruebas funcionales de aceptación y *(iv)* pruebas de carga y estrés. Dichas pruebas están descritas a continuación.

#### **6.3.1. Pruebas Caja Negra**

En las pruebas de caja negra el principal objetivo es evaluar los datos que se ingresan, el procesamiento y que resultados son los esperados.

Las pruebas tienen dos fases: *(i)* se realiza la evaluación de cada método y *(ii)* se registra en la tabla de casos de prueba si la evaluación cumple o no con el objetivo.

Se realizó la planificación de los métodos a evaluar utilizando la herramienta de Postman, para realizar la evaluación se requiere *(i)* dirección del recurso, *(ii)* método de evaluación y *(iii)* los parámetros a enviar. Además, por cada método evaluado se fue registrando el éxito o fracaso, en la tabla 15 de casos de prueba se puede observar dicho registro.

La prueba fue realizada y dirigida por la tesista, considerando cada uno de los requerimientos establecidos por el cliente, efectuado en dos partes: *(i)* en la tabla 13 y 14 que se eligieron como ejemplo, se detalla el procedimiento de ejecución de la prueba y *(ii)* en la tabla 15 se registra si se cumplió o no de la prueba, en caso de que falle la prueba se agrega el comentario respectivo del fallo. Posteriormente en la tabla 16 se detallan los errores encontrados en las pruebas y las soluciones que se dieron a cada uno. Para mayor detalle de las pruebas de caja negra, revisar el anexo 6.

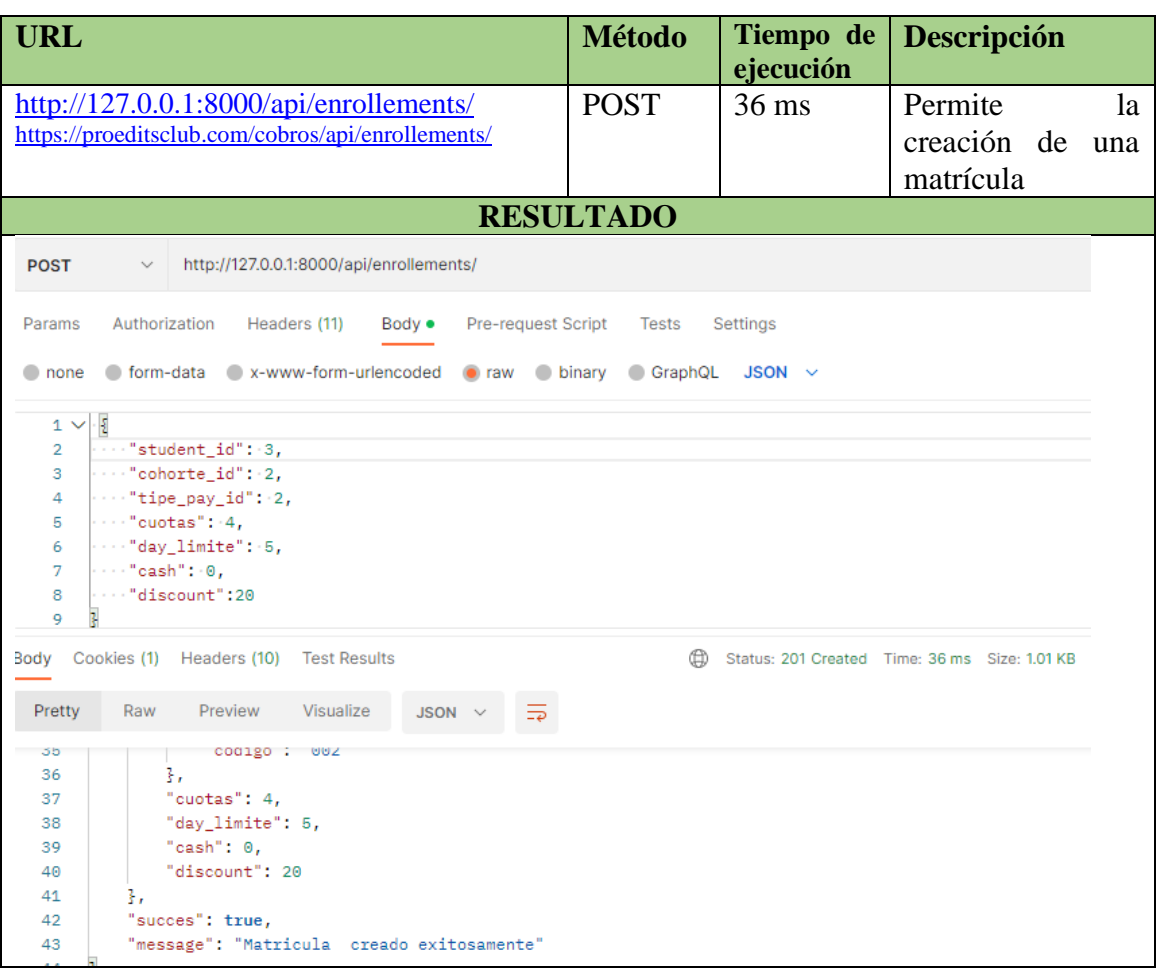

### *Tabla 13 Petición para crear una matrícula*

### *Tabla 14 Petición para registrar un pago*

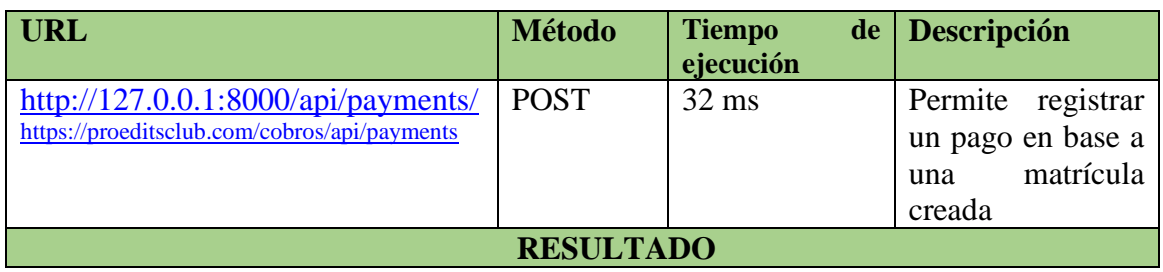
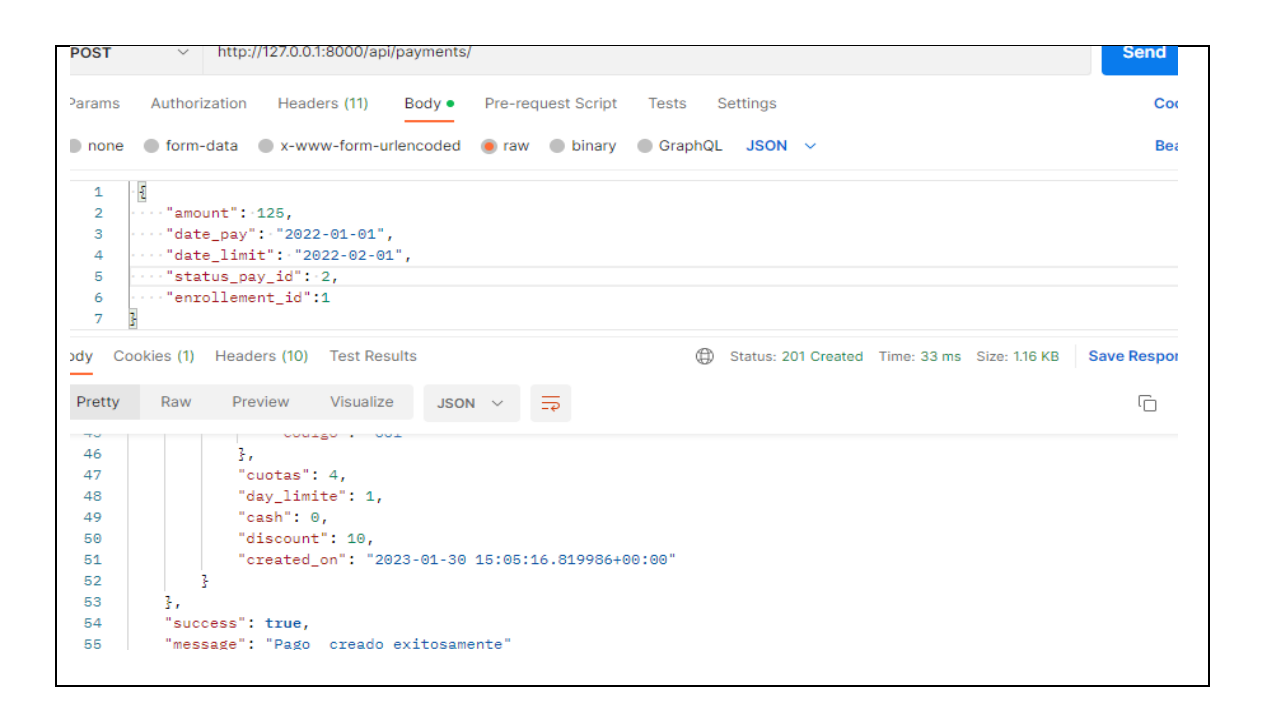

A continuación, se muestra en la tabla 15, los criterios que se tomaron en cuenta para comprobar cada método en la prueba de caja negra.

| Casos de Prueba de Caja Negra                     |               |           |                            |
|---------------------------------------------------|---------------|-----------|----------------------------|
| <b>Criterio</b>                                   | <b>CUMPLE</b> |           | <b>Observación</b>         |
|                                                   | <b>Si</b>     | <b>No</b> |                            |
| Iniciar sesión y mostrar mensaje de éxito o       | X             |           |                            |
| motivo del error.                                 |               |           |                            |
| Crear un curso y mostrar mensaje de éxito o       | X             |           |                            |
| motivo del error                                  |               |           |                            |
| Editar un curso y mostrar mensaje de éxito o      | X             |           |                            |
| motivo del error                                  |               |           |                            |
| Eliminar un curso y mostrar mensaje de éxito o    | X             |           |                            |
| motivo del error                                  |               |           |                            |
| Buscar un curso                                   | X             |           |                            |
| Crear una cohorte, a partir de un curso y mostrar |               | X         | Error al crear una cohorte |
| mensaje de éxito o motivo del error.              |               |           |                            |
| Editar una cohorte y mostrar mensaje de éxito o   | X             |           |                            |
| motivo del error.                                 |               |           |                            |
| Eliminar una cohorte, siempre y cuando no haya    | X             |           |                            |
| estudiantes matriculados, mostrar mensaje de      |               |           |                            |
| éxito o motivo del error.                         |               |           |                            |
| Buscar una Cohorte                                | X             |           |                            |
| Crear un Estudiante y mostrar mensaje de éxito o  | X             |           |                            |
| motivo del error.                                 |               |           |                            |
| Editar un Estudiante y mostrar mensaje de éxito   | X             |           |                            |
| o motivo del error.                               |               |           |                            |
| Buscar un Estudiante.                             | X             |           |                            |

*Tabla 15 Casos de prueba de Caja Negra de la gestión de cobros*

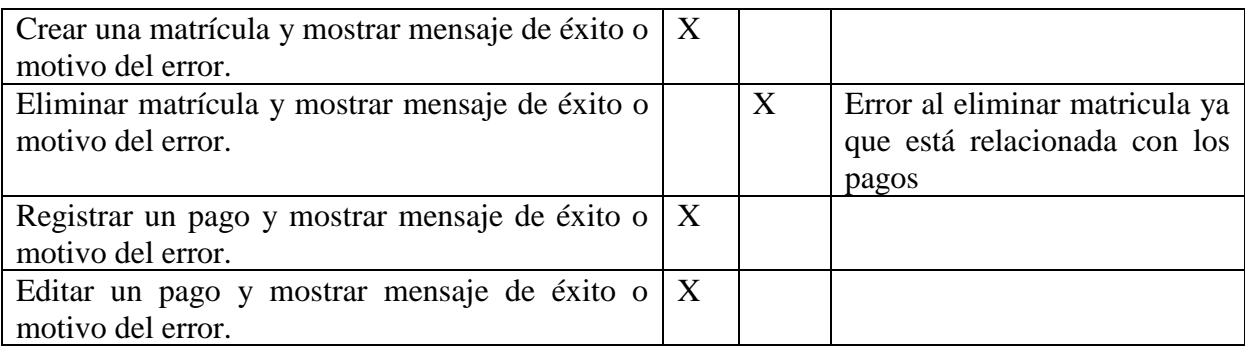

Se recalca que los métodos *(i)* crear cohorte y *(ii)* eliminar matrícula no cumplieron

con el criterio de aceptación al momento de realizar la prueba de caja negra. Se

identificó los siguientes errores y se dio la solución siguiente:

| <b>ERRORES</b>                         | <b>SOLUCIÓN</b>                                                                    |
|----------------------------------------|------------------------------------------------------------------------------------|
| Error al eliminar una matrícula.       | Al identificar el error se procedió a realizar el                                  |
|                                        | Este error se dio debido a que en el cambio en cuanto al valor de llave ForeignKey |
| modelo de enrollment, la llave         | de Payment contenida en el modelo enrollment,                                      |
| ForeignKey de Payment se encontraba    | el nuevo valor del ForeignKey es CASCADE,                                          |
| en RESTRICTED, lo que no permitía      | lo que permite que se elimine la matricula                                         |
| que se elimine una matrícula.          | conjuntamente con los pagos, que es lo                                             |
|                                        | requerido por el cliente.                                                          |
| Error al crear cohorte.                | Al revisar el código se encontró que en models                                     |
| Se presento este error debido a que la | en la clase de Cohorte no existía la ForeignKey                                    |
| cohorte se crea a partir de un curso.  | del modelo Course.                                                                 |

*Tabla 16 Errores y soluciones de las Pruebas de Caja Negra*

# **6.3.2. Pruebas de Caja Blanca**

Para comprobar y analizar el diseño, código, estructura interna del sistema, se realizó las pruebas de caja blanca, aplicadas y dirigidas por la desarrolladora, con el fin de encontrar algún inconveniente y mejorarlo. Las pruebas de caja blanca se las realizaron mediante test unitarios a cada uno de los módulos, en la figura 46 se puede visualizar el test realizado para iniciar sesión. Para realizar el test unitario se *(i)* especifico la ruta de conexión al método a probar, *(ii)* listar los parámetros del método e ingresar los valores que debe aceptar cada uno.

Revisar el Anexo 7, para un mejor detalle correspondiente a cada una de las pruebas de caja blanca realizadas.

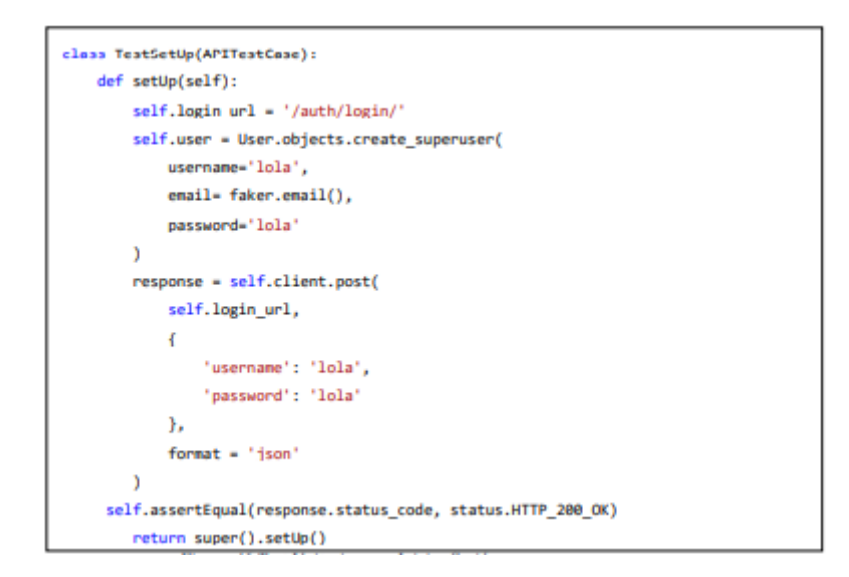

*Figura 46 Test Unitario para Iniciar Sesión*

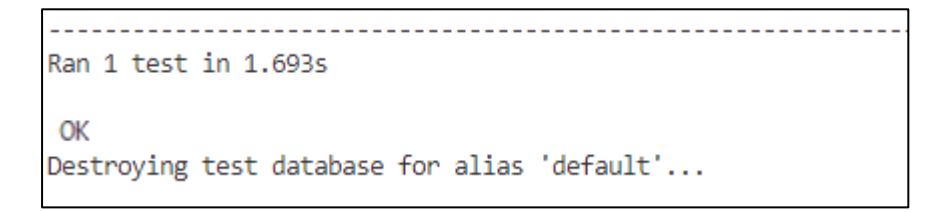

*Figura 47 Resultado del test unitario*

# **6.3.3. Pruebas Funcionales de aceptación por el usuario**

Finalizadas las pruebas de caja negra y blanca, se procedió con las pruebas de aceptación, en la cual participan los usuarios reales, encargados de verificar que el producto final cumpla con todas las tareas requeridas. Las pruebas de aceptación se llevaron a cabo en el periodo del 29 al 31 del mes de enero de 2023, conjuntamente con los usuarios finales: *(i)* Ing. Christian Salazar, *(ii)* Sra*.* Guadalupe Hurtado y *(iii)* dos estudiantes aleatorios, todo el proceso de estas pruebas estuvo dirigido por la desarrolladora de la codificación.

Las pruebas funcionales se detallan en tablas individuales por cada requisito, en la tabla 16 se muestra la especificación de la prueba de aceptación del registro de un pago, la cual cumplió con el objetivo de la prueba y el resultado obtenido fue exitoso, recalcando que se dio un comentario final donde se pide cambios a la interfaz.

Para un detalle más específico revisar el anexo 8 donde se contiene todas las pruebas funcionales de aceptación por parte de los usuarios.

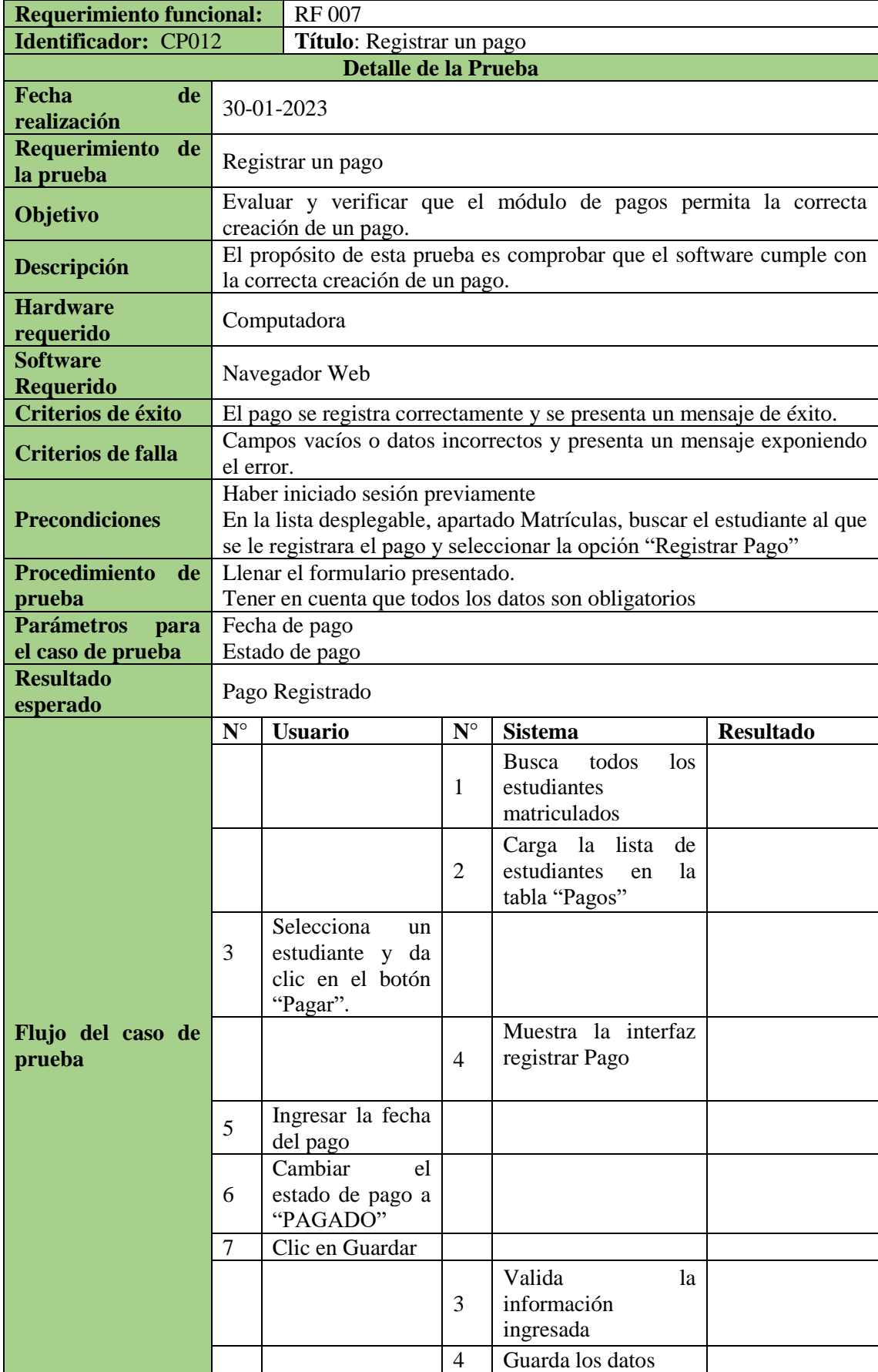

#### *Tabla 17 Prueba de Funcionalidad para Registrar un Pago*

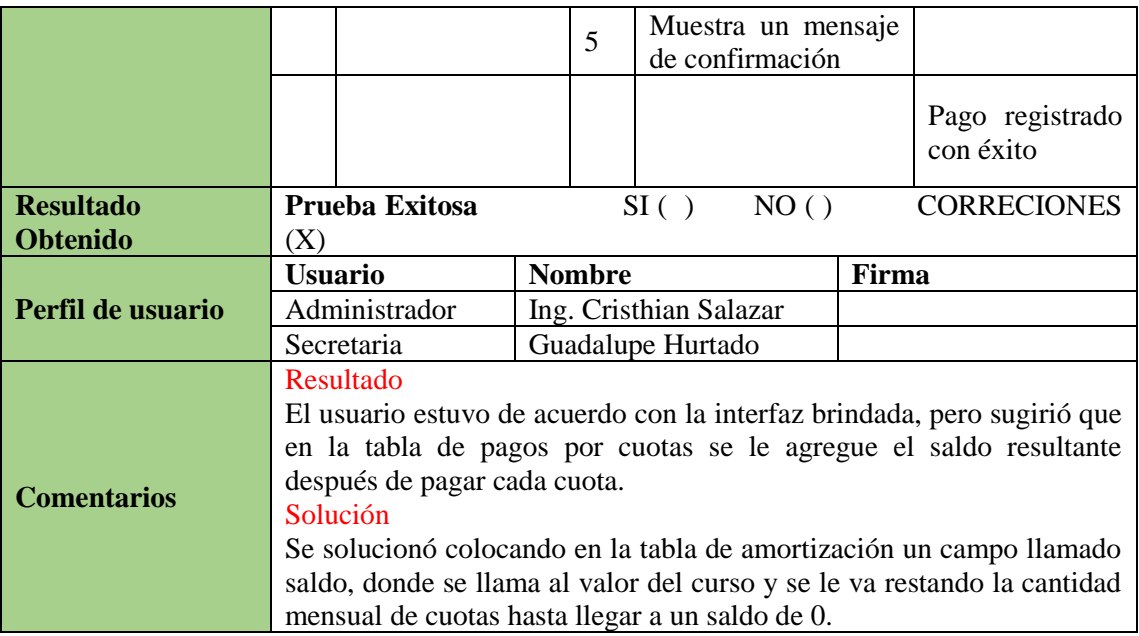

## **6.3.4. Pruebas de Carga y Estrés**

En esta clase de pruebas, la solución informática debe estar implementado en su totalidad en un servidor real. "CENES" se encuentra alojada en servidor Centos 7 de 30 GB de espacio y 3072 MB de RAM con 200% de CPU (2V Core).

Para la ejecución de las pruebas de carga y estrés se utilizó la herramienta JMeter que permitió diseñar, ejecutar y ver en distintas formas el resultado de la ejecución del plan de pruebas. Estas pruebas fueron realizadas por la tesista a la aplicación que se encuentra ya alojada en un servidor con la siguiente dirección:

<https://proeditsclub.com/cobros/frontend/index.html#/auth/login>

Se describen los pasos para realizar las pruebas de carga y estrés en JMeter:

a. Se define el nombre el proyecto para la prueba de la aplicación "CENES", como se muestra en la Figura 48.

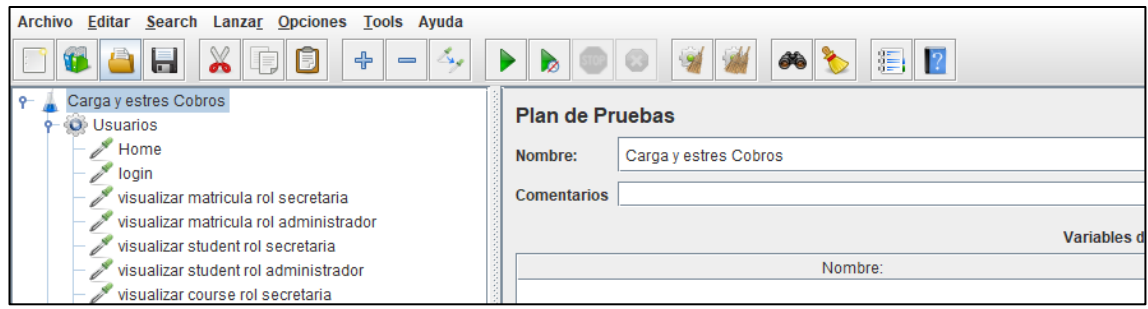

*Figura 48 Creación de la prueba de Carga y Estrés*

b. Crear el Grupo de Hilos donde se designó un nombre, número de hilos (número de peticiones), el periodo de subida en segundos (tiempo de ejecución) y el contador del bucle (puede ser de 1 o sin fin), como se muestra en la Figura 49.

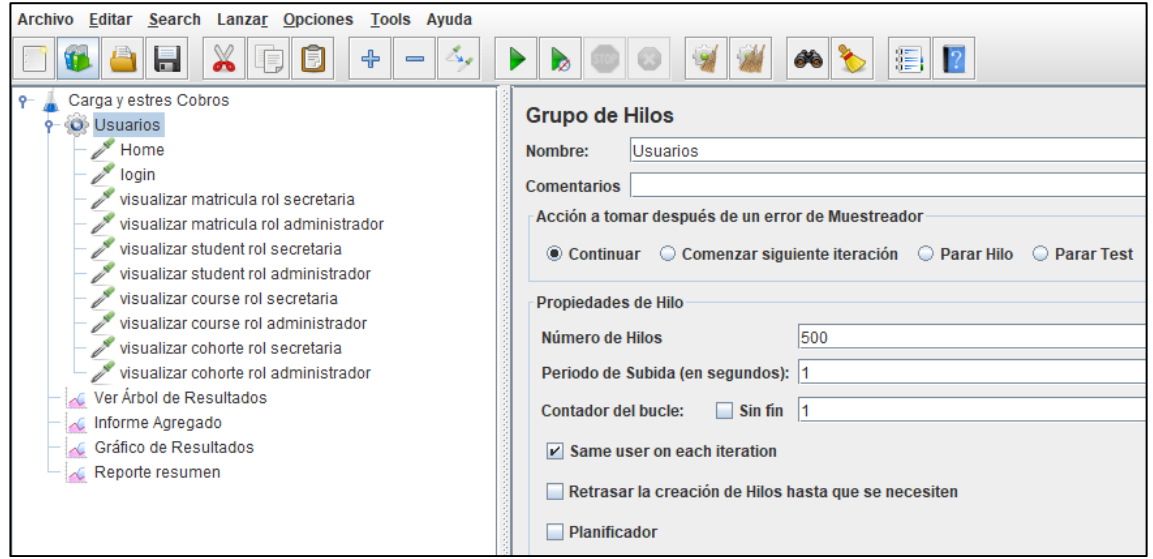

*Figura 49 Creación de Grupo de Hilos para las pruebas*

c. Crear la Petición HTTP, se tuvo a consideración realizar pruebas para las peticiones Get y Post que se estima que podrían producir cuellos de botella, para la configuración de las peticiones se da un nombre a la petición, se define el protocolo (Http, Https), nombre del servidor o dirección IP, tipo de petición (POST, GET), y la ruta de la petición a realizar, tal como se muestra en la figura 50.

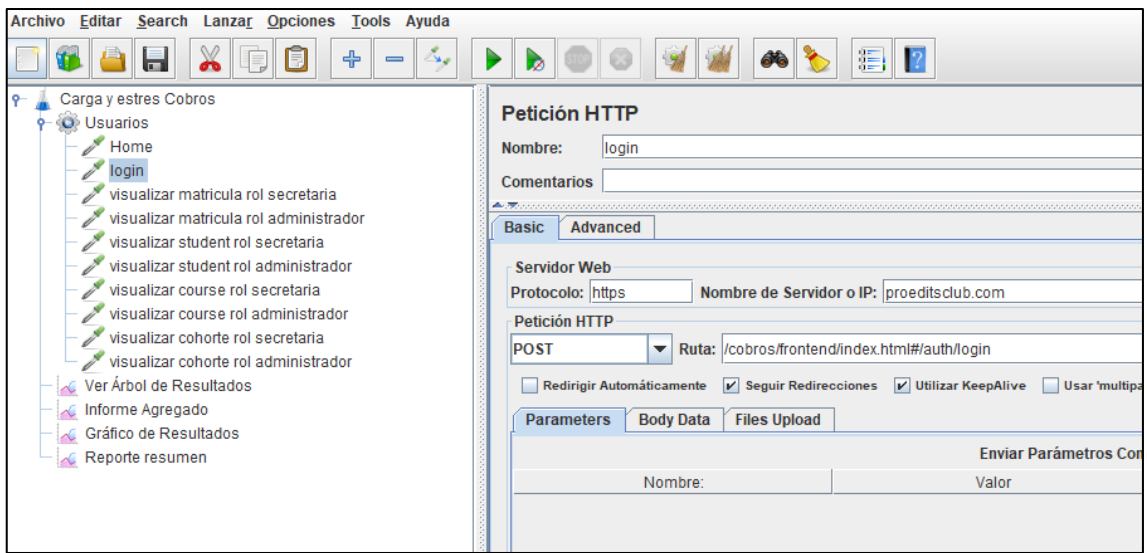

*Figura 50 Creación de peticiones*

En la figura 51 se muestran el gráfico de resultados donde se observa como la aplicación "CENES" al procesar las 5000 peticiones (puntos y líneas negras) por segundo logra mantener un rendimiento estable a lo largo de la ejecución de la prueba. Obteniendo un valor para la media (línea azul) de 1385, que representa el tiempo promedio en milisegundos para el conjunto de resultados, cumpliendo así el requerimiento no funcional acerca del desempeño.

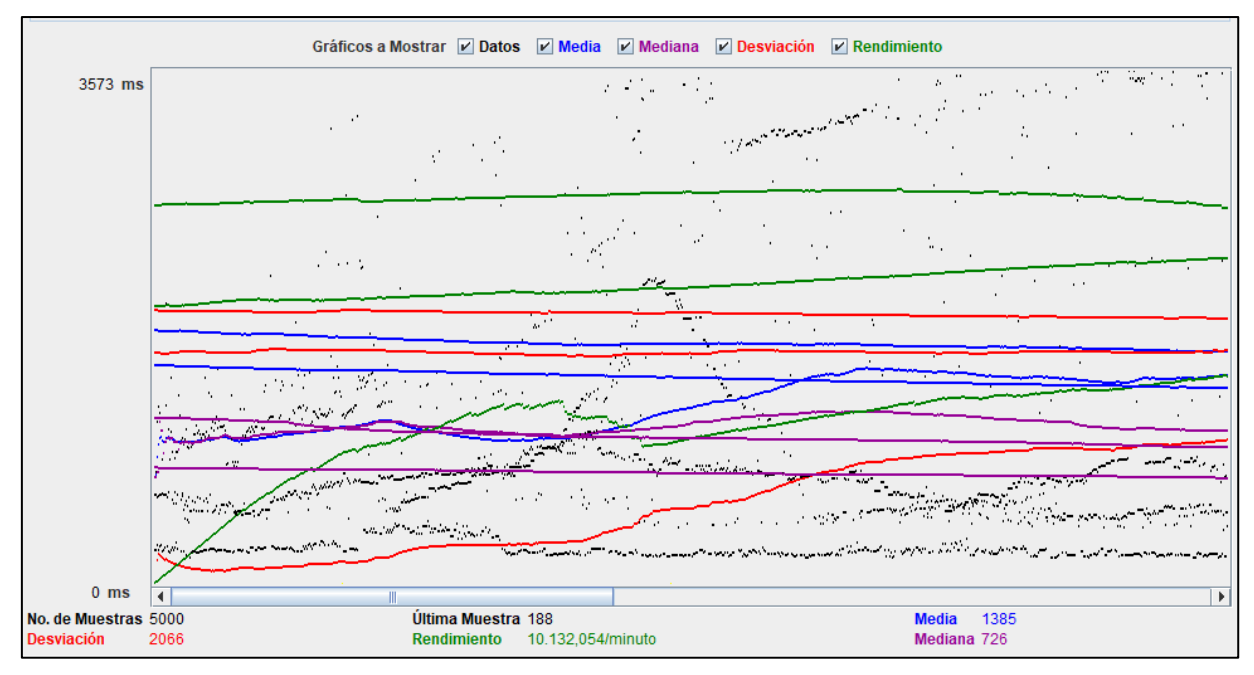

*Figura 51 Gráfico de resultados de la prueba de carga y estrés*

En la figura 52 se puede observar el resumen de la prueba realizada obteniendo un 0,08% de error, es decir la aplicación tiende a fallar en lo mínimo al momento de visualizar las matrículas y los estudiantes, por otro lado, se obtuvo un rendimiento de 168,9/sec, evidenciando que la aplicación puede soportar 5000 peticiones por segundo, por lo tanto, se concluye que la aplicación funciona de manera correcta en un mínimo de respuesta de 1 milisegundo y en un máximo de respuestas en 26070 milisegundos.

| Etiqueta        | # Muestras | Media | Mín | Máx   | Estándar<br>Desv. | % Error | Rendimiento       | <b>Kb/sec</b> | Sent KB/sec | Media de Bytes |
|-----------------|------------|-------|-----|-------|-------------------|---------|-------------------|---------------|-------------|----------------|
| Home            | 500        | 4415  | 747 | 26070 | 4090.16           | 6.00%   | $18,3/\text{sec}$ | 96,53         | 2.46        | 5411.7         |
| login           | 500        | 1755  |     | 23988 | 2361.59           | 0.60%   | $18.5$ /sec       | 101.27        | 4,15        | 5602,8         |
| visualizar mat  | 500        | 1908  |     | 23293 | 1937.64           | 1.40%   | 18,7/sec          | 102.01        | 2.65        | 5574.5         |
| lvisualizar mat | 500        | 1115  |     | 9362  | 1017.40           | 0.20%   | $19.3$ /sec       | 105.59        | 2,76        | 5616,9         |
| lvisualizar stu | 500        | 1140  | 181 | 7333  | 995.74            | 0.00%   | 20,4/sec          | 112.18        | 2.93        | 5624.0         |
| visualizar stu  | 500        | 947   | 181 | 10832 | 963,25            | 0.00%   | 20,7/sec          | 113,54        | 2,97        | 5624,0         |
| visualizar cou  | 500        | 785   | 186 | 5083  | 722.97            | 0.00%   | 21.2/sec          | 116,63        | 3.05        | 5624,0         |
| visualizar cou  | 500        | 691   | 179 | 4255  | 598,19            | 0.00%   | 21,5/sec          | 118,27        | 3,09        | 5624.0         |
| visualizar coh  | 500        | 606   | 180 | 6035  | 656.85            | 0.00%   | 23.0/sec          | 126.08        | 3,30        | 5623,3         |
| visualizar coh  | 500        | 489   | 180 | 4373  | 458,02            | 0.00%   | 24,2/sec          | 133,17        | 3,48        | 5623.3         |
| <b>Total</b>    | 5000       | 1385  |     | 26070 | 2066.49           | 0,82%   | 168,9/sec         | 922,64        | 25,42       | 5594,8         |
|                 |            |       |     |       |                   |         |                   |               |             |                |

*Figura 52 Reporte de resumen de resultados de la ejecución de la prueba carga y estrés.*

En el anexo 9 se detalla el plan de pruebas de forma ampliada

#### **7. Discusión**

#### **7.1.Desarrollo de la propuesta**

El proyecto de titulación denominado "Desarrollo de aplicativo web para la gestión de cobro de mensualidades a estudiantes del preuniversitario CENES", busca presentar una solución informática para controlar el proceso de cobros dentro de la Institución.

# **Objetivo 1: Documentar los requerimientos solicitados por la institución para el desarrollo del aplicativo web**

Al aplicar la técnica de elicitación de la entrevista a la Sra. Guadalupe Hurtado, encargada de realizar los cobros en el preuniversitario CENES, se obtuvo como resultado el proceso de la gestión de cobros antes de aplicar la solución informática, descrito en el apartado de resultados, además, se consiguió una lista preliminar de las necesidades. Por otro lado, con el uso de la técnica de la observación se evidencio necesidades que se pudieron haber omitido en la entrevista.

Al emplear la metodología ICONIX, para la fase de análisis de requerimientos, se usó la documentación de requisitos en base al estándar IEEE-830, en el cual se determinó las necesidades del usuario, en dicho documento se expone la funcionalidad del producto mediante un caso de uso y un modelo del dominio inicial, seguidamente se describe los usuarios que participaran en la solución informática, cada uno con su rol especificado y una descripción de los permisos permitidos, además, se define en profundidad 10 requisitos funcionales y 4 no funcionales, se estableció un diccionario de datos con términos claves que permitan entender el concepto y contexto de la documentación así como de la solución informática, el anexo 2 cuenta con la especificación completa de los requisitos.

La especificación de requisitos se puntualizó bajo el estándar IEEE-830, debido a que, en comparación con el estándar IEEE 29148, este proporciona un esquema puntual que guía para especificar cada requisito de forma general, permitiendo en primer lugar que dichos requisitos sean aprobados por el cliente, para posteriormente detallar el funcionamiento de cada uno de ellos.

# **Objetivo 2: Diseñar el modelo arquitectónico en base a los requerimientos con el fin de obtener la interfaz gráfica del aplicativo web**

Para el diseño del modelo arquitectónico, en primer lugar se realizó la fase de análisis y diseño preliminar de la solución informática, se realizó un detalle de cada caso de uso, dicho detalle contiene: *(i)* prototipo de pantalla y *(ii)* la descripción del flujo a cumplir, posteriormente se procedió al diseño del diagrama de robustez con el fin de comprobar un comportamiento razonable de los casos de uso, asegurándose que en los casos de uso se cubra el proceso básico y caminos alternos, además, se actualizo el diagrama de dominio en el cual ya se especifican los principales datos encontrados.

A partir del análisis y el prototipado se continuo con la fase de diseño, modelando el estilo arquitectónico de la solución en base a las características de funcionalidad y de no funcionalidad, se determinó un tipo de arquitectura Cliente-Servidor y REST, procediendo con el diagrama de secuencia, en este se detalla el procedimiento que debe cumplir cada caso para generarse con éxito, de igual manera, se detalló el diagrama de clases en el cual se determinan los datos que contendrá cada clase, la relación entre ellas y la cardinalidad, procediendo con el diagrama de componentes donde se obtuvo 4 componentes: web, móvil, servicio web y base de datos, y finalmente, para un vista física se realizó el diagrama de despliegue, donde se puede observar un equipo web y un móvil, así como un servidor web y uno de base de datos, todo lo anterior mencionado se encuentra expuesto más a profundidad en el apartado de resultados.

Se continuo con la fase de implementación, en primer lugar, se realizó la codificación de la solución, con un patrón de diseño Modelo Vista Controlador, para el BackEnd se usó el lenguaje de programación Python conjuntamente con el framework Django Rest para el desarrollo de la lógica del aplicativo y la creación de las API´s que permiten realizar la correcta comunicación con el FrontEnd.

El FrontEnd se divide en dos: *(i)* FrontEnd Web y *(ii)* FrontEnd móvil, *(i)* se codificó en Angular el mismo que se basa en HTML, CSS y TypeScript, al basarse en JavaScript, utiliza NodeJS, para la ejecución del servidor, *(ii)* se desarrolló en el framework de Flutter que se basa en el lenguaje de programación Dart, cabe recalcar que la aplicación móvil se ha generado específicamente para Android dado que no se dispone del hardware necesario para realizar pruebas en dispositivos IOS.

Cabe recalcar que se usó un diseño arquitectónico REST, conjuntamente con la arquitectura cliente-servidor ya que van de la mano, con el fin de separar responsabilidades entre el cliente y el servidor, trabajando así con tecnologías heterogenias como lo son: para el lado el cliente web el framework Angular, flutter para el cliente móvil y para el lado del servidor se utilizó django restframework, el que se conecta a una base de datos PostgreSQL. Al existir una separación entre el cliente y el servidor, se da la posibilidad de que el producto final sea escalable, el desarrollo de las diferentes partes del proyecto se puede dar de manera independiente, lo cual es una ventaja a futuro, cuando la empresa empiece a crecer.

De esta manera se obtuvo una arquitectura detallada y precisa, lo que permitió mostrar físicamente como debe comportarse la solución informática desarrollada.

#### **Objetivo 3: Evaluar el aplicativo web en un ambiente simulado**

Al terminar con la codificación, se prosiguió a evaluar el aplicativo web, para cual se planificó una serie de pruebas: *(i)* Prueba de caja negra, *(ii)* Prueba de Caja Blanca, *(iii)* Prueba de Funcionalidad y *(iv)* Prueba de carga y estrés. Iniciando con las pruebas de caja negra, comprobando que los datos de entrada hacia la lógica del aplicativo devuelven datos de salida de manera correcta, cabe recalcar que se encontraron algunos errores, los mismos que fueron solucionados posteriormente. Se prosiguió a realizar pruebas de caja blanca con el fin de identificar posibles errores de codificación, utilizándolos test unitarios para cada uno de los métodos, Python brinda un paquete de test que permite ejecutar las pruebas sin mucho esfuerzo. Continuando con las pruebas de funcionalidad aplicadas a los usuarios finales, quienes experimentaron el manejo del aplicativo web ya funcional, en estas pruebas, se pudo determinar pequeños controles que no se estaba tomando en cuenta, los que fueron solucionados con éxito. Finalmente, se realizaron las pruebas de carga y estrés, el aplicativo fue sometido a 500 peticiones en tiempo real, el resultado de las pruebas de que el rendimiento del sistema como su disponibilidad y estabilidad bajo esta carga se mantuvo estable.

Se determino aplicar pruebas de caja negra y blanca con el fin de ayudar a encontrar errores que no dejen tener un correcto funcionamiento del software, en las pruebas se encontraron algunos errores de código, que al momento de realizar la codificación se pasaron por alto, pero gracias al uso de estas pruebas se pudo corregir a tiempo. Jmeter es un software con bastante popularidad y acogida al momento de realizar pruebas de carga y estrés, es por ello que se lo utilizó, con el fin de determinar la cantidad de usuario concurrentes que puede manejar el aplicativo desarrollado y de mostrar su rendimiento mediante un análisis gráfico, lo que permitió tener una idea más clara en cuanto a resultados.

## **7.2.Valoración Técnica Económica Ambiental**

En base a recursos técnicos, económicos y ambientales se realizó el presente Trabajo de Titulación.

## **7.3.Valoración Técnica**

Para el desarrollo de TT se usó la valoración técnica de varias tecnologías que trabajando en conjunto se logró el cumplimiento de los objetivos:

- Herramientas Gestor Bibliográfico Mendeley para las citas contempladas dentro del TT.
- Servicios como lo son: Google Drive y One Drive para el manejo de documentación, Draw.io/Diagramas.net y Enterprise Architect para diseñar diagramas, Balsamiq para diseñar los prototipos, Mensajería instantánea para la constante comunicación con los Stakholders y el director de tesis.
- Frameworks como los son: Django Rest, Angular y Flutter para el desarrollo de la solución informática.

## **7.4.Valoración Ambiental**

Al usar recursos digitales para el desarrollo del TT, se redujo en gran parte el uso de medios de transporte y materiales de oficina aportando al cuidado del entorno en el que habitamos.

## **7.5.Valoración Económica**

Es importante mencionar que, para el desarrollo de presente TT, así como del aplicativo web, se utilizó software completamente gratuito, el financiamiento del director de tesis y tutor académico son cubiertos por la Universidad Nacional de Loja, los demás gastos fueron cubiertos por la autora del presente TT.

#### **8. Conclusiones**

Finalizado el TT se concluye lo siguiente:

- El desarrollo del aplicativo web para la gestión de cobros permitió reducir las inconsistencias en la información y la tasa de incumplimiento al mostrar un reporte de los alumnos cuentan con cuotas vencidas, para proceder a realizar el cobro y registro del pago respectivo.
- La aplicación de la técnica de elicitación de entrevista fue punto clave para determinar, recopilar y detallar 10 requisitos funcionales y 4 requisitos no funcionales que la solución informática debe contemplar, lo cuales quedaron establecidos en el documento de Especificación de Requisitos en base al estándar IEEE 830.
- El análisis de los requerimientos conjuntamente con los artefactos de diseño fue una gran ayuda para la organización del modelo arquitectónico, el que se basa en cliente-servidor y REST, todo esto con el fin de tener una mejor comprensión y comunicación al momento de desarrollar la solución informática.
- La metodología ICONIX es apropiada para proyectos de mediano alcance en procesos de cobros, debido a que el tiempo de desarrollo de estos es corto, se adapta fácilmente a trabajar conjuntamente con el cliente, lo cual ayuda a eliminar trabajo innecesario. Además, presenta de manera clara cuáles son las actividades a desarrollar en cada etapa, lo que permite tener la capacidad de seguir una relación entre los diferentes artefactos producidos en cada fase hasta llegar al desarrollo exitoso del software.
- En la fase de pruebas, las pruebas de caja negra y blanca ayudaron a identificar el mayor porcentaje de errores de funcionamiento en el módulo de gestión de cobros permitiendo dar las respectivas correcciones y de esta manera se reduzcan los problemas de funcionalidad.

• El modelo arquitectónico de Rest permitió integrar las tecnologías del heterogéneas desde el backend, al frontend tales como: Django RestFramework, Angular y Flutter, dando como resultado la unión de estas tecnologías el producto final que es el aplicativo web.

## **9. Recomendaciones**

Finalizado el TT se recomienda lo siguiente

- En el desarrollo considerar siempre las seguridades para lo que es el caso de Django resframework utilizar tokens para controlar el inicio de sesión y conjuntamente con angular trabajar lo que es el encapsulamiento de datos.
- En este tipo de proyecto se utilicé una metodología de validación basada en V, desde la primera fase de especificaciones hasta el montaje de la aplicación, para minimizar riesgos y mejorar la planificación a través de los roles y resultados predeterminados.
- Se extienda un módulo de cobros que permita registrar pagos y este se base en paypel para que la consistencia de la información sea más clara, precisa y confiable.
- Agregar la funcionalidad de notificación por correo/celular con un recordatorio de que su mensualidad esta próxima a vencer.

#### **10. Bibliografía**

- [1] C. A. Vergara Rosas, "Sistema Web para la gestión de cobranza en la empresa Soseka SAC."
- [2] J. V. SALINAS COBEÑA, "la gestión de cobranzas frente a la emergencia sanitaria de la empresa Casaplan Motorplan s.a. del cantón la libertad, provincia de Santa Elena."
- [3] V. Y. Hans Richard, "Arquitectura de software basada en microservicios para la implementación de la aplicación web de cobranza digital den Financial Systems Company SAC," 2019.
- [4] E. Velasteguí and C. Sánchez, "La gestión de cobranza y la automatización por una base de datos.," *Visionario Digital*, vol. 1, no. 3, pp. 41–54, Jul. 2017, doi: 10.33262/visionariodigital.v1i3.257.
- [5] J. Mark, "El código de Hammurabi," *https://www.worldhistory.org/trans/es/1-19882/elcodigo-de-hammurabi/*, Jun. 24, 2021.
- [6] C. Ayala, "Los fenicios, inventores del comercio internacional," *https://bienpensado.com/breve-historia-ventas-fenicios-comercio-internacional/*, Aug. 30, 2018.
- [7] J. Jiménez Bolaños, "la obligación civil romana y las garantías del derecho de crédito," *Revista Judicial*, 2013.
- [8] L. A. Arias López, D. G. Flores González, and I. L. Rivas Callejas, "La falta de ley especial reguladora de las tarjetas de débito y crédito en defensa del consumidor en el cobro no pactado por servicios en el contrato de emisión por los bancos," 2013.
- [9] RSM, "Beneficios de la tecnología en la gestión de cobranzas," *https://www.rsm.global/peru/es/aportes/blog-rsm-peru/como-se-aplica-la-tecnologia-enla-gestion-de-cobranzas#*, Feb. 15, 2019.
- [10] J. M. Osuna Quintero, "Proceso de mejora en procedimiento de crédito y cobranza," 2018.
- [11] E. E. del Valle Córdova, "crédito y cobranzas."
- [12] L. Díaz and D. Y. Flores Enríquez, "Gestión de Cobranza: un abordaje teórico desde el ámbito financiero," *Maya - Revista de Administración y Turismo*, vol. 1, no. 1, pp. 56– 68, Apr. 2021, doi: 10.33996/maya.v1i1.6.
- [13] "Descuento Simple."
- [14] J. G. Pascual and R. V. Gomes Bastos, "La morosidad; un acuciante problema financiero de nuestros días."
- [15] G. Lincoyán Portus, "Matemáticas Financieras," 1997.
- [16] F. J. Garcia Peñalvo and A. Garcia Holgado, "Fundamentos De La Vista De Casos De Uso," *Departamento de Informática y Automática Universidad de Salamanca*, pp. 2–36, 2017.
- [17] I. Jacobson, "Object oriented development in an industrial environment," *Conference Proceedings on Object Oriented Programming Systems Languages and Applications, OOPSLA 1987*, vol. 1987-Janua, pp. 183–191, 1987, doi: 10.1145/38765.38824.
- [18] R. M. Agut, "Especificación de Requisitos Software según el estándar de IEEE 830," 2000.
- [19] S. Engineering and S. Committee, *IEEE recommended practice for software requirements specifications*, vol. 1998, no. October. 2011. doi: 10.1109/9781118156674.ch3.
- [20] C. R. P. de San Martin Olivia, "Uso de la Metodología ICONIX."
- [21] kARENNY BRITO ACUÑA, "Selección de metodologías de desarrollo para aplicaciones web en la facultad de informática de la Universidad de Cienfuegos," Universidad Cienfuegos, Cuba, 2009.
- [22] python, "El Libro de Python," *https://ellibrodepython.com/que-es-python*. https://ellibrodepython.com/que-es-python (accessed Oct. 30, 2022).
- [23] A. Robledano, "Qué es Python: Características, evolución y futuro," *https://openwebinars.net/blog/que-es-python/*, Sep. 2019. https://openwebinars.net/blog/que-es-python/ (accessed Oct. 30, 2022).
- [24] Django Software Foundation, "Meet Django," *https://www.djangoproject.com/*.
- [25] A. Holovaty and J. Kaplan, "El Libro de Django," 2008.
- [26] MkDocs, "Marco REST de Django."
- [27] C. X. Peraza de Aparicio and N. Y. Zurita Barrios, "Las bases de datos como estrategia didáctica para investigadores noveles," *RECIMUNDO*, vol. 4, no. 4, pp. 19–29, Nov. 2020, doi: 10.26820/recimundo/4.(4).noviembre.2020.19-29.
- [28] PostgreSQL Global Development Group, " What Is PostgreSQL?," *https://www.postgresql.org/docs/current/intro-whatis.html*, Oct. 13, 2022.
- [29] P. López, H. Patricia, and A. Uk, "View metadata, citation and similar papers at core."
- [30] M. Boada Oriols and J. A. Gómez Gutiérrez, "El gran libro de Angular," 2019.
- [31] D. Villalón Pardo, "Crear y desarrollar una aplicación de alto rendimiento con bajo coste utilizando Flutter y Firebase," 2021.
- [32] V. Vázquez Rodríguez, "Desarrollo de aplicaciones móviles multiplataforma con Flutter," 2019.
- [33] Y. P. FLOREZ TABORDA, "Desarrollo de una aplicación móvil para la búsqueda de sitios turísticos utilizando la georreferenciación del municipio de Quinchía Risaralda," 2021.
- [34] M. Maldonado del Toro, "Repositorio de Componentes para el Departamento de Servicios Informáticos para Internet," 2015.
- [35] B. Kaseng Solís, F. Lizardo, M. Rubén, and E. H. Ochante, "'Sistema web para el proceso de cobranza en la empresa de créditos Sebastián,'" 2019.
- [36] E. D. Amaya Lozano and C. S. Juez Cadell, "Análisis, diseño, desarrollo e implementación de un sistema de control para registros y cobro de matrícula y pensiones para la unidad educativa particular mixta Mercedes de Jesús Molina mediante un aplicativo web.," UNIVERSIDAD POLITÉCNICA SALESIANA, GUAYAQUIL, 2016.
- [37] L. E. Marin Puris, "Sistema Web para el control de pagos en la I.E.P. Diego Thomson de Mangomarca, S.J.L 2017," Universidad Cesar Vallejo, Lima, 2017.
- [38] L. M. Alejandro Camacho, "Desarrollo e implementación de una aplicación web para la administración de pagos de agua del barrio el zarza-cantón Yantzaza," Zamora Chinchipe, Aug. 2021.

#### **11. Anexos**

#### **Anexo 1.** Entrevista

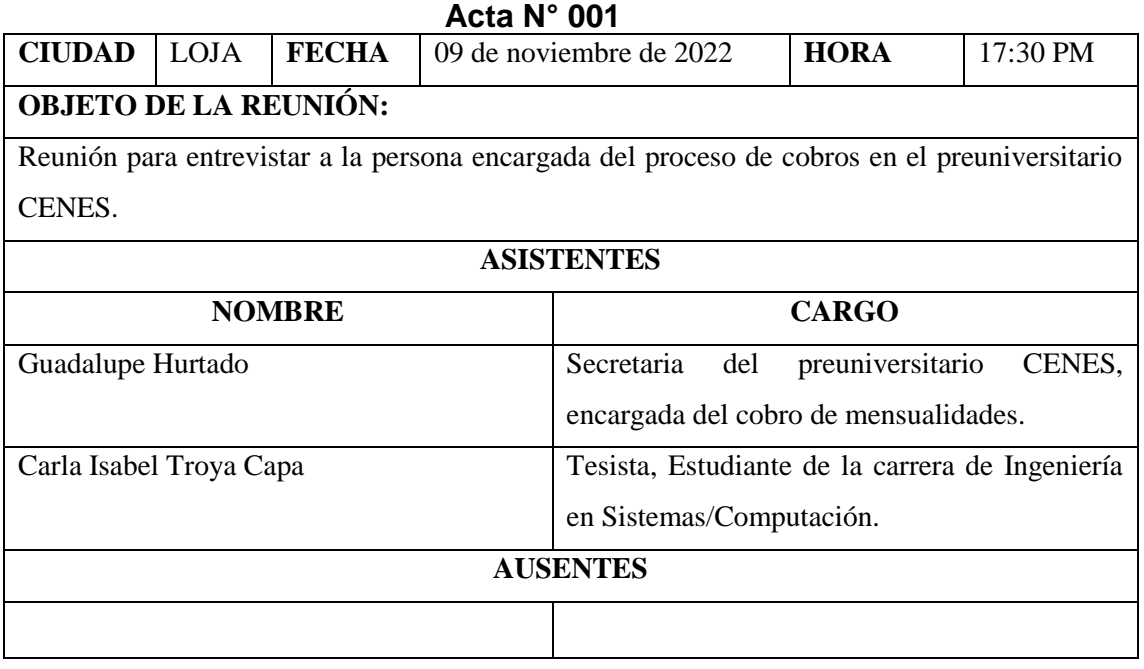

#### **ORDEN DEL DÍA**

Una vez verificada la asistencia del quórum reglamentario para deliberar y decidir, se sometió a consideración el orden del día propuesto:

- 1. Explicación del proceso a llevar a cabo para la entrevista
- 2. Entrevista
- 3. Varios.

## **DESARROLLO**

**1. Explicación del proceso a llevar a cabo para la entrevista**:

Se explica la dinámica para la entrevista a la persona encargada del proceso de cobros en el preuniversitario CENES la Sra. Guadalupe Hurtado, la estudiante realizará la pregunta y ella responderá lo más concretamente posible.

### **2. Entrevista**

**2.1.¿Cuál es el personal involucrado y que rol cumple cada uno en el proceso de difusión de eventos?**

Se parte de una planificación acorde al calendario académico.

Dos involucrados principales:

**Gerente General:** Planifica, realiza el Seguimiento, Control y Cierre de los cursos a ofertados.

**Encargado del cobro:** una vez planificados los cursos del calendario académicos se da autorización a la secretaría para el cobro a los estudiantes que se inscriban a dichos cursos.

Además, se tiene otros involucrados como lo son: **Cliente** (Estudiante/Representante que se encarga del pago de mensualidades)

# **2.2.¿Cómo se está llevando actualmente el proceso del cobro de mensualidades en el preuniversitario?**

El proceso se base en las siguientes fases:

- Llenar manualmente una ficha con los datos del estudiante, especificando el curso que va a seguir.
- Preguntar al estudiante si el cobro será al contado o en cuotas.
- En caso de ser cuotas la secretaría se encarga de realizar el cálculo dependiendo de los meses que quiera la diferir el pago, según el curso que seguirá.
- Para la inscripción el estudiante debe dejar pagando 20 dólares.
- Se entrega un comprobante del cobro, a partir de ahí puede asistir con normalidad al curso.

Adicionalmente se tiene en cuenta que:

- Existen descuentos para abanderados y escoltas.
- Para realizar los cobros que se establecieron en cuotas se debe estar en una constante revisión de las fichas estudiantiles para saber el día exacto en el que debe realizarse el cobro.

# **2.3.¿Existe procesos o procedimientos que se hayan creado para la ayuda de cobros de mensualidades?**

No se cuenta con ningún proceso, más que el mencionado anteriormente.

# **2.4.¿Cuáles considera usted que son las diferencias entre la forma en que opera actualmente el proceso y la forma en que debería operar?**

Actualmente no opera al 100%, es muy inconsistente debido al proceso que

se realiza, ya que para poder llevar un seguimiento a los deudores se tiene que recurrir a la revisión de múltiples documentos, lo que implica que se emplee demasiado tiempo.

Por lo cual la forma que debería operar el proceso sería que nos permita ingresar los datos de los estudiantes, tener presente sus cuotas y fechas a pagar, así como un reporte final, reduciendo de esta manera tiempos de búsqueda y retrasos en los pagos por parte de los clientes.

# **2.7. ¿Cuáles considera usted que son los principales problemas en el proceso actual?**

Existen varios problemas en el actual proceso, desde la pérdida o duplicidad de fichas, lo que se convierte en un problema a la hora de revisar los cobros correspondientes, lo cual involucra que se debe revisar uno por uno los recibos que se han entregado a partir del inicio del curso.

Y para tener un reporte final, toda esa información se debe ingresar en un archivo de Excel, lo que requiere de tiempo muy considerable.

#### **2. Varios**

**En constancia firman:** 

Tener en cuenta que existen estudiantes que ingresan 1 o 2 meses después, por lo cual, si cancela en cuotas las cuotas se reducen en cuanto a los meses restantes que quedan del curso.

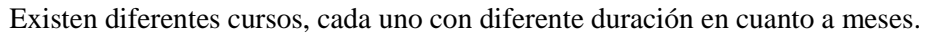

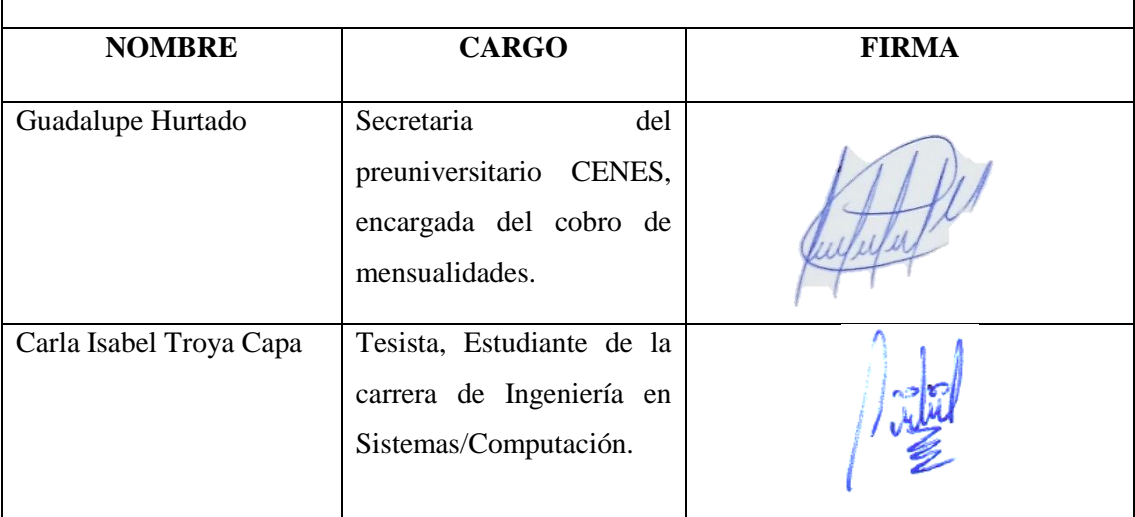

**Desarrollo de aplicativo web para la gestión de cobro de mensualidades a estudiantes del preuniversitario CENES**

Especificación de requisitos de software

# FICHA DEL DOCUMENTO

# **HOJA DE CONTROL**

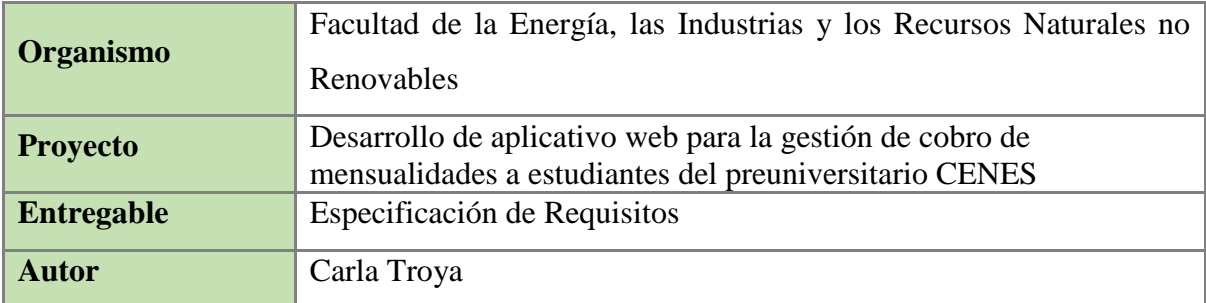

Documento validado por las partes en fecha:

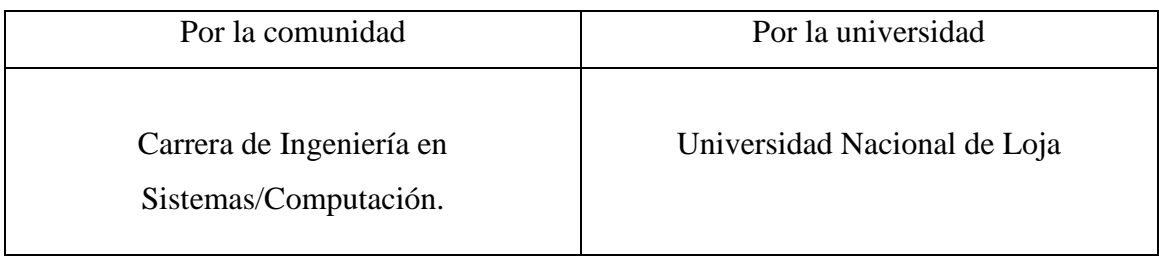

## Tabla de Contenido:

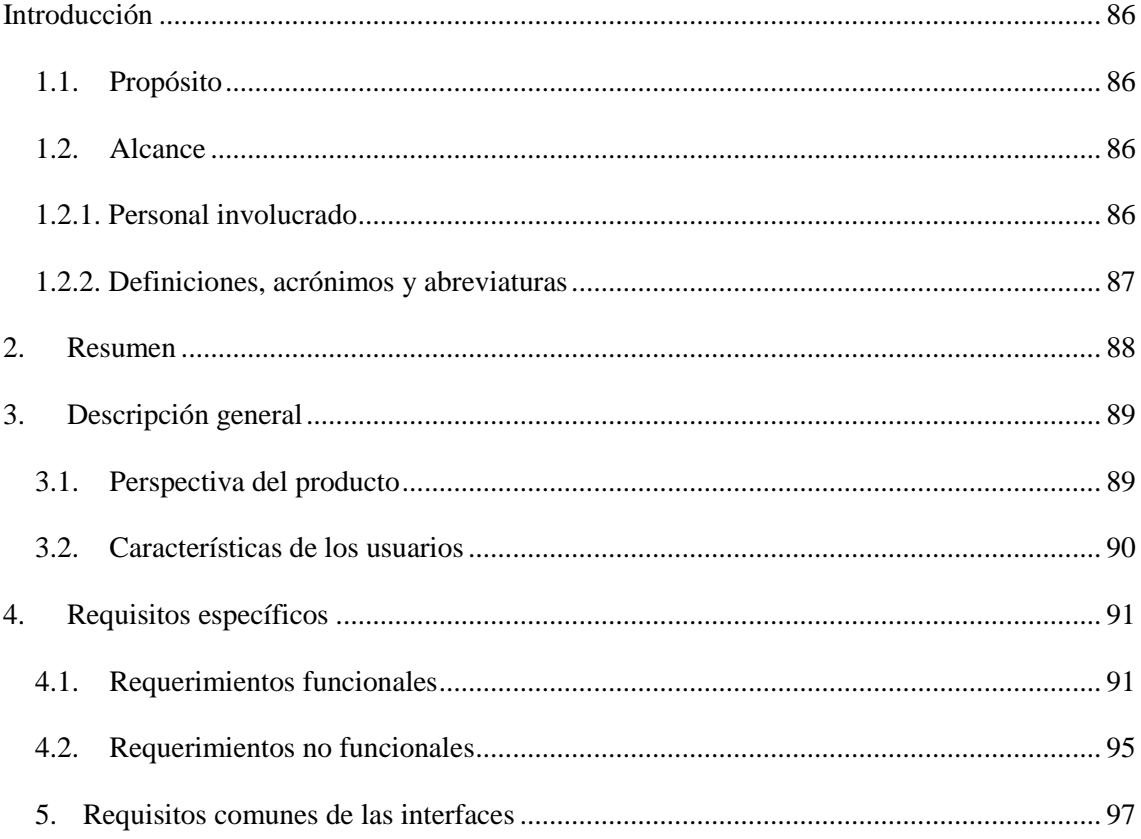

# Índice de Tablas

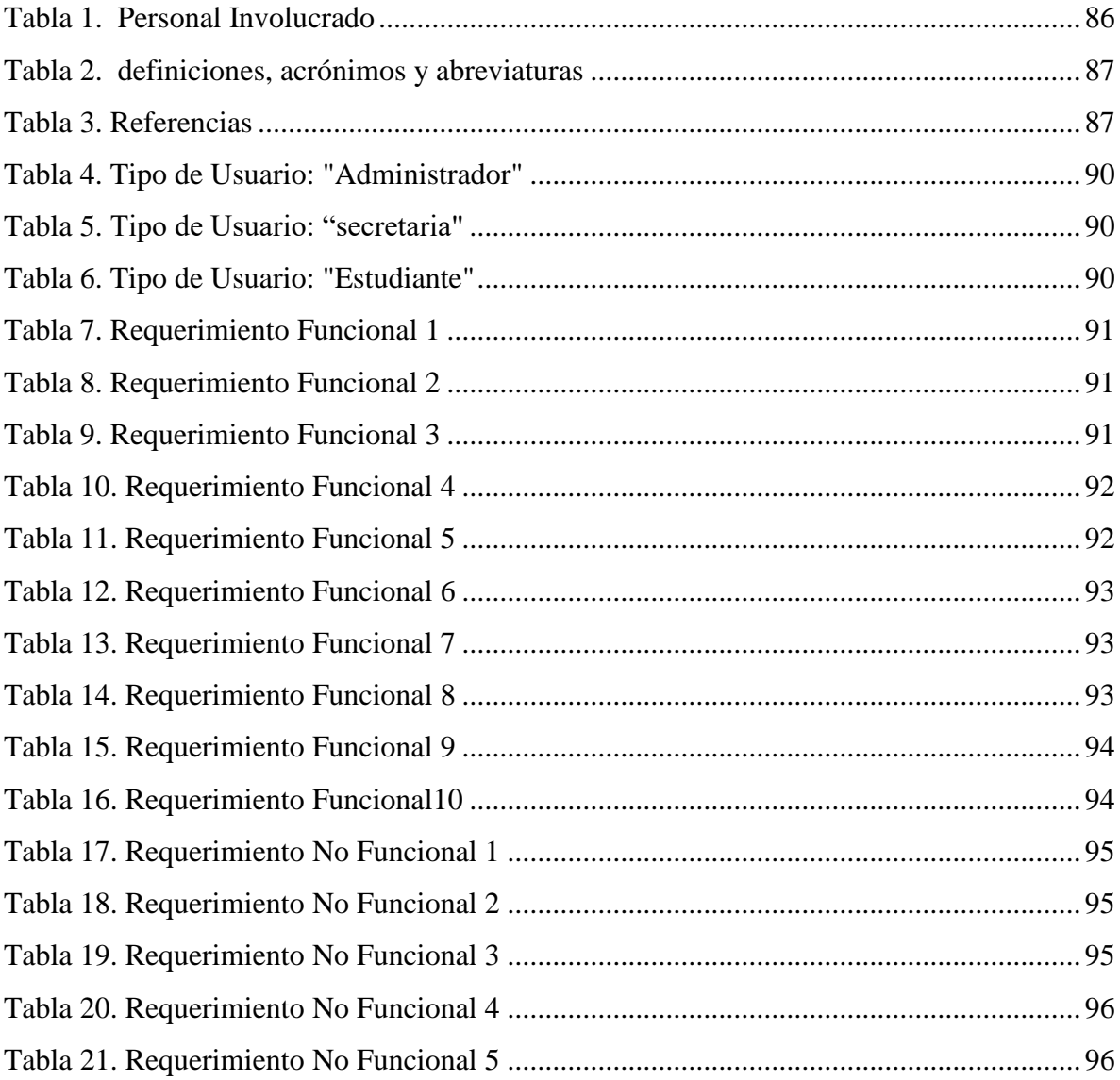

#### **1. Introducción**

<span id="page-97-0"></span>Este documento es una Especificación de Requisitos Software (ERS) del aplicativo web para la gestión de cobro de mensualidades a estudiantes del preuniversitario CENES. Esta especificación se ha estructurado basándose en las directrices dadas por el estándar IEEE ANSI/IEEE 830, 1998[1].

#### <span id="page-97-1"></span>**1.1.Propósito**

El presente documento tiene como propósito definir las especificaciones funcionales, no funcionales para el desarrollo del aplicativo web que permitirá gestionar el proceso para realizar los cobros mensuales a los estudiantes del preuniversitario CENES.

#### <span id="page-97-2"></span>**1.2.Alcance**

Esta especificación de requisitos está dirigida al usuario del aplicativo web, para profundizar en la automatización de la solución, la cual tiene por objetivo principal el gestionar el proceso para el cobro de mensualidades a los estudiantes de la institución.

### <span id="page-97-3"></span>**1.2.1. Personal involucrado**

<span id="page-97-4"></span>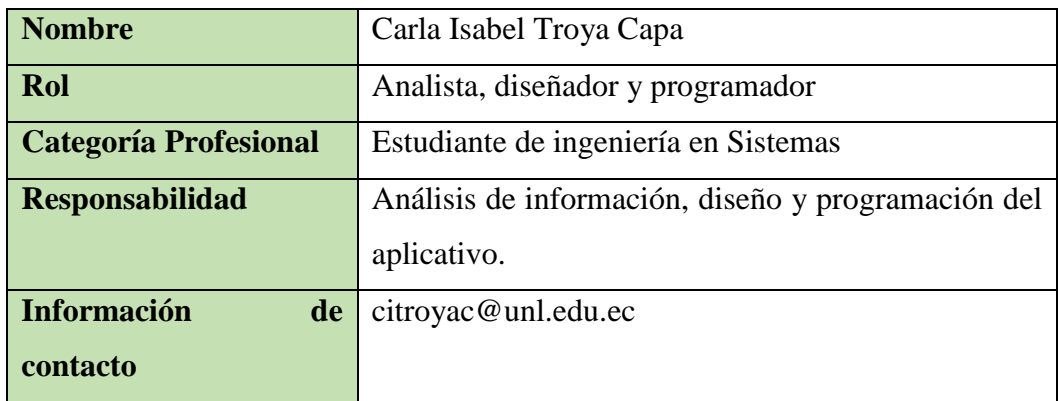

## *Tabla 1 Personal Involucrado*

# <span id="page-98-1"></span><span id="page-98-0"></span>**1.2.2. Definiciones, acrónimos y abreviaturas**

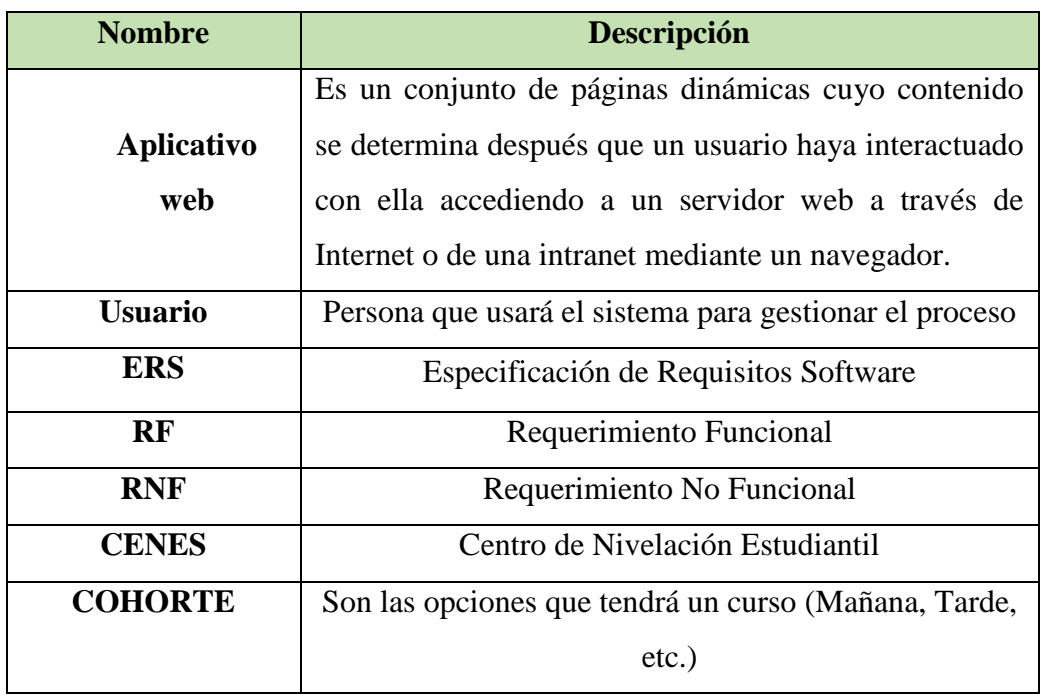

*Tabla 2 definiciones, acrónimos y abreviaturas*

# **1.2.3. Referencias**

# <span id="page-98-2"></span>*Tabla 3 Referencias*

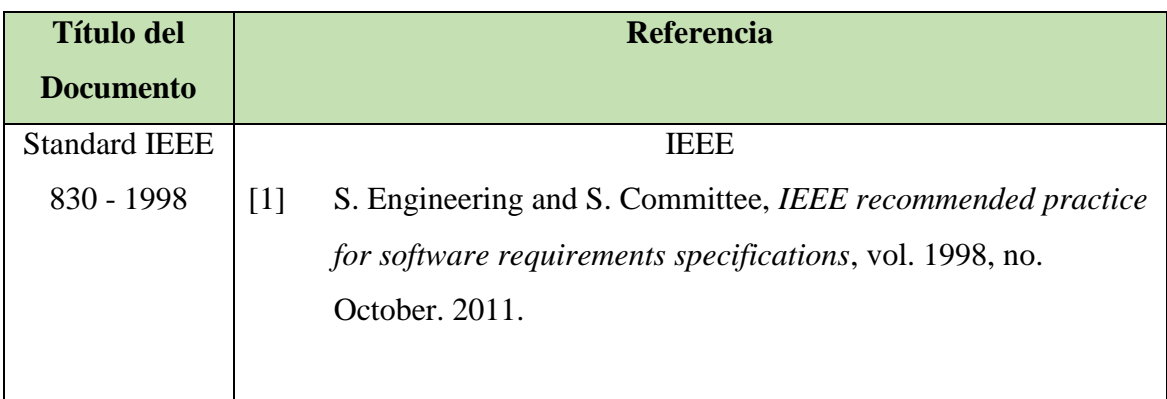

#### **2. Resumen**

<span id="page-99-0"></span>Este documento consta de tres secciones. En la primera sección se realiza una introducción al mismo y se proporciona una visión general de la especificación de recursos del aplicativo web.

En la segunda sección del documento se realiza una descripción general del aplicativo web, con el fin de conocer las principales funciones que éste debe realizar, los datos asociados y los factores, restricciones y dependencias que afectan al desarrollo, sin entrar en excesivos detalles.

Por último, la tercera sección del documento es aquella en la que se definen detalladamente los requisitos que debe satisfacer el aplicativo web.

## **3. Descripción general**

## <span id="page-100-1"></span><span id="page-100-0"></span>**3.1. Perspectiva del producto**

El sistema web para la gestión de cobros será un producto diseñado para el registro de pagos, lo que permitirá su utilización de forma rápida y eficaz.

A continuación, se puede observar en el caso de uso que se presenta en el siguiente punto.

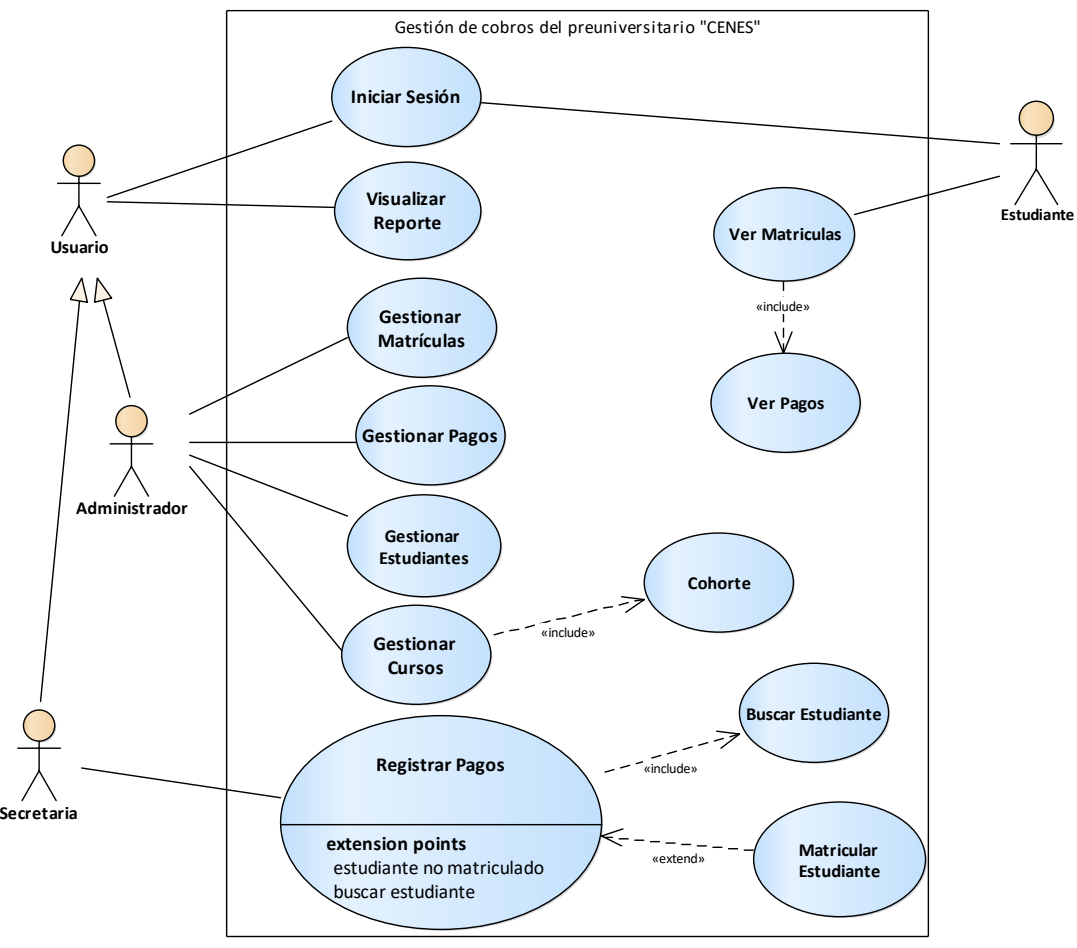

# **3.1.1. Funcionalidad del Producto**

*Figura 1 Caso de uso para la gestión de cobros*

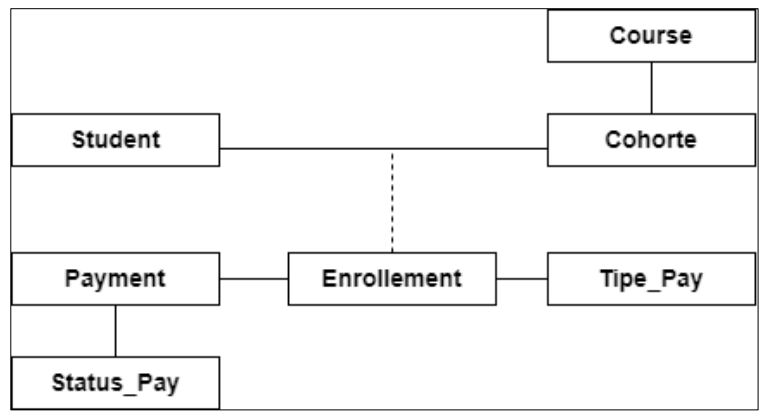

*Figura 2 Modelo del dominio inicial*

## <span id="page-101-1"></span><span id="page-101-0"></span>**3.2. Características de los usuarios**

*Tabla 4 Tipo de Usuario: "Administrador"*

| Tipo de usuario    | Administrador                                          |
|--------------------|--------------------------------------------------------|
| <b>Formación</b>   | Educador                                               |
| <b>Actividades</b> | Control y manejo del sistema según su usuario asignado |

#### *Tabla 5 Tipo de Usuario: "secretaria"*

<span id="page-101-2"></span>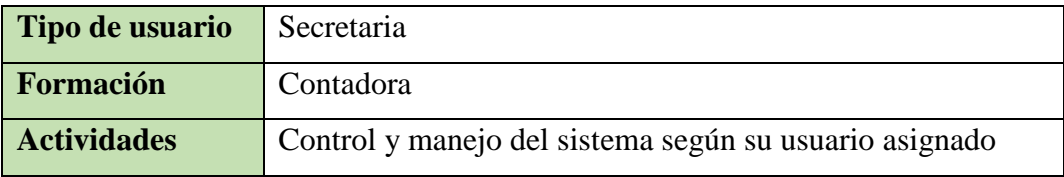

#### *Tabla 6 Tipo de Usuario: "Estudiante"*

<span id="page-101-3"></span>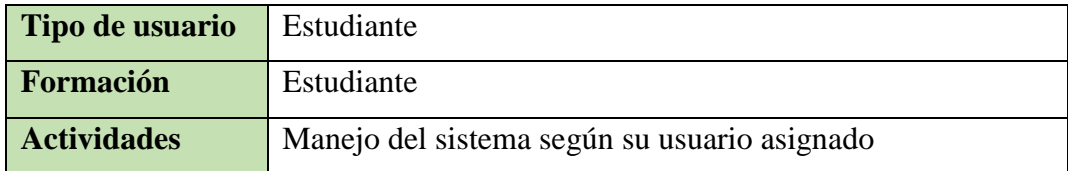

## **3.2.1. Restricciones**

• El sistema deberá tener un diseño e implementación sencilla, independiente de la plataforma o del lenguaje de programación.

# **4. Requisitos específicos**

# <span id="page-102-1"></span><span id="page-102-0"></span>**4.1. Requerimientos funcionales**

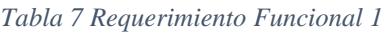

<span id="page-102-2"></span>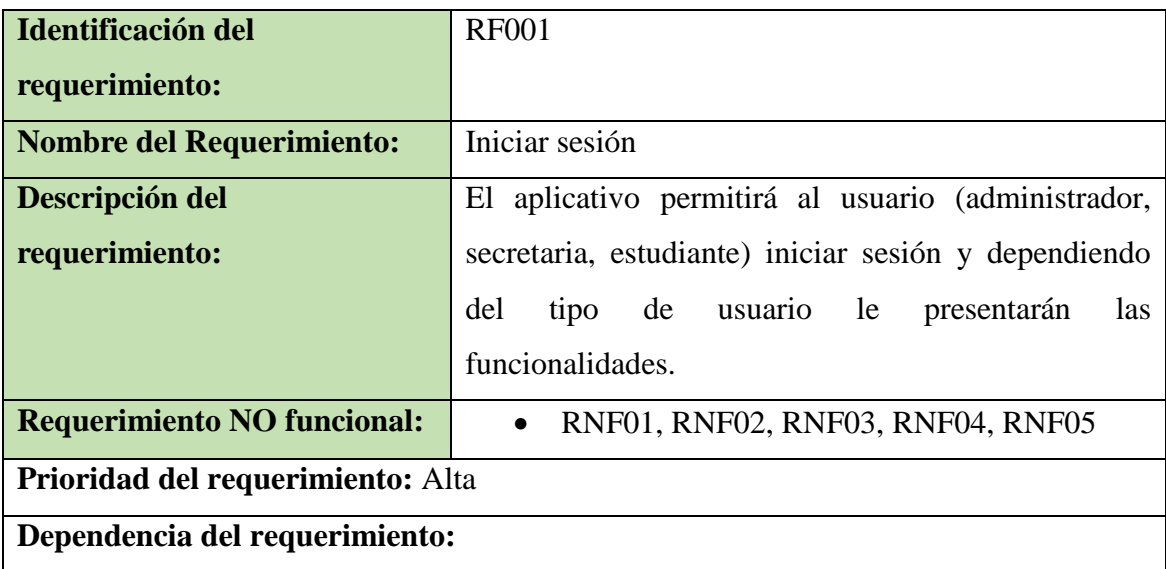

#### *Tabla 8 Requerimiento Funcional 2*

<span id="page-102-3"></span>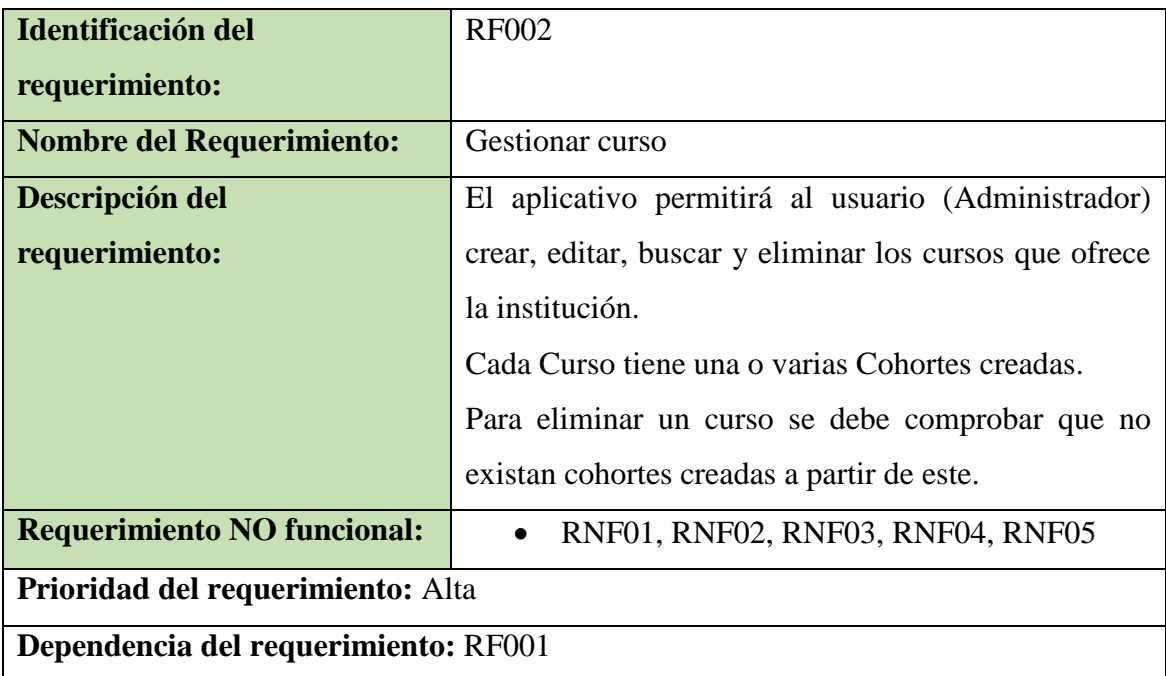

#### *Tabla 9 Requerimiento Funcional 3*

<span id="page-102-4"></span>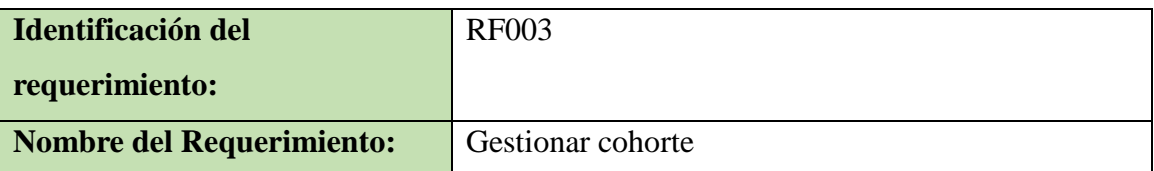

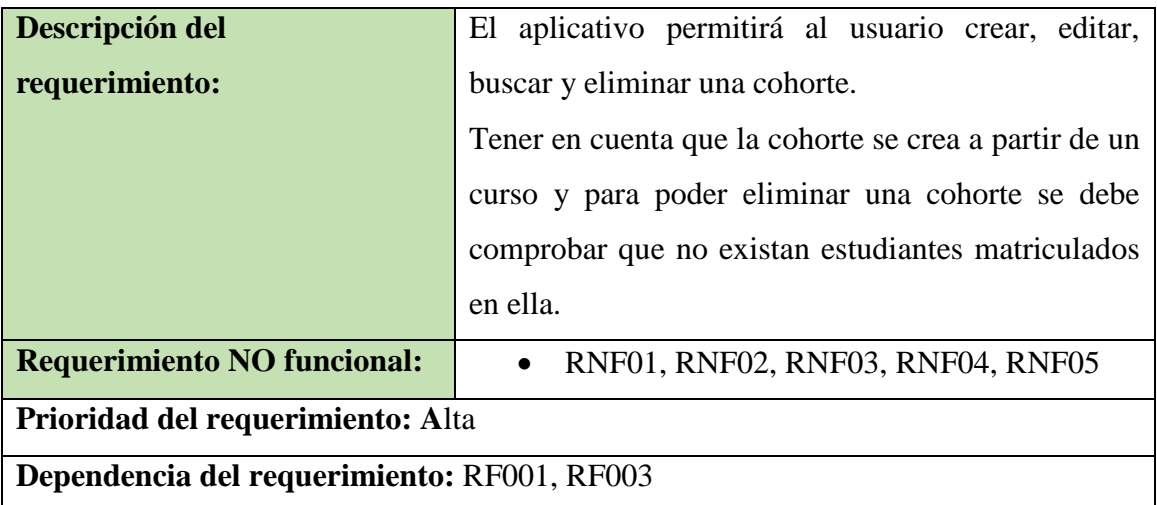

## *Tabla 10 Requerimiento Funcional 4*

<span id="page-103-0"></span>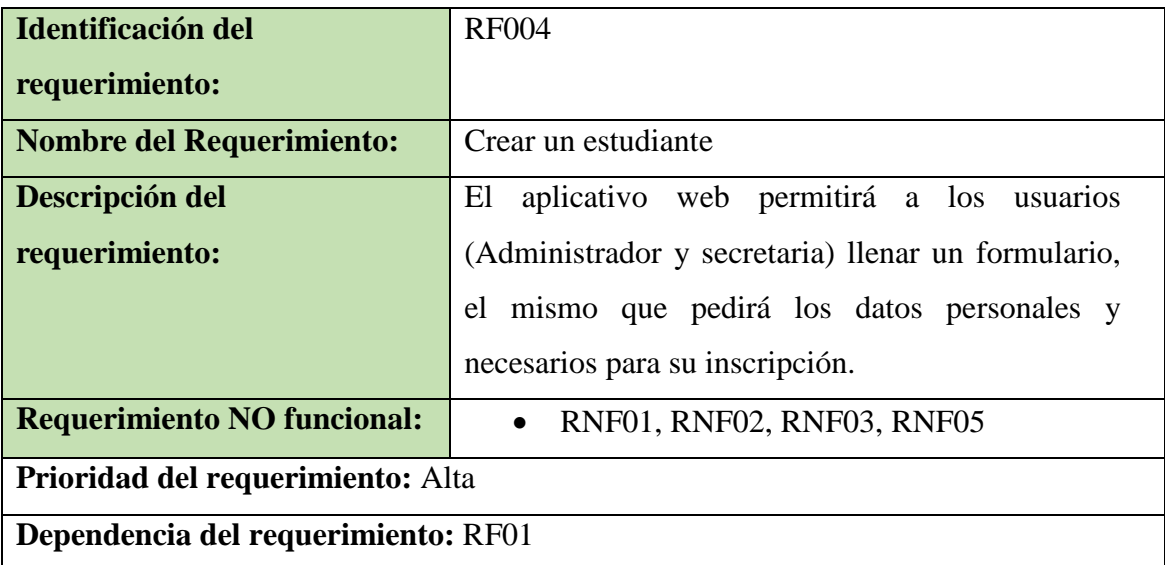

## *Tabla 11 Requerimiento Funcional 5*

<span id="page-103-1"></span>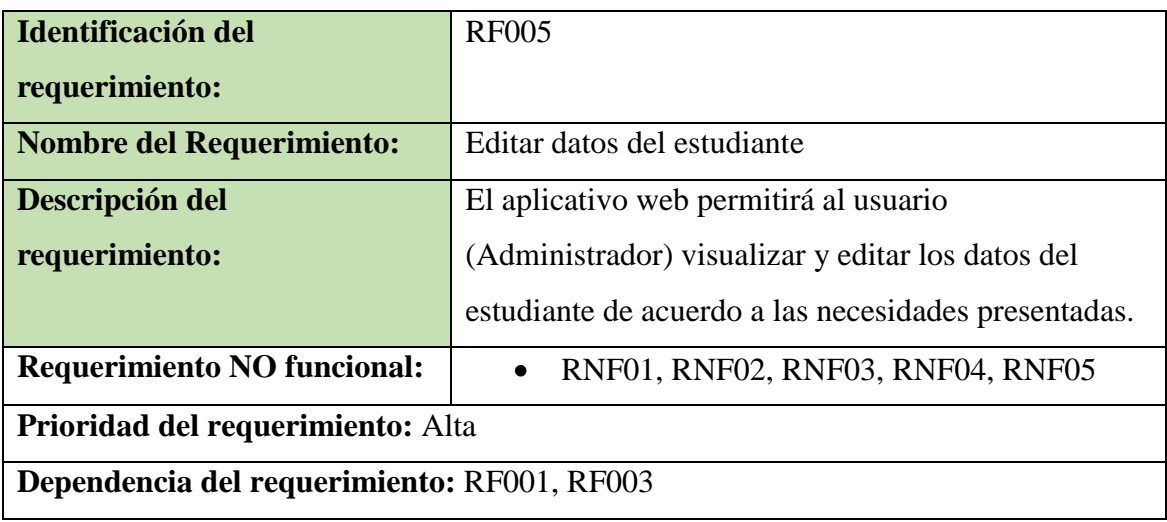

<span id="page-104-0"></span>

| Identificación del                                 | <b>RF006</b>                                        |  |
|----------------------------------------------------|-----------------------------------------------------|--|
| requerimiento:                                     |                                                     |  |
| <b>Nombre del Requerimiento:</b>                   | Matricular estudiantes                              |  |
| Descripción del                                    | El aplicativo permitirá al usuario (administrador y |  |
| requerimiento:                                     | secretaria) matricular al estudiante en un curso.   |  |
|                                                    | Además, admitirá eliminar una matrícula,<br>al      |  |
|                                                    | eliminar dicha matrícula se eliminará también todos |  |
|                                                    | los pagos en el caso de que se hayan realizado.     |  |
| <b>Requerimiento NO funcional:</b>                 | RNF01, RNF02, RNF03, RNF04, RNF05<br>$\bullet$      |  |
| Prioridad del requerimiento: Alta                  |                                                     |  |
| Dependencia del requerimiento: RF001, RF002, RF003 |                                                     |  |

*Tabla 12 Requerimiento Funcional 6*

<span id="page-104-1"></span>

| Identificación del                          | <b>RF007</b>                                          |
|---------------------------------------------|-------------------------------------------------------|
| requerimiento:                              |                                                       |
| <b>Nombre del Requerimiento:</b>            | Registrar pago                                        |
| Descripción del                             | El aplicativo permitirá a los usuarios (secretaria y  |
| requerimiento:                              | administrador) registrar el pago de acuerdo a cada    |
|                                             | uno de sus estudiantes matriculados, el pago puede    |
|                                             | ser en cuotas o al contado.                           |
|                                             | Si el pago es en cuotas el sistema deberá calcular el |
|                                             | monto a pagar dependiendo el número de cuotas.        |
|                                             | En caso de que el estudiante no conste en el          |
|                                             | sistema, se lo debe registrar y matricular (RF002).   |
| <b>Requerimiento NO funcional:</b>          | RNF01, RNF02, RNF03, RNF05                            |
| Prioridad del requerimiento: Alta           |                                                       |
| Dependencia del requerimiento: RF001, RF006 |                                                       |

*Tabla 13 Requerimiento Funcional 7*

*Tabla 14 Requerimiento Funcional 8*

<span id="page-104-2"></span>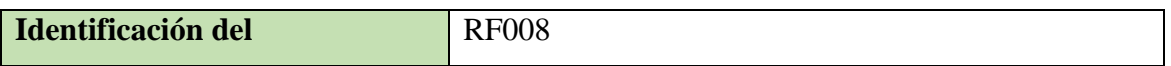

| requerimiento:                                                            |                                                     |  |
|---------------------------------------------------------------------------|-----------------------------------------------------|--|
| <b>Nombre del Requerimiento:</b>                                          | Editar pagos                                        |  |
| Descripción del                                                           | El aplicativo web permitirá a los usuarios editar y |  |
| requerimiento:                                                            | visualizar cualquier pago registrado. Con el fin de |  |
|                                                                           | que si ocurre una confusión de pagos puedan ser     |  |
|                                                                           | corregidas.                                         |  |
| <b>Requerimiento NO funcional:</b><br>• RNF01, RNF02, RNF03, RNF04, RNF05 |                                                     |  |
| Prioridad del requerimiento: Media                                        |                                                     |  |
| Dependencia del requerimiento: RF001, RF007                               |                                                     |  |

*Tabla 15 Requerimiento Funcional 9*

<span id="page-105-0"></span>

| <b>Identificación del</b>                          | <b>RF009</b>                                          |  |
|----------------------------------------------------|-------------------------------------------------------|--|
| requerimiento:                                     |                                                       |  |
| <b>Nombre del Requerimiento:</b>                   | Visualizar Reporte                                    |  |
| Descripción del                                    | El aplicativo web permitirá a los usuarios visualizar |  |
| requerimiento:                                     | un reporte con un listado de los estudiantes y sus    |  |
|                                                    | pagos.                                                |  |
| <b>Requerimiento NO funcional:</b>                 | RNF01, RNF02, RNF03, RNF04, RNF05<br>$\bullet$        |  |
| Prioridad del requerimiento: Media                 |                                                       |  |
| Dependencia del requerimiento: RF001, RF003, RF006 |                                                       |  |

*Tabla 16 Requerimiento Funcional10*

<span id="page-105-1"></span>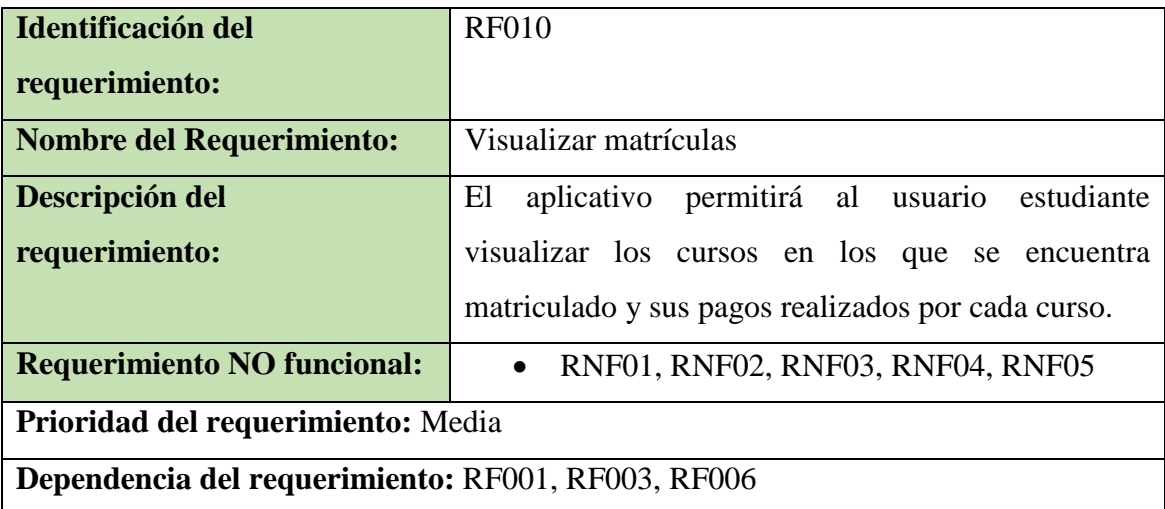

# <span id="page-106-0"></span>**4.2. Requerimientos no funcionales**

<span id="page-106-1"></span>

| Identificación del requerimiento: | RNF <sub>01</sub>                                     |
|-----------------------------------|-------------------------------------------------------|
| <b>Nombre del Requerimiento:</b>  | Interfaz del sistema.                                 |
| Descripción<br>del                | El aplicativo web debe tener una interfaz lo más      |
| requerimiento:                    | intuitiva y sencilla que permita la herramienta, para |
|                                   | que sea de fácil manejo a los usuarios del módulo.    |
|                                   |                                                       |
| Prioridad del requerimiento:      | Alta                                                  |

*Tabla 17 Requerimiento No Funcional 1*

#### *Tabla 18 Requerimiento No Funcional 2*

<span id="page-106-2"></span>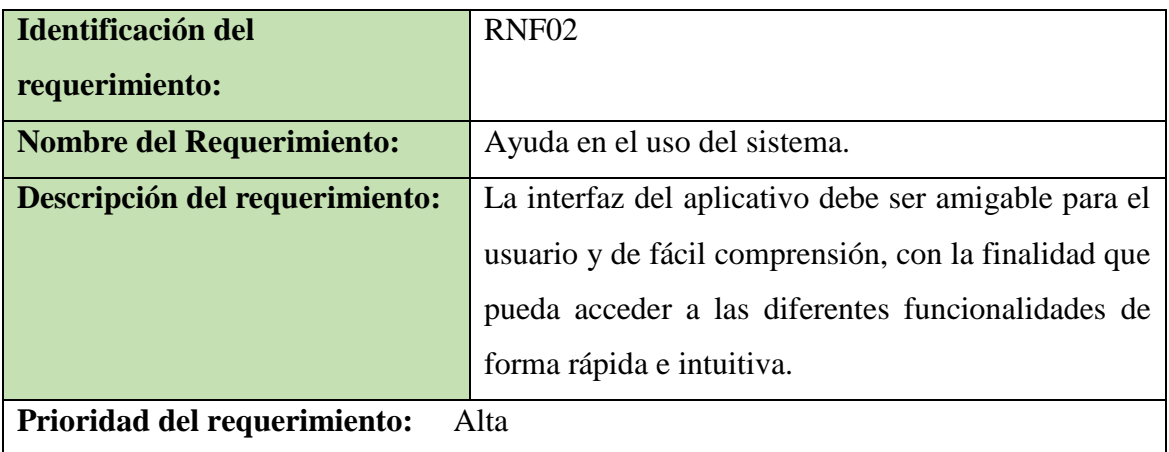

#### *Tabla 19 Requerimiento No Funcional 3*

<span id="page-106-3"></span>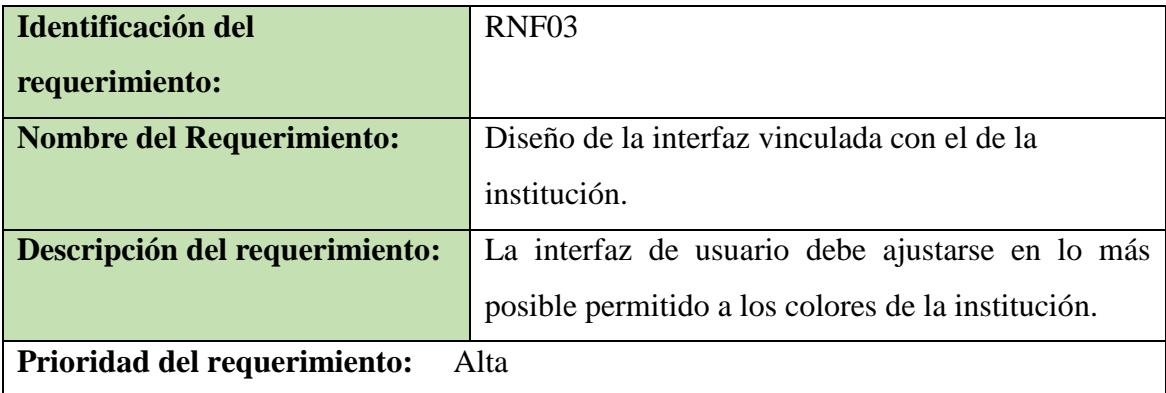

<span id="page-107-0"></span>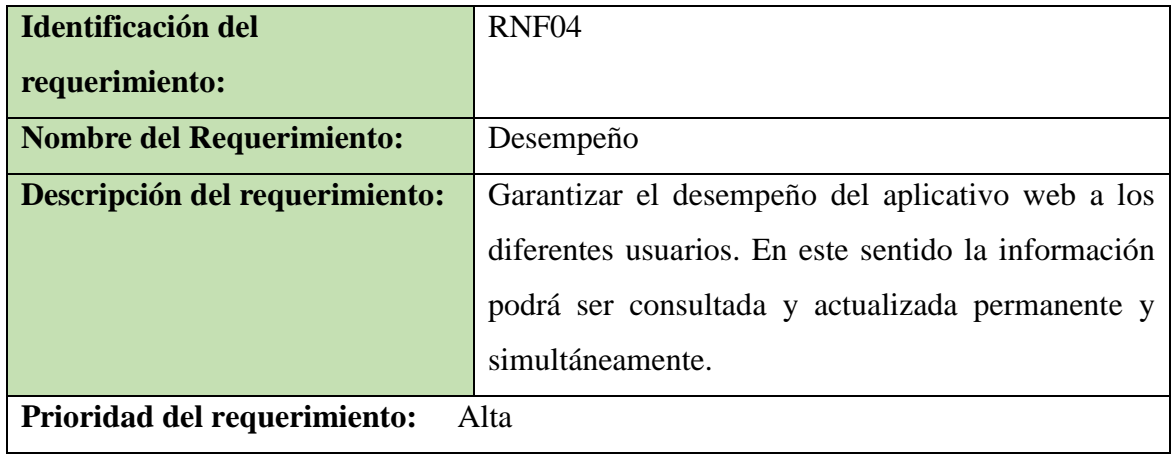

#### *Tabla 20 Requerimiento No Funcional 4*

# *Tabla 21 Requerimiento No Funcional 5*

<span id="page-107-1"></span>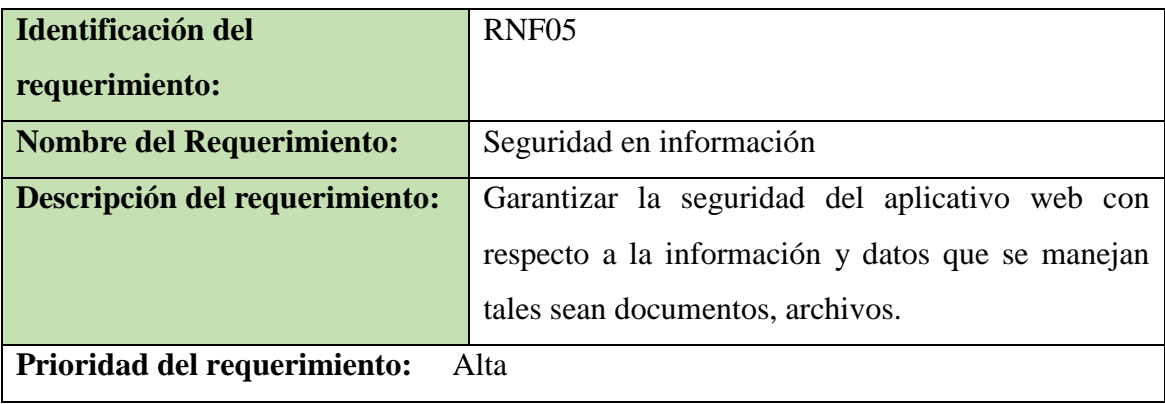
#### **5. Requisitos comunes de las interfaces**

#### **5.1.1. Requisitos de rendimiento**

- Se asume que los requisitos aquí descritos son estables
- Los equipos en los que se vaya a ejecutar el aplicativo deben cumplir los requisitos para garantizar una ejecución correcta de la misma.
	- Requisitos de Hardware:
		- o Mínimo Procesador core i5
		- o Mínimo 4 GB de memoria RAM
		- o Mínimo 10 GB de espacio de almacenamiento
	- Requisitos de Software:
		- o Sistema Operativo:
			- Microsoft Windows Server 64 bits, 2016
			- Ubuntu 18.04 LTS 64 bits
		- o Base de Datos:
			- PostgreSQL 11.2 o superior
			- Servidor SQL 2017
		- o Navegador:
			- Google Chrome
			- Mozila Firefox
			- Michosft Edge

#### **5.1.2. Interfaces de usuario**

La interfaz de usuario constará de un conjunto de ventanas con botones, listas y campos de textos.

#### **5.1.3. Interfaces de hardware**

Será necesario disponer de equipos de cómputos en perfecto estado con las siguientes características:

- Adaptadores de red.
- Procesador de 4 núcleos o superior.
- Memoria mínima de 4GB
- Mouse.

• Teclado.

#### **5.1.4. Interfaces de software**

- Sistema Operativo: Adaptativo.
- Explorador: Adaptativo.

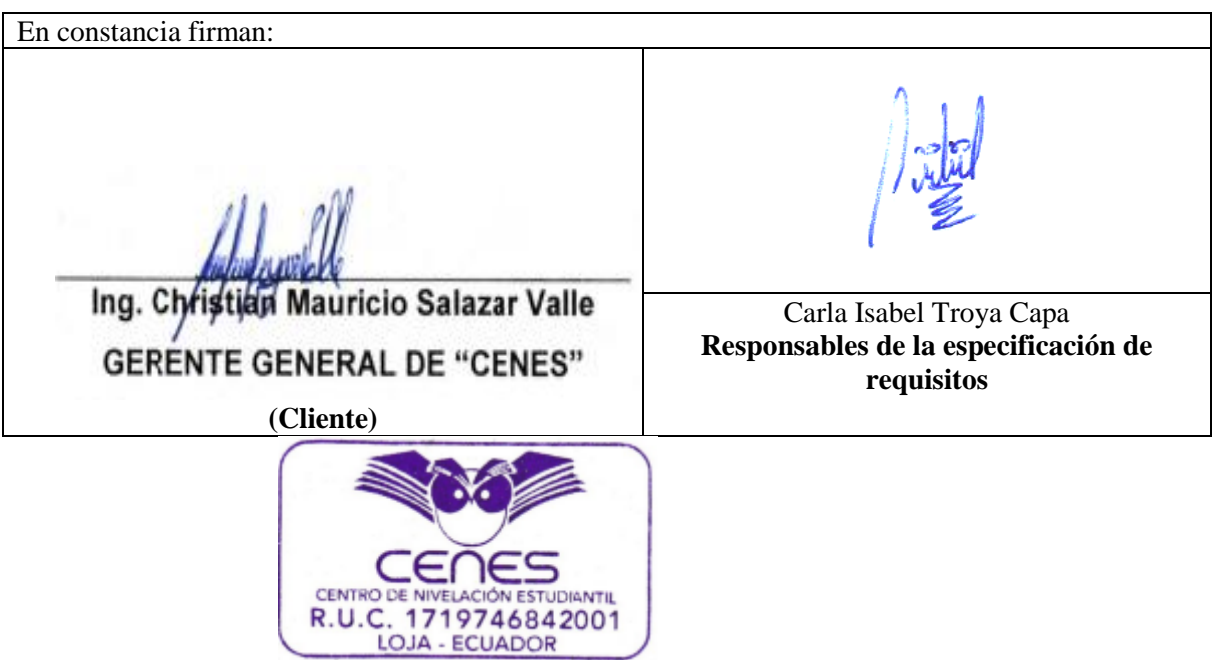

# **Especificación de Casos de Uso**

*Desarrollo de aplicativo web para la gestión de cobro de mensualidades a estudiantes del preuniversitario "CENES" Fecha: 14/11/2022*

#### Tabla de Contenido

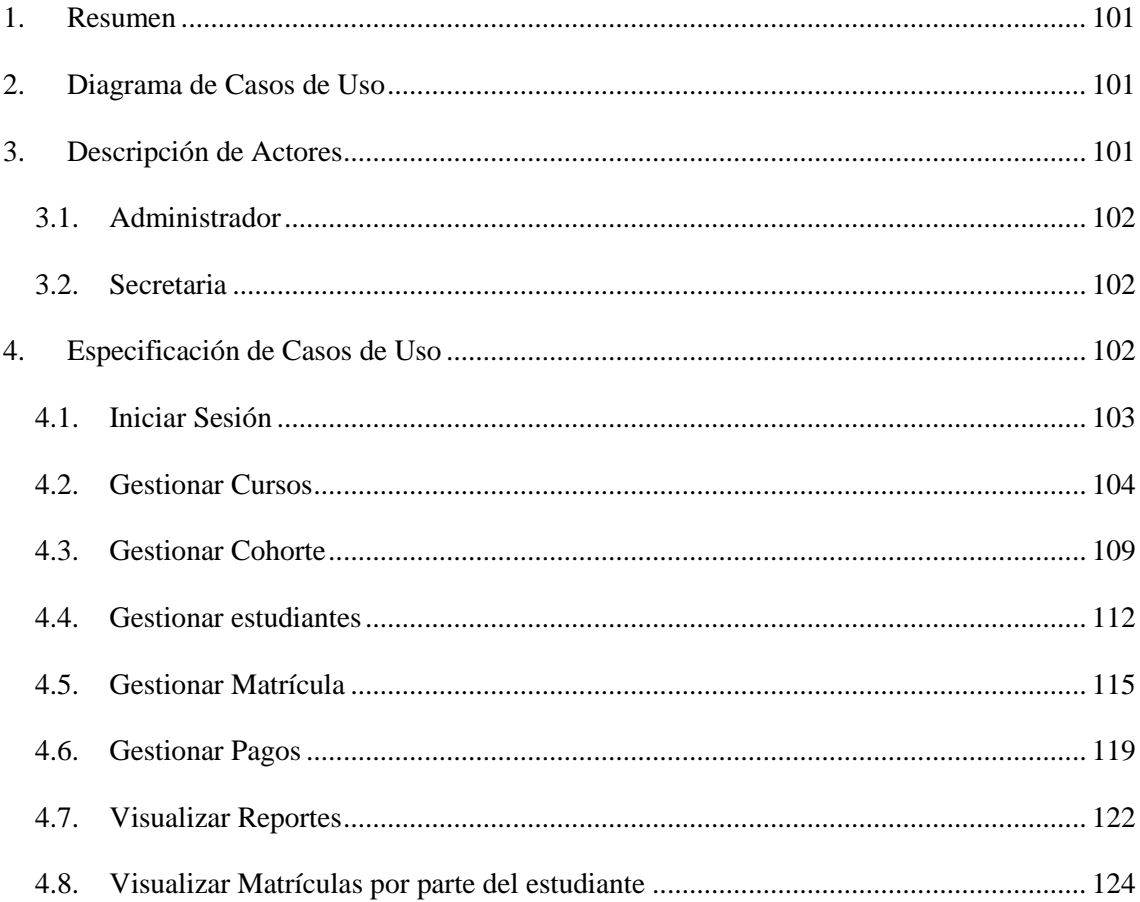

#### <span id="page-112-1"></span><span id="page-112-0"></span>**1. Resumen**

En el presente documento se puede observar tres secciones. En la primera sección se puede observar el caso de uso general diseñado para el proceso de gestión de cobros. En la segunda sección, se detalla cado uno de sus actores y la relación que tienen entre ellos. Por último, la tercera sección de documento es la especificación de cada uno de los casos de uso que forman parte del proceso para la gestión de cobros, detallando el flujo que se debe seguir para que se realicen con éxito las tareas necesarias para el proceso.

<span id="page-112-2"></span>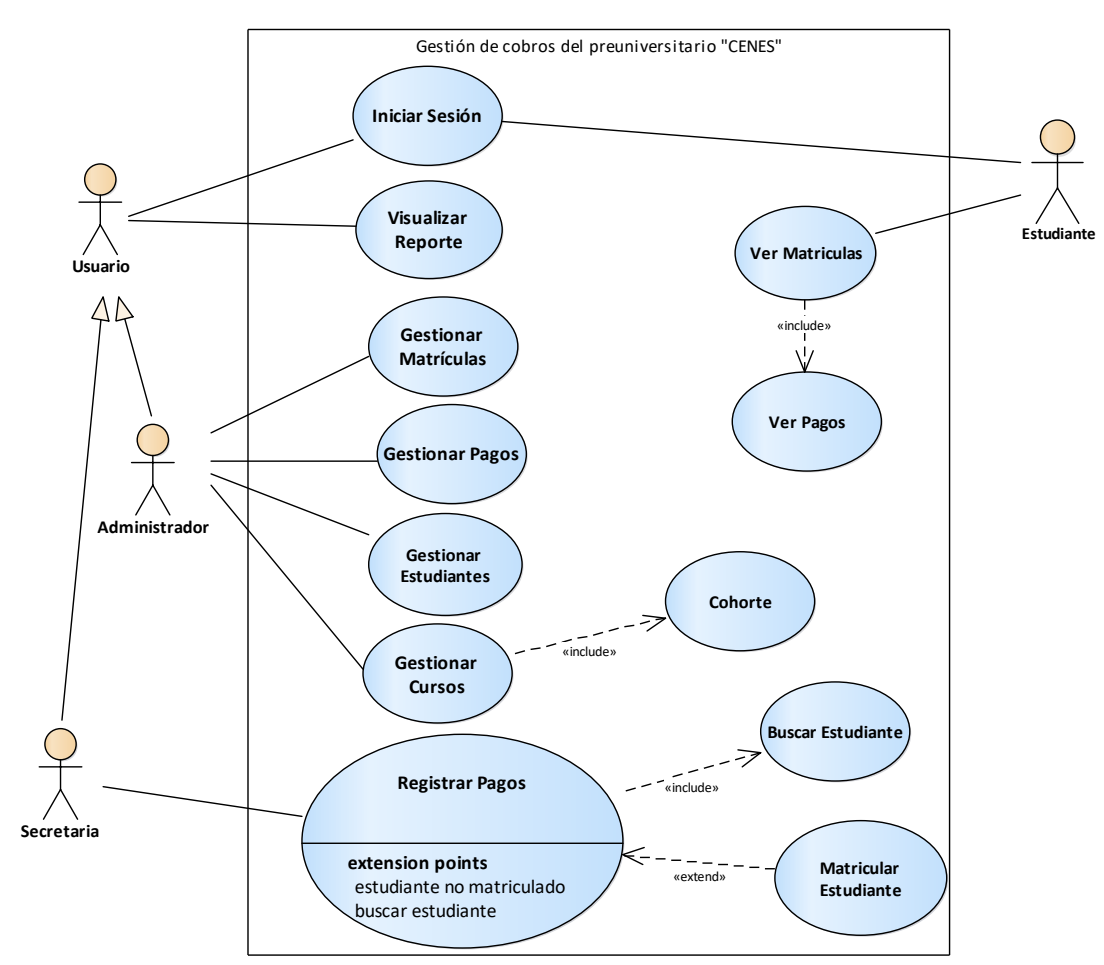

#### **2. Diagrama de Casos de Uso**

*Figura 1 Caso de uso Gestión de cobros*

#### **3. Descripción de Actores**

Un actor es cualquier entidad externa al sistema modelado que interactúa con él.

<span id="page-113-0"></span>1) Administrador

<span id="page-113-2"></span>*Tabla 1 Descripción del actor Administrador* 

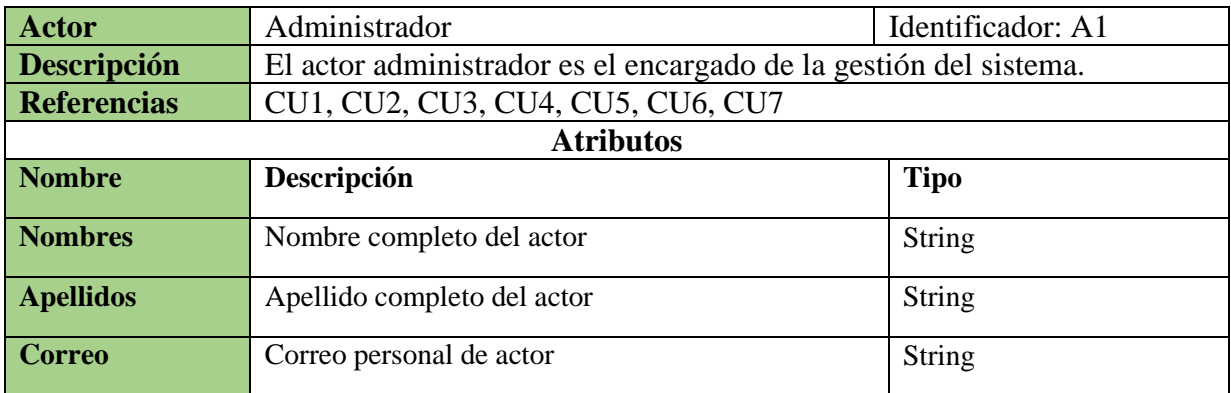

<span id="page-113-1"></span>2) Secretaria

*Tabla 2 Descripción del actor secretaria* 

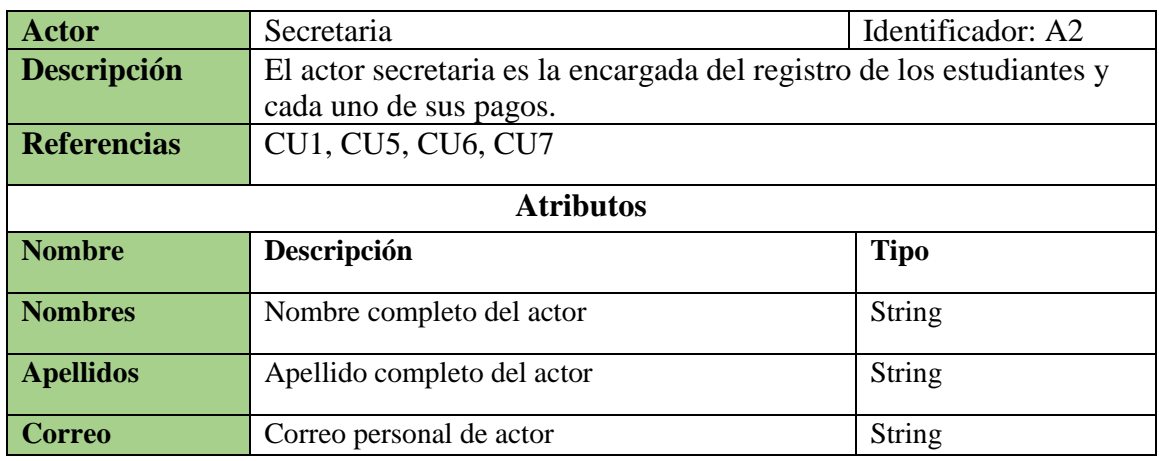

#### **4. Especificación de Casos de Uso**

En la presente Especificación del caso de uso, se describe la forma en que los actores interactúan con el sistema, listando las funciones o tareas a realizar, los datos de entrada, información que necesita recibir el actor del sistema, información sobre eventos o cambios inesperados, entre otros.

#### <span id="page-114-0"></span>**4.1.Iniciar Sesión**

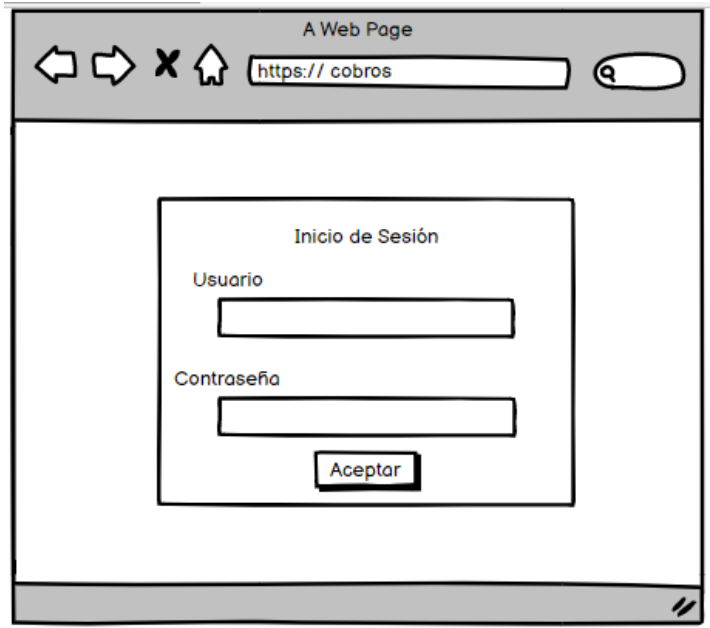

*Figura 2 Prototipo de pantalla de inicio de Sesión*

*Tabla 3 Especificación del caso de uso Iniciar Sesión* 

| Caso de Uso                          | Iniciar Sesión                     | <b>Identificador: CU01</b>                                  |  |  |
|--------------------------------------|------------------------------------|-------------------------------------------------------------|--|--|
| Actores                              | Usuario                            |                                                             |  |  |
| <b>Tipo</b>                          | Primario                           |                                                             |  |  |
| Referencias                          | <b>RF001</b>                       |                                                             |  |  |
| Precondición                         |                                    | El Usuario haya ingresado a la interfaz ingresar al sistema |  |  |
|                                      |                                    | Secuencia Normal para ingresar al sistema                   |  |  |
|                                      | <b>Usuario</b>                     | <b>Sistema</b>                                              |  |  |
|                                      | 1. Ingresa los datos: usuario y    | 2. Valida la información ingresada.                         |  |  |
|                                      | contraseña y hace clic en el botón |                                                             |  |  |
| "Iniciar Sesión".                    |                                    |                                                             |  |  |
|                                      |                                    | 3. Busca un usuario con las credenciales                    |  |  |
|                                      |                                    | ingresadas                                                  |  |  |
|                                      |                                    | 4. Da acceso al usuario y muestra la página                 |  |  |
|                                      |                                    | principal con los permisos de acuerdo al                    |  |  |
|                                      |                                    | tipo usuario.                                               |  |  |
|                                      |                                    | 5.<br>El caso de uso termina.                               |  |  |
| <b>Sistema</b><br><b>Excepciones</b> |                                    |                                                             |  |  |
| 3. Error credenciales incorrectas    |                                    | a. Muestra un mensaje de error solicitando que              |  |  |
|                                      |                                    | ingrese de nuevo los datos.                                 |  |  |
|                                      |                                    | b. El sistema validará en 3 oportunidades de                |  |  |
|                                      |                                    | inicio de sesión y luego se bloquea.                        |  |  |
|                                      |                                    | b. Regresar al paso 1, hasta cumplir el flujo.              |  |  |

#### <span id="page-115-0"></span>**4.2.Gestionar Cursos**

#### **1) Crear Curso**

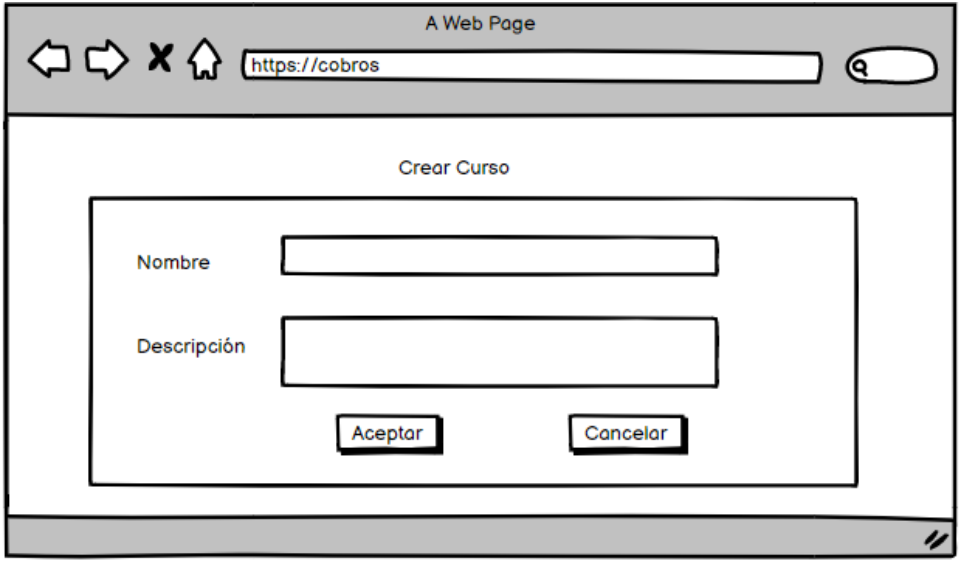

*Figura 3 Prototipo de pantalla para crear un curso*

| Caso de Uso                    | Crear Curso                               | <i>Postripeion de caso de não Sestional Carsos Creat</i><br><b>Identificador: CU06</b> |  |
|--------------------------------|-------------------------------------------|----------------------------------------------------------------------------------------|--|
| Actores                        | Administrador                             |                                                                                        |  |
| Tipo                           | Primario                                  |                                                                                        |  |
| Referencias                    | <b>RF002</b>                              |                                                                                        |  |
| Descripción                    | El usuario puede registrar un nuevo curso |                                                                                        |  |
| Precondición                   | <b>Iniciar Sesión</b>                     |                                                                                        |  |
|                                |                                           | Haber seleccionado el botón crear "Nuevo Curso"                                        |  |
|                                |                                           | Secuencia Normal para crear un curso                                                   |  |
|                                | Administrador                             | <b>Sistema</b>                                                                         |  |
|                                | 1. Ingresa en el formulario               |                                                                                        |  |
|                                | presentado los datos:                     |                                                                                        |  |
|                                | Nombre del Curso                          |                                                                                        |  |
| Descripción<br>-               |                                           |                                                                                        |  |
|                                | 2. Clic en el botón Aceptar               |                                                                                        |  |
|                                |                                           |                                                                                        |  |
|                                |                                           | Valida la información ingresada<br>3.                                                  |  |
|                                |                                           | Guarda los datos<br>4.                                                                 |  |
|                                |                                           | 5. Muestra<br>mensaje<br>de<br>un                                                      |  |
|                                |                                           | confirmación                                                                           |  |
|                                |                                           | 6. El caso de uso termina                                                              |  |
|                                | <b>Excepciones</b><br><b>Sistema</b>      |                                                                                        |  |
| 4. Error al ingresar los datos |                                           | a. Muestra un mensaje de error en caso de                                              |  |
|                                |                                           | que algún dato ingresado sea incorrecto.                                               |  |
|                                |                                           | b. Regresar al paso 1, hasta cumplir el                                                |  |
|                                |                                           | flujo.                                                                                 |  |
|                                |                                           |                                                                                        |  |

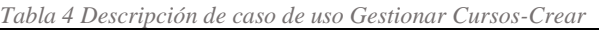

**2) Editar Curso**

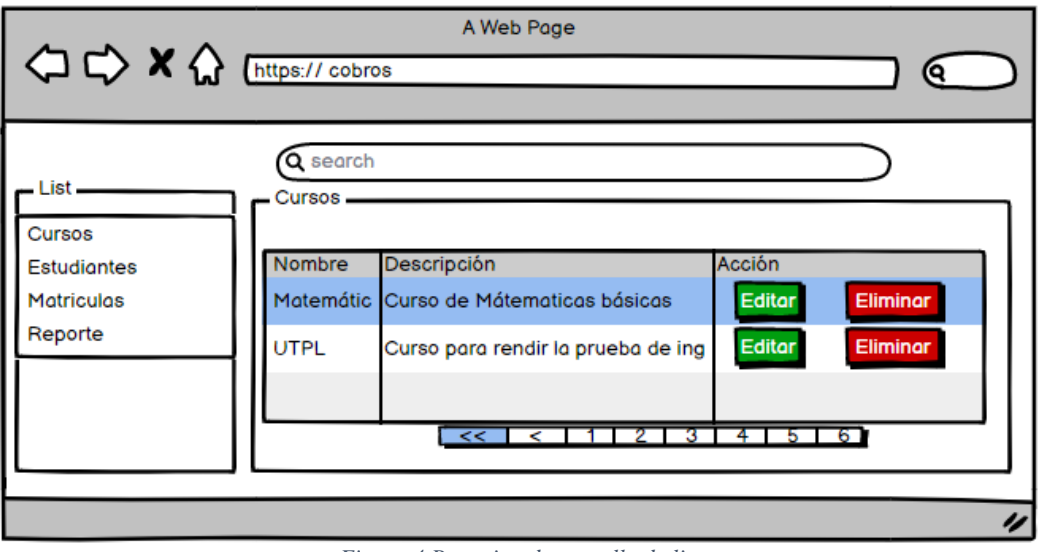

*Figura 4 Prototipo de pantalla de listar cursos*

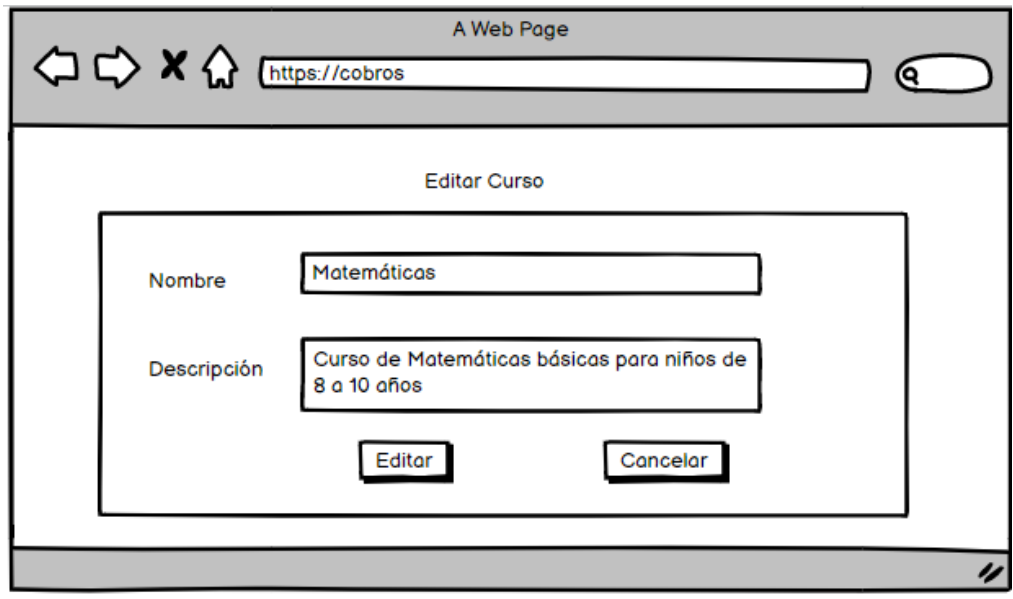

*Figura 5 Prototipo de pantalla para editar un curso*

| Caso de Uso                    | <b>Editar Curso</b>                                |                                                   | <b>Identificador:</b><br>CU <sub>06</sub>      |  |  |
|--------------------------------|----------------------------------------------------|---------------------------------------------------|------------------------------------------------|--|--|
| Actores                        | Administrador                                      |                                                   |                                                |  |  |
| Tipo                           | Secundario                                         |                                                   |                                                |  |  |
| Referencias                    | <b>RF002</b>                                       |                                                   |                                                |  |  |
| Descripción                    | El usuario pude editar un curso previamente creado |                                                   |                                                |  |  |
| Precondición                   | Iniciar Sesión                                     |                                                   |                                                |  |  |
|                                | Haber ingresado a la interfaz Ver Cursos           |                                                   |                                                |  |  |
|                                |                                                    | El sistema debe tener registrado a menos un curso |                                                |  |  |
|                                | Secuencia Normal para editar un curso              |                                                   |                                                |  |  |
|                                | Administrador                                      | <b>Sistema</b>                                    |                                                |  |  |
|                                |                                                    |                                                   | 1. Busca todos los cursos registrados          |  |  |
|                                |                                                    |                                                   | 2. Carga la lista de cursos en la tabla        |  |  |
|                                |                                                    |                                                   | curso de la interfaz Ver Cursos                |  |  |
|                                | 3. Selecciona un curso y da clic                   |                                                   |                                                |  |  |
|                                | en el botón "Editar".                              |                                                   |                                                |  |  |
|                                |                                                    |                                                   |                                                |  |  |
|                                |                                                    |                                                   | 4. Obtiene el id del curso de la tabla         |  |  |
|                                |                                                    | Curso                                             |                                                |  |  |
|                                |                                                    |                                                   | 5. Buscar el curso a través del id             |  |  |
|                                |                                                    |                                                   | 6. Carga los datos del curso en los            |  |  |
|                                |                                                    |                                                   | campos de la interfaz crear / editar           |  |  |
|                                |                                                    | curso                                             |                                                |  |  |
|                                | 7. Cambia los valores en los                       |                                                   |                                                |  |  |
|                                | campos que desea y da clic en                      |                                                   |                                                |  |  |
|                                | el botón "Aceptar"                                 |                                                   |                                                |  |  |
|                                |                                                    |                                                   | 8. Valida la información ingresada             |  |  |
|                                |                                                    |                                                   | 9. Actualiza los datos                         |  |  |
|                                |                                                    |                                                   | 10. Muestra un mensaje de confirmación         |  |  |
|                                |                                                    |                                                   | 11. El caso de uso termina                     |  |  |
|                                | <b>Excepciones</b>                                 |                                                   | <b>Software</b>                                |  |  |
| 8. Error al ingresar los datos |                                                    |                                                   | a. Muestra un mensaje de error en caso de      |  |  |
|                                |                                                    |                                                   | que algún dato ingresado sea incorrecto.       |  |  |
|                                |                                                    |                                                   | b. Regresar al paso 7, hasta cumplir el flujo. |  |  |
|                                |                                                    |                                                   |                                                |  |  |
| Postcondición                  |                                                    |                                                   | Se actualizan los datos de un curso con éxito. |  |  |

*Tabla 5 Descripción del caso de uso Gestionar Cursos- Editar* 

#### **3) Eliminar Curso**

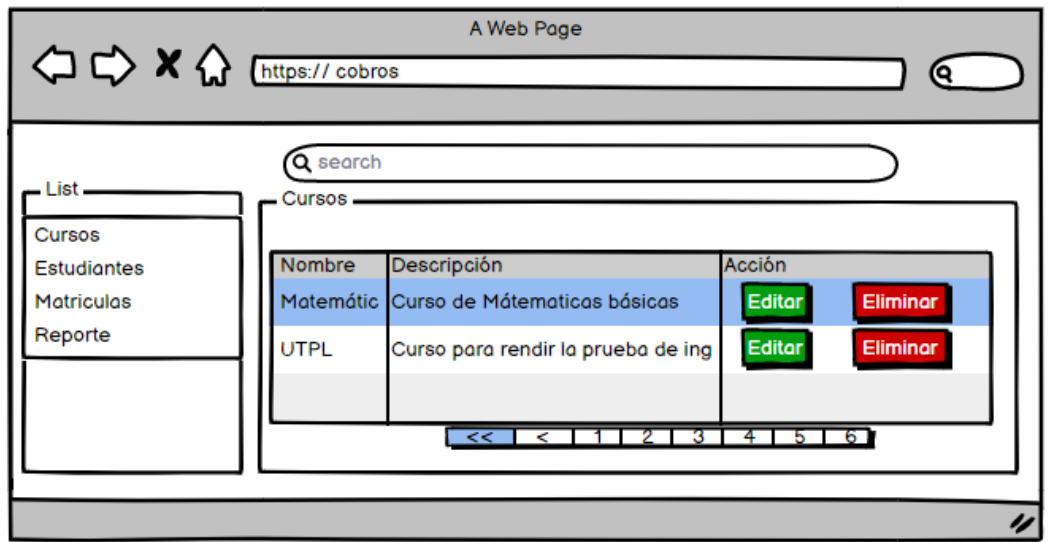

*Figura 6 Prototipo de pantalla para listar cursos*

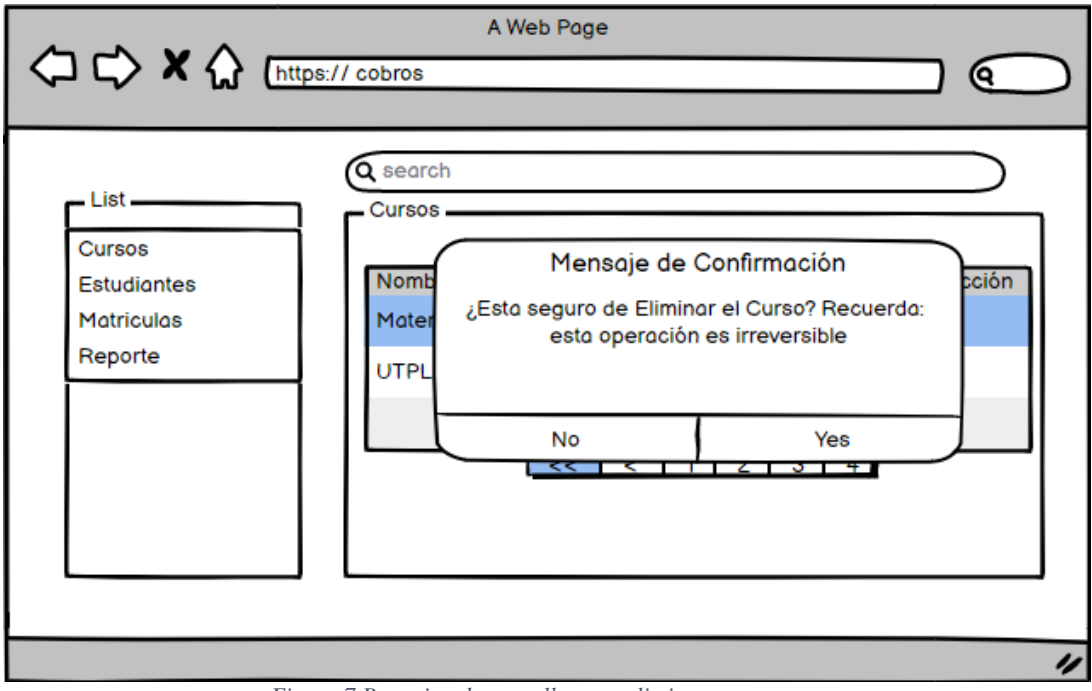

*Figura 7 Prototipo de pantalla para eliminar un curso*

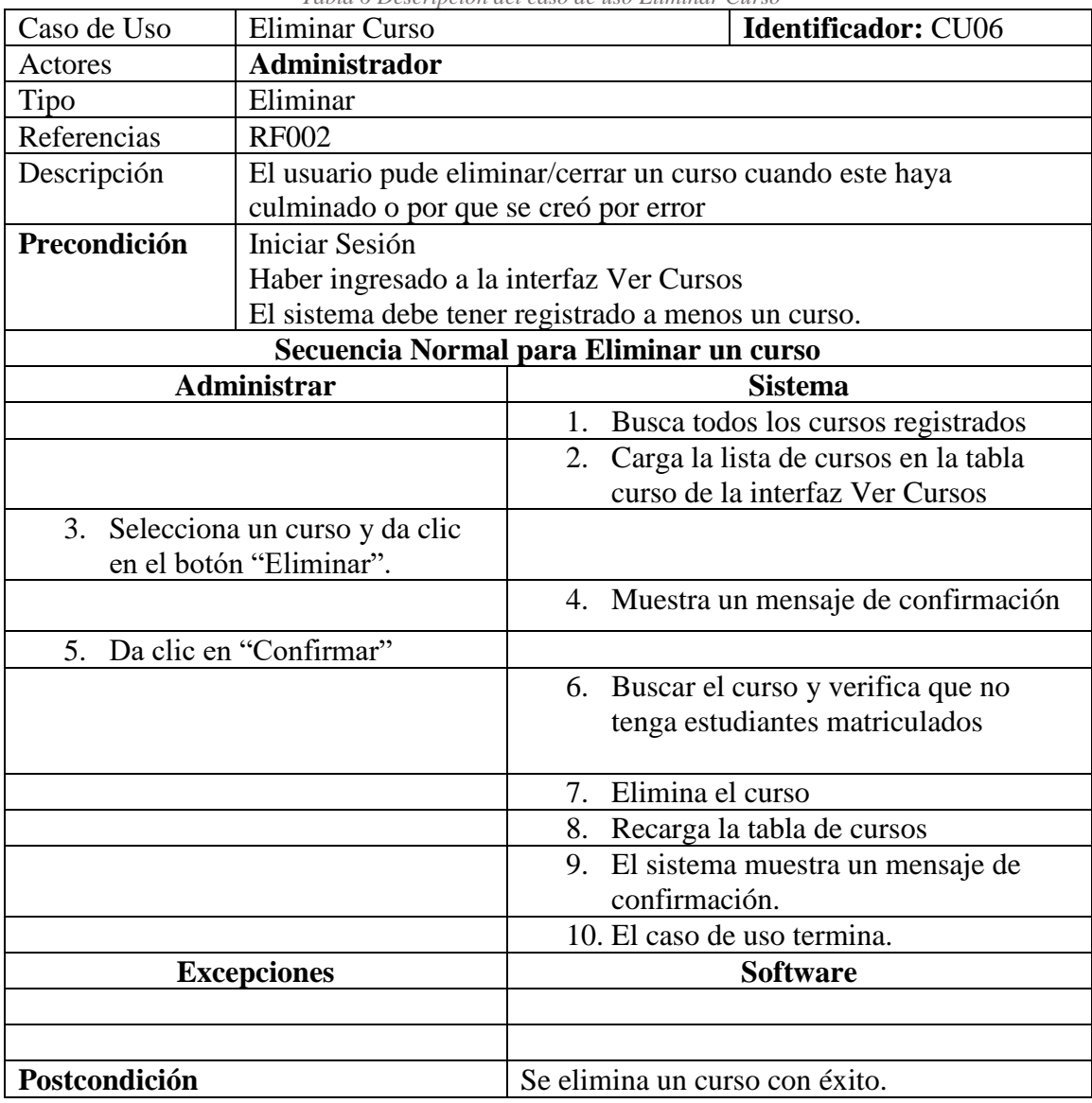

*Tabla 6 Descripción del caso de uso Eliminar Curso* 

#### <span id="page-120-0"></span>**4.3.Gestionar Cohorte**

#### **1) Crear Cohorte**

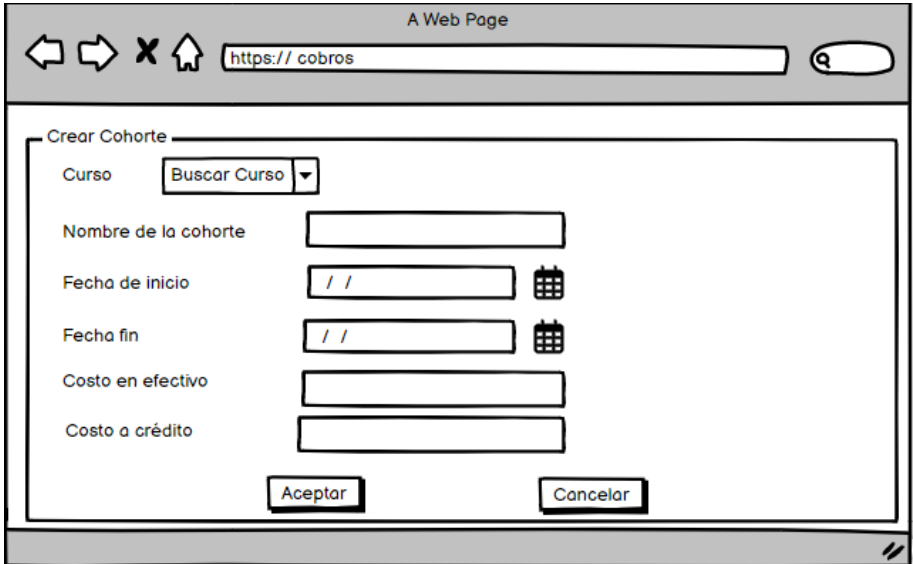

*Figura 8 Prototipo de pantalla para Crear* 

| Tabla 7 Descripción del caso de uso Crear Estudiante |  |
|------------------------------------------------------|--|
|------------------------------------------------------|--|

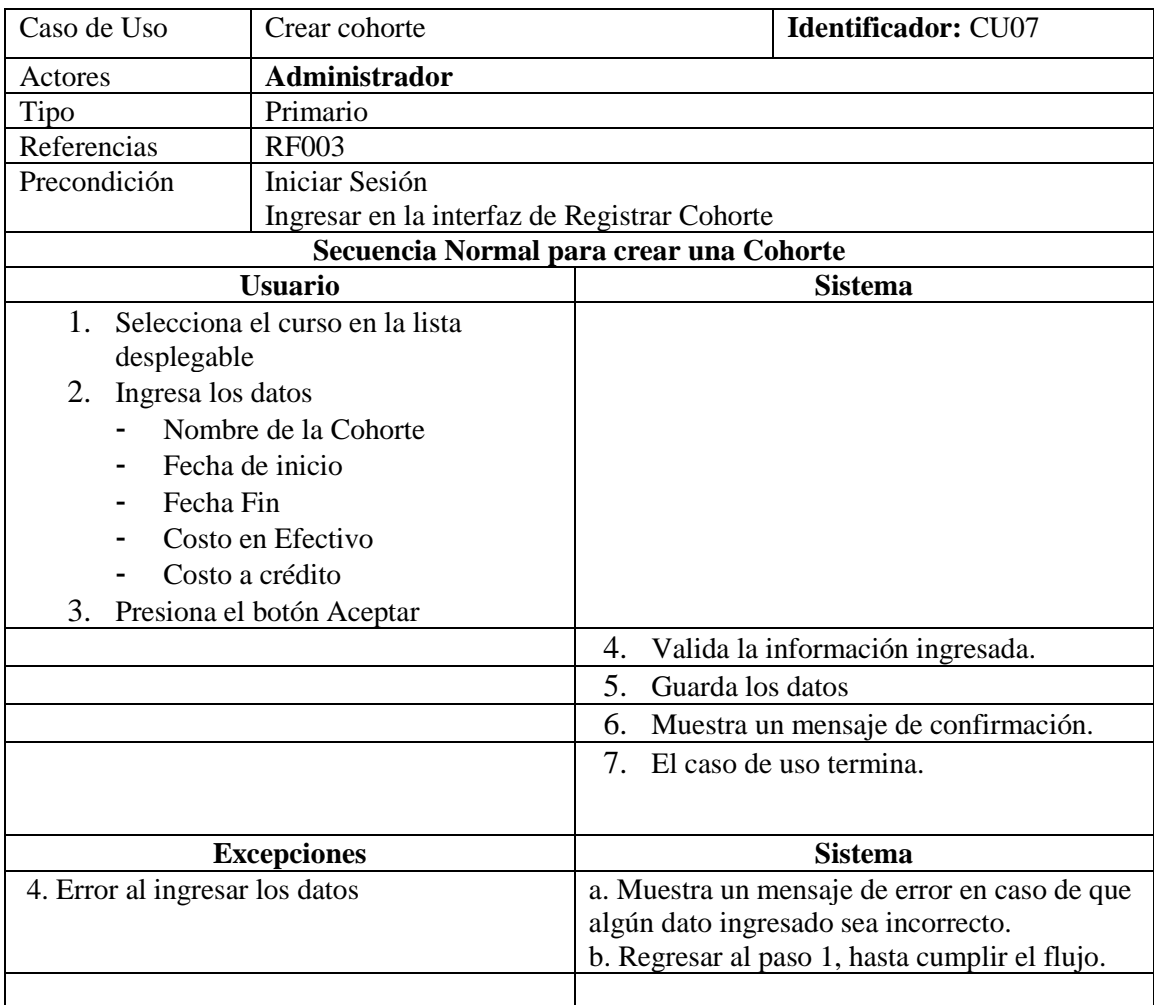

Postcondición Registro de la cohorte con éxito.

2) Editar Cohorte

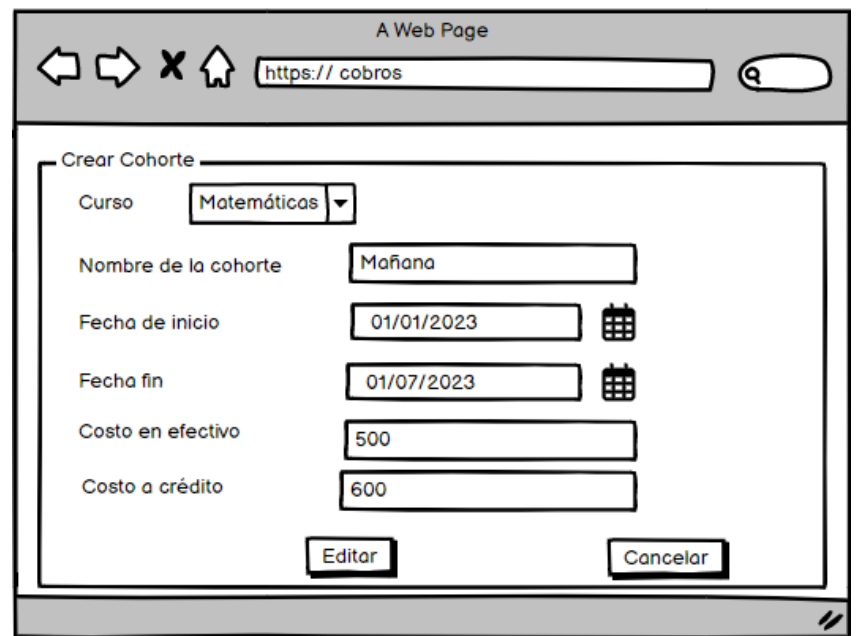

*Figura 9 Prototipo de pantalla para editar una cohorte*

|                                                              |                                                                        | Tabla 8 Descripción del caso de uso Cohorte                                              |
|--------------------------------------------------------------|------------------------------------------------------------------------|------------------------------------------------------------------------------------------|
| Caso de Uso                                                  | <b>Editar Cohorte</b>                                                  | <b>Identificador: CU07</b>                                                               |
| Actores                                                      | Administrador                                                          |                                                                                          |
| Tipo                                                         | Secundario                                                             |                                                                                          |
| Referencias                                                  | <b>RF003</b>                                                           |                                                                                          |
| Descripción                                                  |                                                                        | El usuario pude editar una cohorte previamente creado                                    |
| Precondición                                                 | Iniciar Sesión                                                         |                                                                                          |
|                                                              | Haber ingresado a la interfaz Listar Cohorte                           |                                                                                          |
|                                                              |                                                                        | El sistema debe tener registrado a menos una cohorte                                     |
|                                                              |                                                                        | Secuencia Normal para editar una cohorte                                                 |
|                                                              | <b>Administrador</b>                                                   | <b>Sistema</b>                                                                           |
|                                                              |                                                                        | 1. Busca todas las cohortes registradas                                                  |
|                                                              |                                                                        | 2.<br>Carga la lista de cohortes en la tabla<br>Cohorte de la interfaz Listar Cohorte    |
| 3. Selecciona una cohorte y da clic<br>en el botón "Editar". |                                                                        |                                                                                          |
|                                                              |                                                                        | Obtiene el id de la cohorte de la tabla<br>4 <sup>1</sup><br>Cohorte                     |
|                                                              |                                                                        | 5. Buscar la cohorte a través del id                                                     |
|                                                              |                                                                        | Carga los datos de la cohorte en los<br>6.<br>campos de la interfaz crear / editar curso |
| "Editar"                                                     | 7. Cambia los valores en los campos<br>que desea y da clic en el botón |                                                                                          |
|                                                              |                                                                        | 8. Valida la información ingresada                                                       |
|                                                              |                                                                        | 9. Actualiza los datos                                                                   |
|                                                              |                                                                        | 10. Muestra un mensaje de confirmación                                                   |

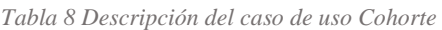

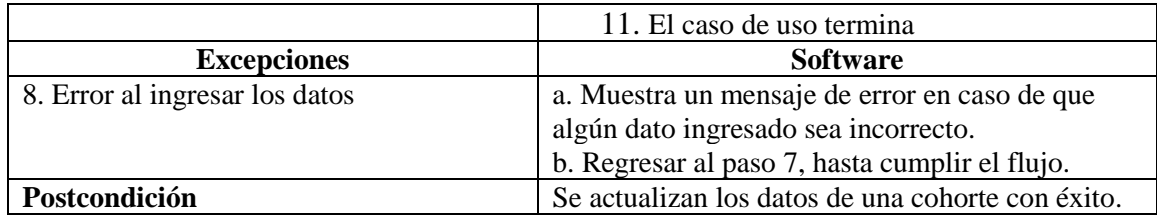

3) Eliminar Cohorte

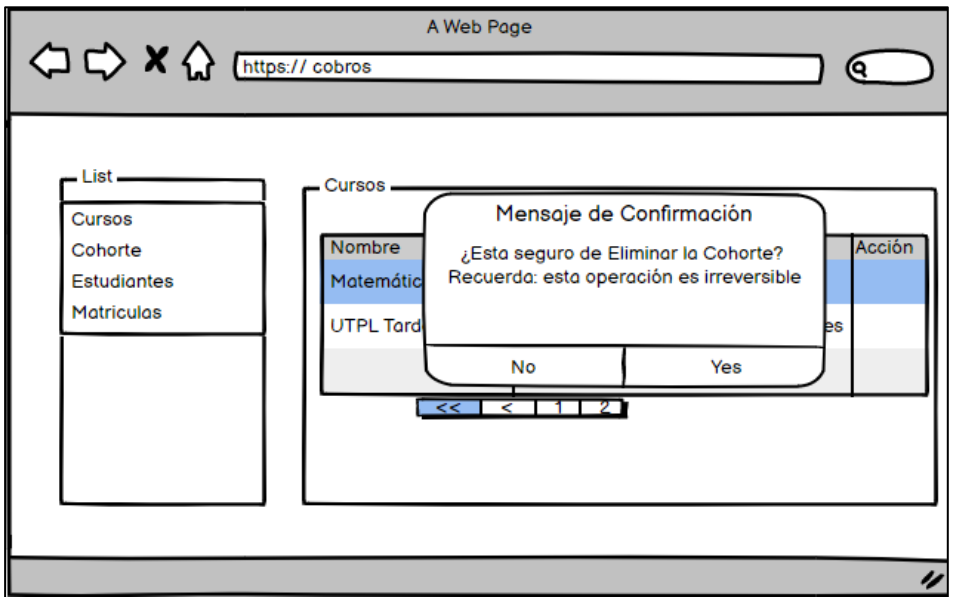

*Figura 10 Prototipo de pantalla para eliminar una cohorte*

| Caso de Uso                                                    | <b>Eliminar Cohorte</b>                               |                |                    | <b>Identificador: CU07</b>                |
|----------------------------------------------------------------|-------------------------------------------------------|----------------|--------------------|-------------------------------------------|
| Actores                                                        | Administrador                                         |                |                    |                                           |
| Tipo                                                           | Secundario                                            |                |                    |                                           |
| Referencias                                                    | <b>RF003</b>                                          |                |                    |                                           |
| Descripción                                                    | El usuario puede eliminar una cohorte.                |                |                    |                                           |
| Precondición                                                   | <b>Iniciar Sesión</b>                                 |                |                    |                                           |
|                                                                | Haber ingresado a la interfaz Listar Cohorte          |                |                    |                                           |
|                                                                | El sistema debe tener registrado a menos una cohorte. |                |                    |                                           |
| Secuencia Normal para Eliminar una cohorte                     |                                                       |                |                    |                                           |
|                                                                | <b>Administrar</b>                                    | <b>Sistema</b> |                    |                                           |
|                                                                |                                                       | 1.             |                    | Busca todas las cohortes registradas      |
|                                                                |                                                       |                |                    | 2. Carga la lista de cohortes en la tabla |
|                                                                |                                                       |                |                    | Cohorte de la interfaz Listar Cohorte     |
| 3.<br>Selecciona un curso y da clic en el<br>botón "Eliminar". |                                                       |                |                    |                                           |
|                                                                |                                                       |                |                    | 4. Muestra un mensaje de confirmación     |
| 5.<br>Da clic en "Confirmar"                                   |                                                       |                |                    |                                           |
|                                                                |                                                       | 6.             | Elimina la cohorte |                                           |
|                                                                |                                                       | 7.             |                    | Recarga la tabla de cohorte               |
|                                                                |                                                       | 8.             | confirmación.      | El sistema muestra un mensaje de          |
|                                                                |                                                       | 9.             |                    | El caso de uso termina.                   |

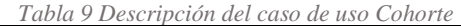

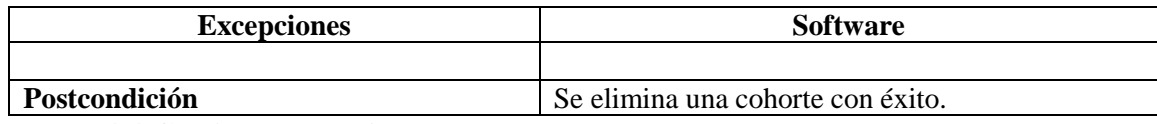

#### <span id="page-123-0"></span>**4.4.Gestionar estudiantes**

**1) Crear Estudiante**

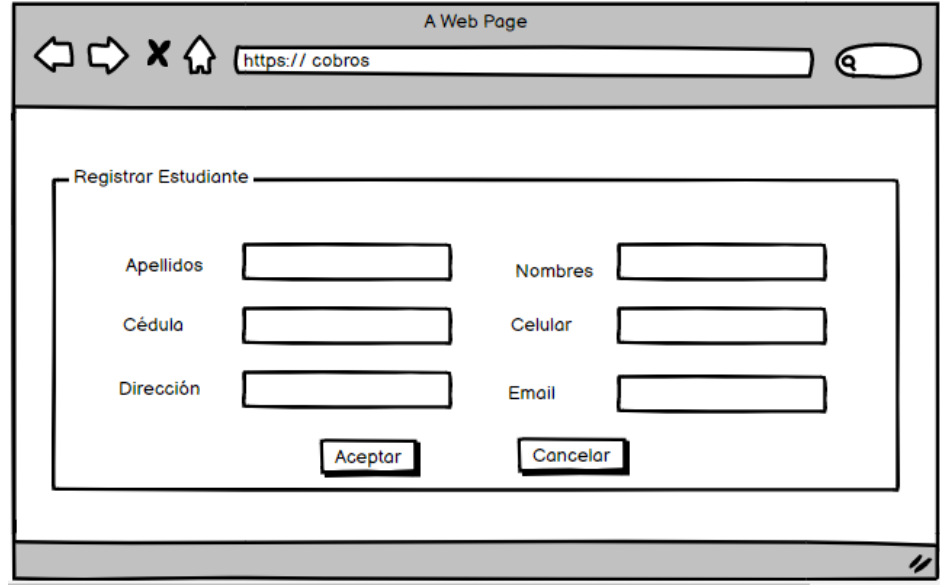

*Figura 11 Prototipo de pantalla para crear un estudiante*

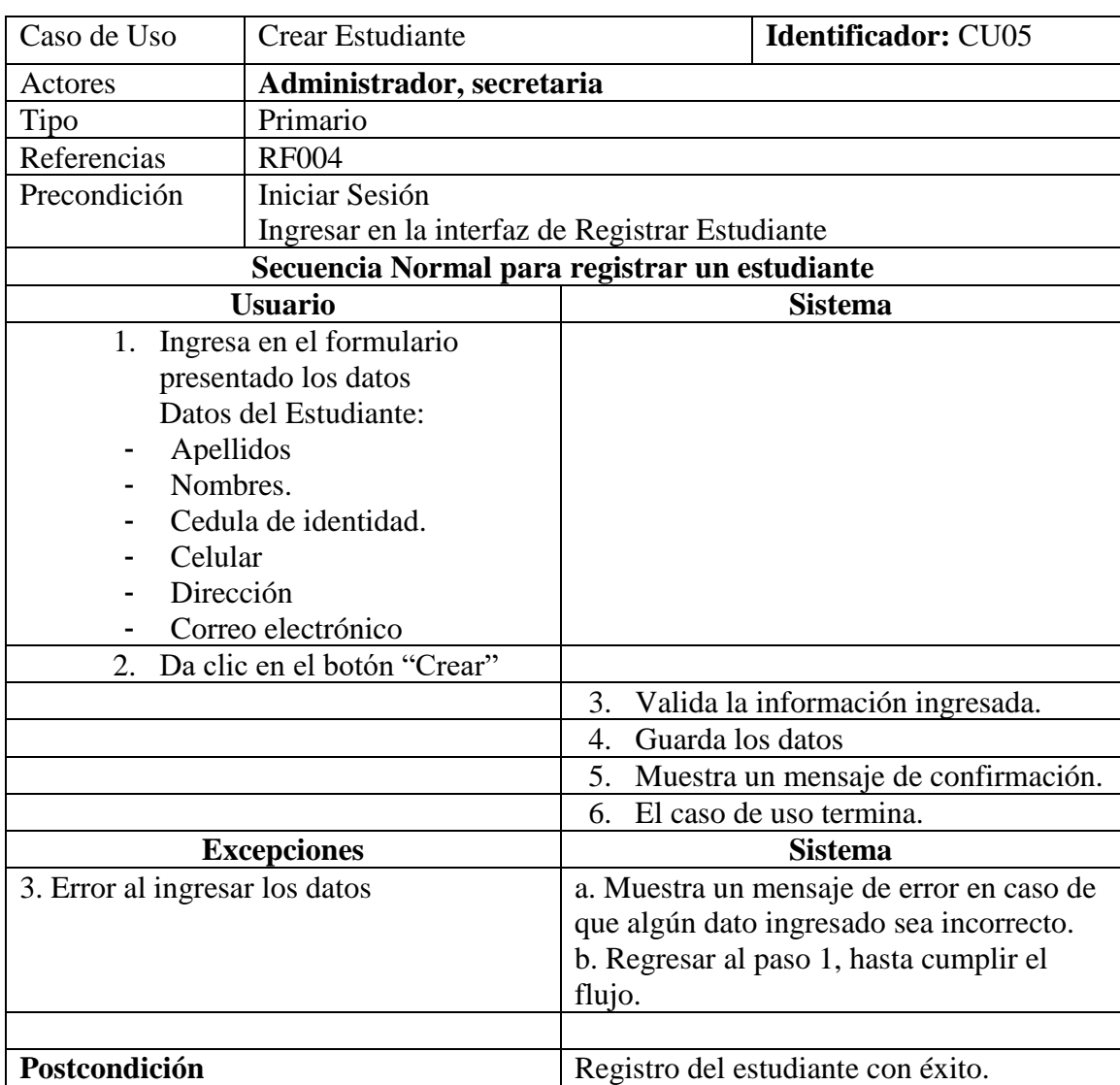

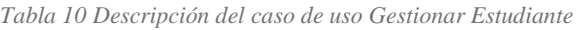

#### **2) Editar Estudiante**

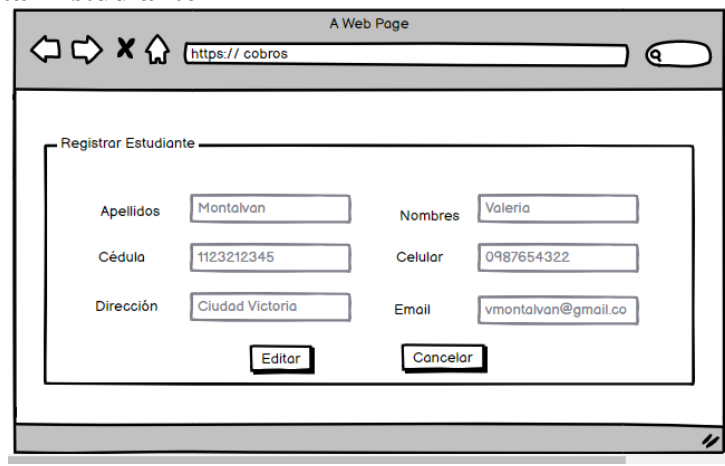

*Figura 12 Prototipo de pantalla para editar un estudiante*

| Caso de Uso                    | <b>Editar Estudiante</b> | rabia 11 Detaile del caso de uso Gestionar Estudiante Editar<br><b>Identificador: CU05</b> |
|--------------------------------|--------------------------|--------------------------------------------------------------------------------------------|
| Actores                        | Administrador            |                                                                                            |
| Tipo                           | Secundario               |                                                                                            |
| Referencias                    | <b>RF005</b>             |                                                                                            |
| Descripción                    |                          | El usuario pude editar un estudiante que se encuentre registrado.                          |
| Precondición                   | Iniciar Sesión           |                                                                                            |
|                                |                          | Ingresar en la interfaz de Listar Estudiante                                               |
|                                |                          | El sistema debe tener registrado al menos un estudiante                                    |
|                                |                          | Secuencia Normal para editar un estudiante                                                 |
|                                | Administrador            | <b>Sistema</b>                                                                             |
|                                | 1. Da clic en el botón   |                                                                                            |
| "Editar"                       |                          |                                                                                            |
|                                |                          | Obtiene el id del estudiante de la tabla<br>2.                                             |
|                                |                          | Estudiante                                                                                 |
|                                |                          | 3. Buscar el estudiante a través del id                                                    |
|                                |                          | Carga los datos del estudiante en los campos<br>4.                                         |
|                                |                          | de la interfaz crear / editar estudiante                                                   |
|                                | 5. Cambia los valores en |                                                                                            |
| los campos que desea           |                          |                                                                                            |
|                                | y da clic en el botón    |                                                                                            |
| "Editar"                       |                          |                                                                                            |
|                                |                          | 6. Valida la información ingresada                                                         |
|                                |                          | 7. Actualiza los datos                                                                     |
|                                |                          | 8. Muestra un mensaje de confirmación                                                      |
|                                |                          | 9. El caso de uso termina                                                                  |
| <b>Excepciones</b>             |                          | <b>Software</b>                                                                            |
| 6. Error al ingresar los datos |                          | a. Muestra un mensaje de error en caso de que algún                                        |
|                                |                          | dato ingresado sea incorrecto.                                                             |
|                                |                          | b. Regresar al paso 5, hasta cumplir el flujo.                                             |
|                                |                          |                                                                                            |
| Postcondición                  |                          | Se actualizan los datos de un estudiante con éxito.                                        |

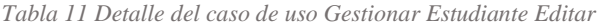

# <span id="page-126-0"></span>**4.5.Gestionar Matrícula**

### **1) Crear Matrícula**

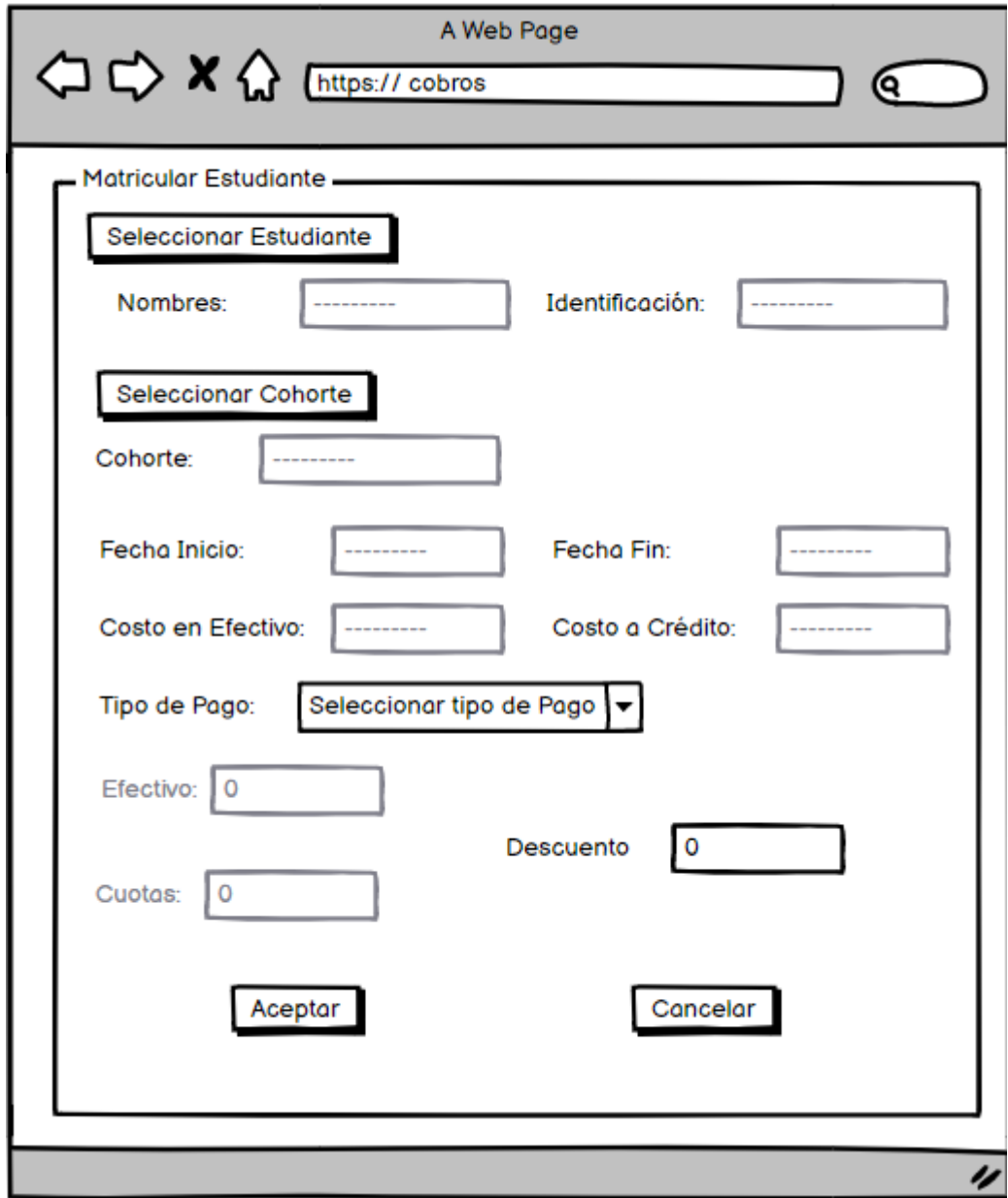

*Figura 13 Prototipo de pantalla para crear una matrícula*

| Caso de Uso                                 | Crear Matrícula                               | <b>Identificador: CU03</b>                        |  |  |
|---------------------------------------------|-----------------------------------------------|---------------------------------------------------|--|--|
| Actores                                     | Administrador, secretaria                     |                                                   |  |  |
| Tipo                                        | Primario                                      |                                                   |  |  |
| Referencias                                 | <b>RF006</b>                                  |                                                   |  |  |
| Precondición                                | Iniciar Sesión                                |                                                   |  |  |
|                                             | Ingresar en la interfaz de Crear Matrícula    |                                                   |  |  |
|                                             | Secuencia Normal para registrar una matrícula |                                                   |  |  |
|                                             | <b>Usuario</b>                                | <b>Sistema</b>                                    |  |  |
|                                             | 15. Selecciona el botón "Estudiante"          |                                                   |  |  |
|                                             | 16. Seleccionar/Buscar el estudiante          |                                                   |  |  |
|                                             |                                               | 17. Muestra datos del estudiante                  |  |  |
|                                             |                                               | seleccionado                                      |  |  |
|                                             | 18. Selecciona el botón "Cohorte"             |                                                   |  |  |
|                                             | 19. Seleccionar/Buscar la Cohorte a la que    |                                                   |  |  |
| se va a matricular.                         |                                               |                                                   |  |  |
|                                             |                                               | 20. Muestra los<br>datos<br>de<br>-la             |  |  |
|                                             |                                               | Cohorte seleccionada                              |  |  |
|                                             | 21. Seleccionar el tipo de pago "Efectivo"    |                                                   |  |  |
|                                             |                                               | 22. Activa el campo Efectivo                      |  |  |
|                                             | 23. Ingresa el valor del pago                 |                                                   |  |  |
| 24. Ingresar el valor de descuento, en caso |                                               |                                                   |  |  |
|                                             | de haberlo o si no dejar el valor por         |                                                   |  |  |
|                                             | defecto y da clic en "Aceptar"                |                                                   |  |  |
|                                             |                                               | información<br>25. Valida<br>la                   |  |  |
|                                             |                                               | ingresada.                                        |  |  |
|                                             |                                               | 26. Guarda los datos                              |  |  |
|                                             |                                               | 27. Muestra<br>de<br>mensaje<br>un                |  |  |
|                                             |                                               | confirmación.                                     |  |  |
|                                             |                                               | 28. El caso de uso termina.                       |  |  |
|                                             | Secuencia Alterna                             |                                                   |  |  |
|                                             | <b>Usuario</b>                                | <b>Sistema</b>                                    |  |  |
|                                             | 7. Selecciona tipo de pago "Crédito"          | 7.1. Activa el campo Cuotas                       |  |  |
| 7.2. Ingresa cantidad de cuotas             |                                               |                                                   |  |  |
| Vuelve al paso 9                            |                                               |                                                   |  |  |
|                                             | <b>Excepciones</b>                            | <b>Sistema</b>                                    |  |  |
| 3. Error al ingresar los datos              |                                               | a. Muestra un mensaje de error en                 |  |  |
|                                             |                                               | caso de que algún dato ingresado                  |  |  |
|                                             |                                               | sea incorrecto.                                   |  |  |
|                                             |                                               | b. Regresar al paso 1, hasta cumplir<br>el flujo. |  |  |
|                                             |                                               |                                                   |  |  |
| Postcondición                               |                                               | Registro de la matrícula con éxito.               |  |  |
|                                             |                                               |                                                   |  |  |

*Tabla 12 Descripción del caso de uso Matricular-Crear Matrícula*

#### **2) Eliminar Matrícula**

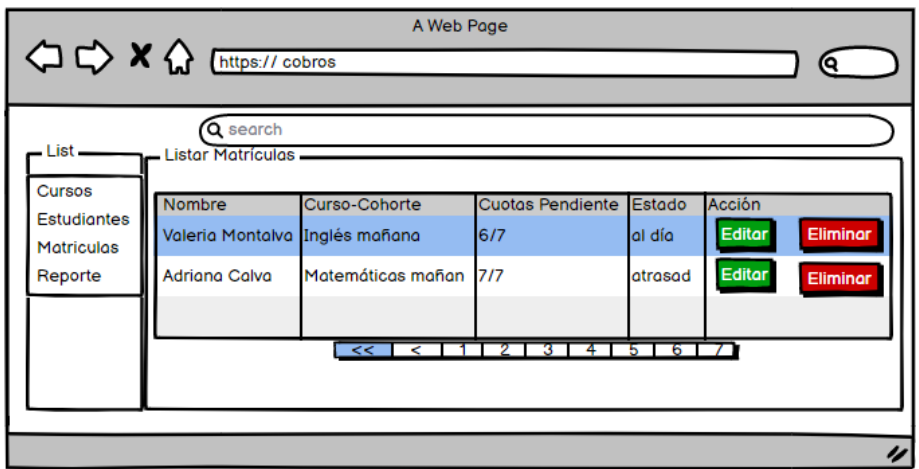

*Figura 14 Prototipo de pantalla para listar matrículas*

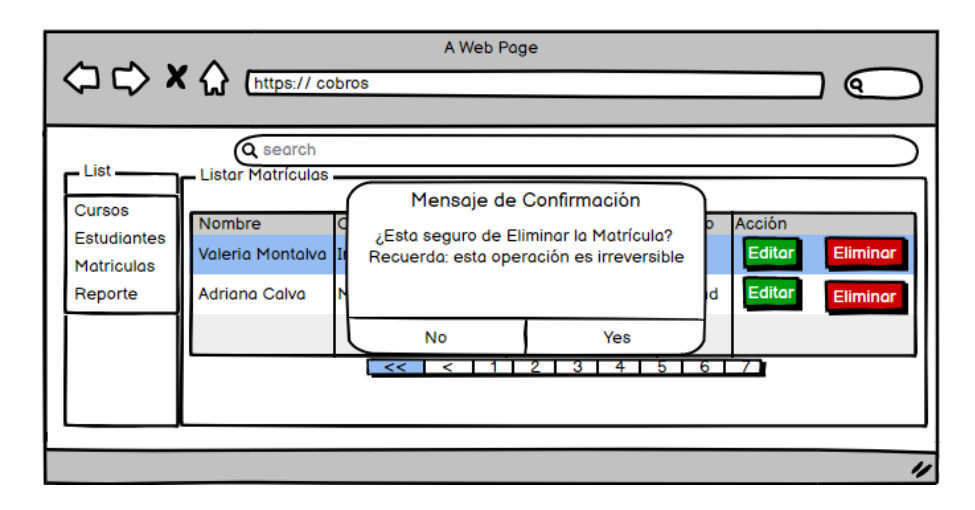

*Figura 15 Prototipo de pantalla para eliminar una matrícula*

| Caso de Uso                      | Eliminar Matrícula           | 19 Безенрейн асгейзо ас изо талпейш шинийн тап кейи<br><b>Identificador: CU03</b> |  |  |
|----------------------------------|------------------------------|-----------------------------------------------------------------------------------|--|--|
| Actores                          | <b>Administrador</b>         |                                                                                   |  |  |
| Tipo                             | Secundario                   |                                                                                   |  |  |
| Referencias                      | <b>RF006</b>                 |                                                                                   |  |  |
| Descripción                      |                              | El usuario puede eliminar una matrícula.                                          |  |  |
| Precondición                     | <b>Iniciar Sesión</b>        |                                                                                   |  |  |
|                                  |                              | Haber ingresado a la interfaz Listar Matrículas                                   |  |  |
|                                  |                              | El sistema debe tener registrado al menos una matrícula.                          |  |  |
|                                  |                              | Secuencia Normal para Eliminar una matrícula                                      |  |  |
|                                  | <b>Administrar</b>           | <b>Sistema</b>                                                                    |  |  |
|                                  |                              | 1. Busca todas las matrículas                                                     |  |  |
|                                  |                              | registradas                                                                       |  |  |
|                                  |                              | 2. Carga la lista de matrículas en la                                             |  |  |
|                                  |                              | tabla Matrículas de la interfaz Listar                                            |  |  |
| Matrículas                       |                              |                                                                                   |  |  |
| 3. Selecciona una matrícula y da |                              |                                                                                   |  |  |
|                                  | clic en el botón "Eliminar". |                                                                                   |  |  |
|                                  |                              | 4. Muestra un mensaje de confirmación                                             |  |  |
|                                  |                              |                                                                                   |  |  |
|                                  | 5. Da clic en "Confirmar"    |                                                                                   |  |  |
|                                  |                              | Elimina el curso<br>6.                                                            |  |  |
|                                  |                              | 7. Recarga la tabla de matrículas                                                 |  |  |
|                                  |                              | El sistema muestra un mensaje de<br>8.                                            |  |  |
|                                  |                              | confirmación.                                                                     |  |  |
|                                  |                              | 9. El caso de uso termina.                                                        |  |  |
|                                  | <b>Excepciones</b>           | <b>Software</b>                                                                   |  |  |
|                                  |                              |                                                                                   |  |  |
|                                  |                              |                                                                                   |  |  |
| Postcondición                    |                              | Se elimina una matrícula con éxito.                                               |  |  |

*Tabla 13 Descripción del caso de uso Matricular-Eliminar matrícula* 

## <span id="page-130-0"></span>**4.6.Gestionar Pagos**

#### **1) Registrar pagos**

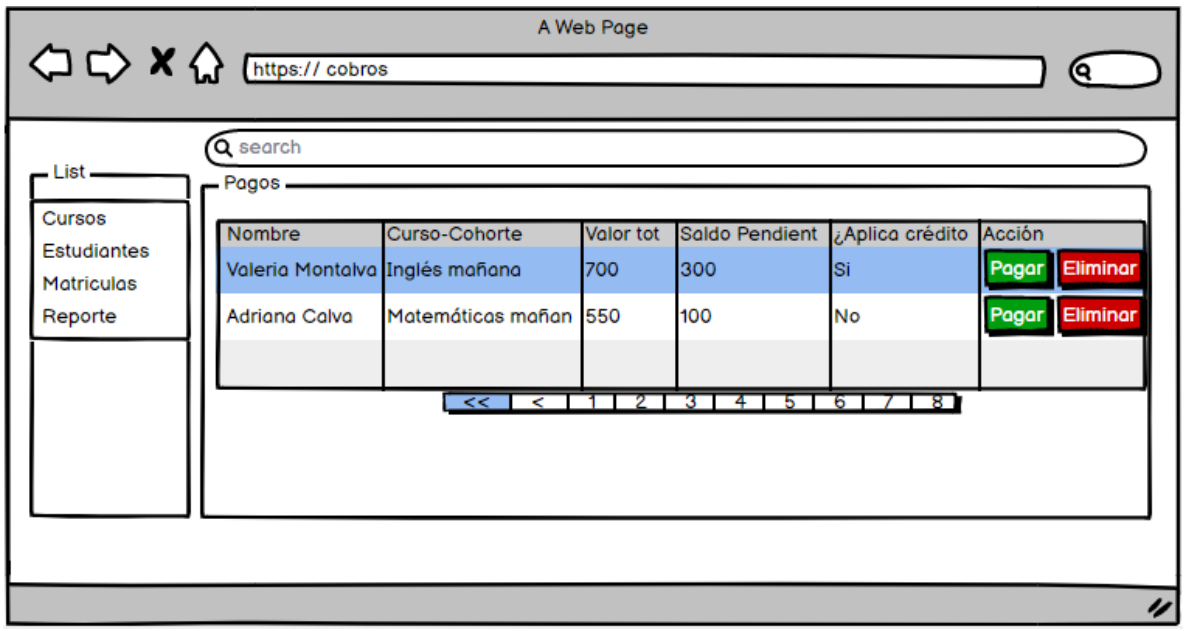

*Figura 16 Prototipo de pantalla listar matrículas*

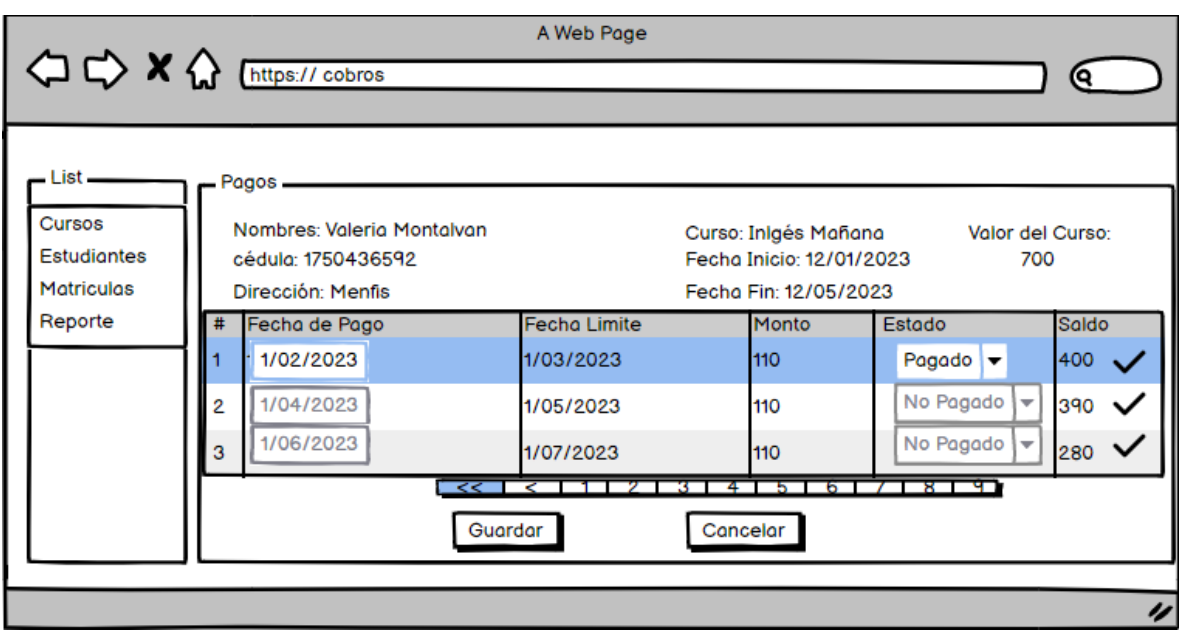

*Figura 17 Prototipo de pantalla registrar pago*

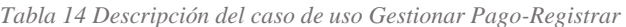

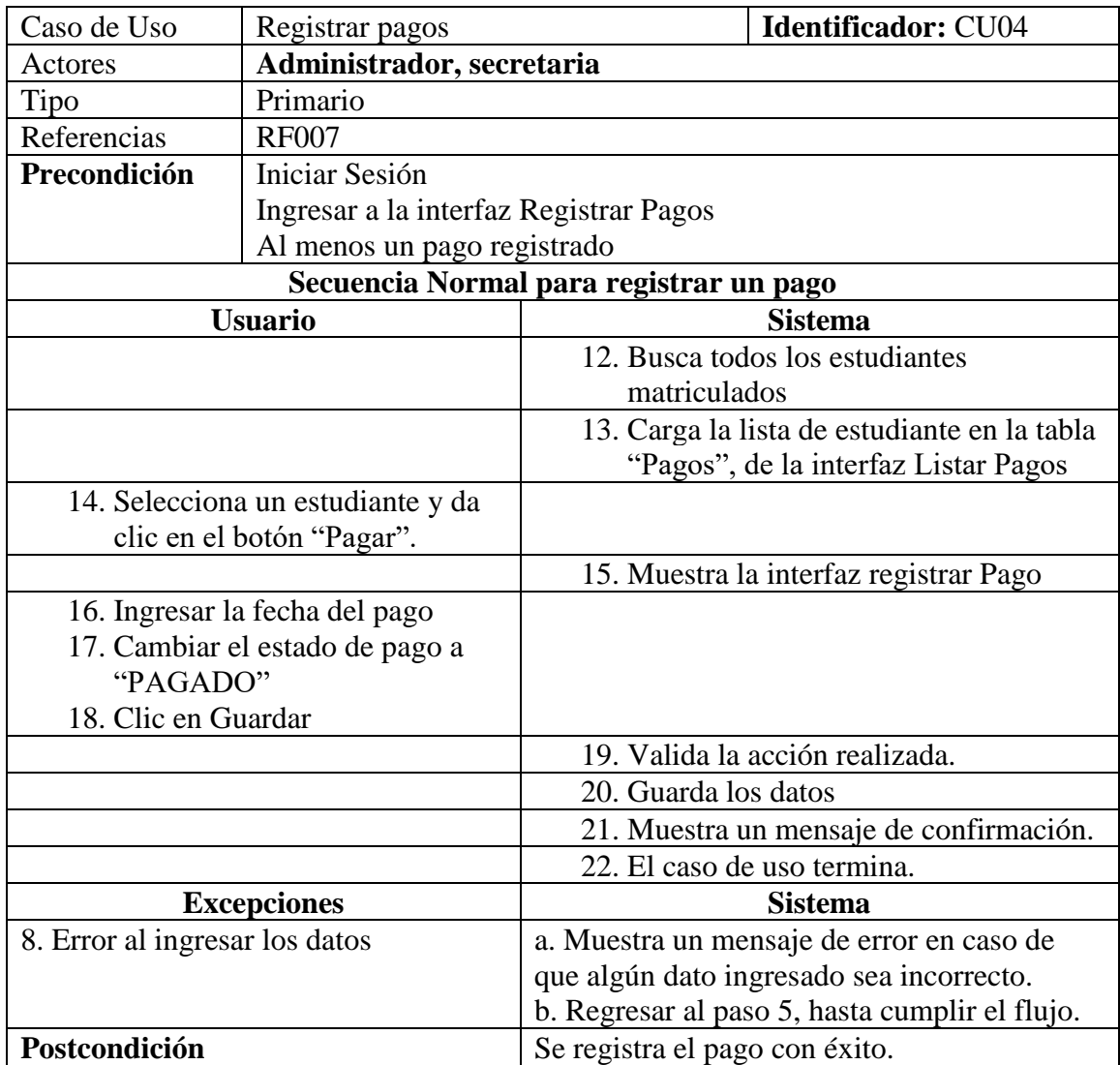

#### **2) Editar Pago**

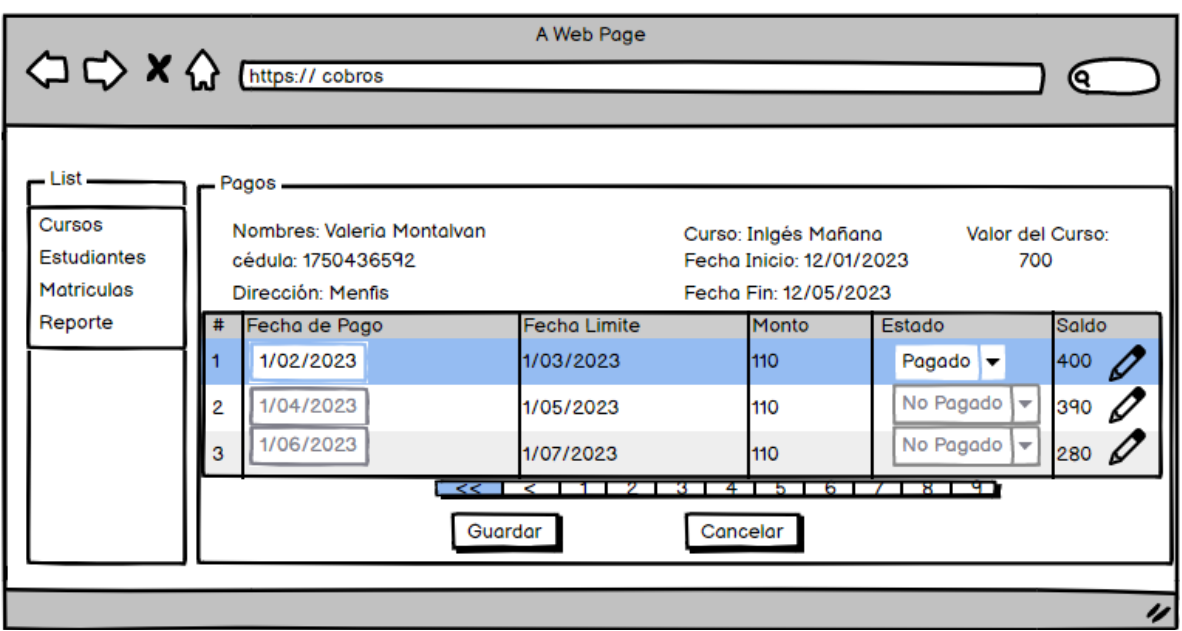

*Figura 18 Prototipo de pantalla para editar un pago*

|                                      |                                       | Tabla 15 Descripción del caso de uso Gestionar Pagos-Editar Pago |  |  |
|--------------------------------------|---------------------------------------|------------------------------------------------------------------|--|--|
| Caso de Uso                          | Editar Pago                           | <b>Identificador: CU04</b>                                       |  |  |
| Actores                              | <b>Usuario</b>                        |                                                                  |  |  |
| Tipo                                 | Secundario                            |                                                                  |  |  |
| Referencias                          | <b>RF008</b>                          |                                                                  |  |  |
| Descripción                          |                                       | El usuario pude editar un pago previamente registrado            |  |  |
| Precondición                         | Iniciar Sesión                        |                                                                  |  |  |
|                                      | Ingresar a la interfaz Pagos          |                                                                  |  |  |
|                                      |                                       | El usuario debe tener registrado al menos un pago.               |  |  |
| Secuencia Normal para editar un pago |                                       |                                                                  |  |  |
|                                      | <b>Usuario</b>                        | <b>Sistema</b>                                                   |  |  |
| 1.                                   | Presionar el botón "Editar"           |                                                                  |  |  |
|                                      |                                       | 2. Activa la casilla del pago que se                             |  |  |
| pueden editar                        |                                       |                                                                  |  |  |
|                                      | 3. Editar el valor del campo          |                                                                  |  |  |
|                                      |                                       | 4. Valida los datos                                              |  |  |
|                                      |                                       | 5. Actualiza los datos                                           |  |  |
|                                      |                                       | Muestra un mensaje de confirmación<br>6.                         |  |  |
|                                      |                                       | El caso de uso termina<br>7 <sup>1</sup>                         |  |  |
|                                      | <b>Excepciones</b><br><b>Software</b> |                                                                  |  |  |
| 4. Error al validar datos            |                                       | a. Muestra un mensaje de error en caso de                        |  |  |
|                                      |                                       | que el dato ingresado no exista                                  |  |  |
|                                      |                                       | b. Regresar al paso 3, hasta cumplir el flujo.                   |  |  |
|                                      |                                       |                                                                  |  |  |
| Postcondición                        |                                       | Se edita el pago con éxito.                                      |  |  |

*Tabla 15 Descripción del caso de uso Gestionar Pagos-Editar Pago*

## **4.7.Visualizar Reportes**

<span id="page-133-0"></span>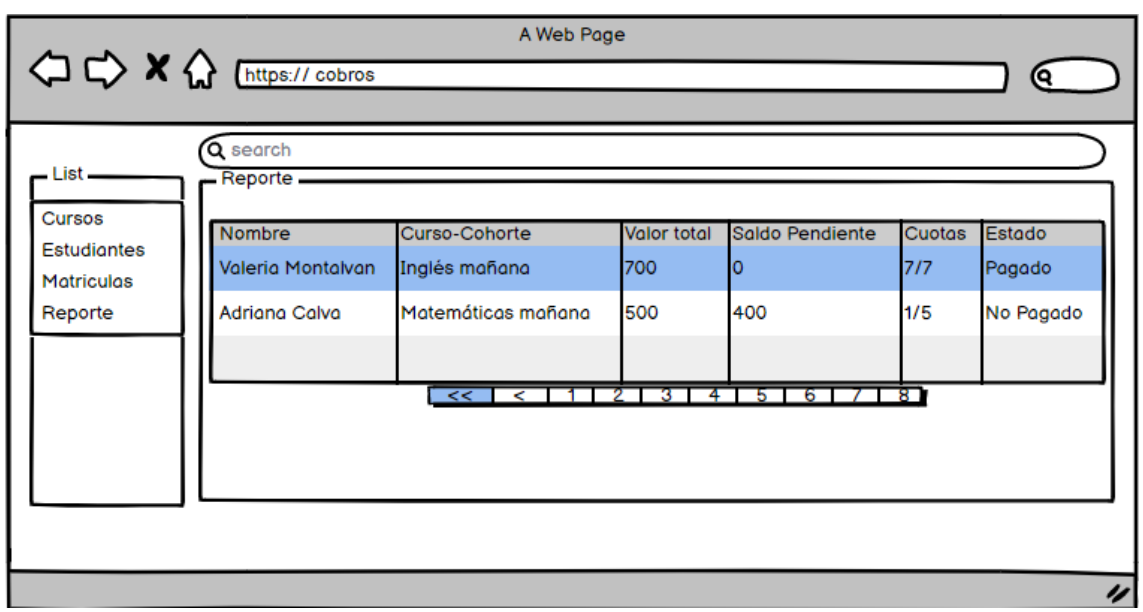

*Figura 19 Prototipo de pantalla para visualizar reporte*

| Caso de Uso       | Ver Reportes                                                | <b>Identificador: CU02</b>                                       |  |  |  |
|-------------------|-------------------------------------------------------------|------------------------------------------------------------------|--|--|--|
| Actores           | Administrador, secretaria                                   |                                                                  |  |  |  |
|                   | Secundario                                                  |                                                                  |  |  |  |
| Tipo              |                                                             |                                                                  |  |  |  |
| Referencias       | <b>RF009</b>                                                |                                                                  |  |  |  |
| Descripción       |                                                             | El usuario pude ver los reportes de pago de los estudiantes      |  |  |  |
|                   |                                                             | registrados los cuales se muestran en una tabla que contiene los |  |  |  |
|                   |                                                             | siguientes datos: Nombres, Curso, Valor del Curso, Saldo         |  |  |  |
|                   |                                                             | Pendiente, Cuotas Pagadas y Estado del Pago, además podrá buscar |  |  |  |
|                   | por estado de pago, Curso o Estudiante.                     |                                                                  |  |  |  |
| Precondición      | Iniciar Sesión                                              |                                                                  |  |  |  |
|                   | Ingresa a la interfaz Reportes                              |                                                                  |  |  |  |
|                   | El sistema debe tener registrado por lo menos un estudiante |                                                                  |  |  |  |
|                   | matriculado.                                                |                                                                  |  |  |  |
|                   |                                                             | Secuencia Normal para visualizar un reporte                      |  |  |  |
|                   | <b>Usuario</b>                                              | <b>Sistema</b>                                                   |  |  |  |
|                   |                                                             | 1. Busca todos los estudiantes                                   |  |  |  |
|                   |                                                             | matriculados                                                     |  |  |  |
|                   |                                                             |                                                                  |  |  |  |
|                   |                                                             | 2. Carga la lista de estudiante en la                            |  |  |  |
|                   |                                                             | tabla "Reporte", de la interfaz                                  |  |  |  |
|                   |                                                             | Reportes                                                         |  |  |  |
|                   | 3. Ingresa en la barra de búsqueda el                       |                                                                  |  |  |  |
|                   | dato que desee buscar y presiona                            |                                                                  |  |  |  |
| el botón "Buscar" |                                                             |                                                                  |  |  |  |
|                   |                                                             | 4. Busca el dato ingresado                                       |  |  |  |
|                   |                                                             |                                                                  |  |  |  |
|                   |                                                             |                                                                  |  |  |  |

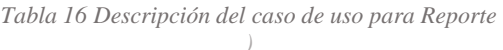

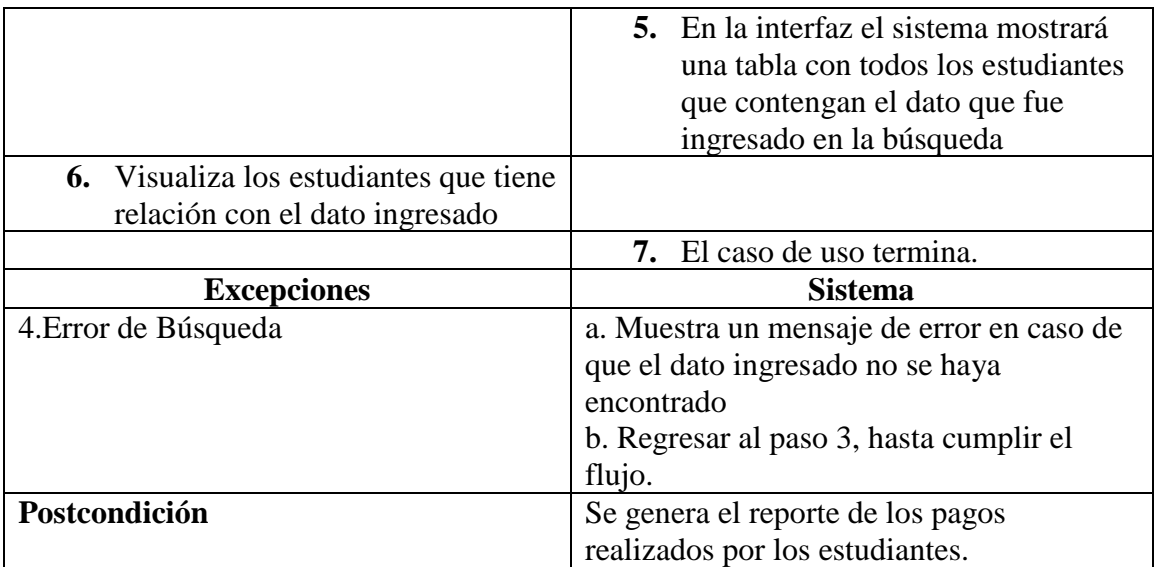

#### <span id="page-135-0"></span>**4.8.Visualizar Matrículas por parte del estudiante**

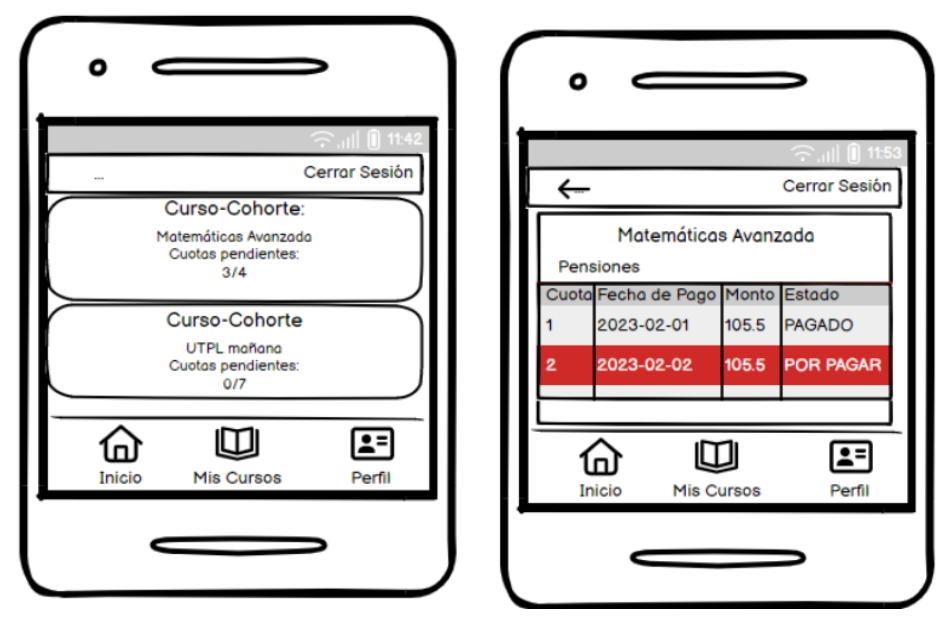

*Figura 20 Prototipo de pantalla para visualizar matrículas y pensiones*

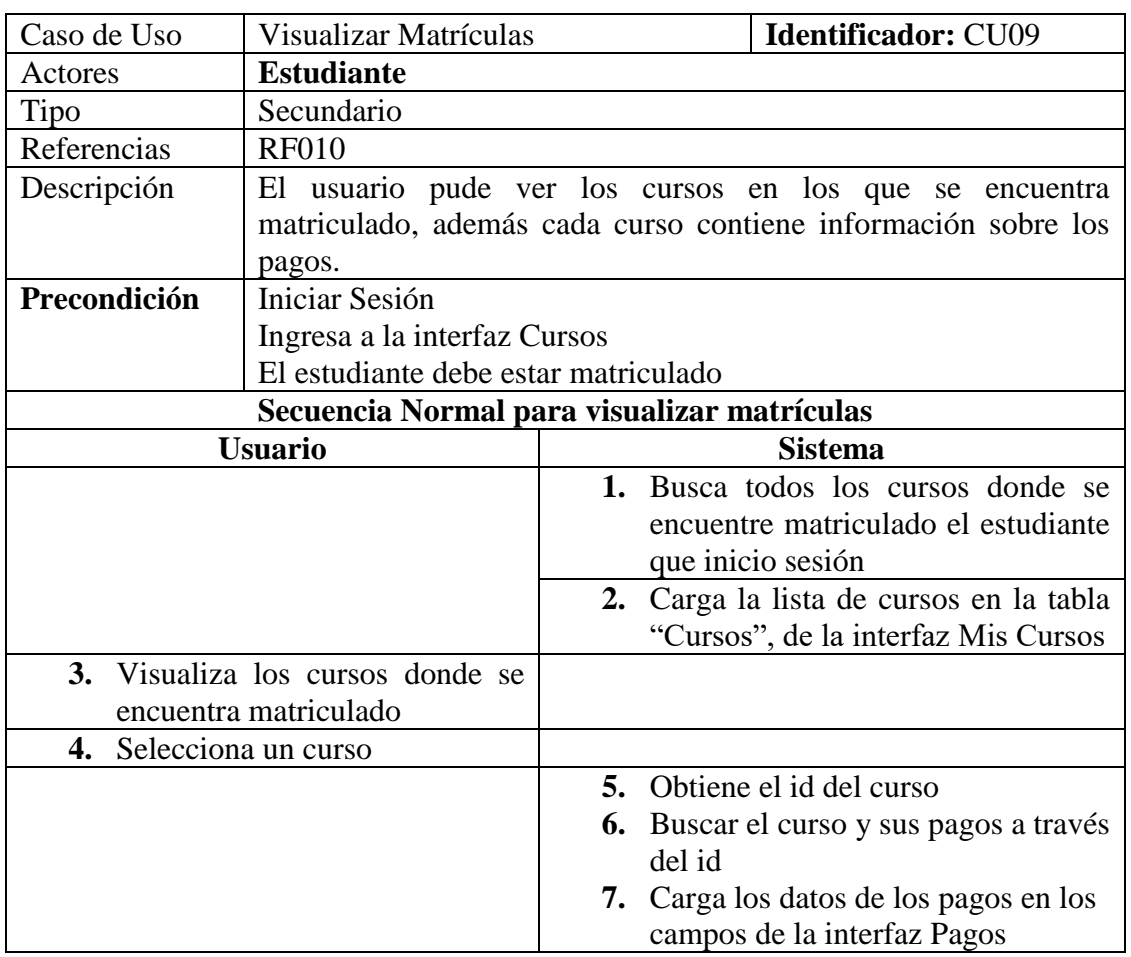

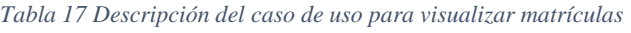

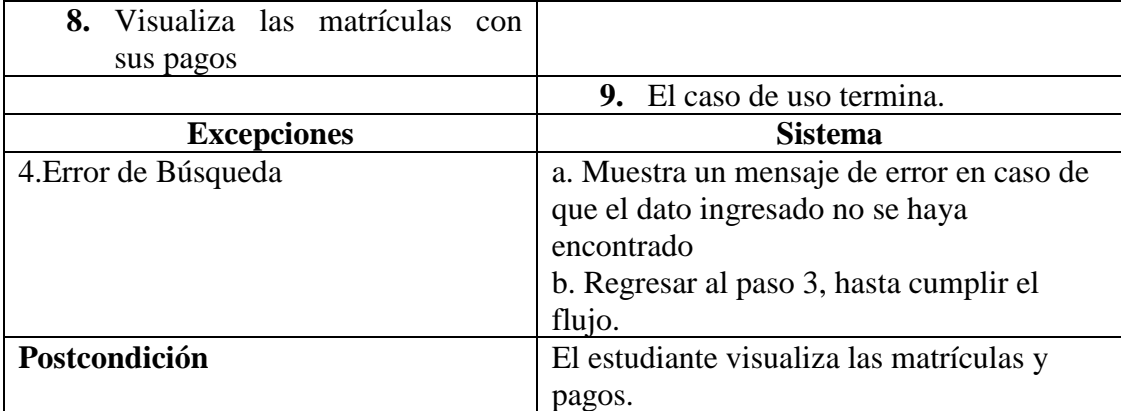

**Anexo 4.** Diagramas de Robustez

# **Diagramas de Robustez**

*Desarrollo de aplicativo web para la gestión de cobro de mensualidades a estudiantes del preuniversitario "CENES"*

#### **Contenido:**

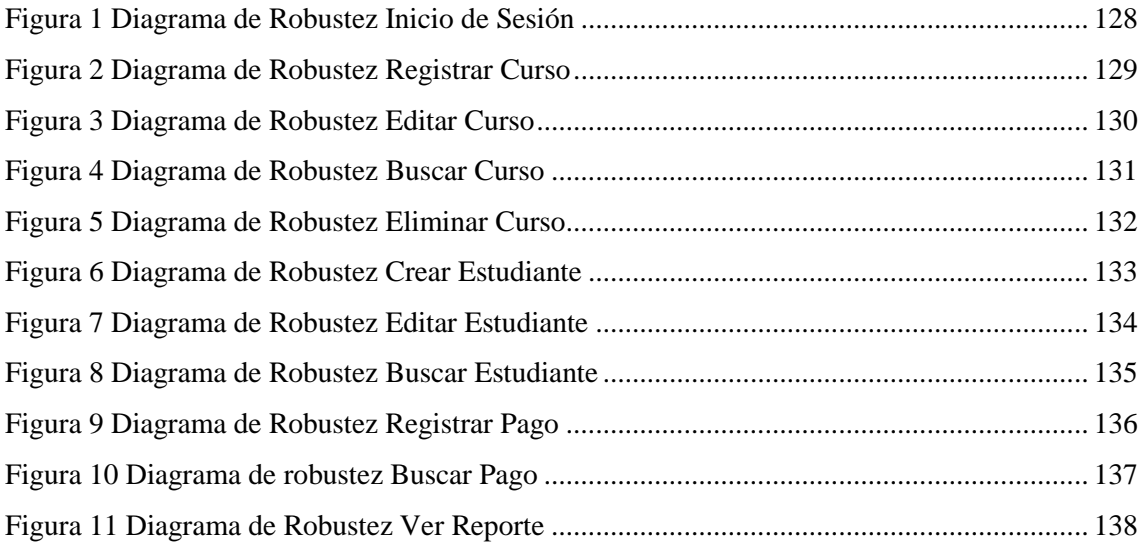

#### **1. Diagramas de Robustez**

#### **1.1. Diagrama de Robustez para Iniciar Sesión**

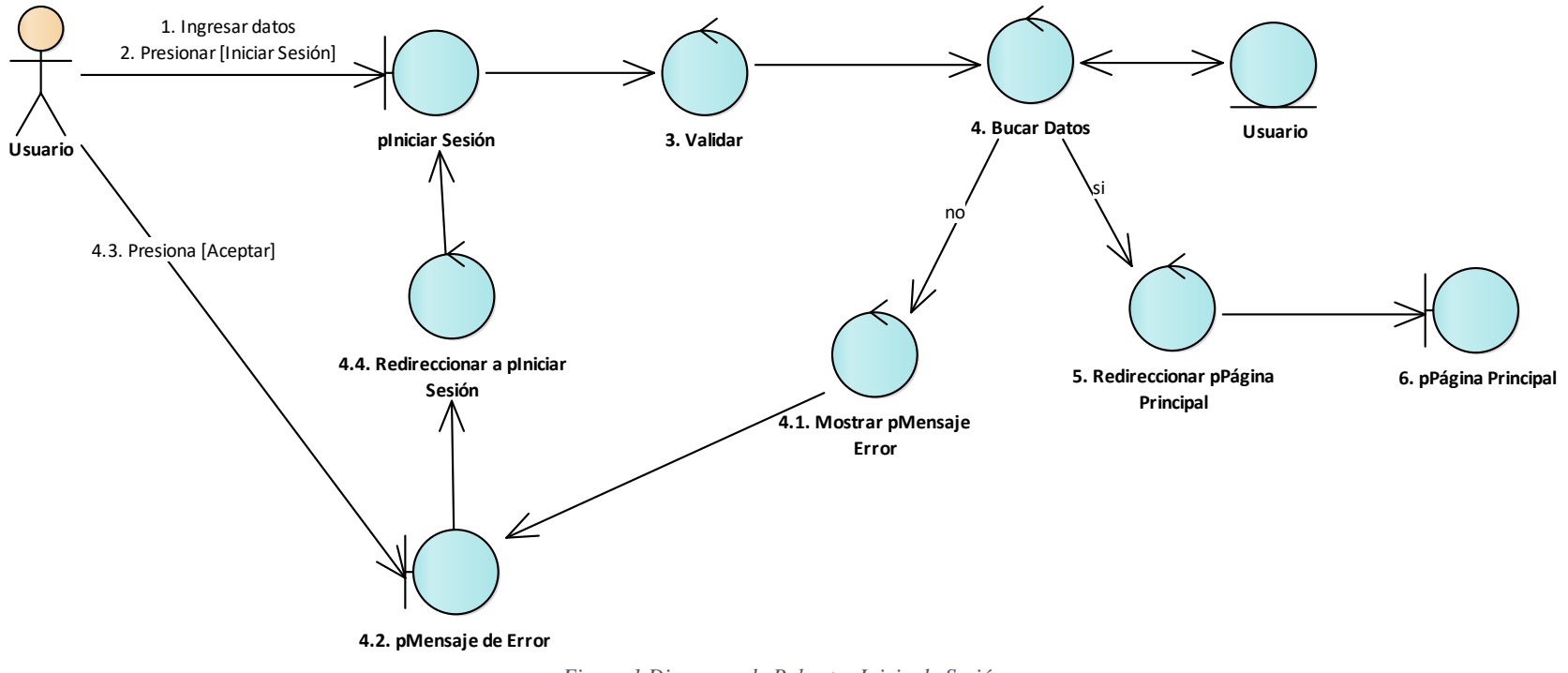

<span id="page-139-0"></span>*Figura 1 Diagrama de Robustez Inicio de Sesión*

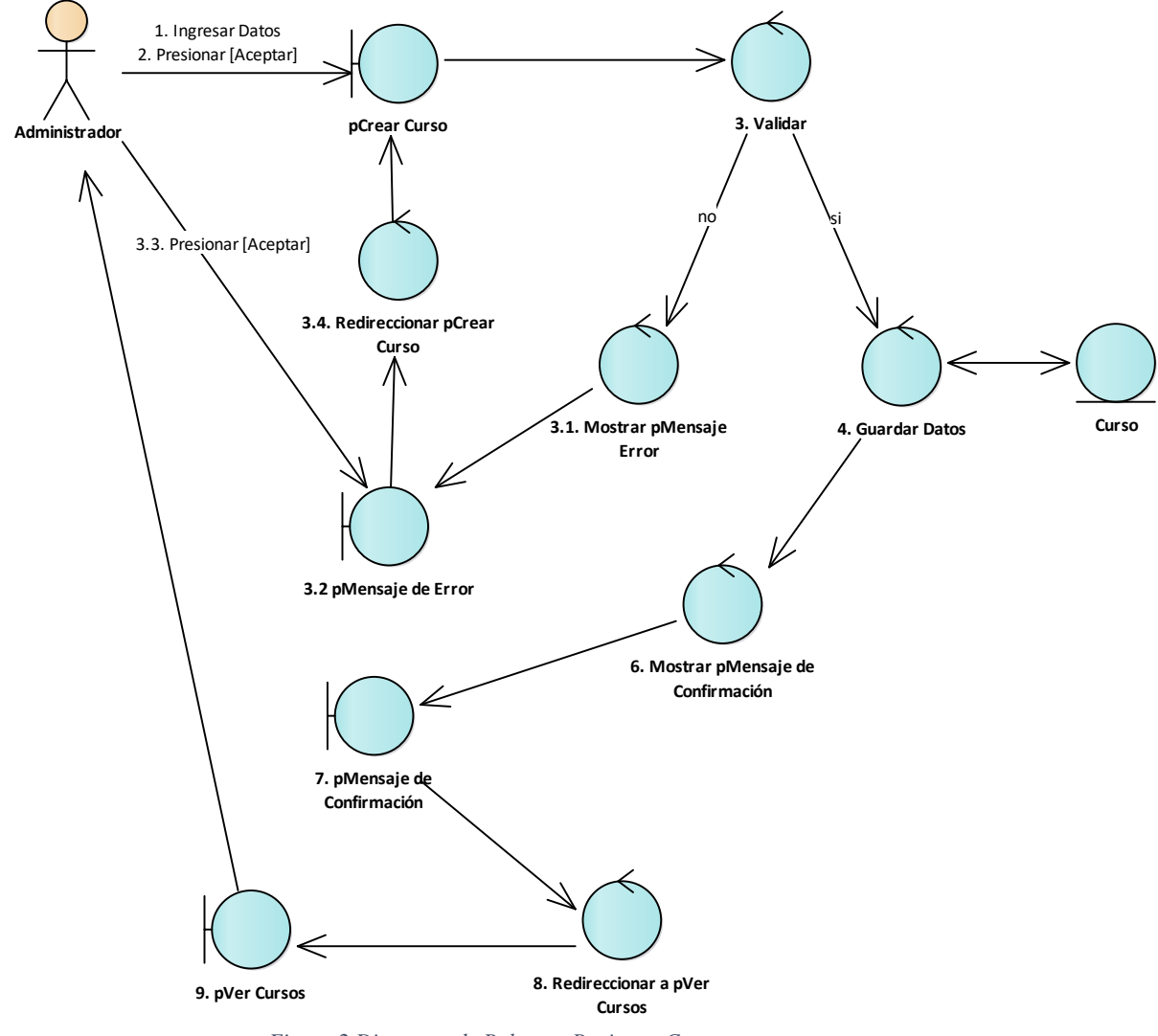

#### **1.2. Diagrama de Robustez Crear Curso**

<span id="page-140-0"></span>*Figura 2 Diagrama de Robustez Registrar Curso*

#### **1.3. Diagrama de Robustez Editar Curso**

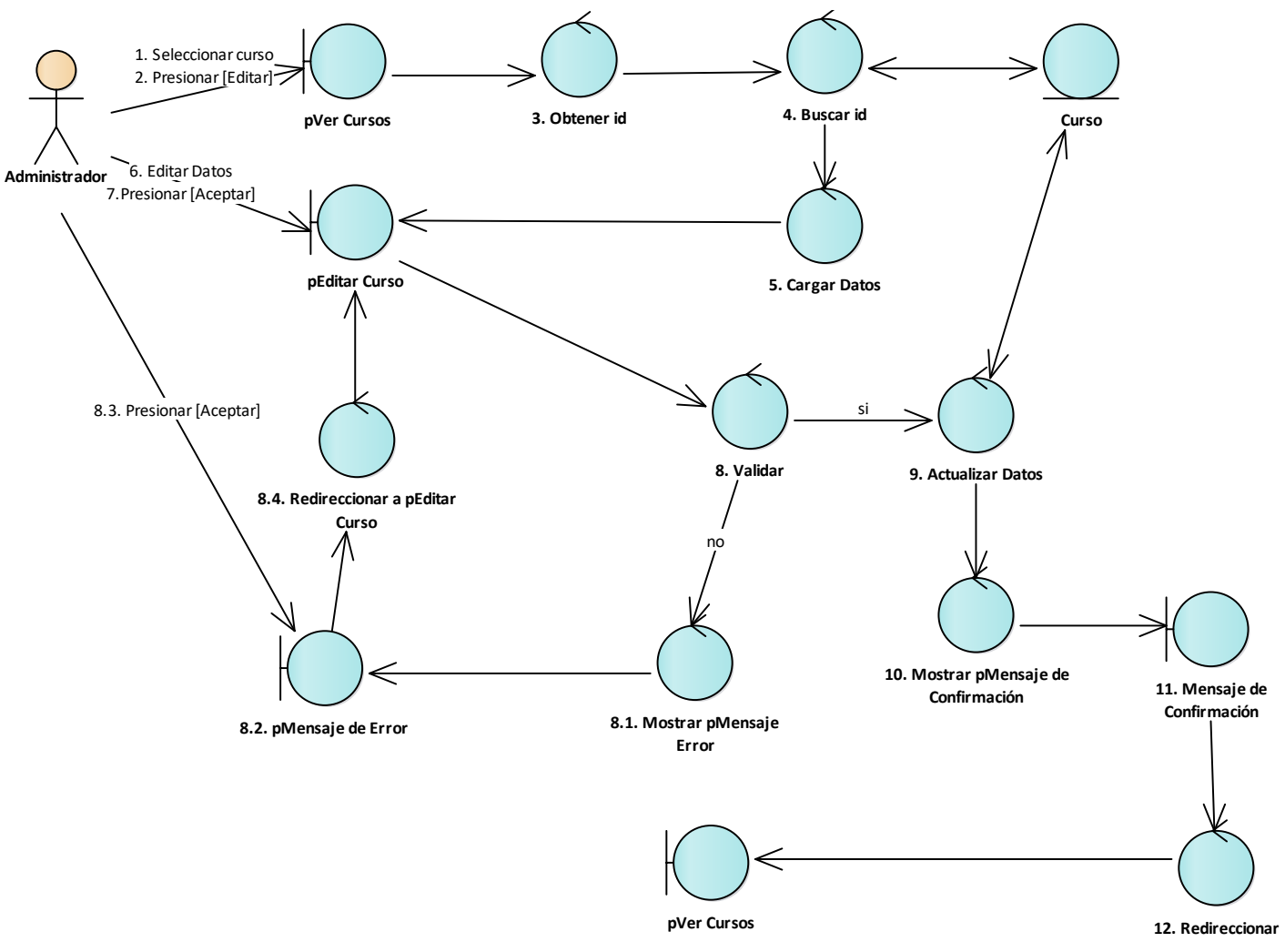

<span id="page-141-0"></span>*Figura 3 Diagrama de Robustez Editar Curso*

#### **1.4. Diagrama de Robustez Buscar Curso**

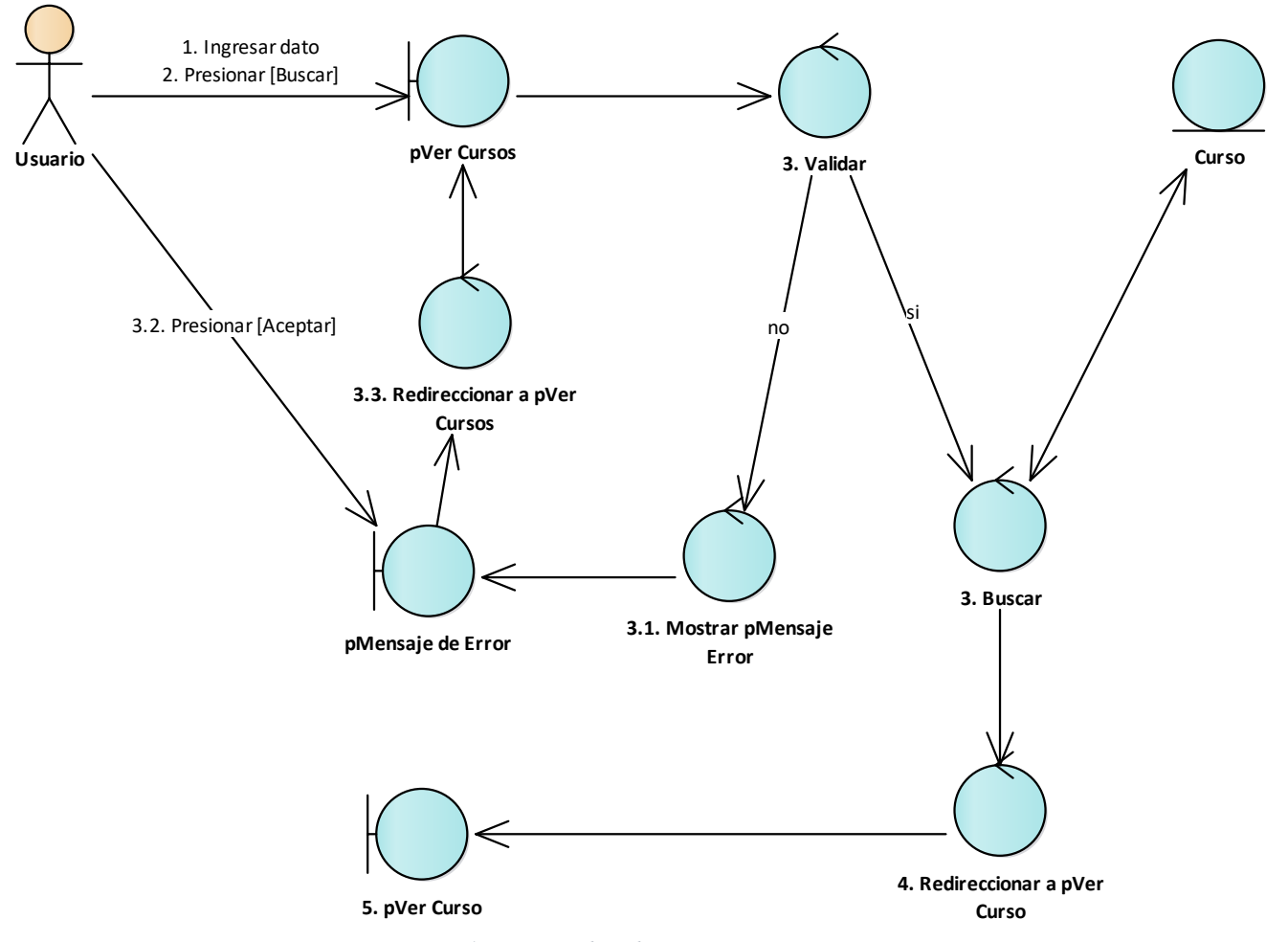

<span id="page-142-0"></span>*Figura 4 Diagrama de Robustez Buscar Curso*

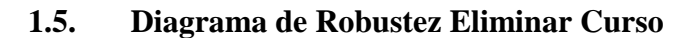

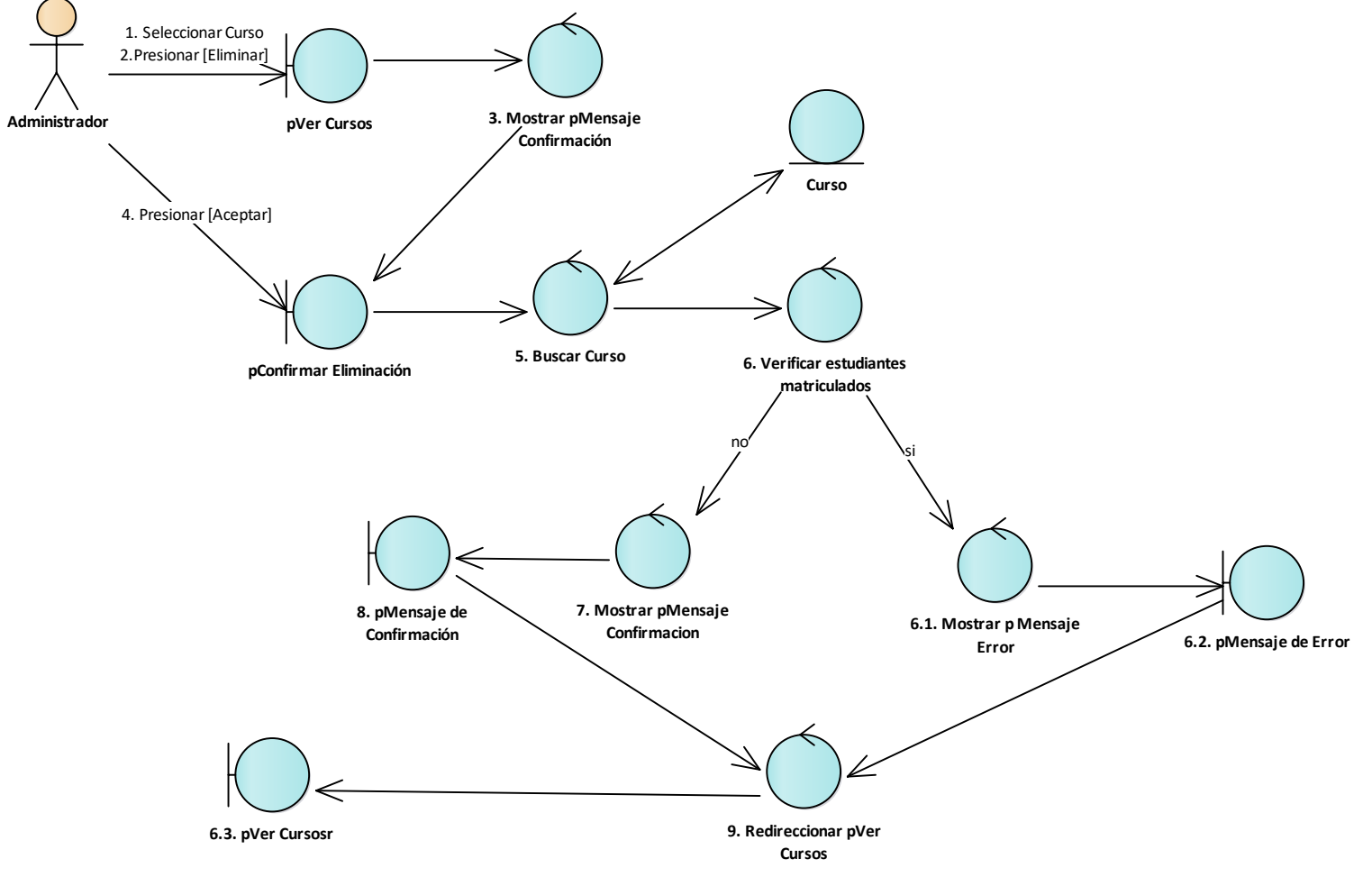

<span id="page-143-0"></span>*Figura 5 Diagrama de Robustez Eliminar Curso*
# **1.6. Diagrama de Robustez Crear Estudiante**

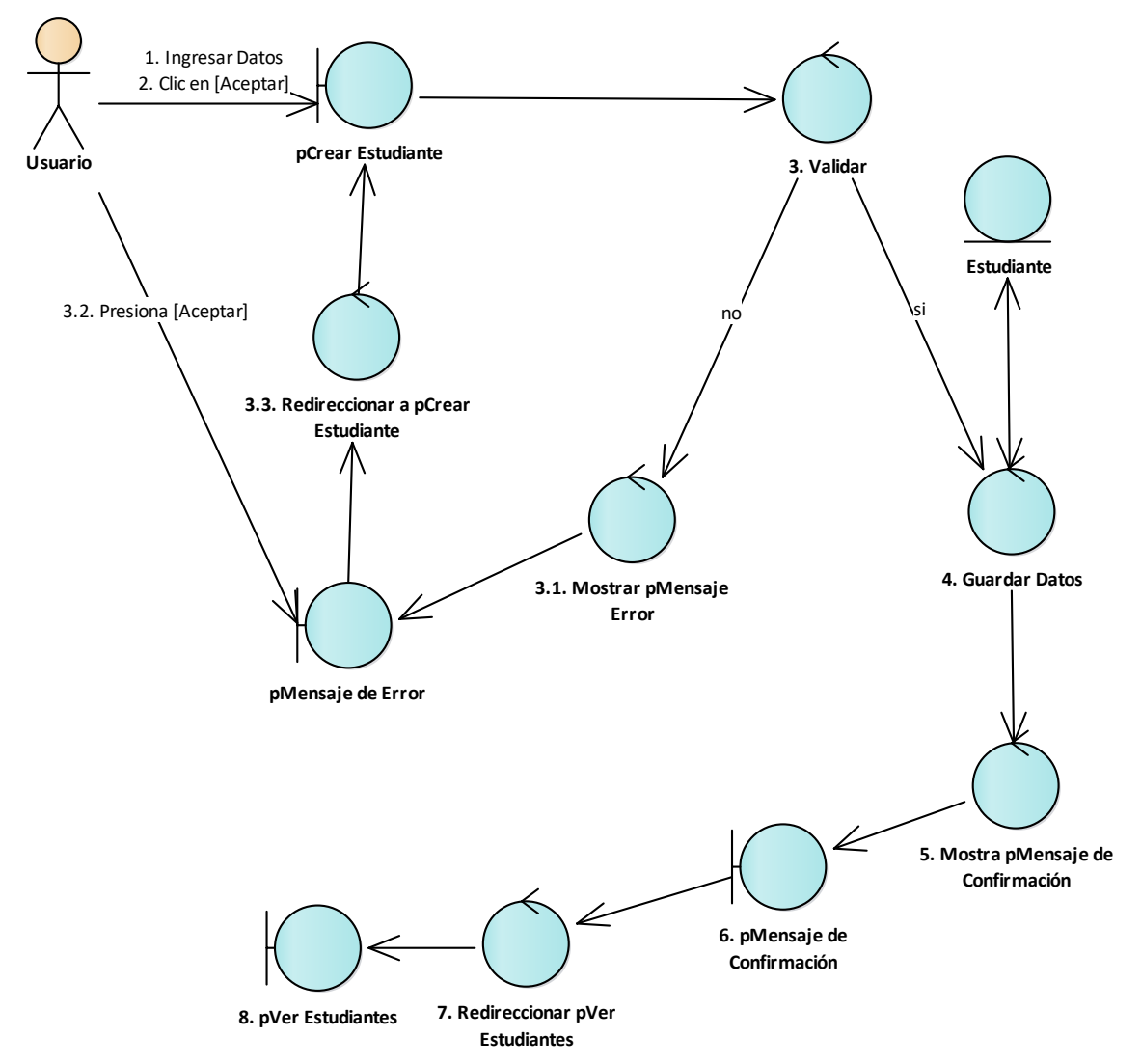

*Figura 6 Diagrama de Robustez Crear Estudiante*

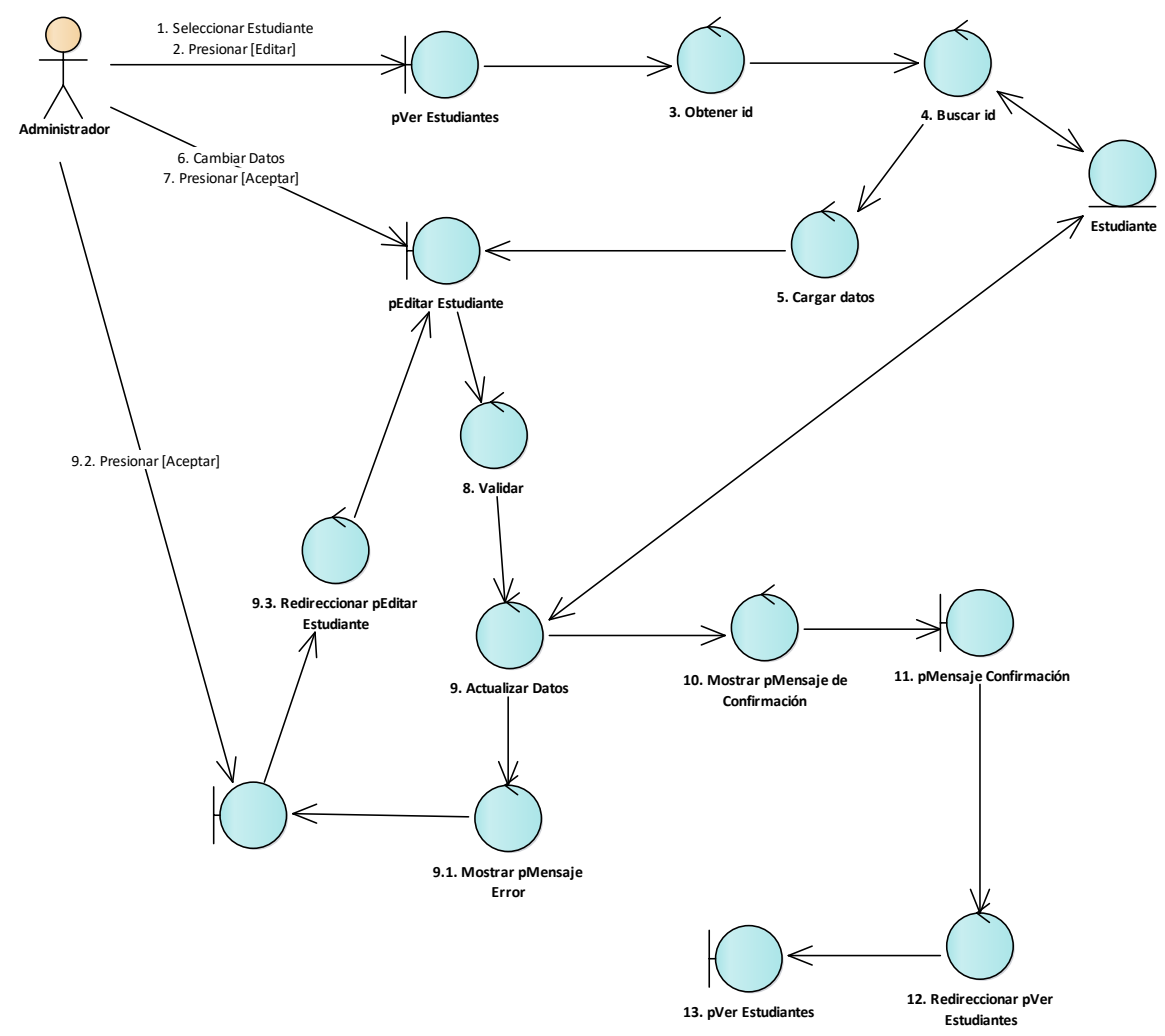

# **1.7. Diagrama de Robustez Editar Estudiante**

*Figura 7 Diagrama de Robustez Editar Estudiante*

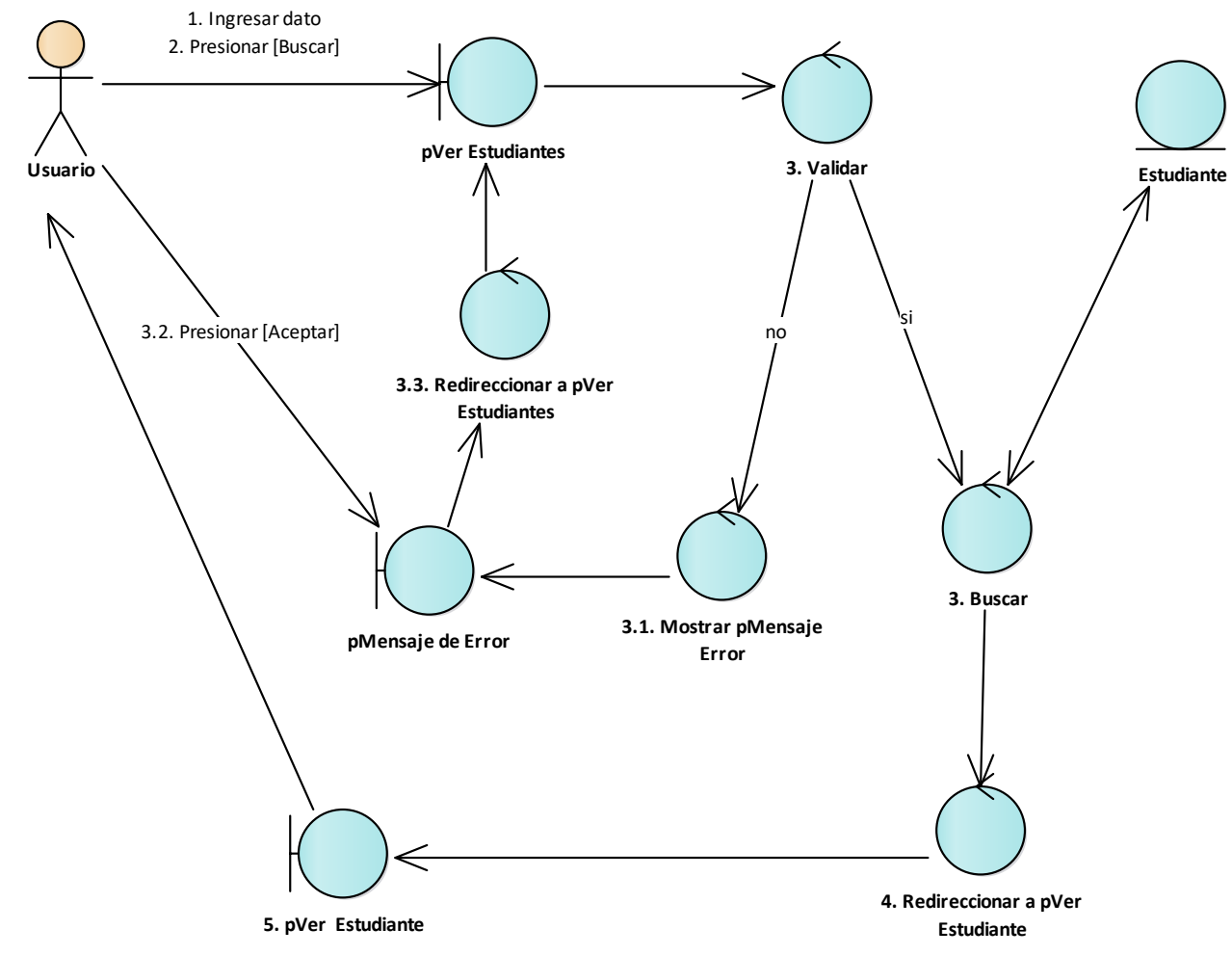

# **1.8. Diagrama de Robustez Buscar Estudiante**

*Figura 8 Diagrama de Robustez Buscar Estudiante*

# **1.9. Diagrama de Robustez Registrar Pago**

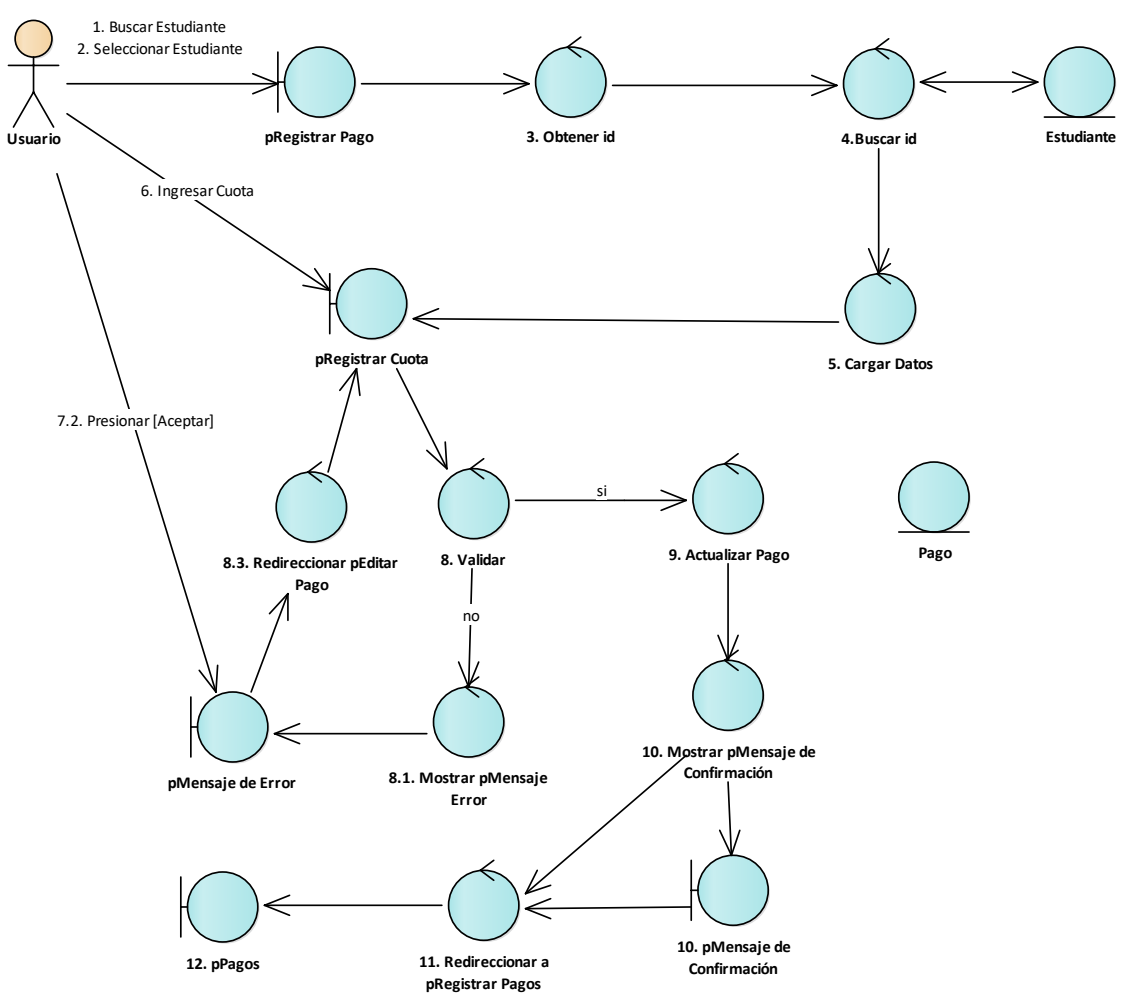

*Figura 9 Diagrama de Robustez Registrar Pago*

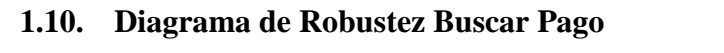

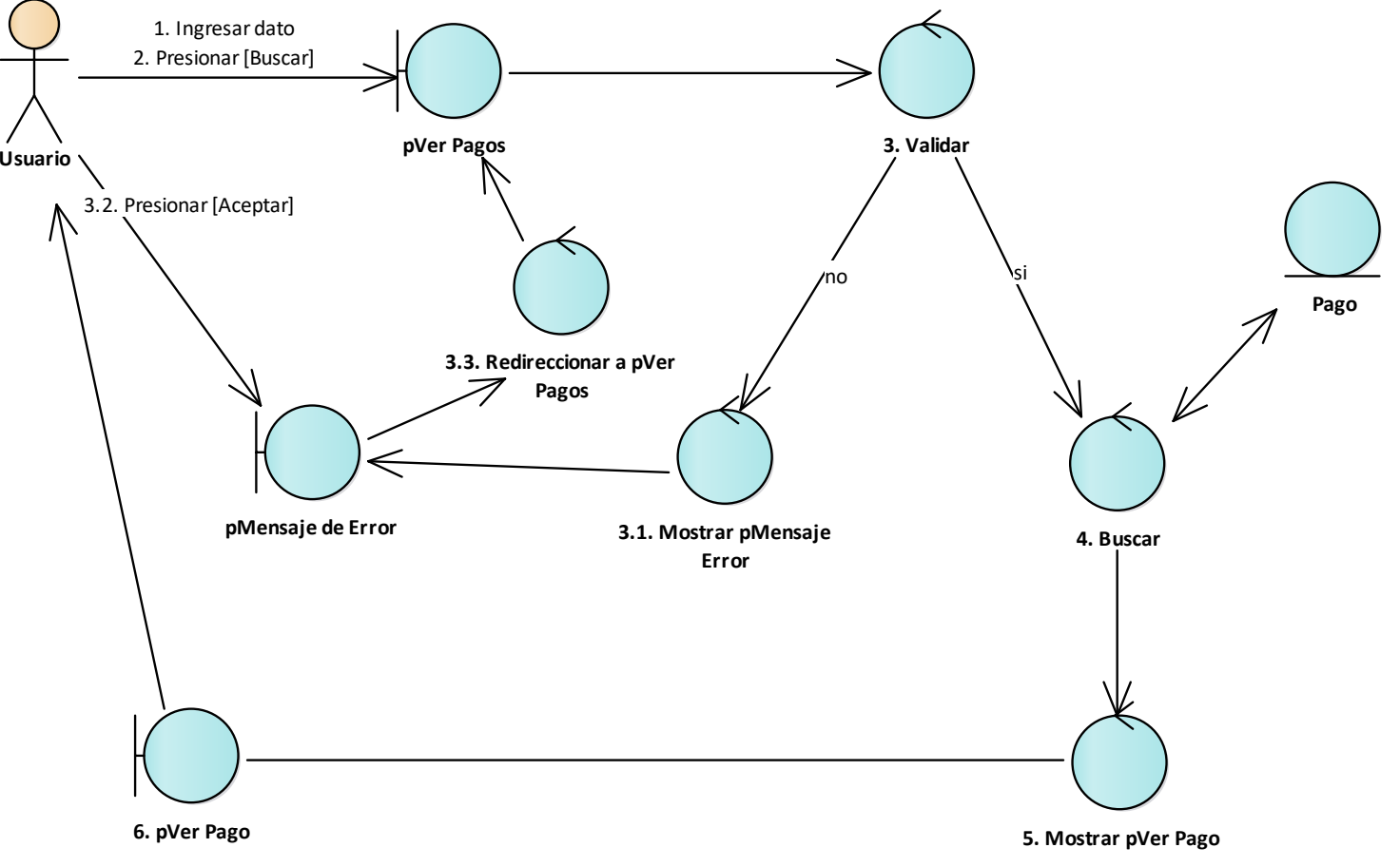

*Figura 10 Diagrama de robustez Buscar Pago*

# **1.11. Diagrama de Robustez Ver Reporte**

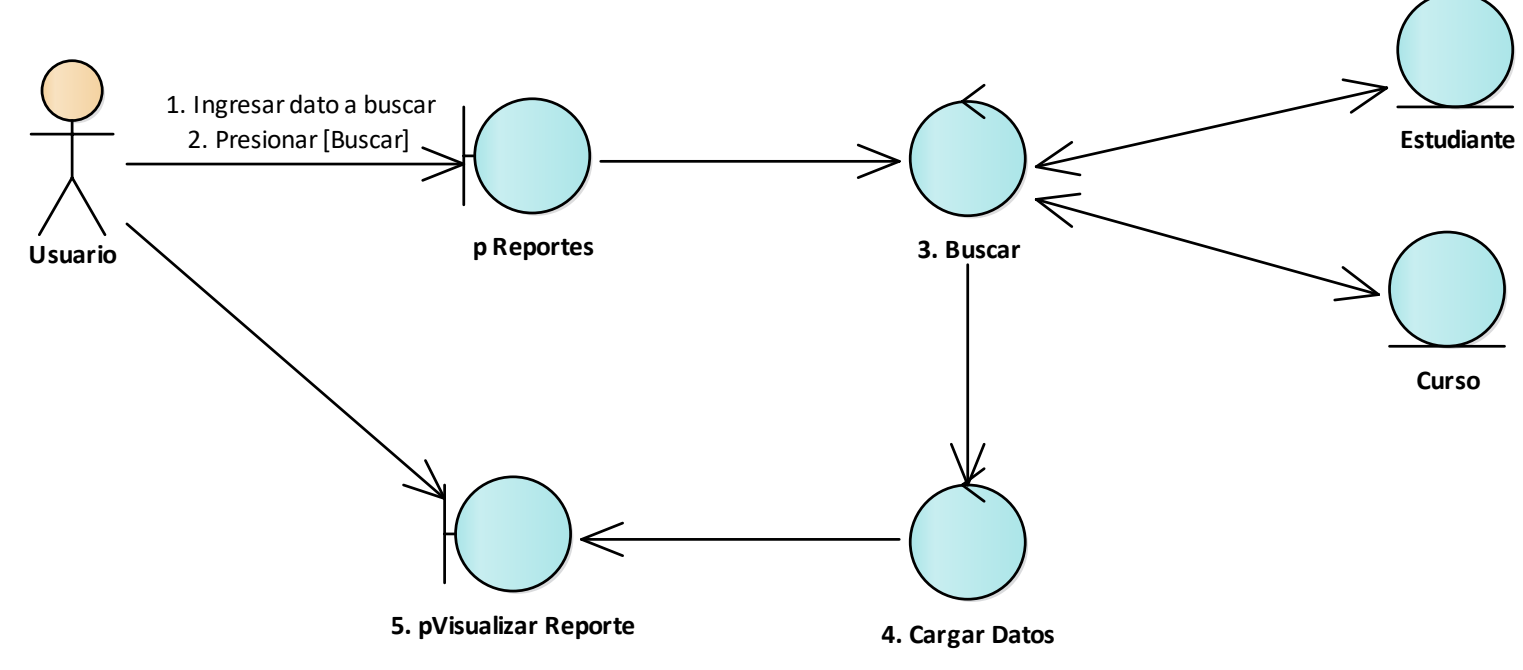

*Figura 11 Diagrama de Robustez Ver Reporte*

**Anexo 5.** Diagramas de Secuencia

# **Diagramas de Secuencia**

*Desarrollo de aplicativo web para la gestión de cobro de mensualidades a estudiantes del preuniversitario "CENES"*

# **Contenido:**

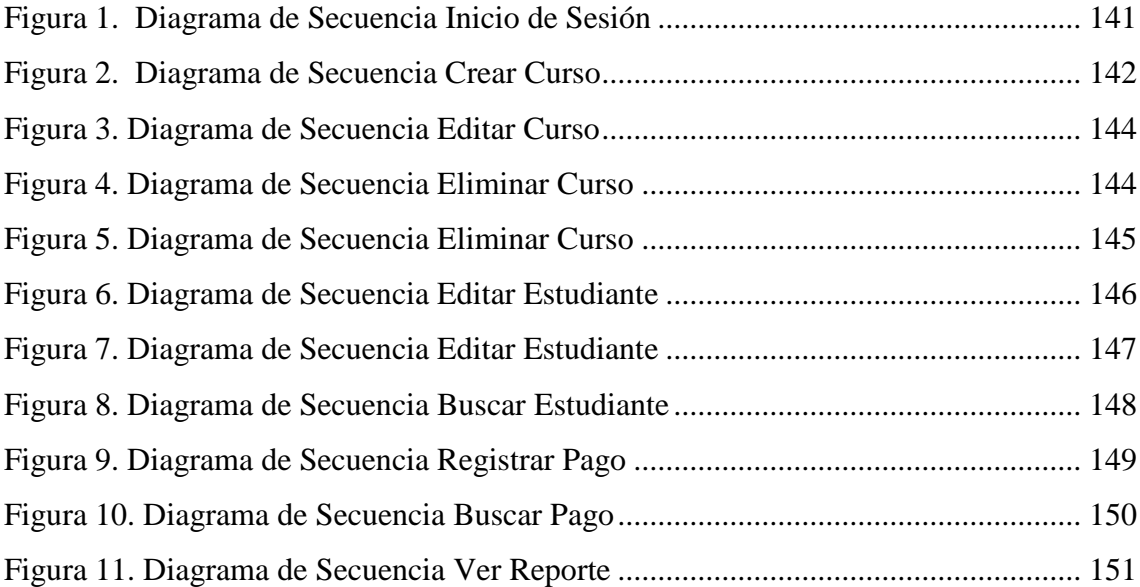

# **1. Diagramas de Secuencia**

# **1.1. Diagrama de Secuencia para Iniciar Sesión**

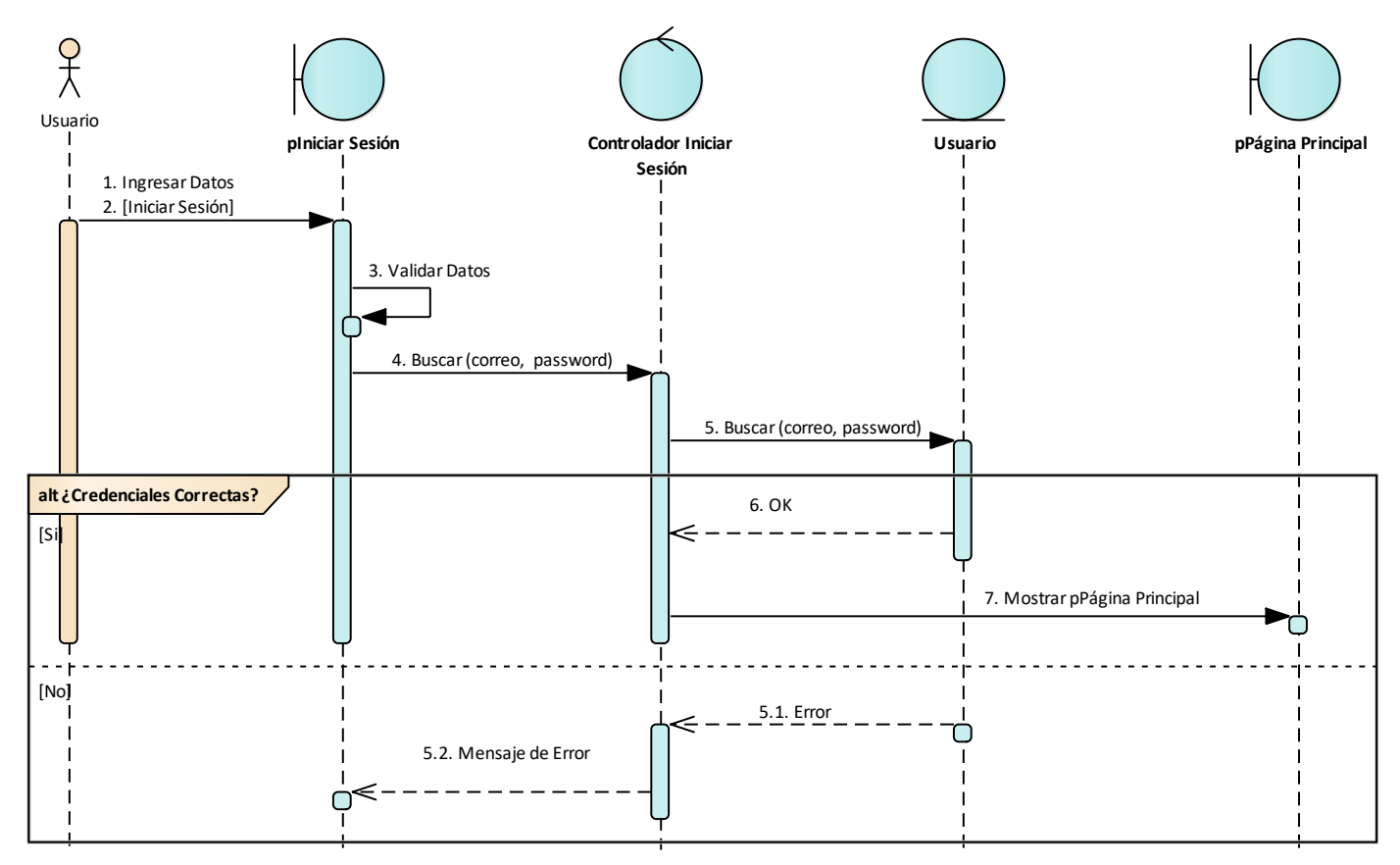

<span id="page-152-0"></span>*Figura 1 Diagrama de Secuencia Inicio de Sesión* 

# **1.2. Diagrama de Secuencia Crear Curso**

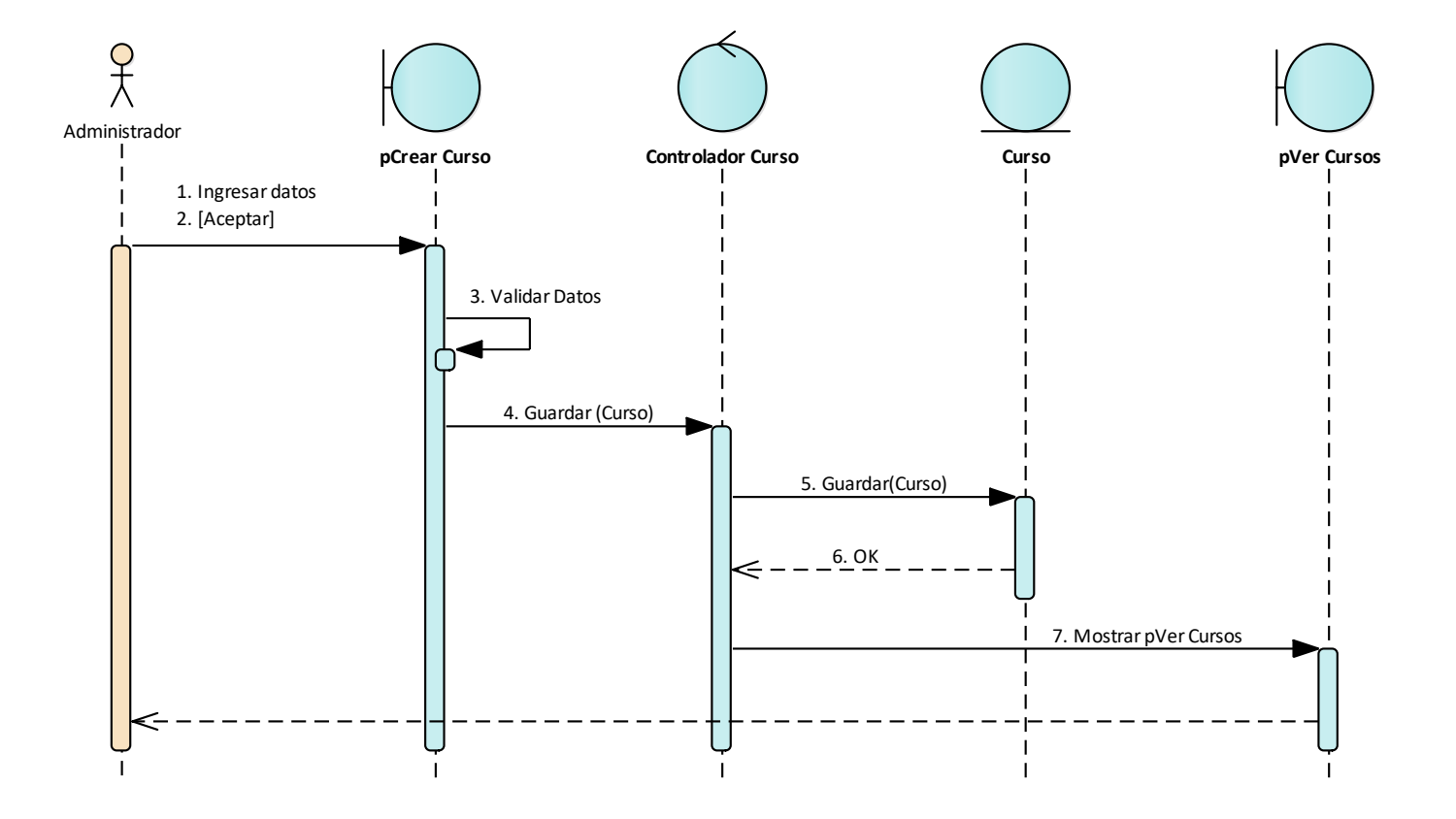

<span id="page-153-0"></span>*Figura 2 Diagrama de Secuencia Crear Curso*

# **1.3. Diagrama de Secuencia Editar Curso**

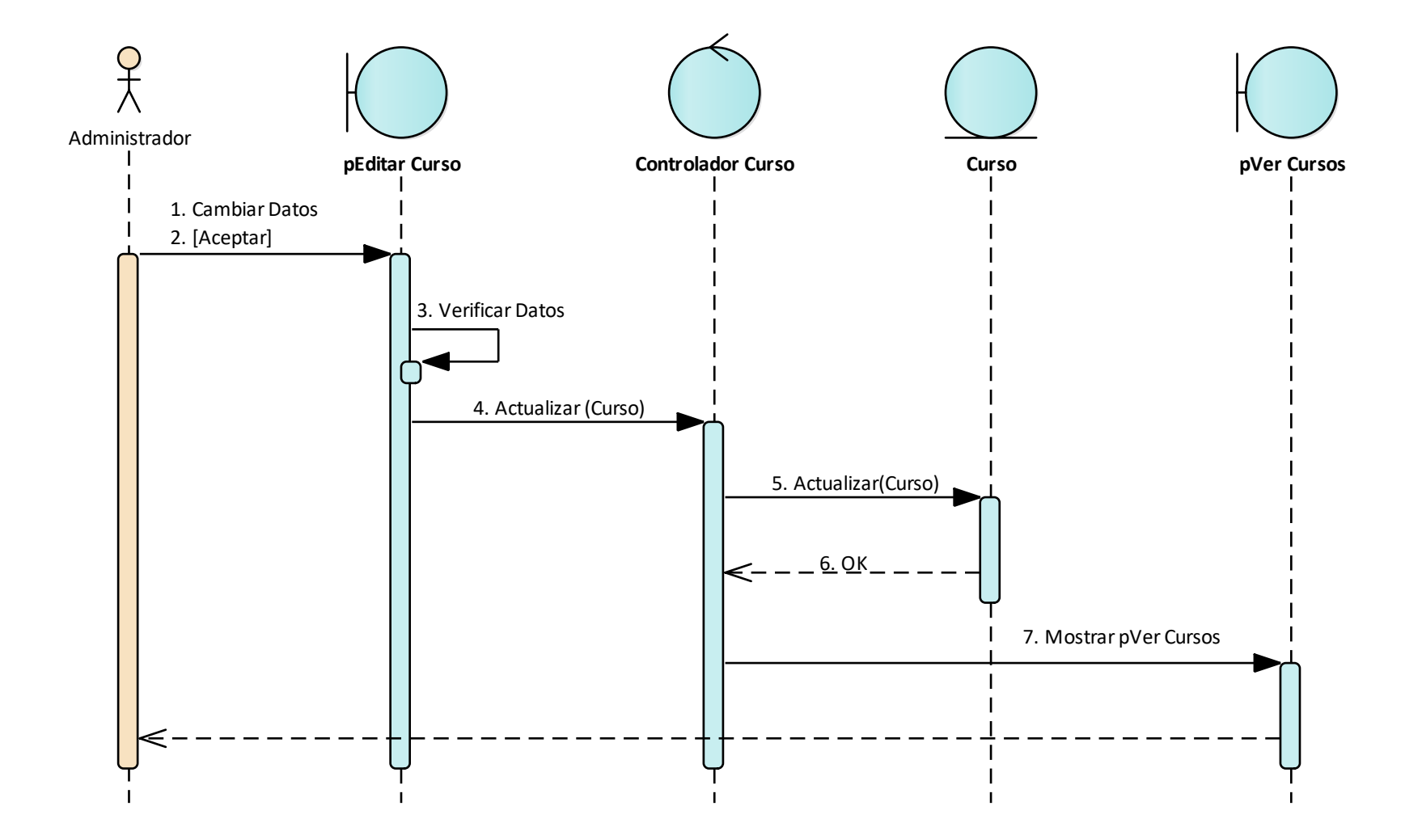

### *Figura 3 Diagrama de Secuencia Editar Curso*

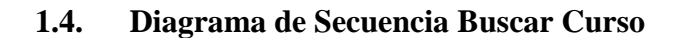

<span id="page-155-0"></span>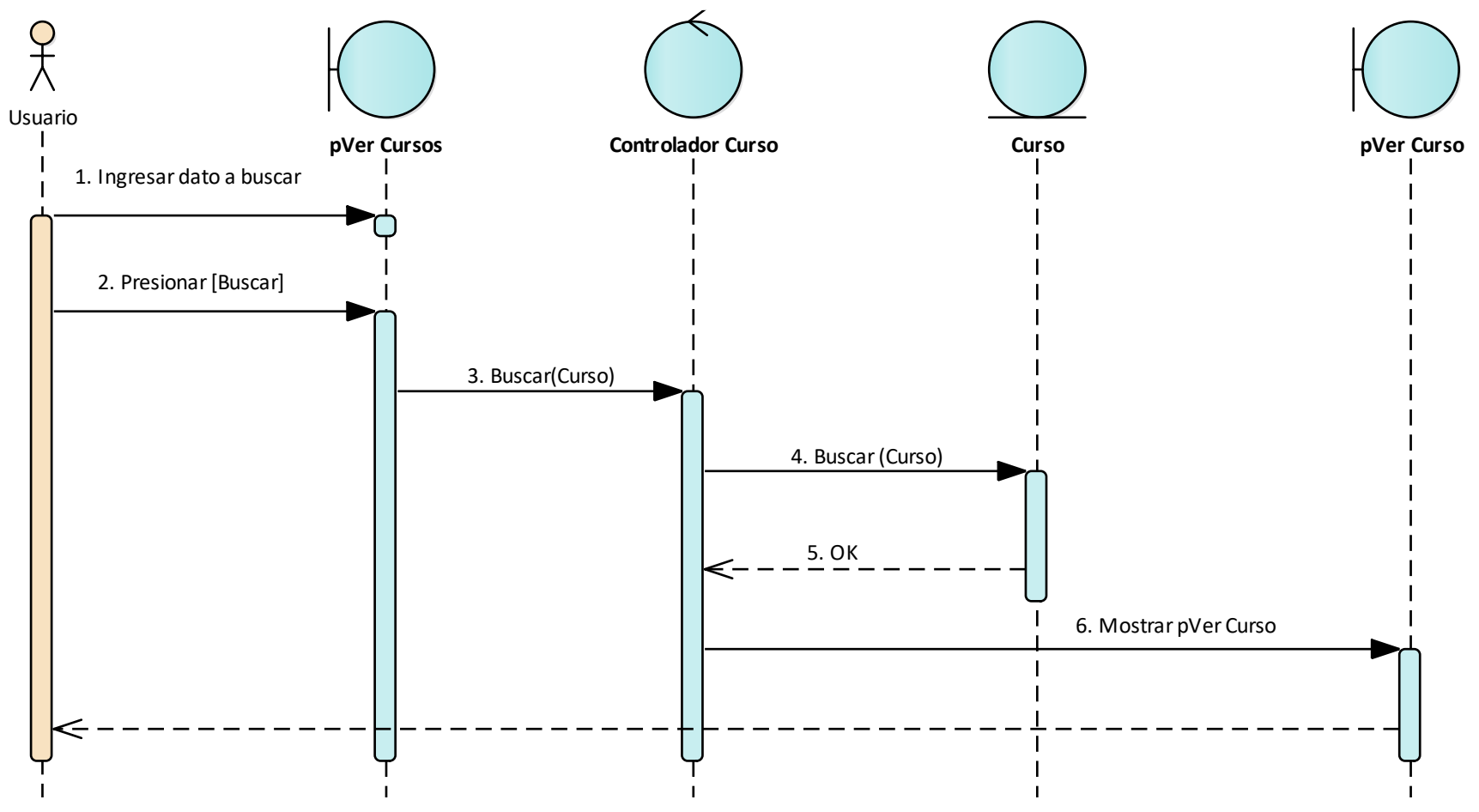

<span id="page-155-1"></span>*Figura 4 Diagrama de Secuencia Eliminar Curso* 

# **1.5. Diagrama de Secuencia Eliminar Curso**

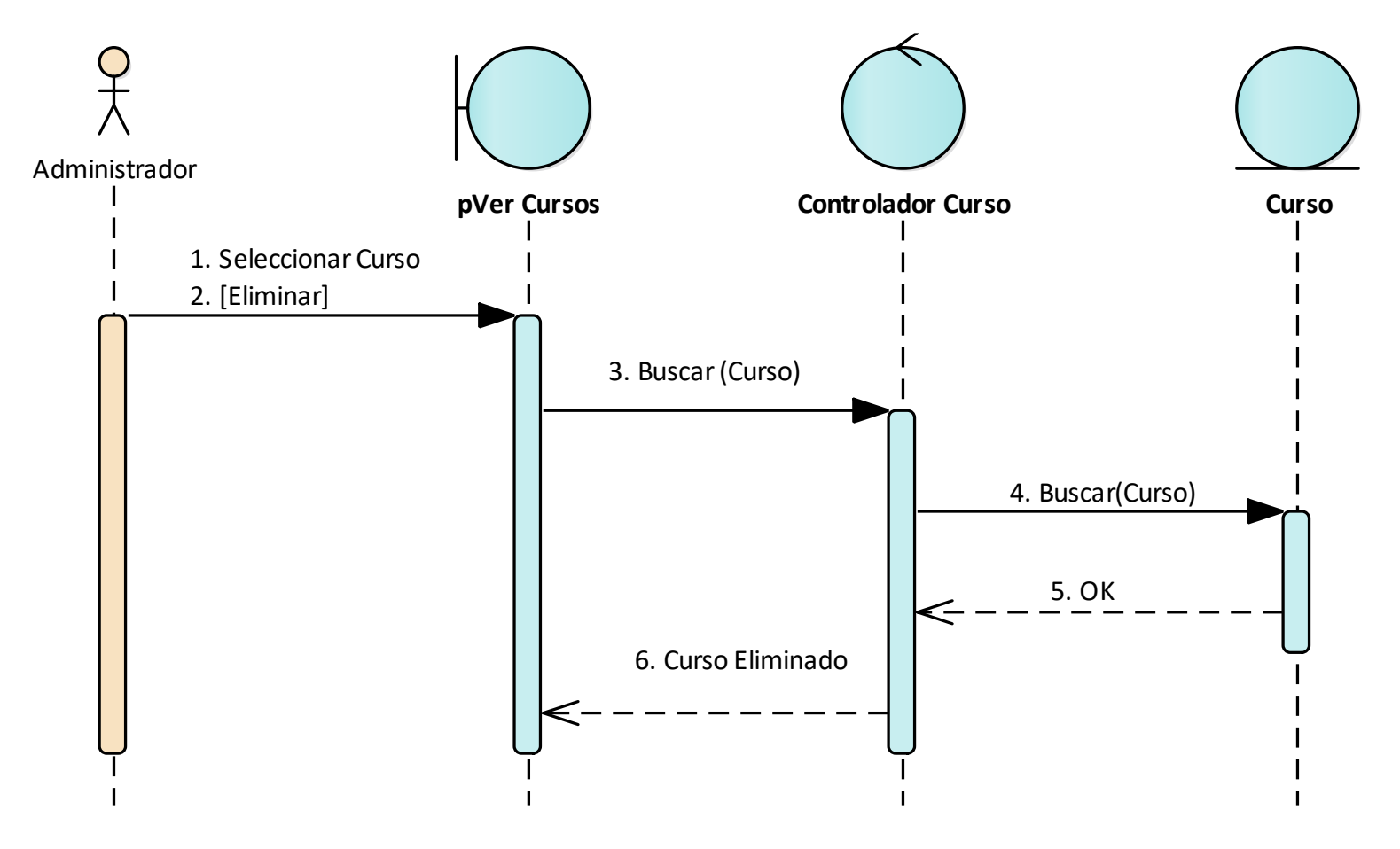

<span id="page-156-0"></span>*Figura 5 Diagrama de Secuencia Eliminar Curso* 

# **1.6. Diagrama de Secuencia Crear Estudiante**

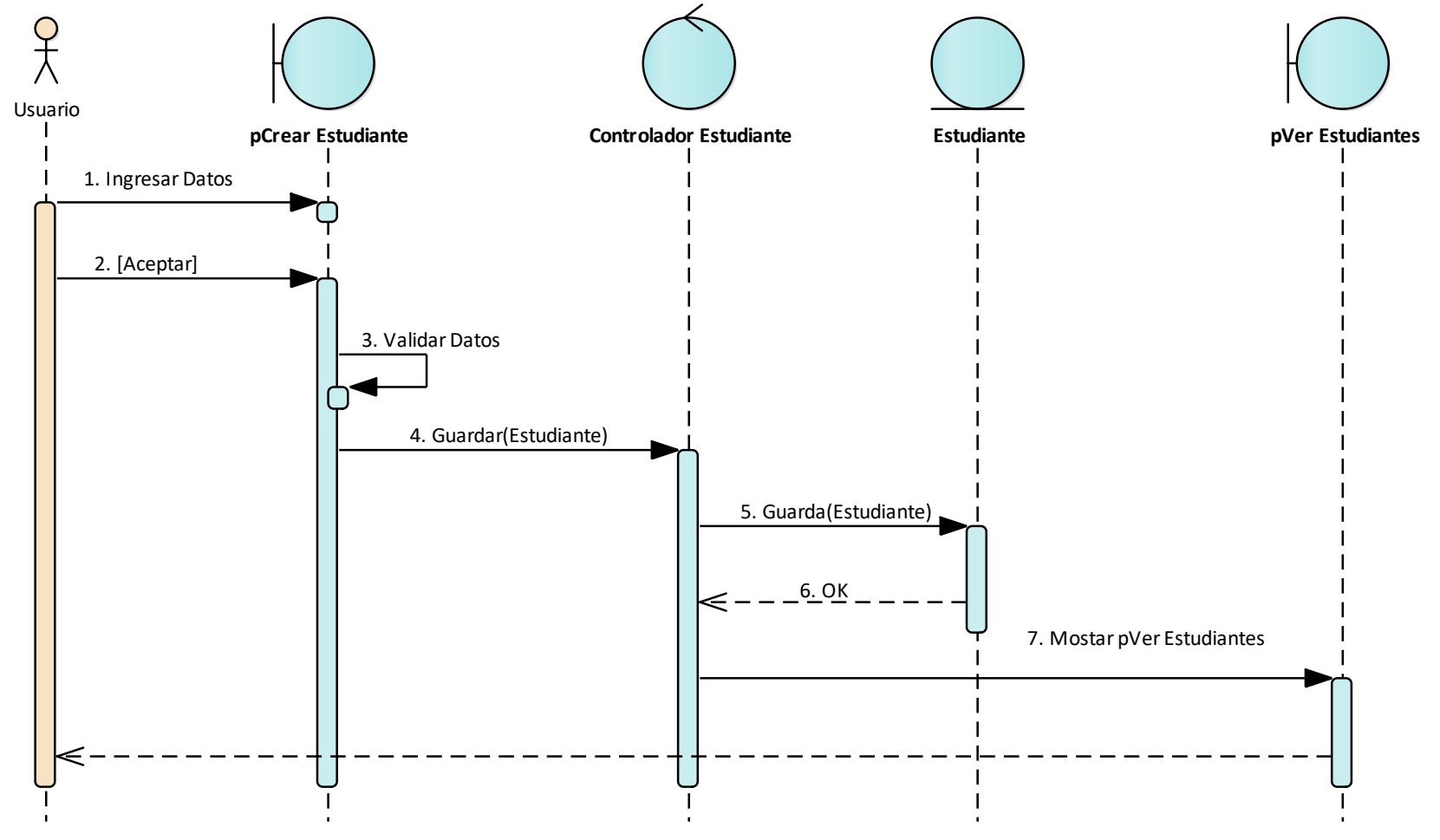

<span id="page-157-0"></span>*Figura 6 Diagrama de Secuencia Editar Estudiante* 

# **1.7. Diagrama de Secuencia Editar Estudiante**

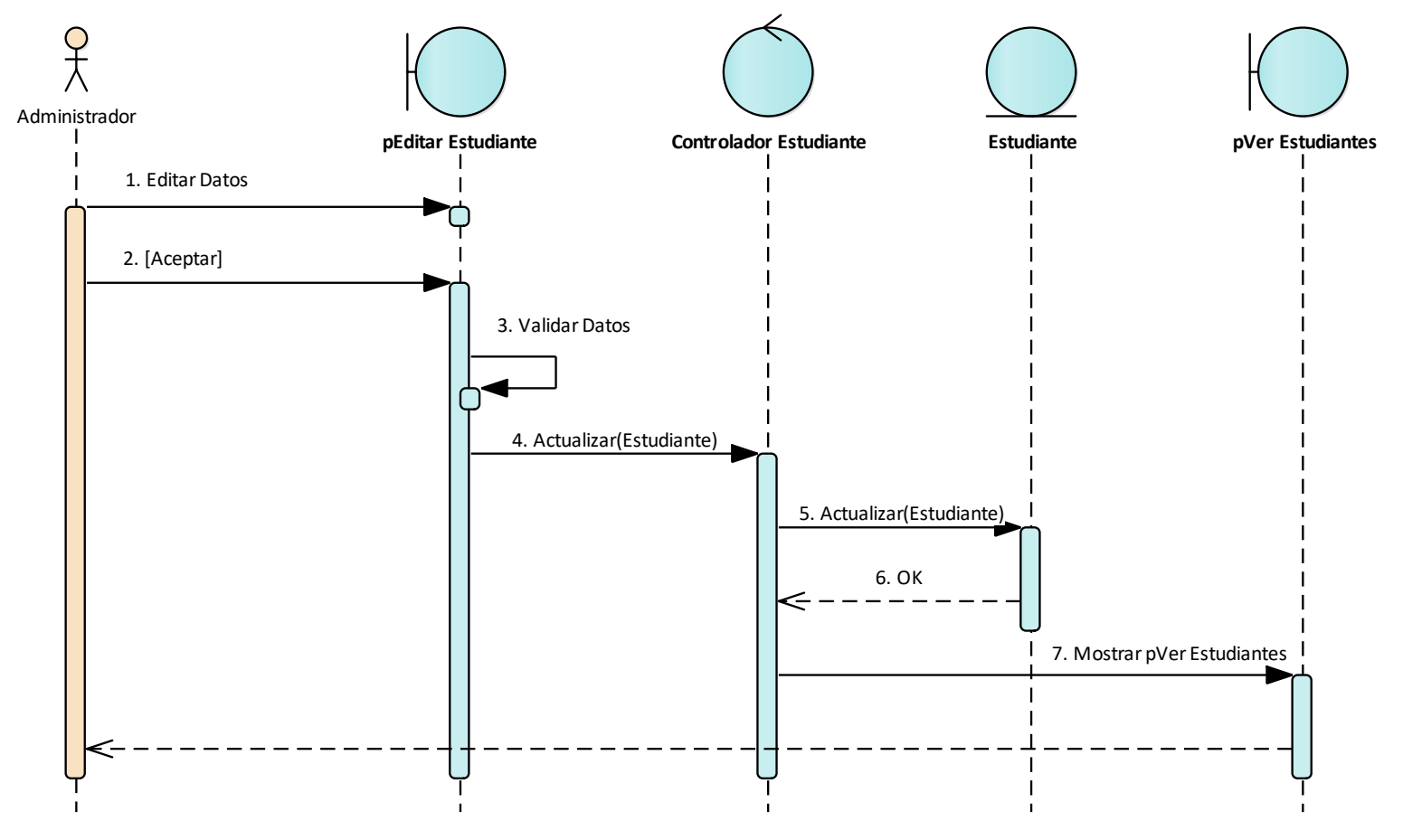

<span id="page-158-0"></span>*Figura 7 Diagrama de Secuencia Editar Estudiante*

# **1.8. Diagrama de Secuencia Buscar Estudiante**

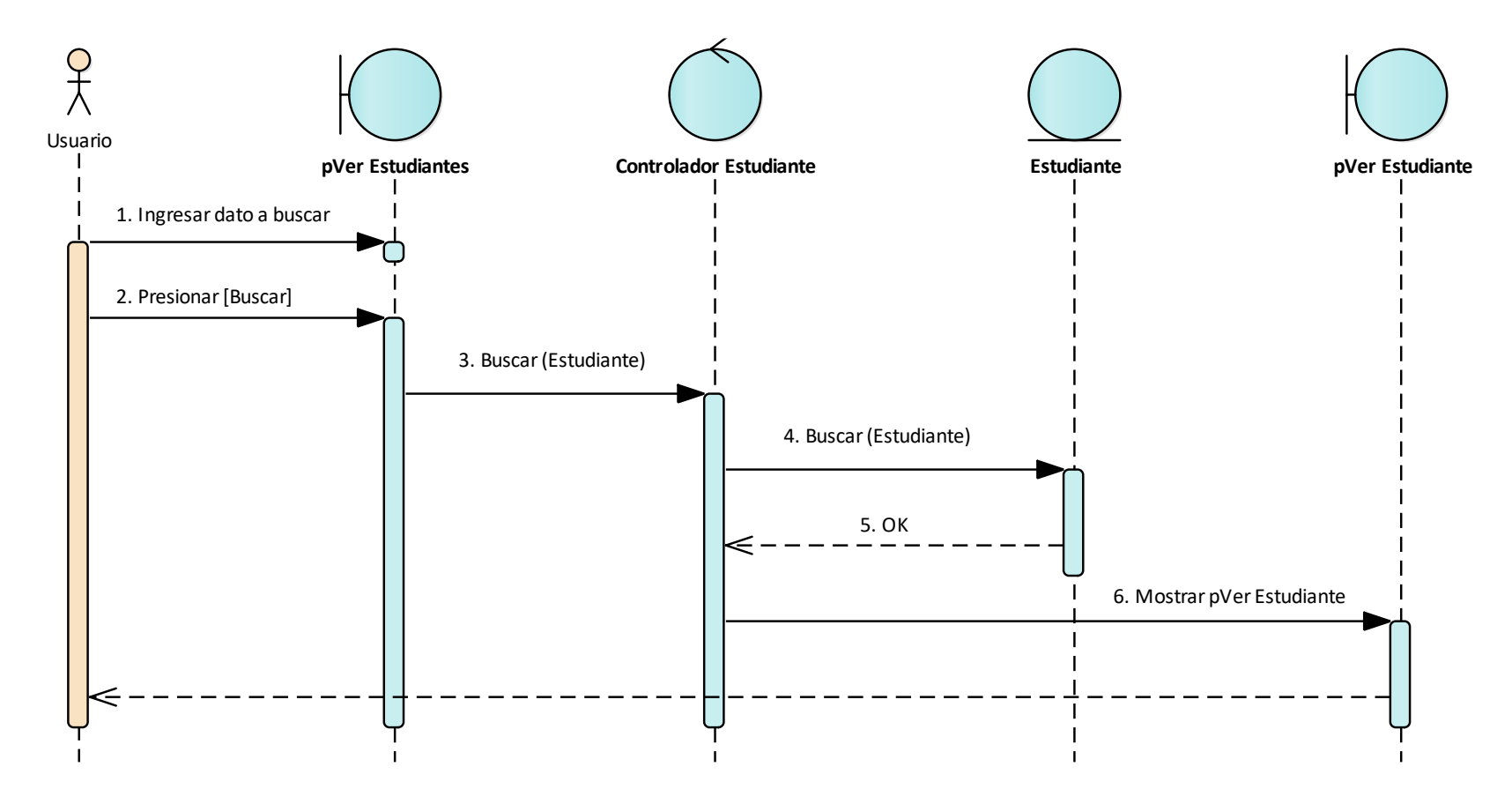

<span id="page-159-0"></span>*Figura 8 Diagrama de Secuencia Buscar Estudiante* 

# **1.9. Diagrama de Secuencia Registrar Pago**

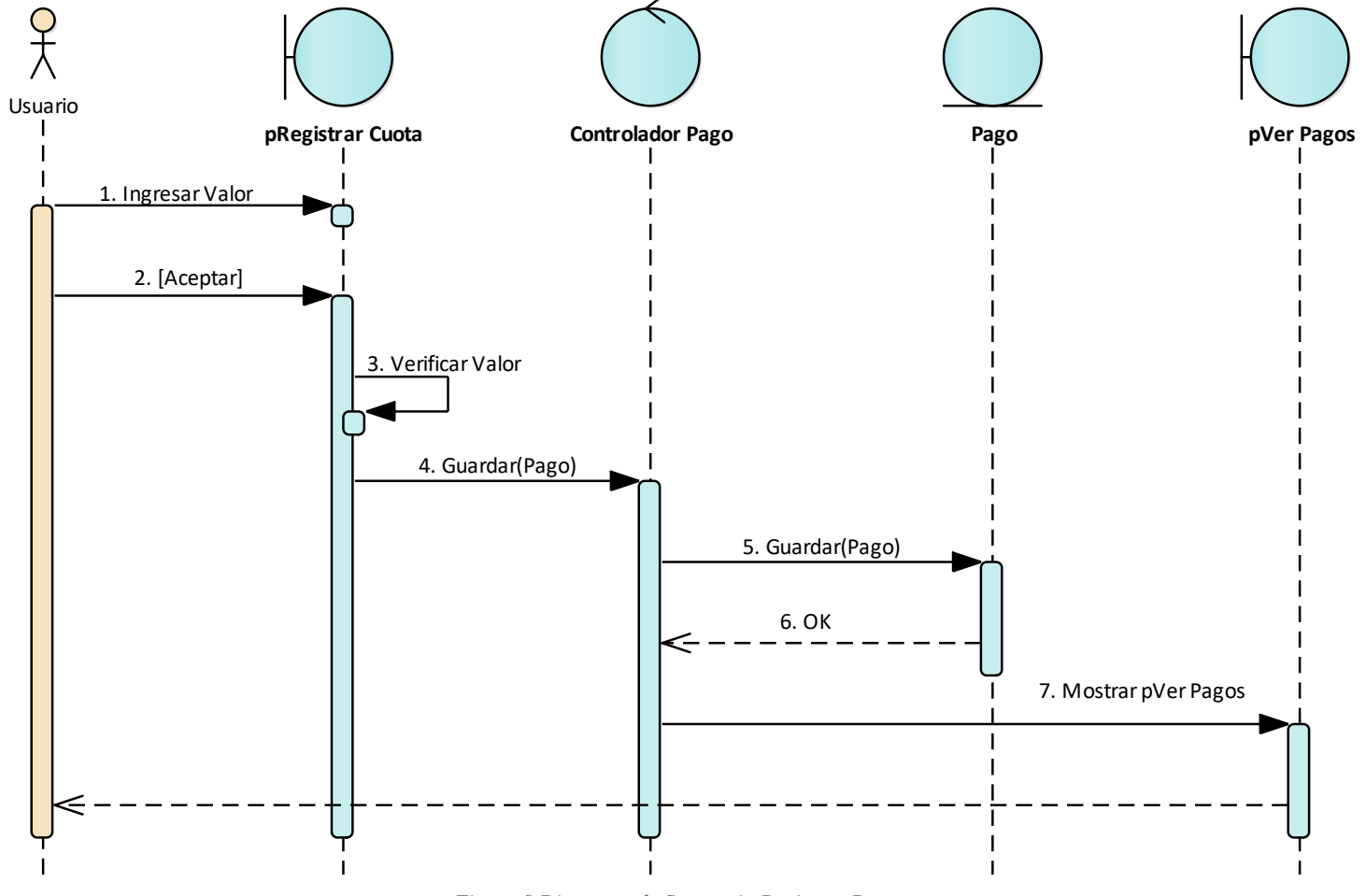

<span id="page-160-0"></span>*Figura 9 Diagrama de Secuencia Registrar Pago* 

# **1.10. Diagrama de Secuencia Buscar Pago**

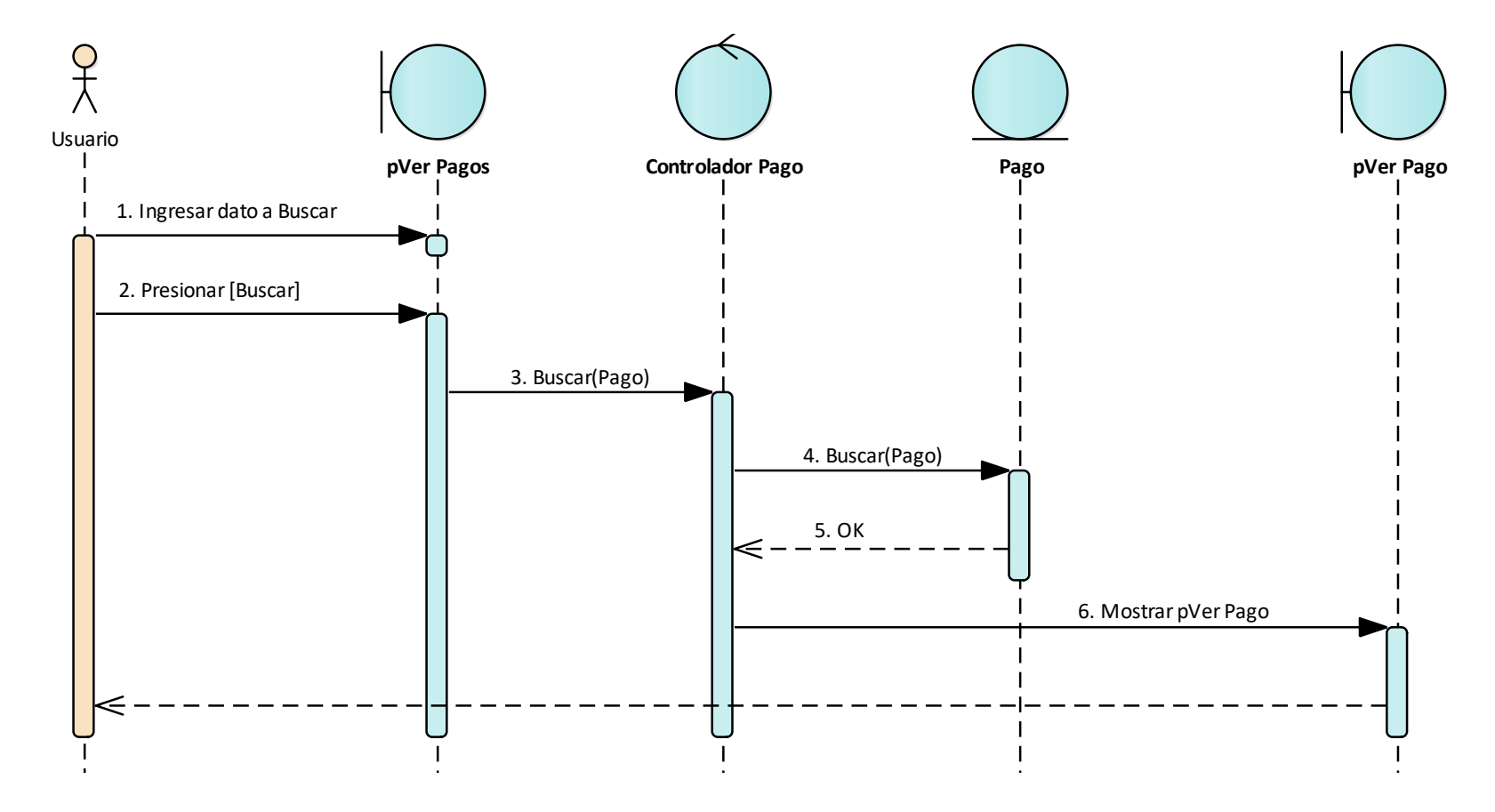

<span id="page-161-0"></span>*Figura 10 Diagrama de Secuencia Buscar Pago* 

# **1.11. Diagrama de Secuencia Ver Reporte**

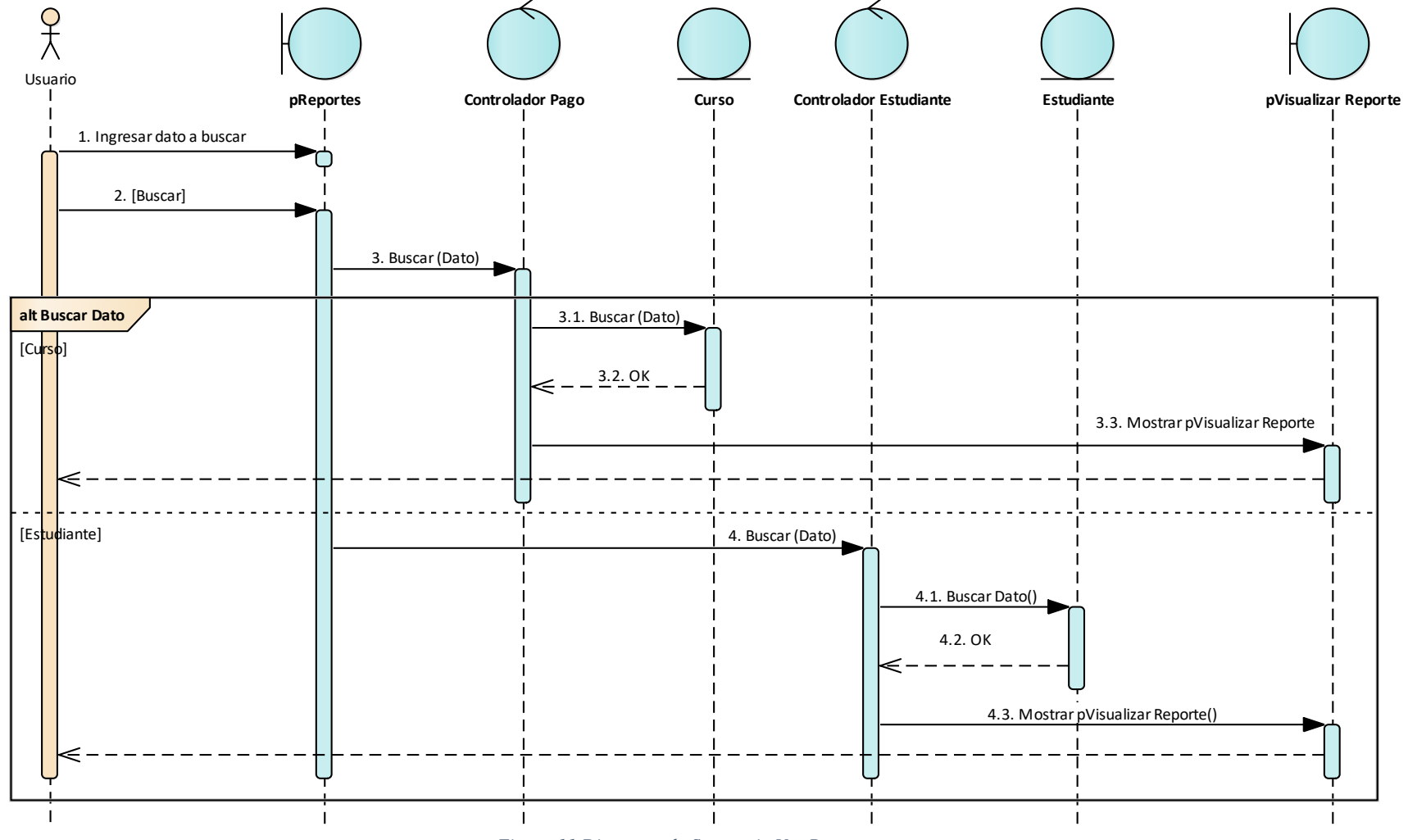

<span id="page-162-0"></span>*Figura 11 Diagrama de Secuencia Ver Reporte*

# **Pruebas de Caja Negra al Servicio Web API REST**

**Pruebas de Caja Negra al Servicio Web API REST**

Proyecto: Desarrollo de un aplicativo web para la gestión de cobros del preuniversitario "CENES"

# **VALIDACIÓN DE LAS PRUEBAS DE CAJA NEGRA AL SERVICIO WEB API REST PARA EL APLICATIVO WEB DE GESTIÓN DE COBROS DEL PREUNIVERSITARIO "CENES"**.

E = Encargado de la elaboración del documento.

R = Encargado de la revisión del documento.

A = Encargado de la aprobación del documento de pruebas al servicio web API REST.

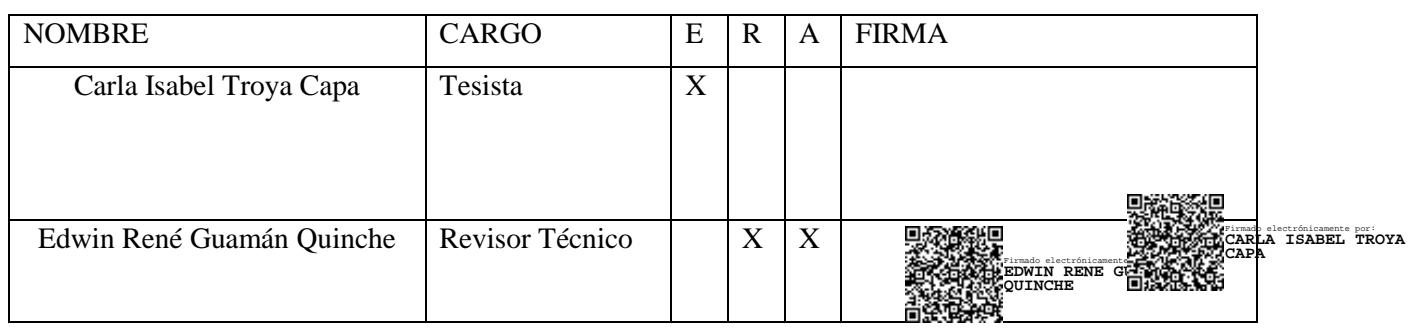

# **1. Introducción**

El presente documento muestra las pruebas al servicio web API REST del aplicativo web para la gestión de cobros del preuniversitario "CENES", para comprobar el correcto funcionamiento de los end points, controlando que las respuestas devueltas sean correctas.

# **2. Propósito**

Detectar posibles errores cometidos en la implementación del servicio web API REST, así mismo, probar que los end points respondan de manera correcta las peticiones; para lo cual se utilizó la herramienta de software Postman.

# **3. Referencias**

Referencia Sitio Web Postman https://www.postman.com/

# **4. Pruebas de Caja Negra al Servicio Web API REST**

Para las pruebas del API REST se utilizó la herramienta Postman, la cual permitió el envío de peticiones http (get, put, delete, post) hacia el servicio web API REST, obteniendo una respuesta en formato json

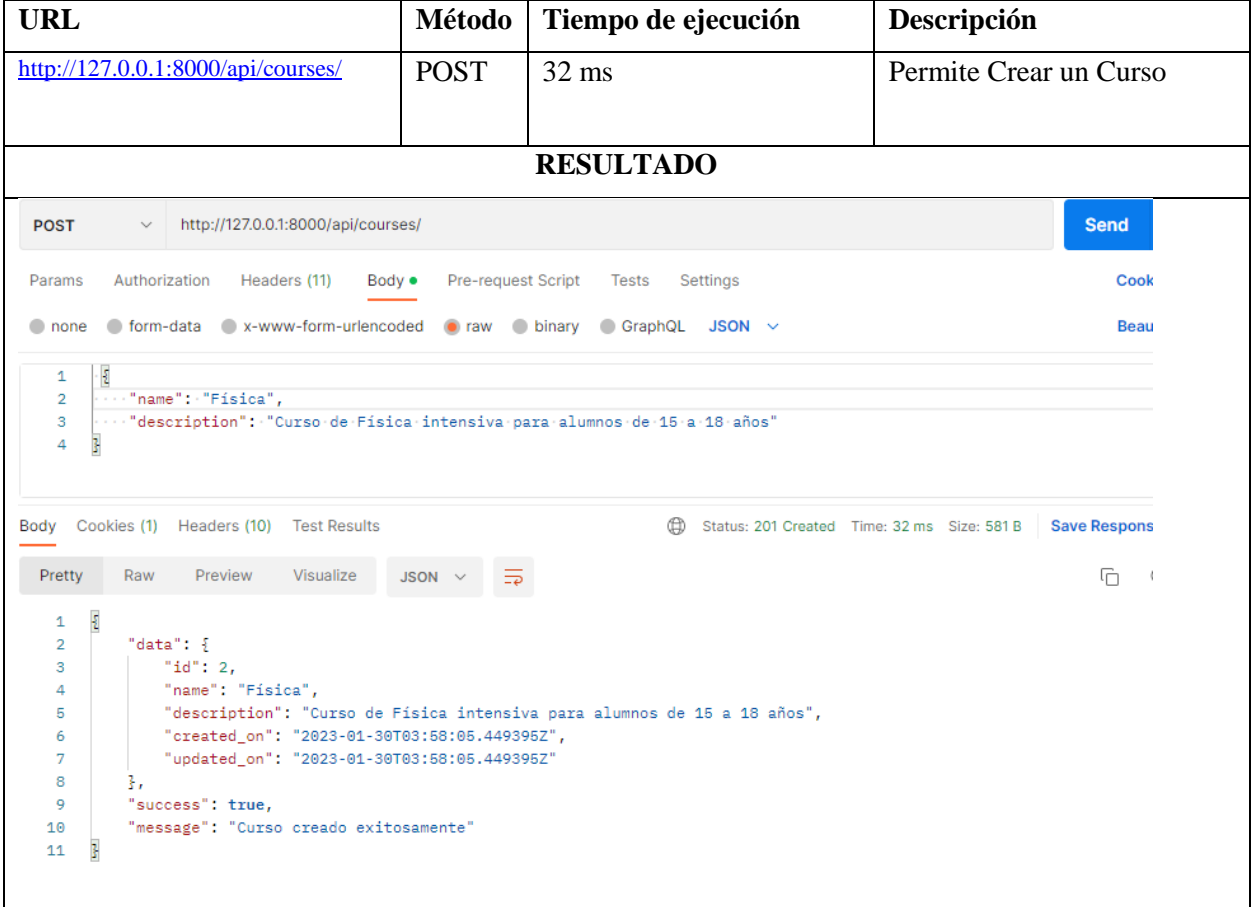

*Tabla 1 Petición para crear un curso*

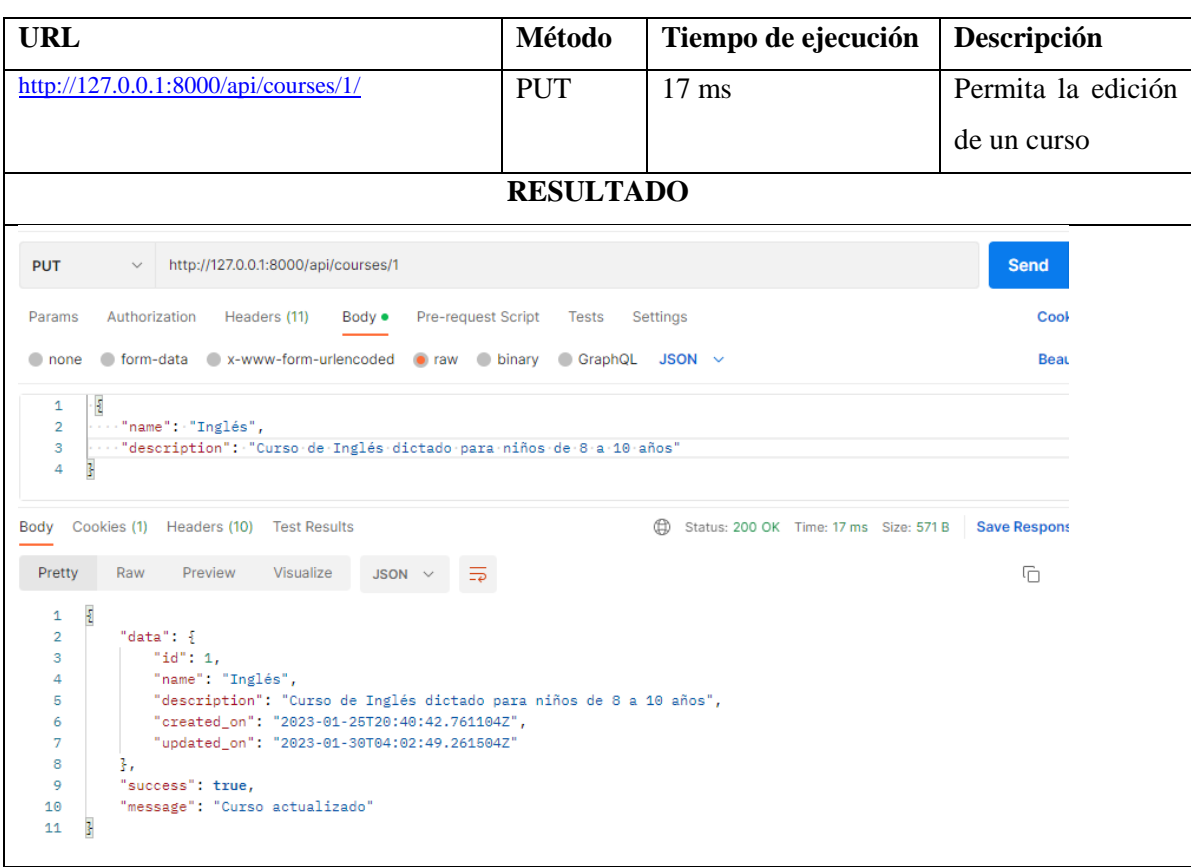

### *Tabla 2 Petición para editar un curso*

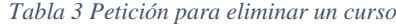

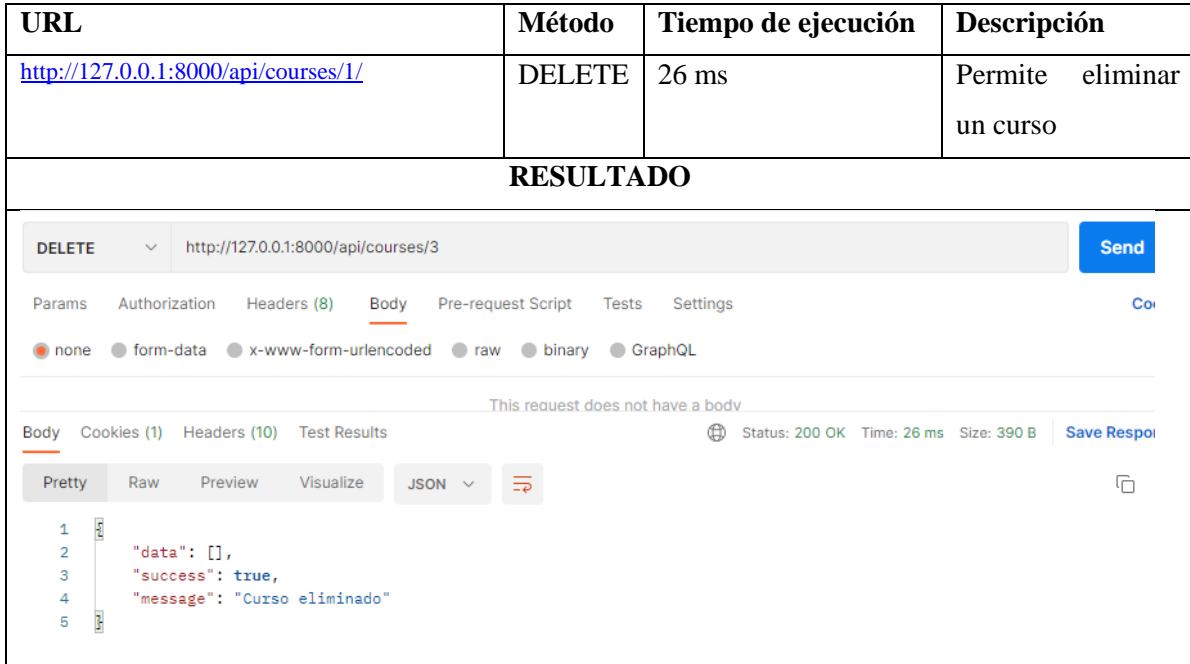

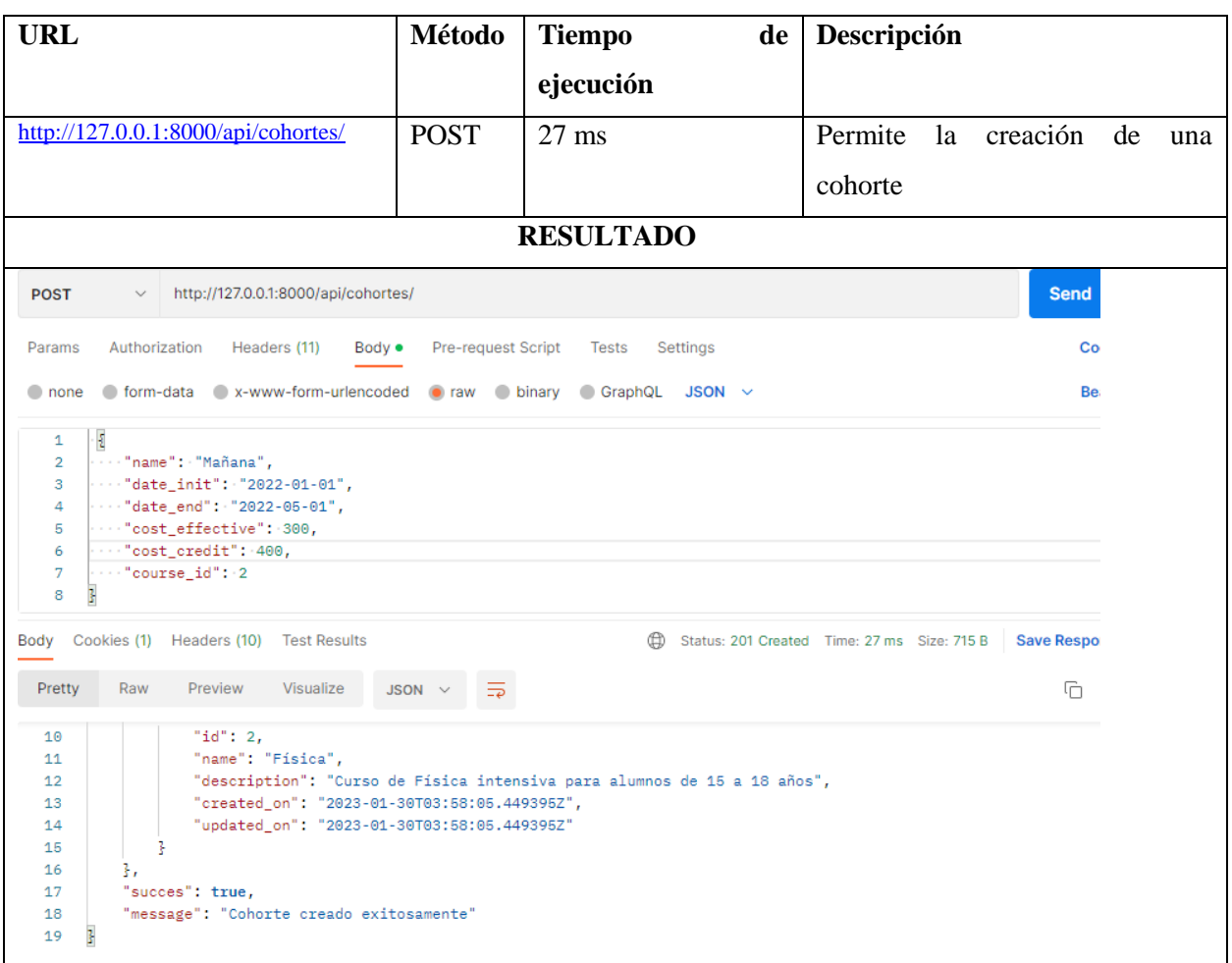

### *Tabla 4 Petición para crear una cohorte*

*Tabla 5 Petición para editar una cohorte*

| <b>URL</b>                           |            | Método   Tiempo de ejecución   Descripción |         |                           |  |
|--------------------------------------|------------|--------------------------------------------|---------|---------------------------|--|
| http://127.0.0.1:8000/api/cohortes/1 | <b>PUT</b> | $37 \text{ ms}$                            |         | Permite la edición de una |  |
|                                      |            |                                            | cohorte |                           |  |
|                                      |            | <b>RESULTADO</b>                           |         |                           |  |

| <b>PUT</b>     |     | $\vee$ http://127.0.0.1:8000/api/cohortes/1                                                                      | <b>Send</b>       |
|----------------|-----|----------------------------------------------------------------------------------------------------|-------------------|
| Params         |     | Authorization Headers (11)<br>Pre-request Script<br>Body $\bullet$<br>Tests<br>Settings                          | Co                |
| $\Box$ none    |     | $\bullet$ form-data $\bullet$ x-www-form-urlencoded $\bullet$ raw $\bullet$ binary $\bullet$ GraphQL JSON $\sim$ | Be                |
| ł<br>1         |     |                                                                                                    |                   |
| $\overline{2}$ |     | $\cdots$ "name": "TARDE",                                                                                        |                   |
| 3<br>4         |     | "date_init": "2022-01-01",<br>$\cdots$ "date_end": "2022-02-20",                                                 |                   |
| 5              |     | $\cdots$ "cost_effective": 100,                                                                                  |                   |
| 6              |     | $\cdots$ "cost credit": 150.                                                                                     |                   |
|                |     |                                                                                                    |                   |
| 7              |     | $\cdots$ "course id": 1                                                                                          |                   |
| Ţ.<br>8        |     |                                                                                                    |                   |
|                |     | Body Cookies (1) Headers (10) Test Results<br>Status: 200 OK Time: 37 ms Size: 704 B<br>⊕                        | <b>Save Respo</b> |
| Pretty         | Raw | Visualize<br>Preview<br>$\Xi$<br>JSON $\vee$                                                                     | G                 |
| y              |     | COUISE . {                                                                                                    |                   |
| 10             |     | "id": 1,                                                                                                    |                   |
| 11             |     | "name": "Inglés",                                                                                                |                   |
| 12             |     | "description": "Curso de Inglés dictado para niños de 8 a 10 años",                                              |                   |
| 13             |     | "created on": "2023-01-25T20:40:42.761104Z",                                                                     |                   |
| 14             |     | "updated on": "2023-01-30T04:02:49.261504Z"                                                                      |                   |
| 15             |     | ŀ                                                                                                    |                   |
| 16             | з,  |                                                                                                    |                   |
| 17<br>18       |     | "success": true,<br>"message": "Cohorte actualizado"                                                             |                   |

*Tabla 6 Petición para crear un estudiante*

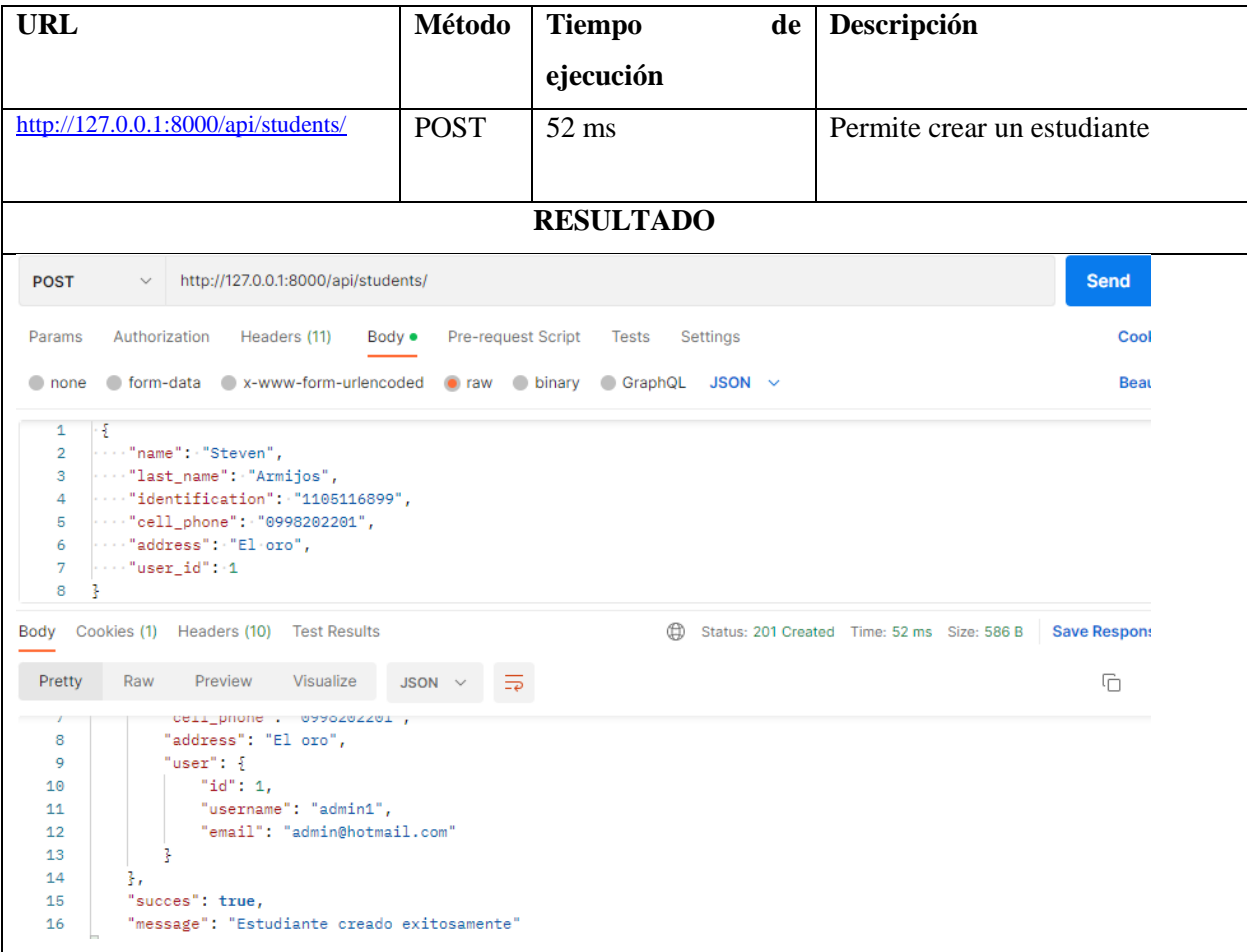

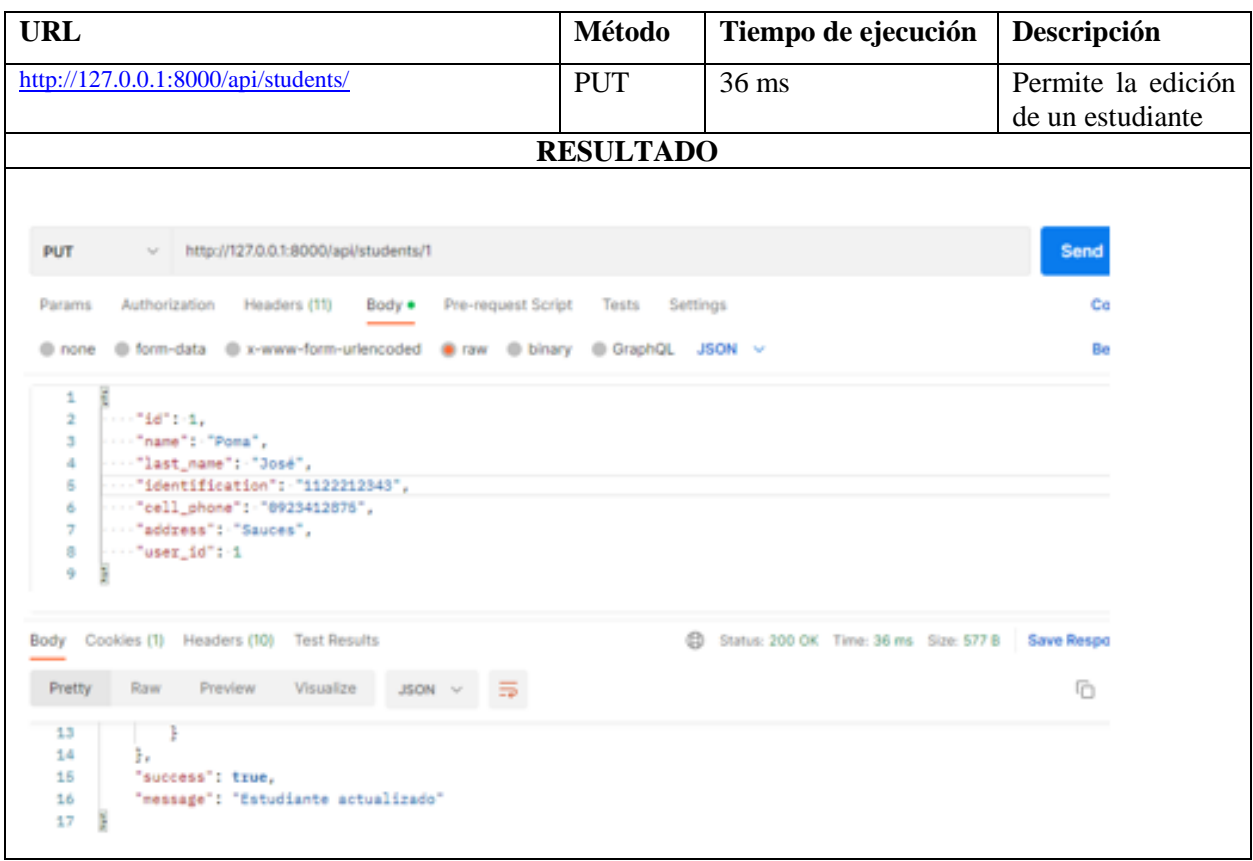

### *Tabla 7 Petición para editar un estudiante*

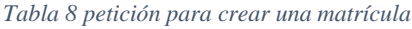

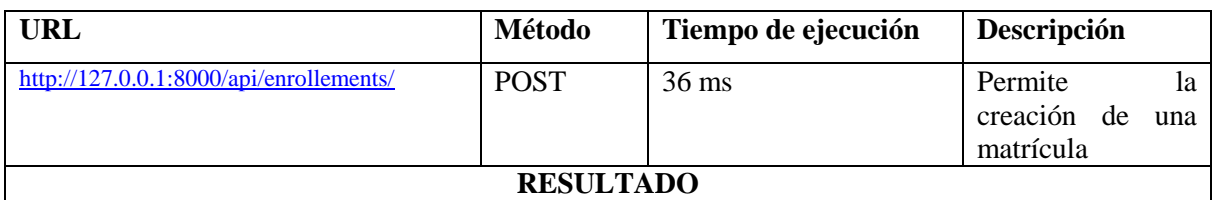

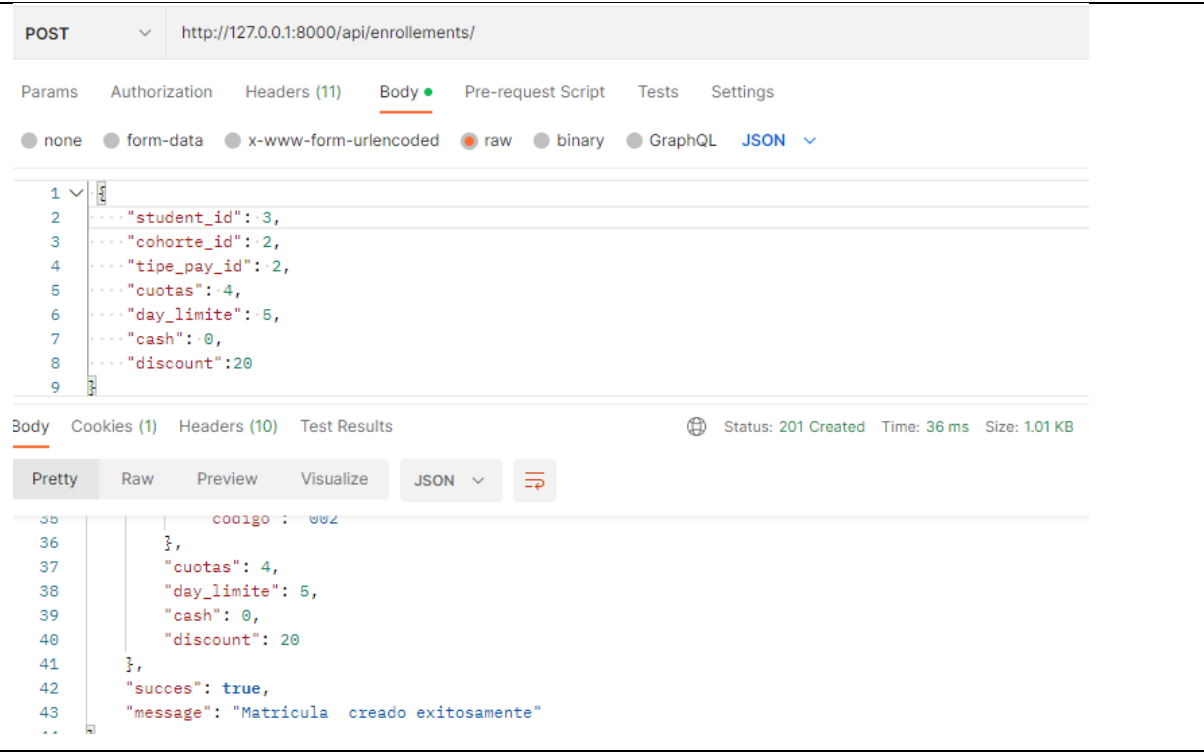

*Tabla 9 Petición para registrar un pago*

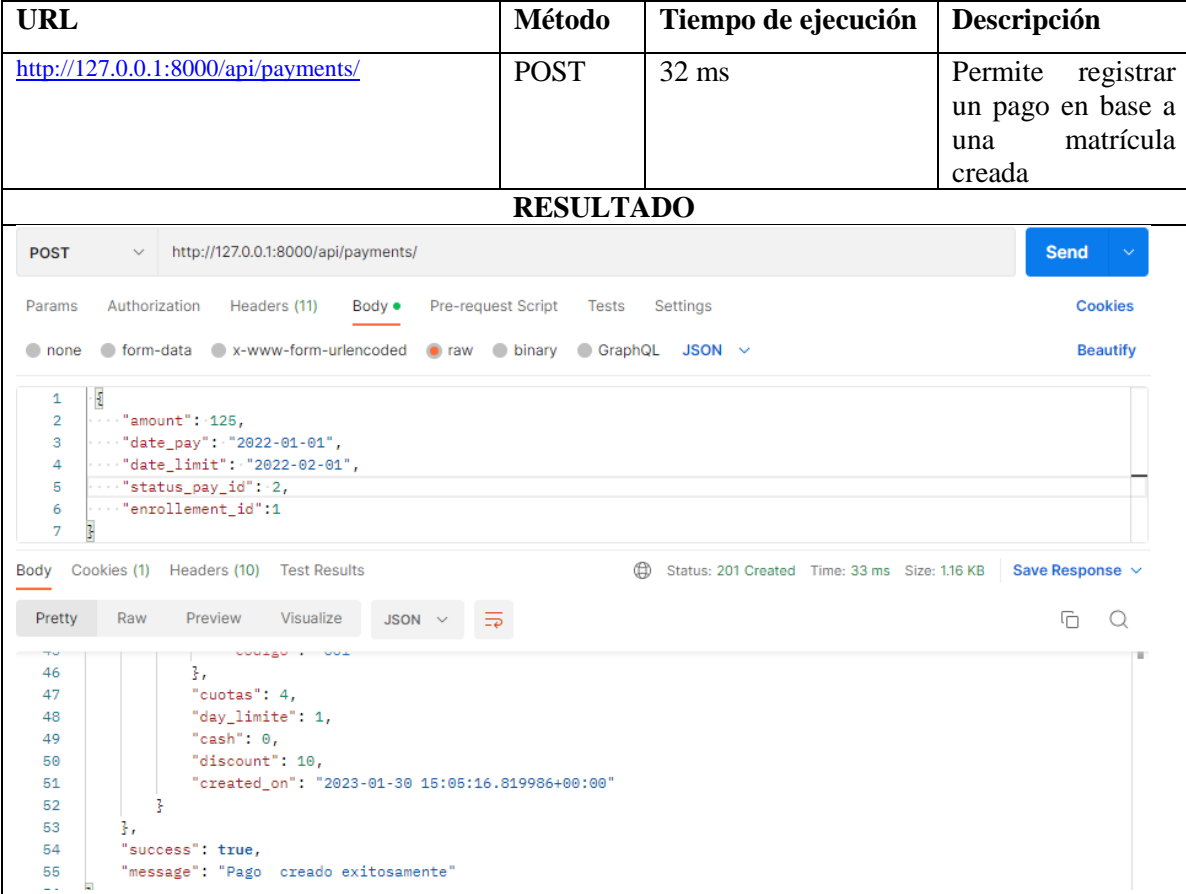

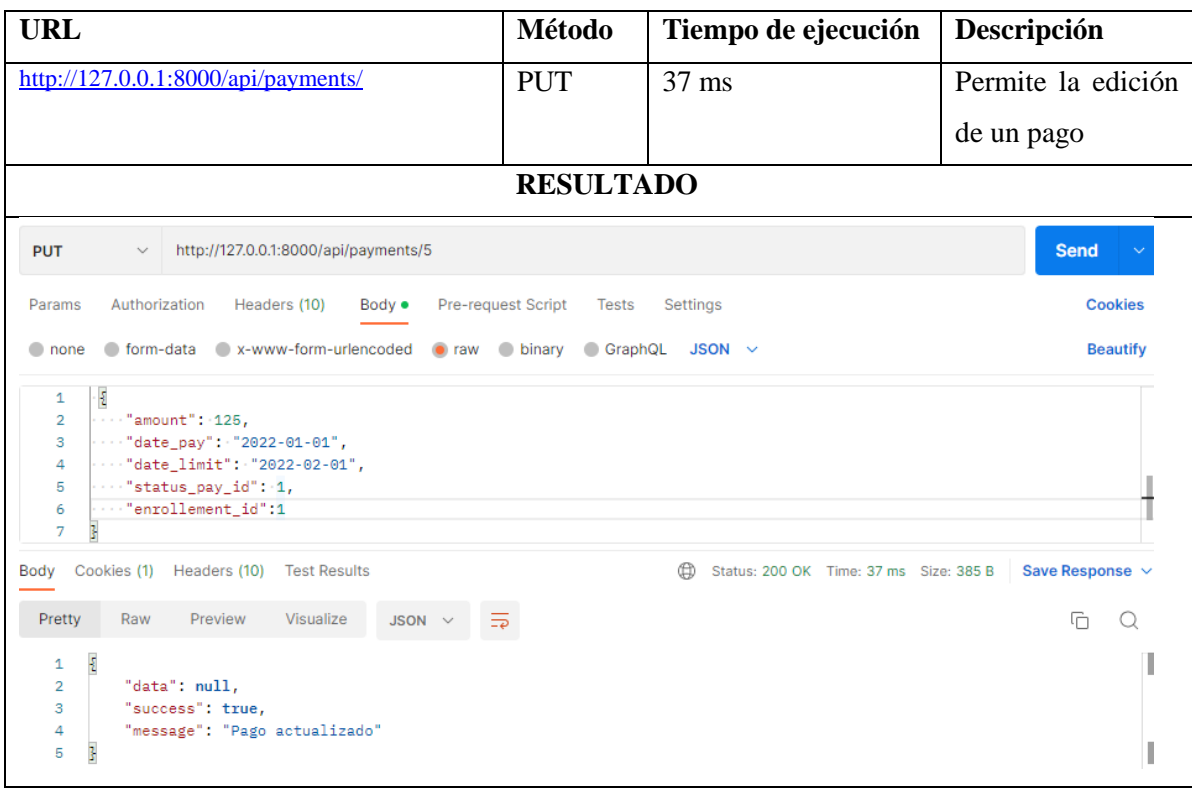

### *Tabla 10 Petición para editar un pago*

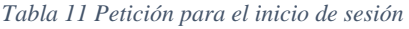

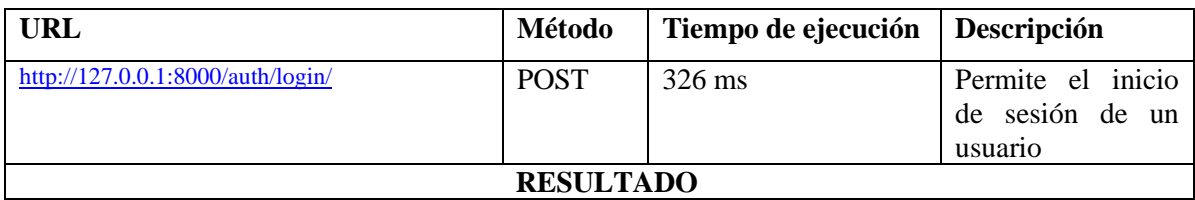

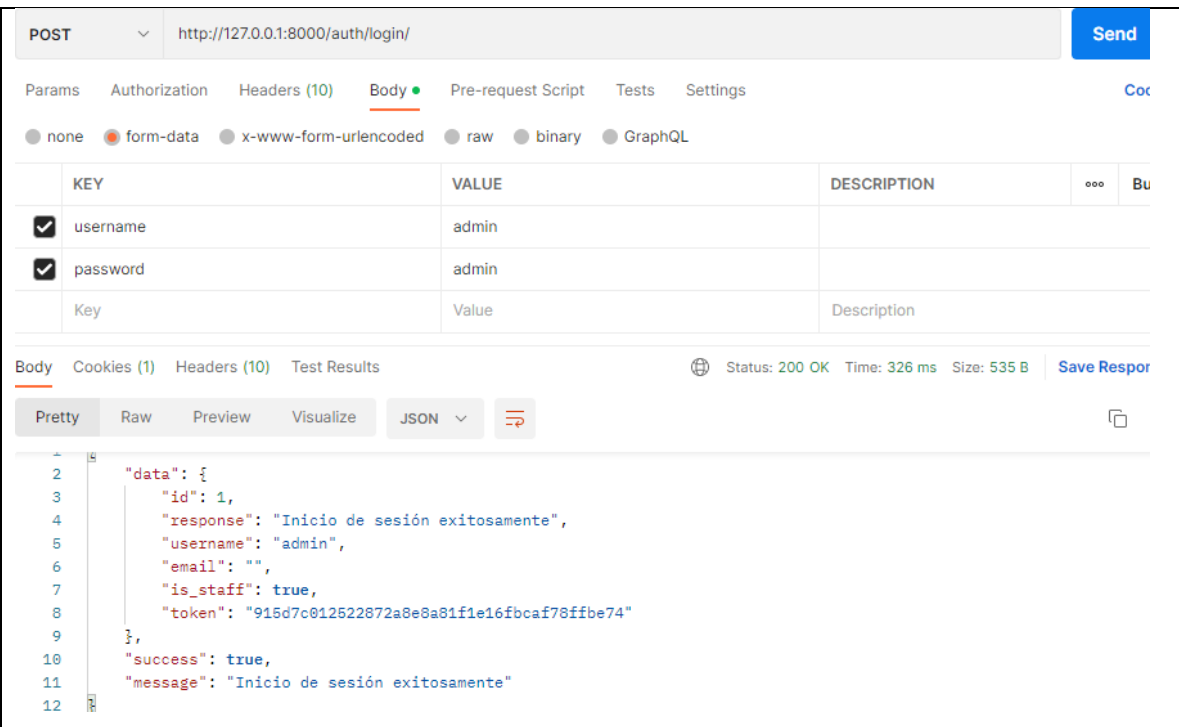

*Tabla 12 Petición para crear un usuario*

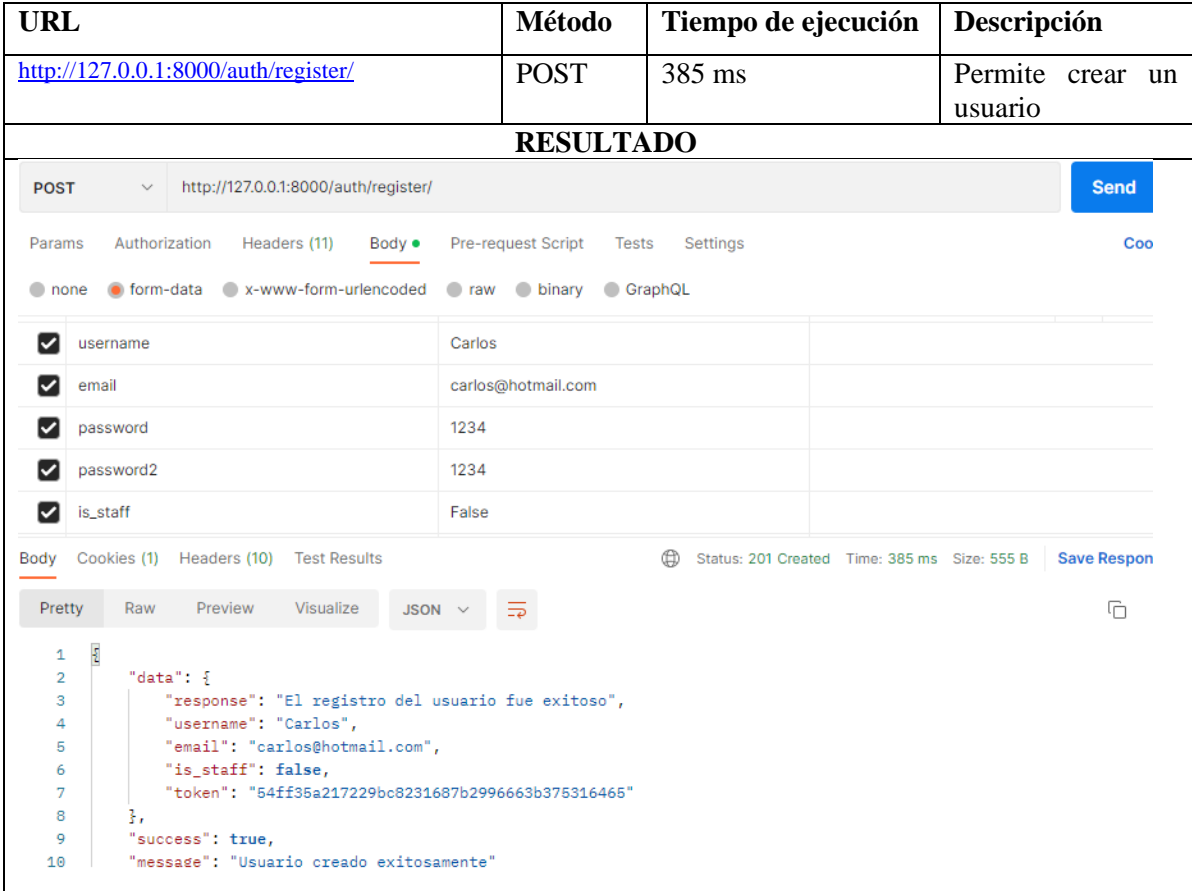

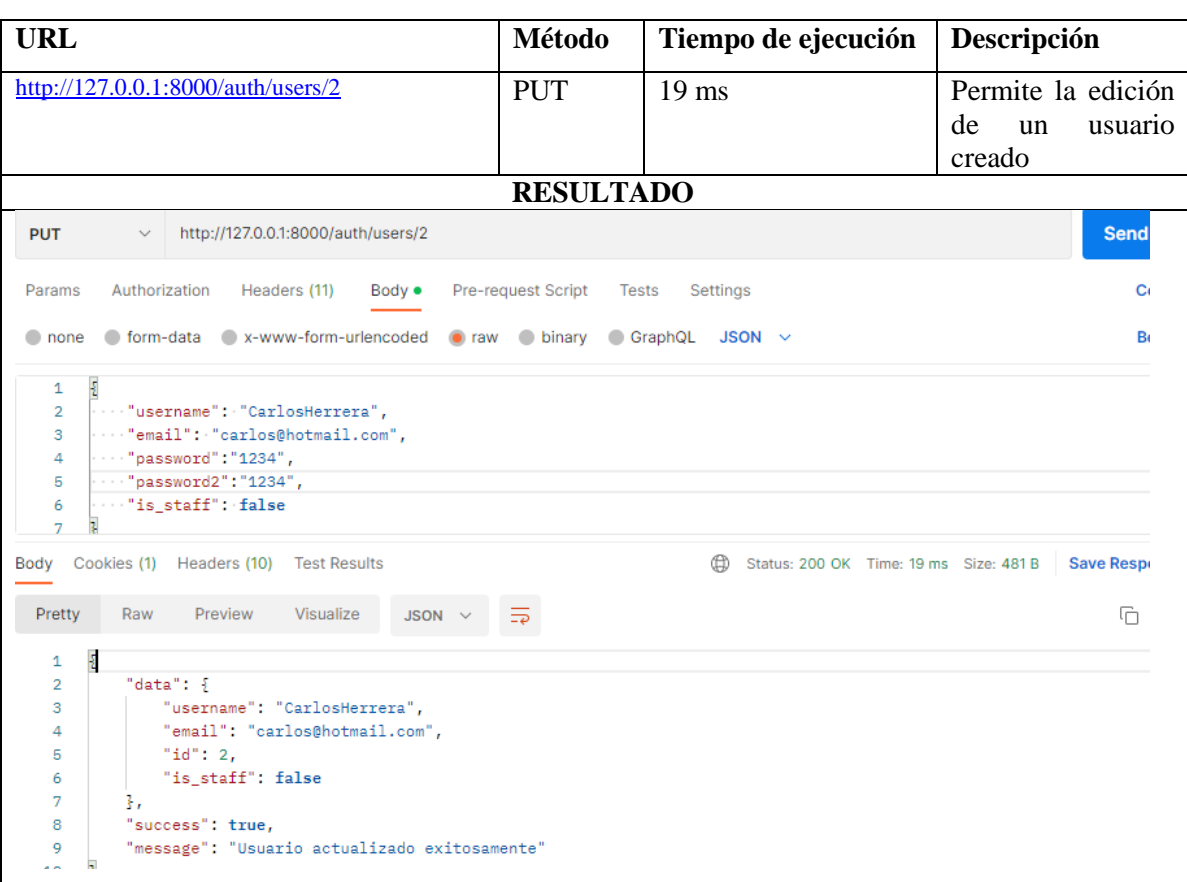

### *Tabla 13 Petición para editar un usuario*

### *Tabla 14 Petición para eliminar un usuario*

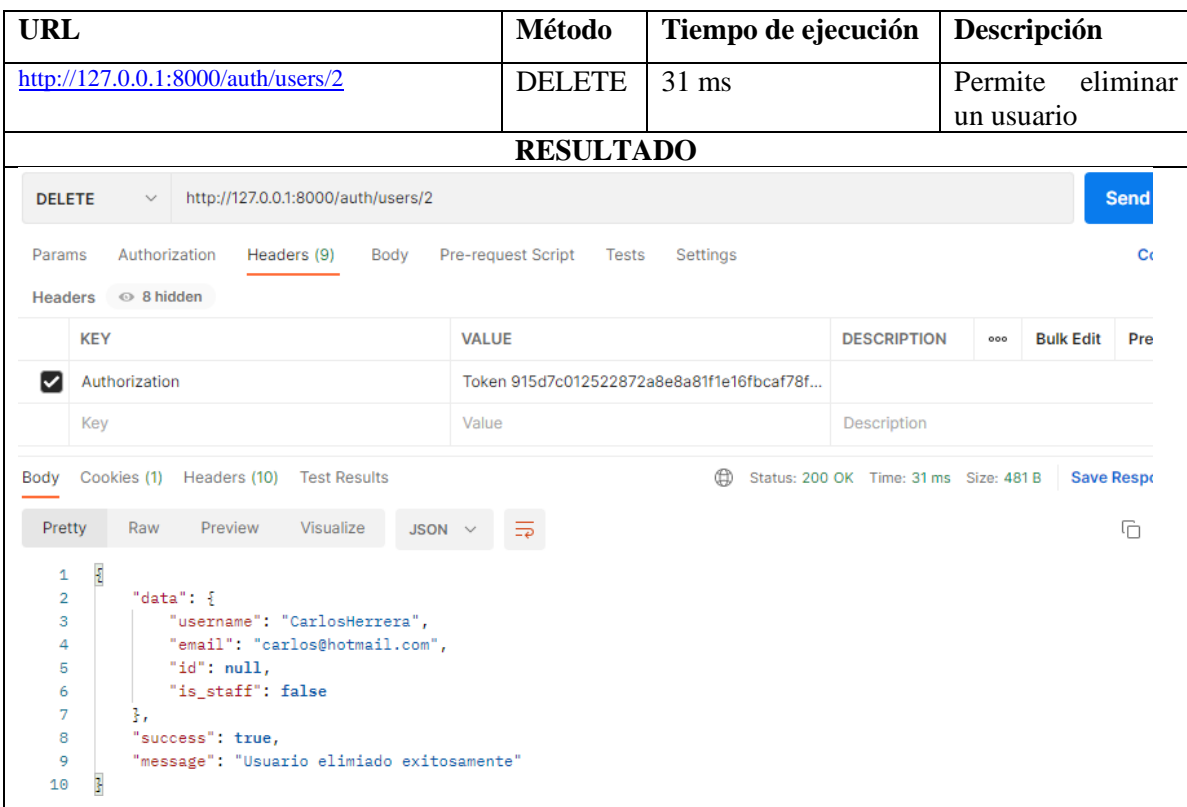

# **5. Lista de Requisitos evaluados.**

Realizadas las pruebas se tomó a consideración realizar una tabla que se muestra a continuación, para realizar un chequeo para verificar que las pruebas de caja negra cumplen con los requisitos del software.

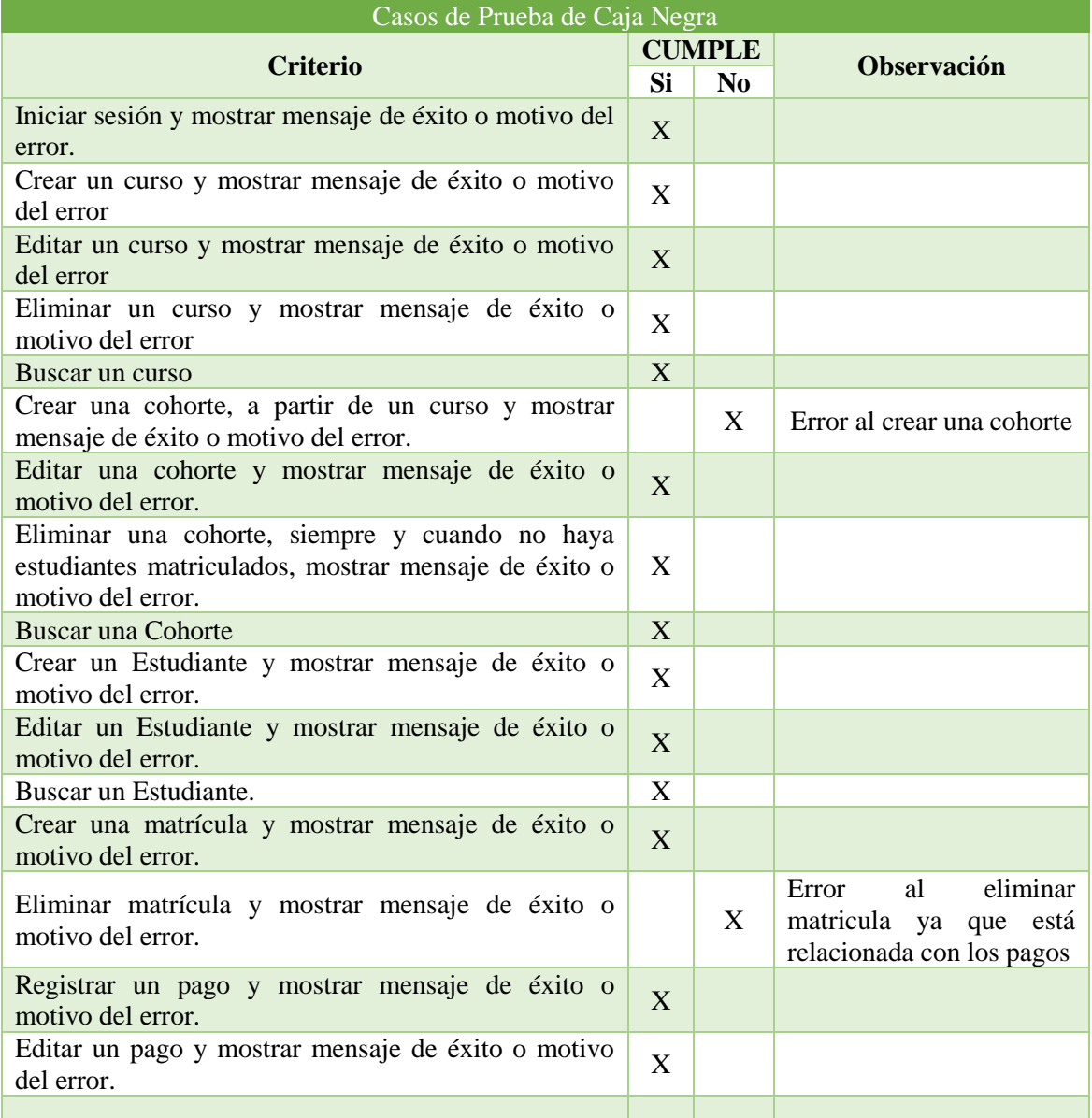

### *Tabla 15 Chequeo para las Pruebas de Caja Negra*

# **6. Errores y Soluciones**

Al realizar las pruebas de caja negra se encontró los siguientes errores y se detalla la solución brindada:

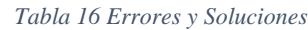

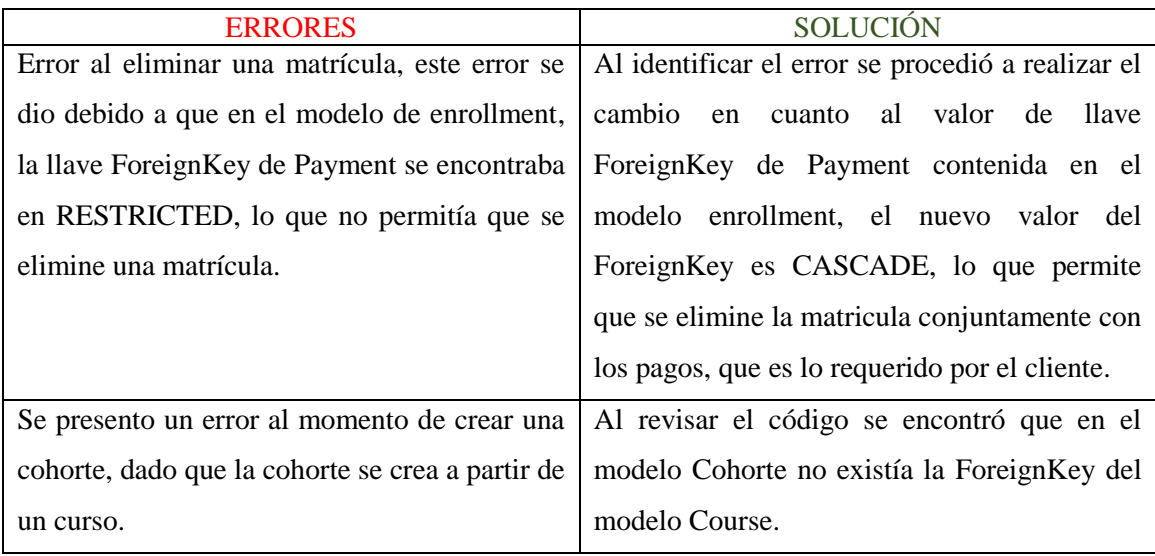

**Anexo 7.** Pruebas de Caja Blanca

# **Pruebas de Caja Blanca (unitarias)**

Las pruebas unitarias se realizaron a cada un de los métodos con el fin de comprobar que cada uno funciona según lo previsto, por lo que los errores no se propagan en toda la aplicación. A continuación, se muestra los test aplicados a la codificación

### **1. Prueba unitaria para iniciar sesión**

```
class TestSetUp(APITestCase):
    def setUp(self):
        self.login_url = '/auth/login/'
        self.user = User.objects.create_superuser(
            username='lola',
            email= faker.email(),
            password='lola'
        response = self.client.post(
            self.login_url,
            €
                'username': 'lola',
                'password': 'lola'
            },
            format = 'json'self.assertEqual(response.status code, status.HTTP 200 OK)
        return super().setUp()
```
*Figura 1 Test Case Iniciar Sesión*

### **2. Prueba Unitaria para registrar y buscar un curso**

En la figura 3 se muestra el código fuente para poder comprobar el funcionamiento del método. Para realizar el test se creo un archivo de ayuda que contienen datos para poder realizar las pruebas, el mismo que se puede visualizar en la figura 2.

```
class CoursetStructure:
    def build_course_JSON(self):
        return{
            'name': "Inglés",
            'description': "Curso dictado para jovenes de 11 a 15 años"
   def create_course(self):
        return Course.objects.create(**self.build_course_JSON())
```
*Figura 2 Datos para Test Case Course*

```
class CourseTestCase(TestSetUp):
   url= '/api/course/'
   def test_search_course(self):
       course =CourseStructure().create_course()
       response = self.client.get(
            self.url + '<int:pk>',
        4
       ъ.
        format= 'json'
        Y
        self.assertEqual(response.status_code, status.HTTP_200_OK)
        self.assertEqual(response.data['id'], course )
   def test_search_course_error(self):
       course = CourseStructure().create_course()
       response = self.client.get(
            self.url + '<int:pk>',
            €
            'id': 1\mathbf{H}format = 'ison'Y
        self.assertEqual(response.status_code, status.HTTP_400_BAD_REQUEST)
        self.assertEqual(course.id,'1')
        self.assertEqual(response.data['mesagge'], 'No se ha encontrado el
curso')
   def test_create_course(self):
       course = CourseStructure().build_course_JSON()
       response = self.client.post(
           self.url + ",
           course,
           format='json'
        \lambdaself.assertEqual(response.status_code, status.HTTP_201_CREATED)
        self.assertDictEqual(Course.objects.all().count(), 1)
        self.assertEqual(response.data.course['id'], course.id)
```
*Figura 3 Test Case de Course*

**3. Prueba Unitaria para registrar y buscar una cohorte**

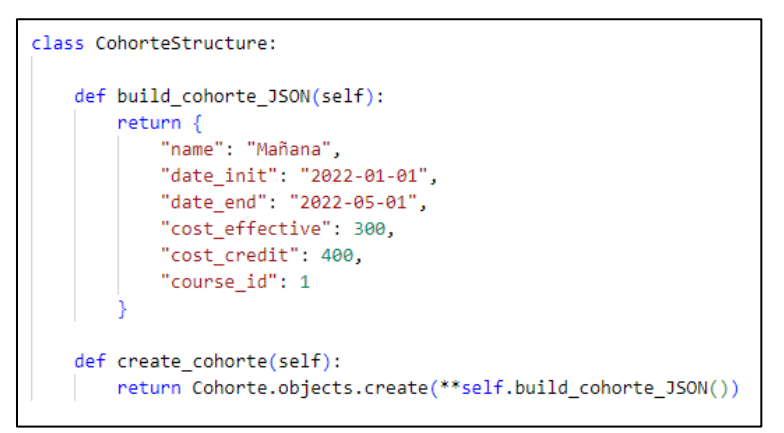

*Figura 4 Test Case de Cohorte*

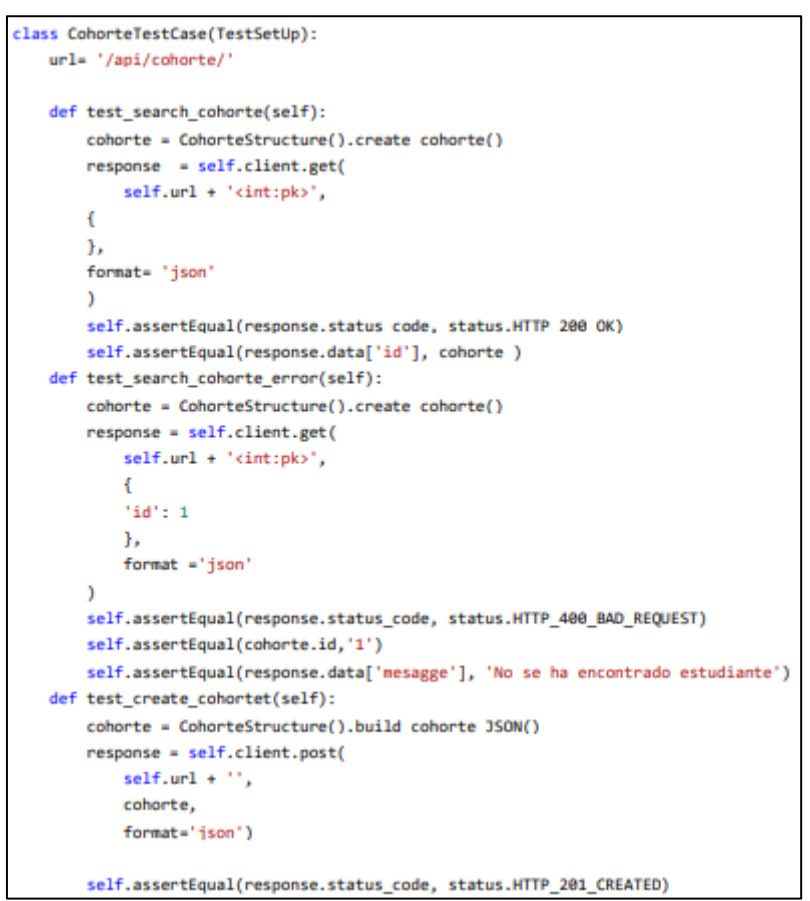

*Figura 5 Datos para Test Case Cohorte*

**4. Prueba Unitaria para registrar y buscar un estudiante**

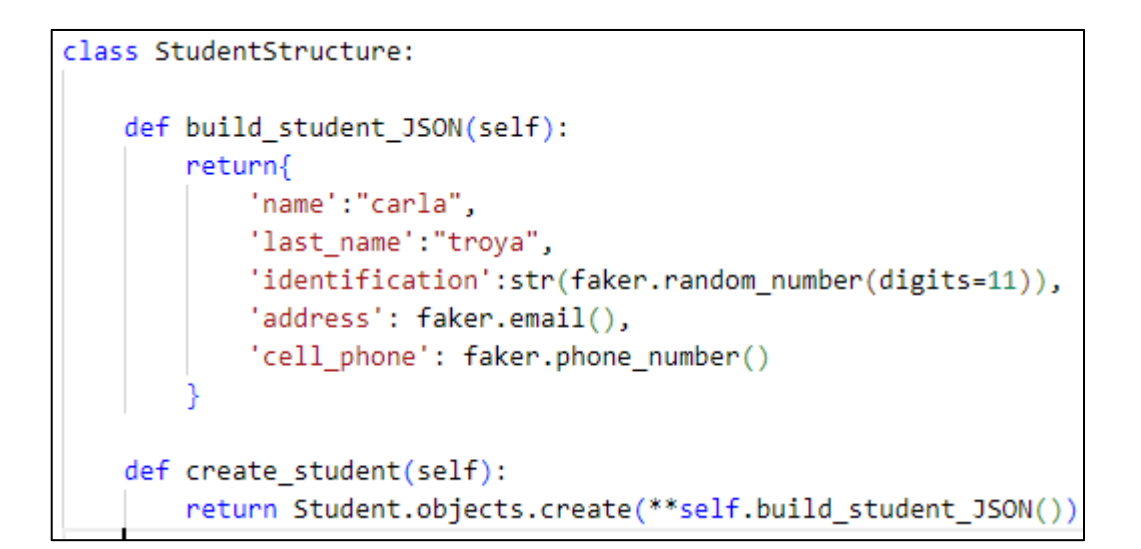

*Figura 6 Datos para Test Case Student*

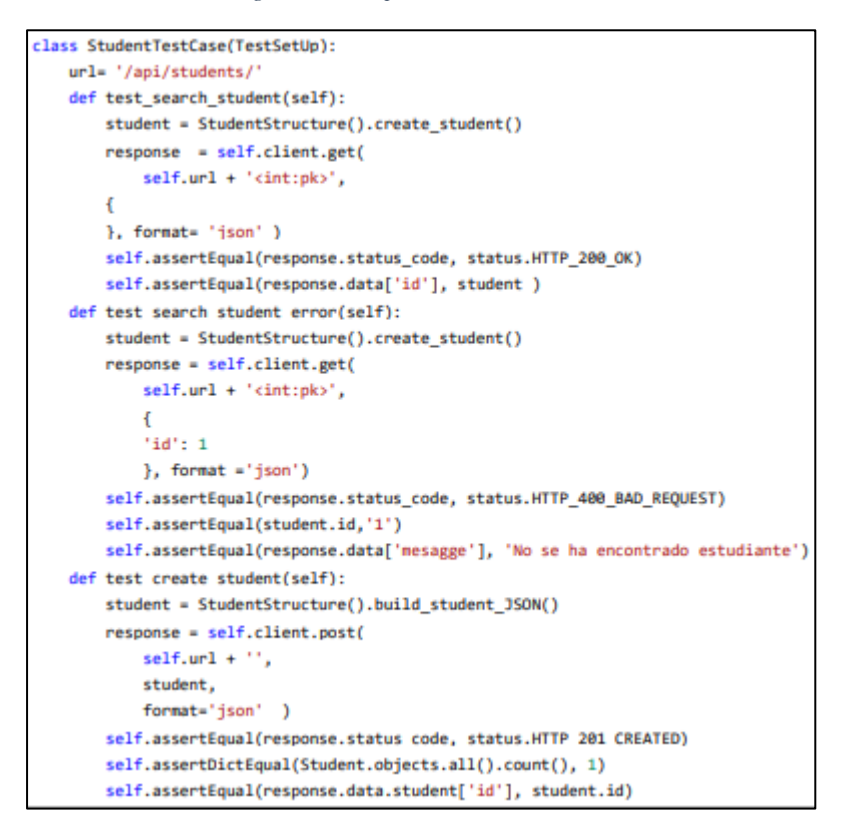

*Figura 7 Test Case de Student*
### **5. Prueba Unitaria para buscar y crear matriculas**

```
class EnrollmentStructure:
 def build_enrollment_JSON(self):
     return{
         'student': 1,
         'cohorte':1,
         'tipe pay':1,
         'cuotas': 3,
         'day_limite': 2,
         'cash': \theta,
         'discount': 12
     P
 def create_enrollment(self):
     return Enrollement.objects.create(**self.build_enrollment_JSON()
```
*Figura 8 Test Case de Enrollment*

```
class EnrollmentTestCase(TestSetUp):
url= '/api/enrollment/'
def test_search_enrollment(self):
    enrollment = EnrollmentStructure().create_enrollment()
    response = self.client.get(
        self.url + '<int:pk>',
    \overline{A}Β.
  zself.assertEqual(response.status_code, status.HTTP_200_OK)
    self.assertEqual(response.data['id'], enrollment )
def test_search_enrollment_error(self):
    enrollment = EnrollmentStructure().create_enrollment()
    response = self.client.get(
        self.url + '<int:pk>',
         ₹
         'id': 1Ъ.
        format = 'json'\lambda
```
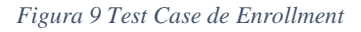

### **6. Resultados de lo test realizados**

Found  $14 \text{ test(s)}$ . Creating test database for alias 'default'... System check identified some issues: System check identified 4 issues (0 silenced). Ran 14 tests in 9.304s OK Destroying test database for alias 'default'... PS C:\Users\krlat\OneDrive\Documentos\GitHub\API-COBROS\cobros>

*Figura 10 Resultado de los test en general*

**Anexo 8.** Pruebas de Funcionalidad

# **Pruebas de Funcionalidad**

**Pruebas de Funcionalidad**

**Proyecto**: Desarrollo de un aplicativo web para la gestión de cobros del preuniversitario "CENES"

## **VALIDACIÓN DE LAS PRUEBAS DE CAJA NEGRA AL APLICATIVO WEB DE GESTIÓN DE COBROS DEL PREUNIVERSITARIO "CENES"**.

- E = Encargado de la elaboración del documento.
- R = Encargado de la revisión del documento.
- A = Encargado de la aprobación del documento.

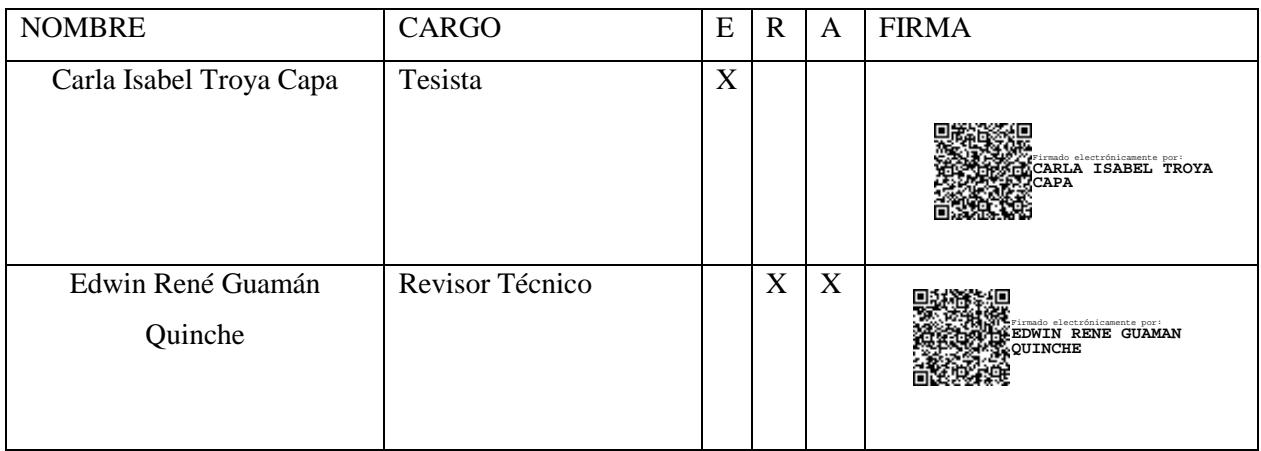

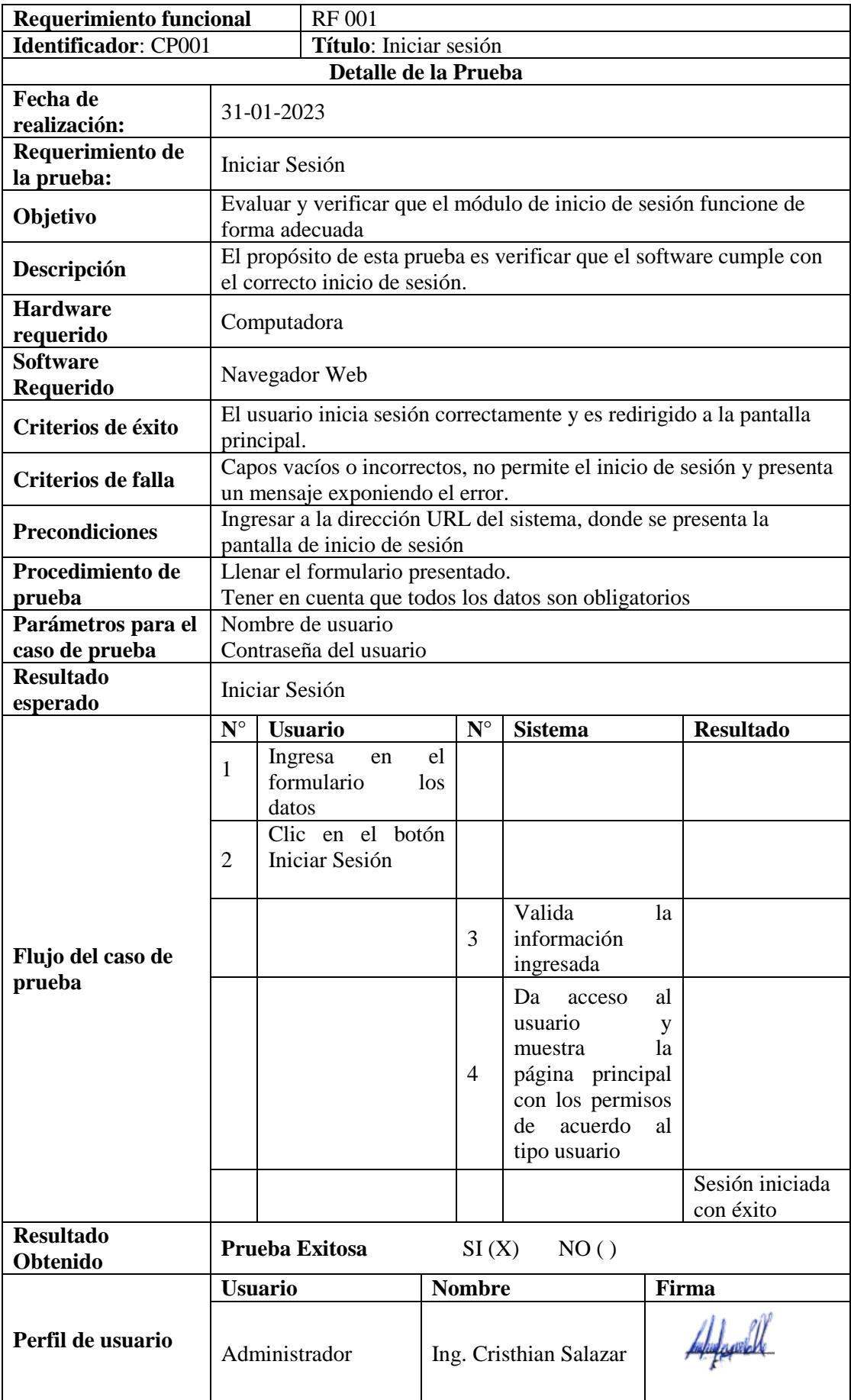

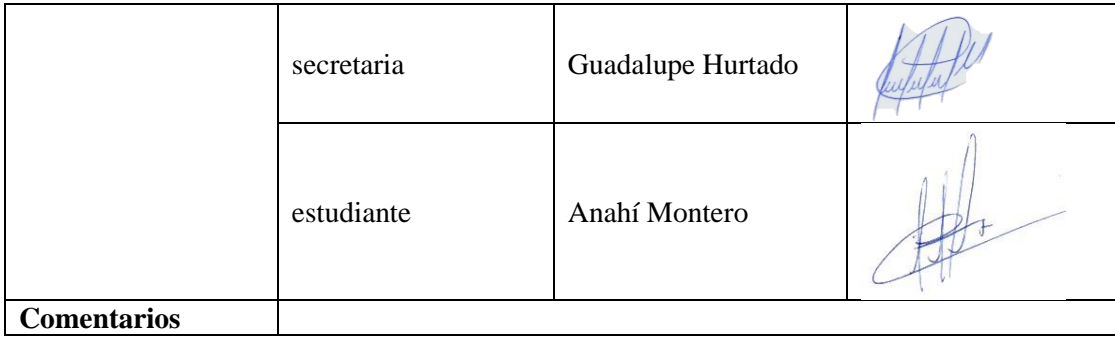

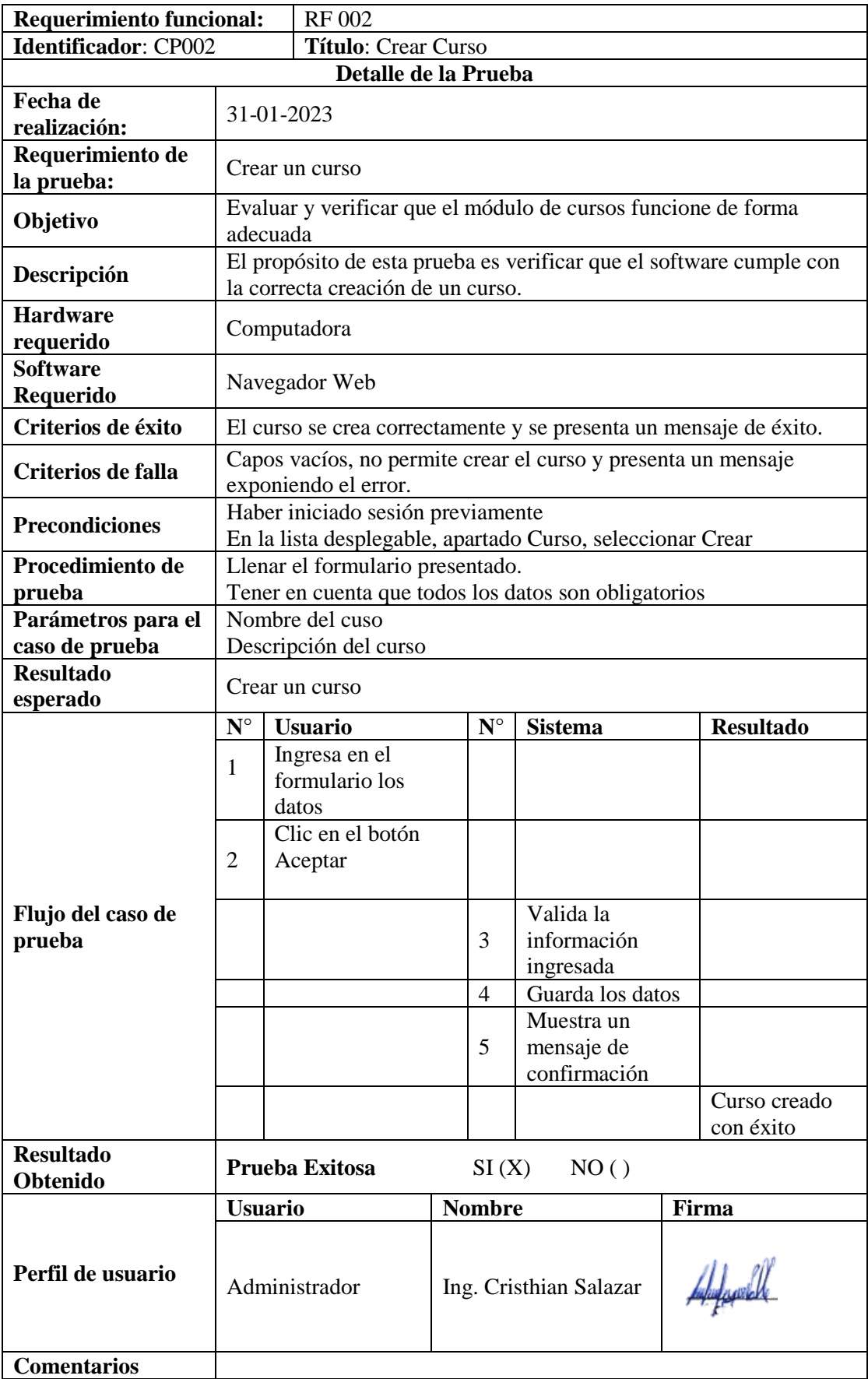

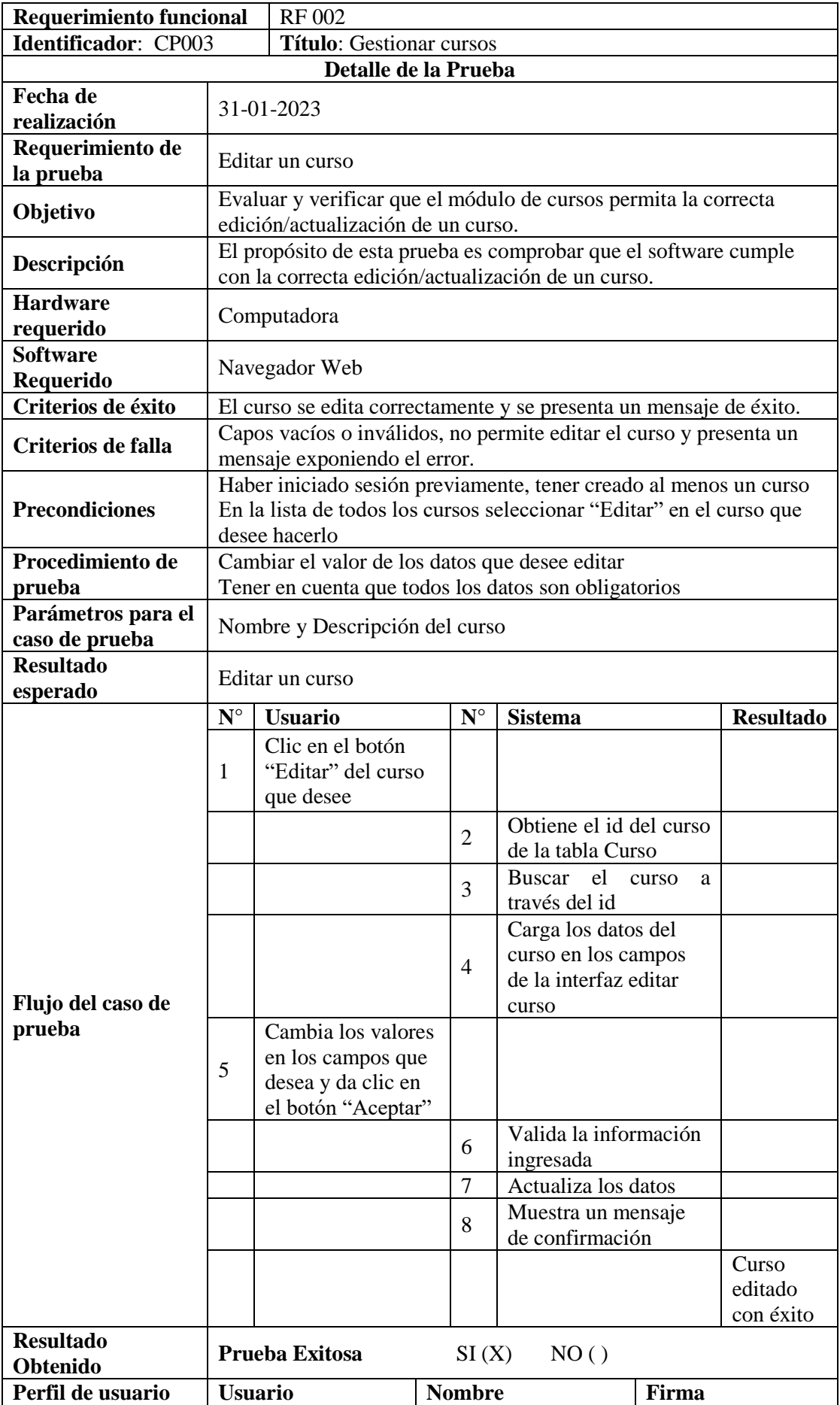

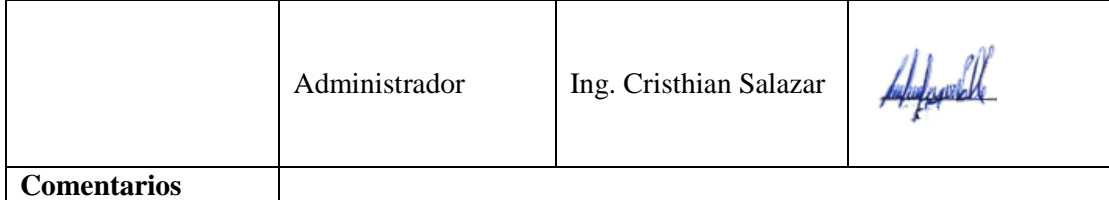

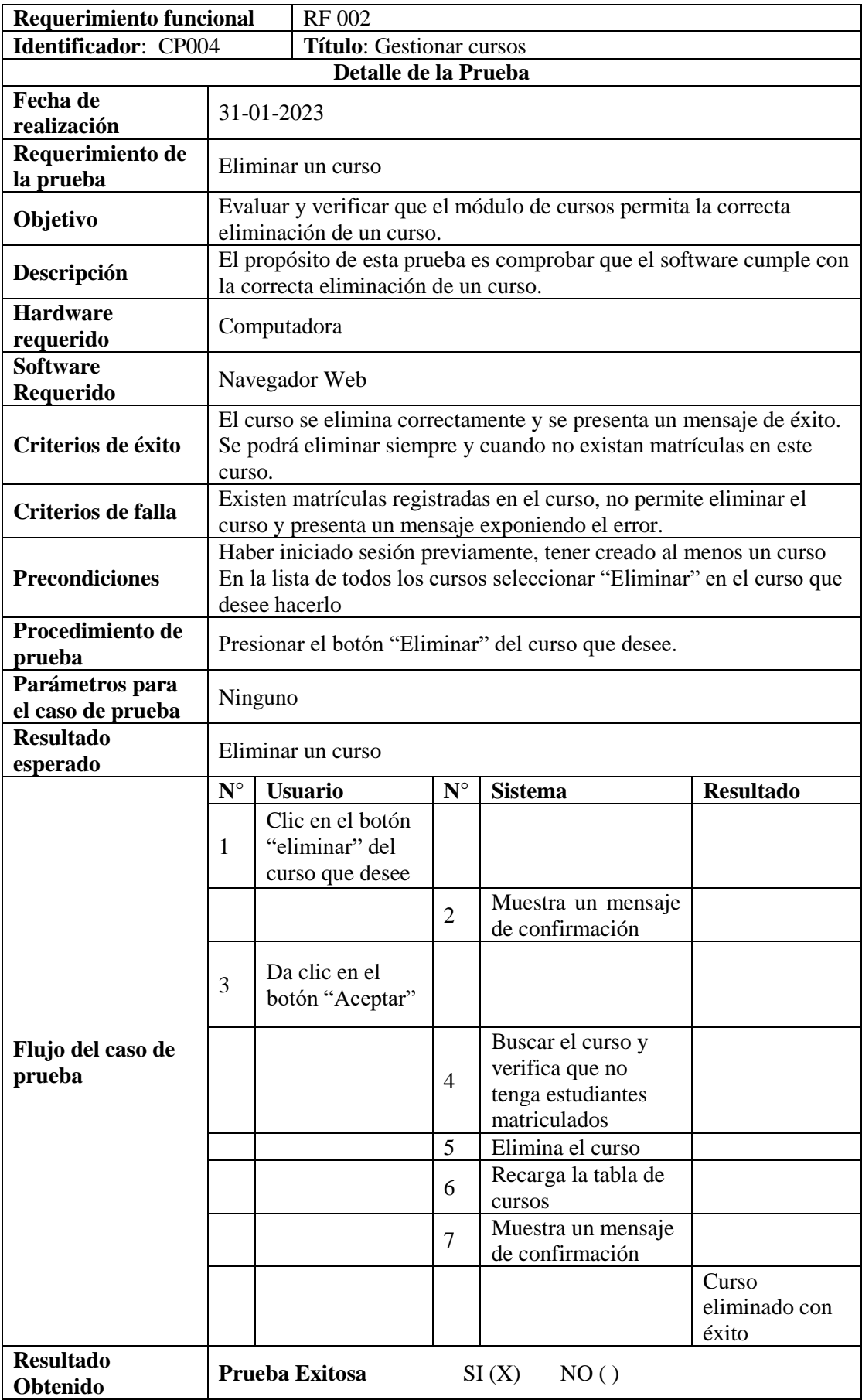

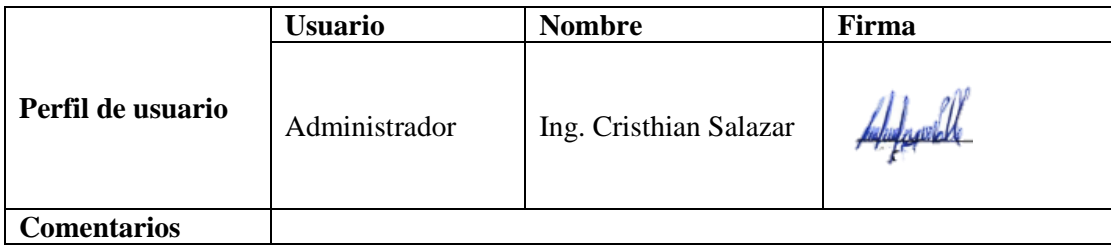

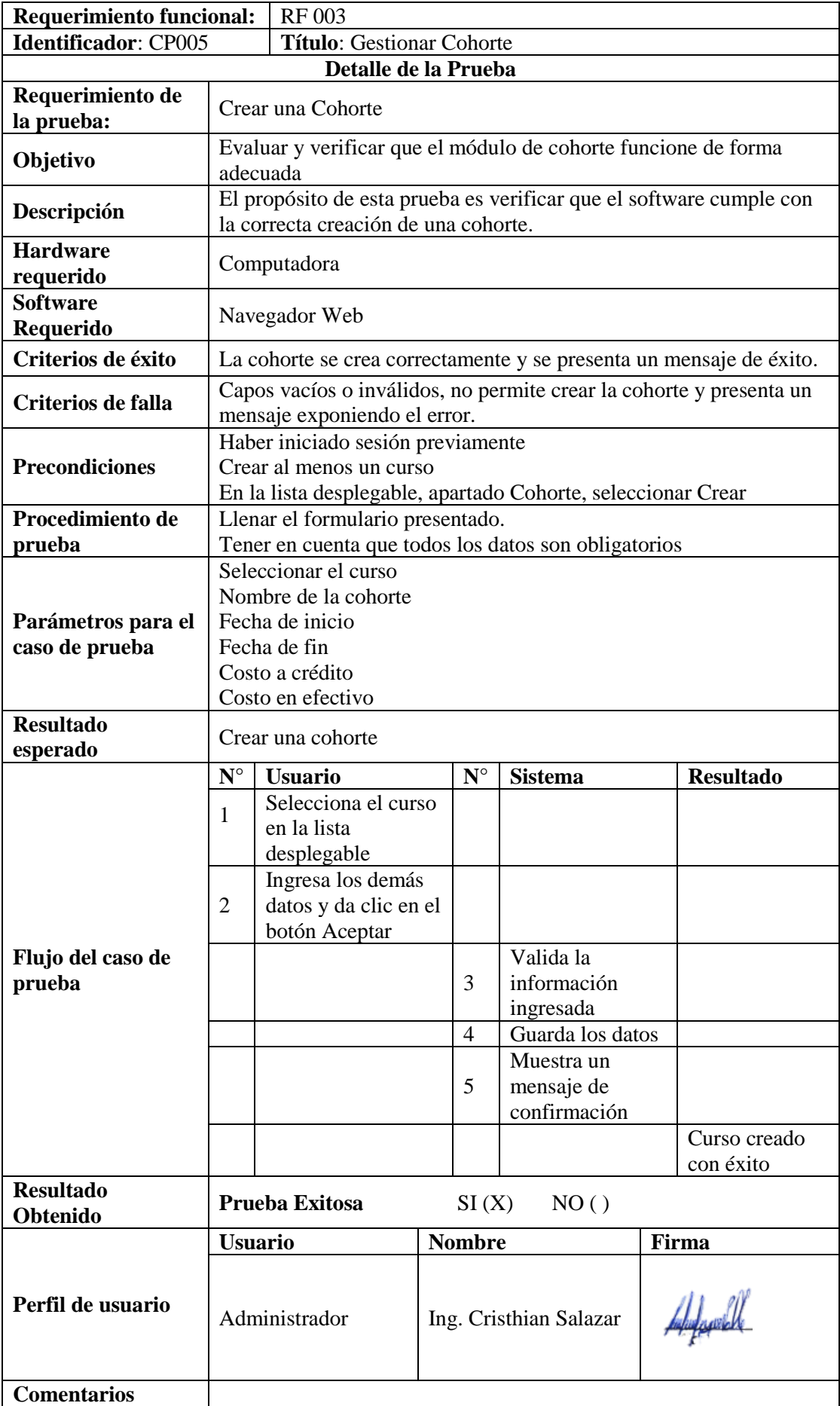

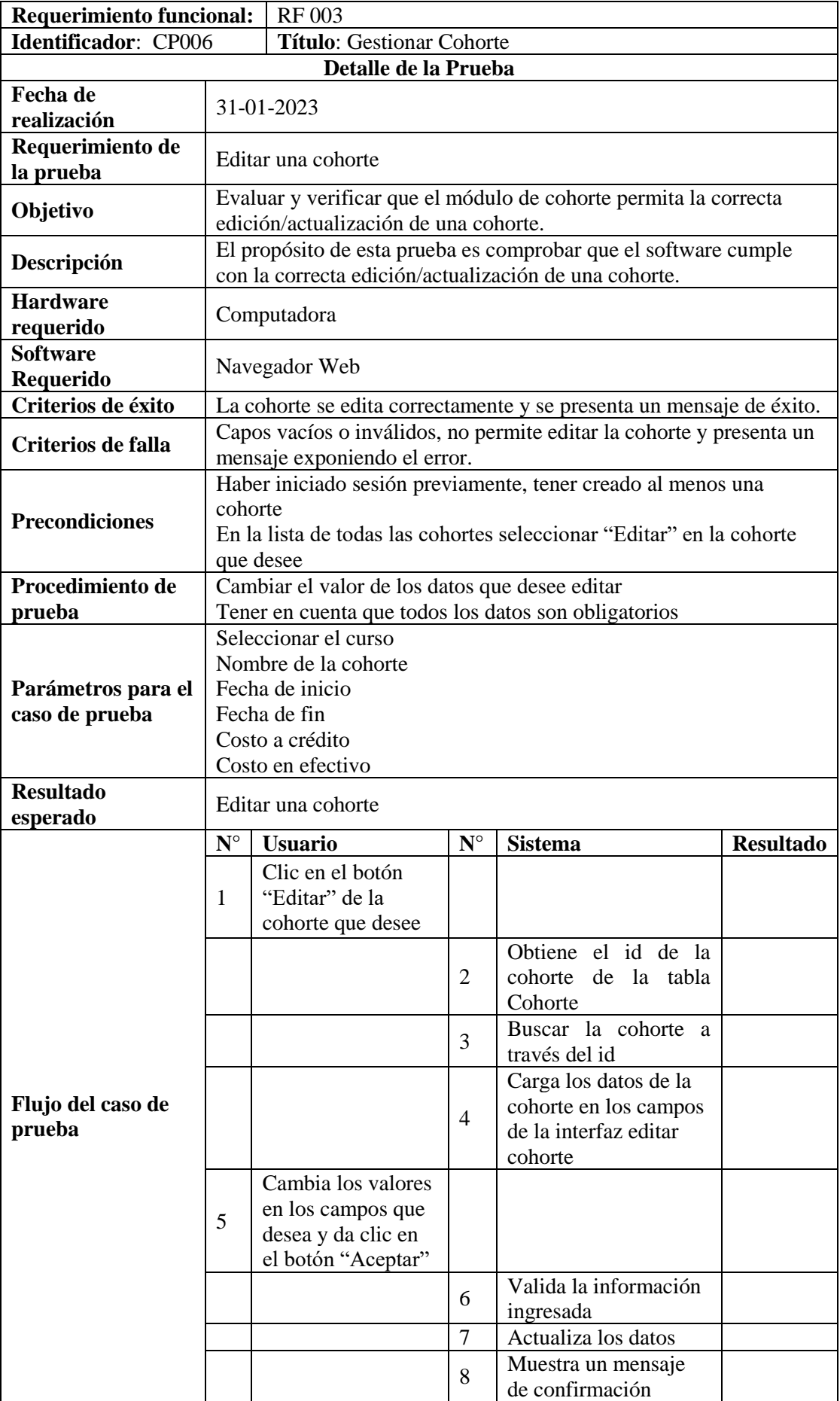

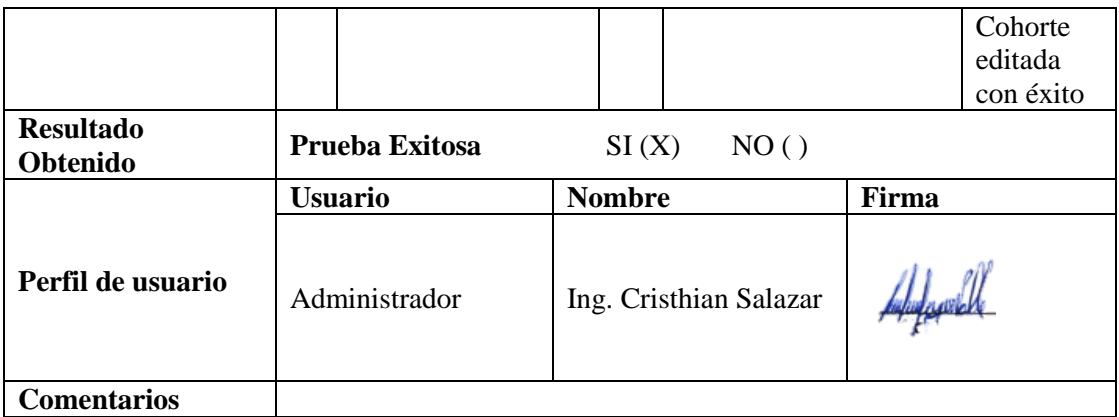

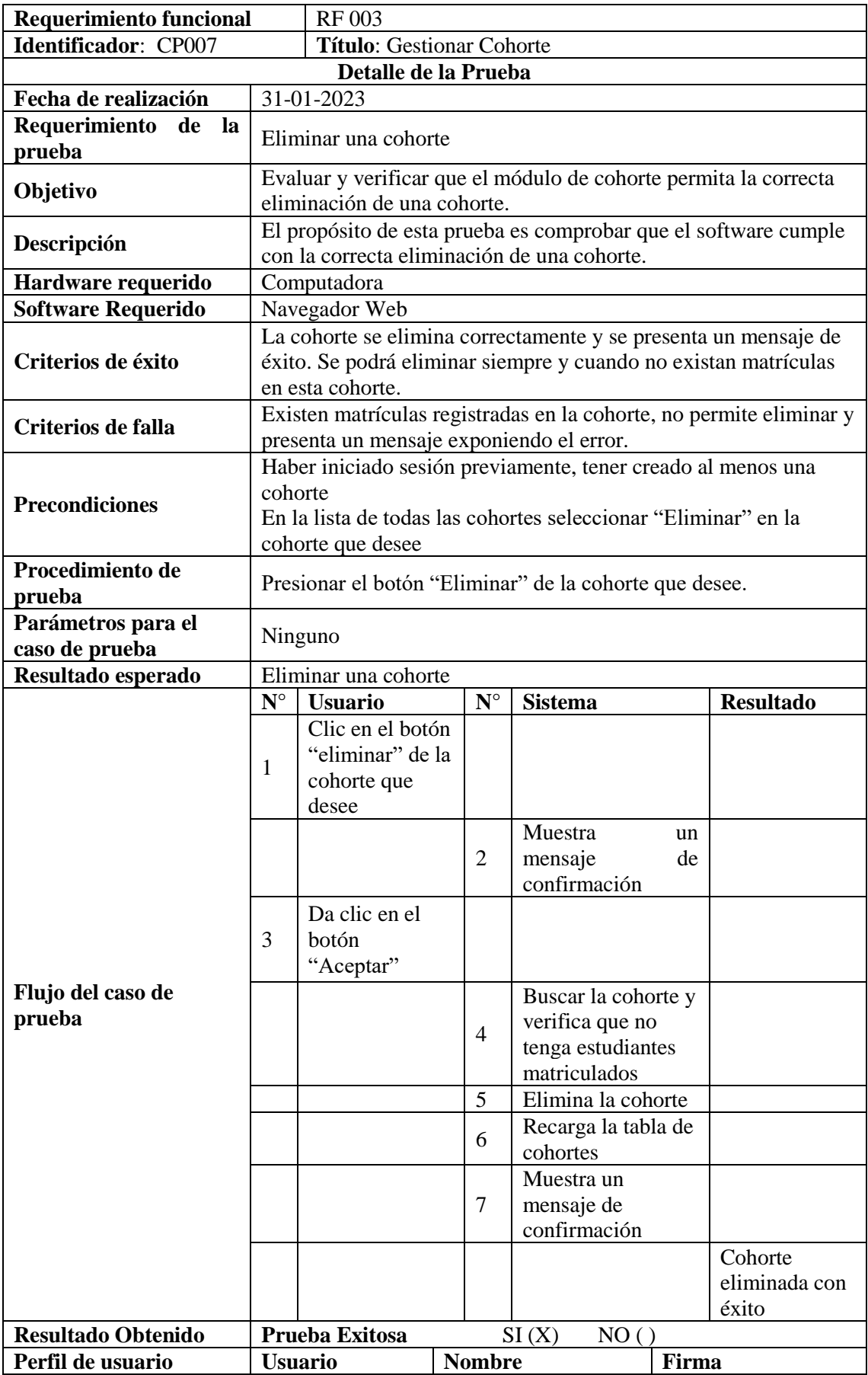

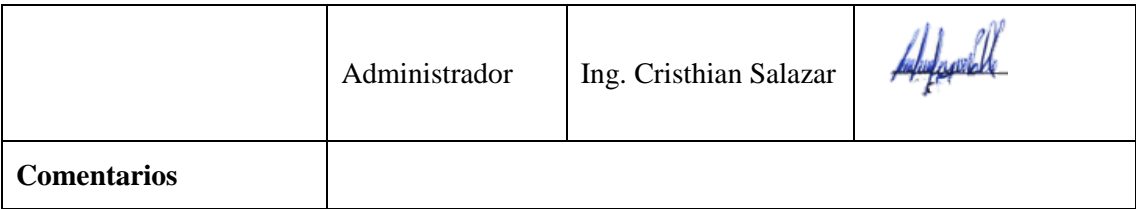

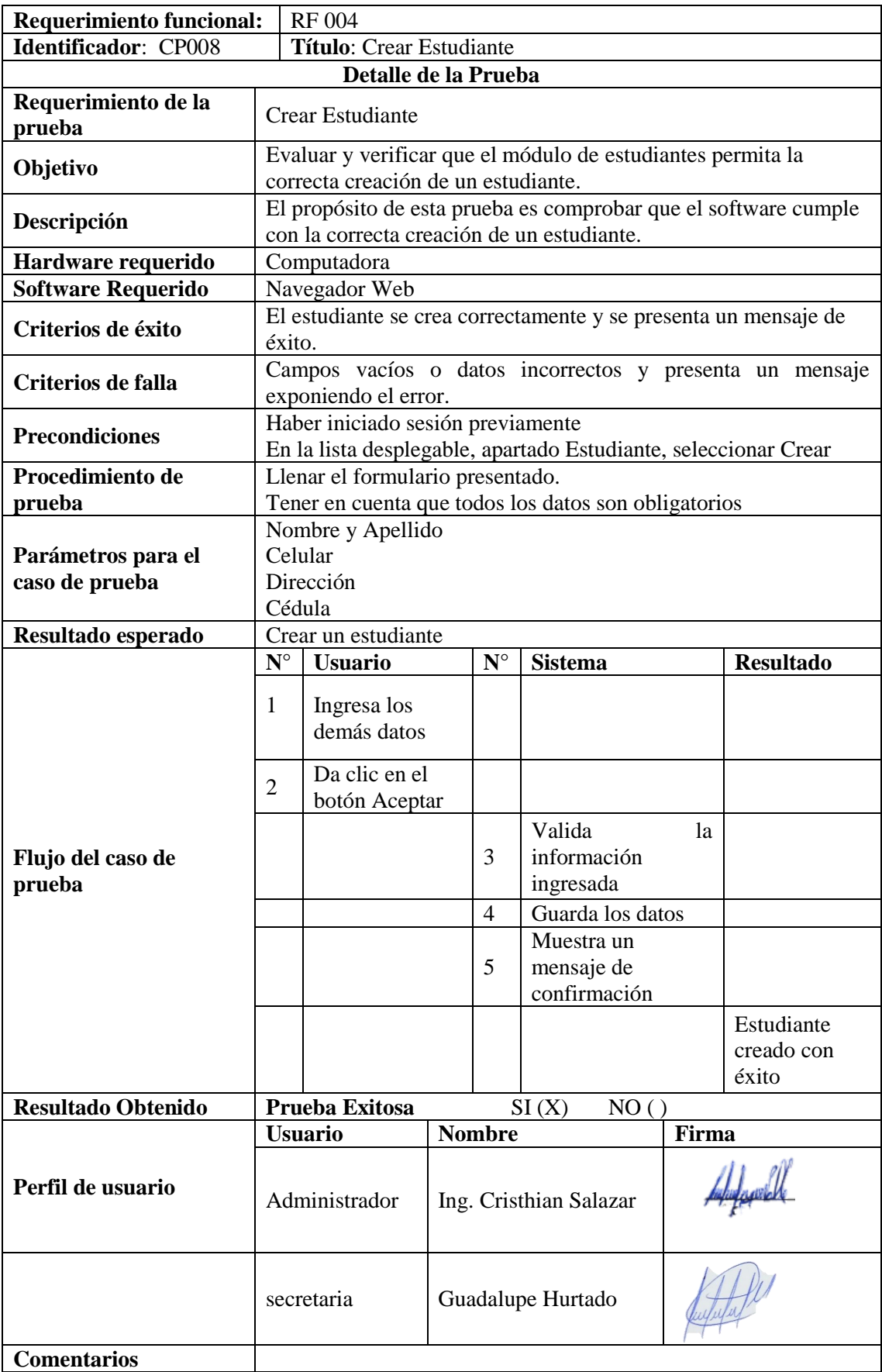

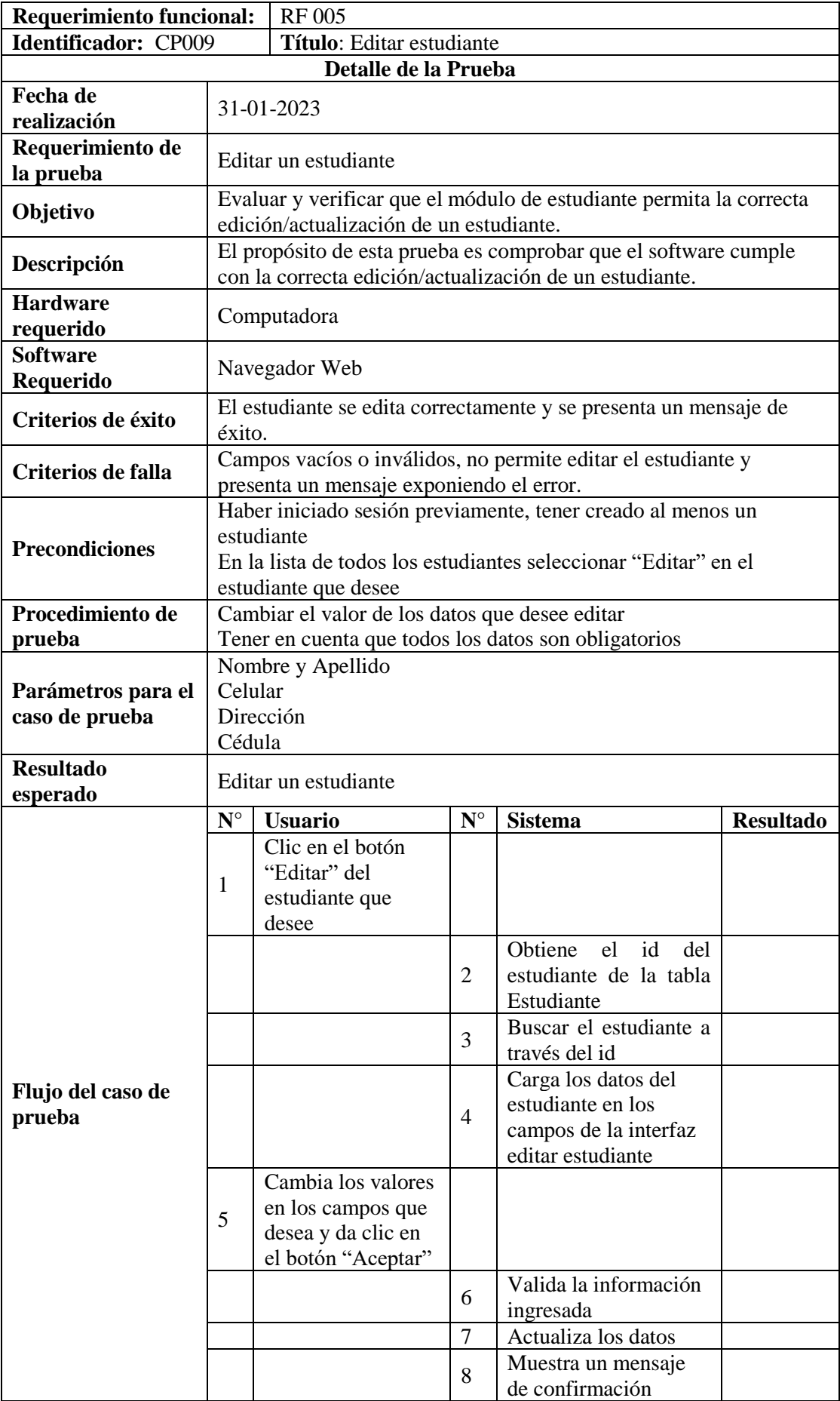

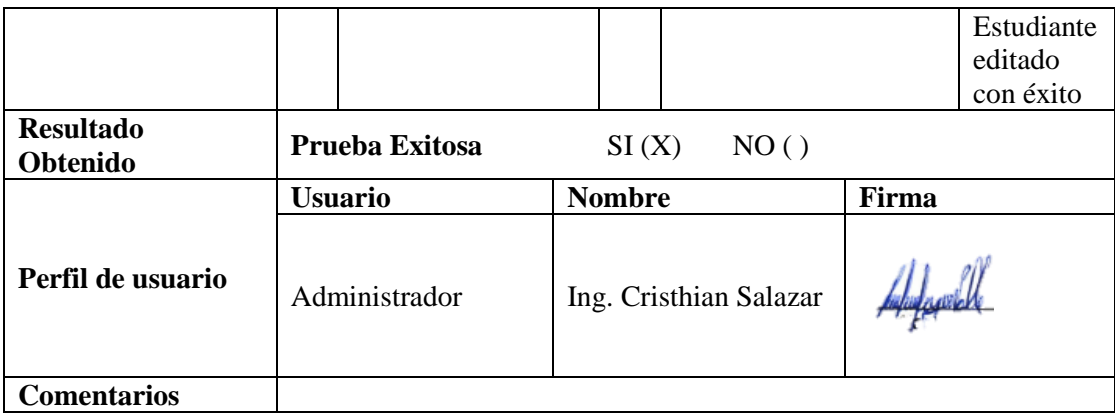

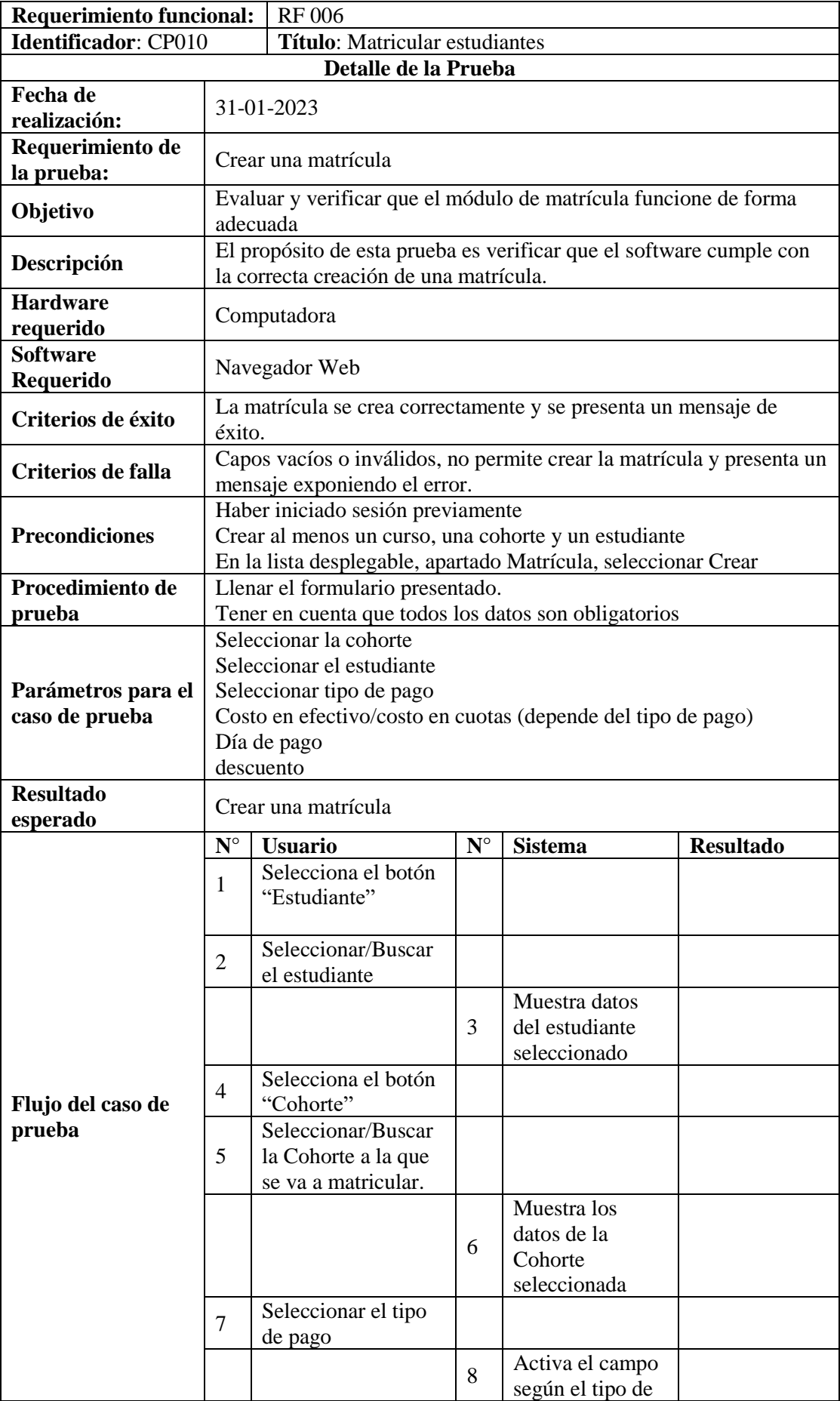

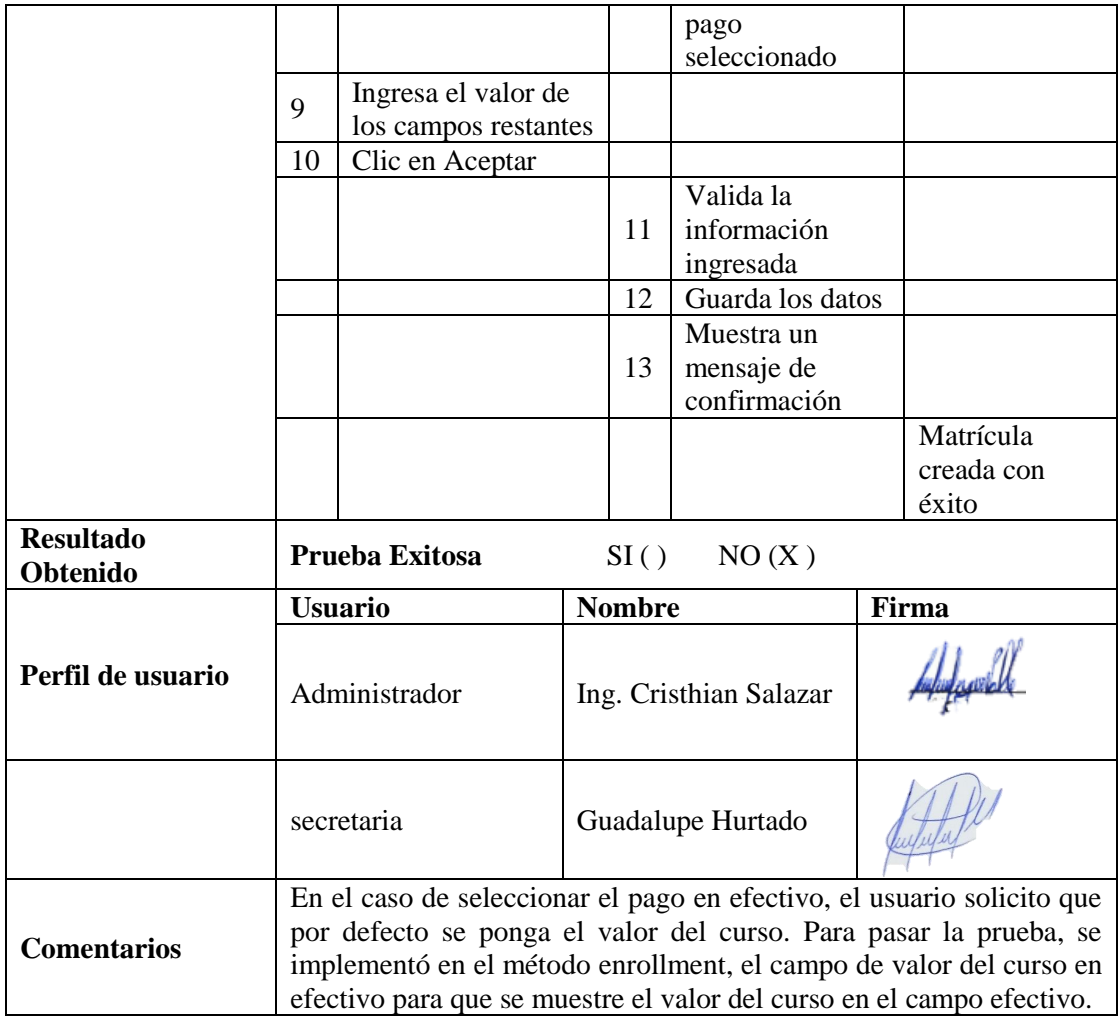

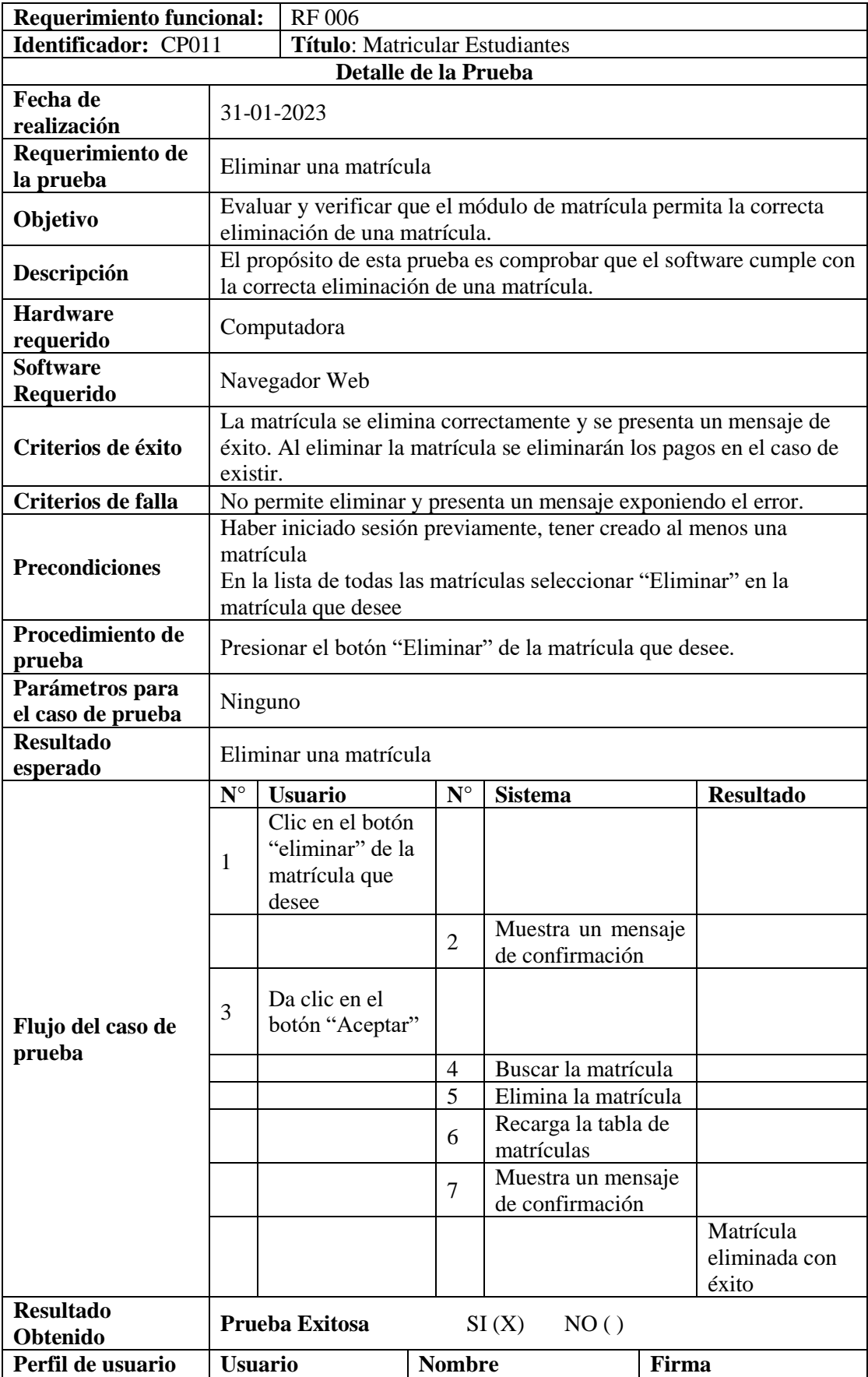

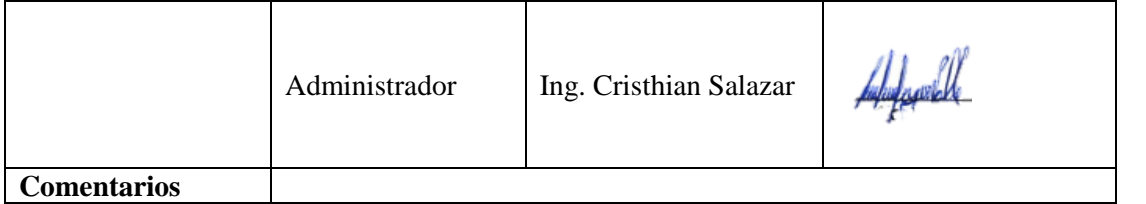

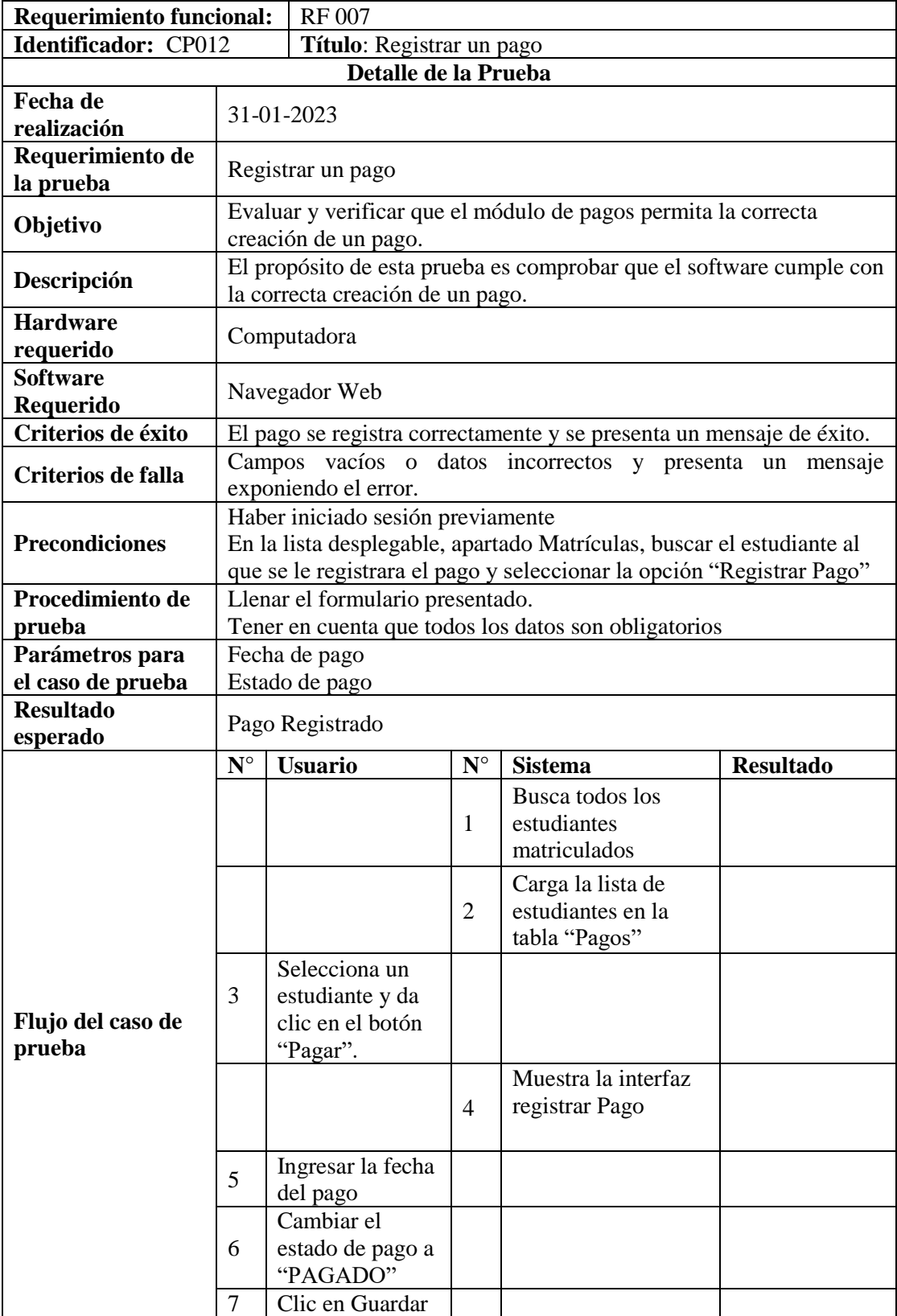

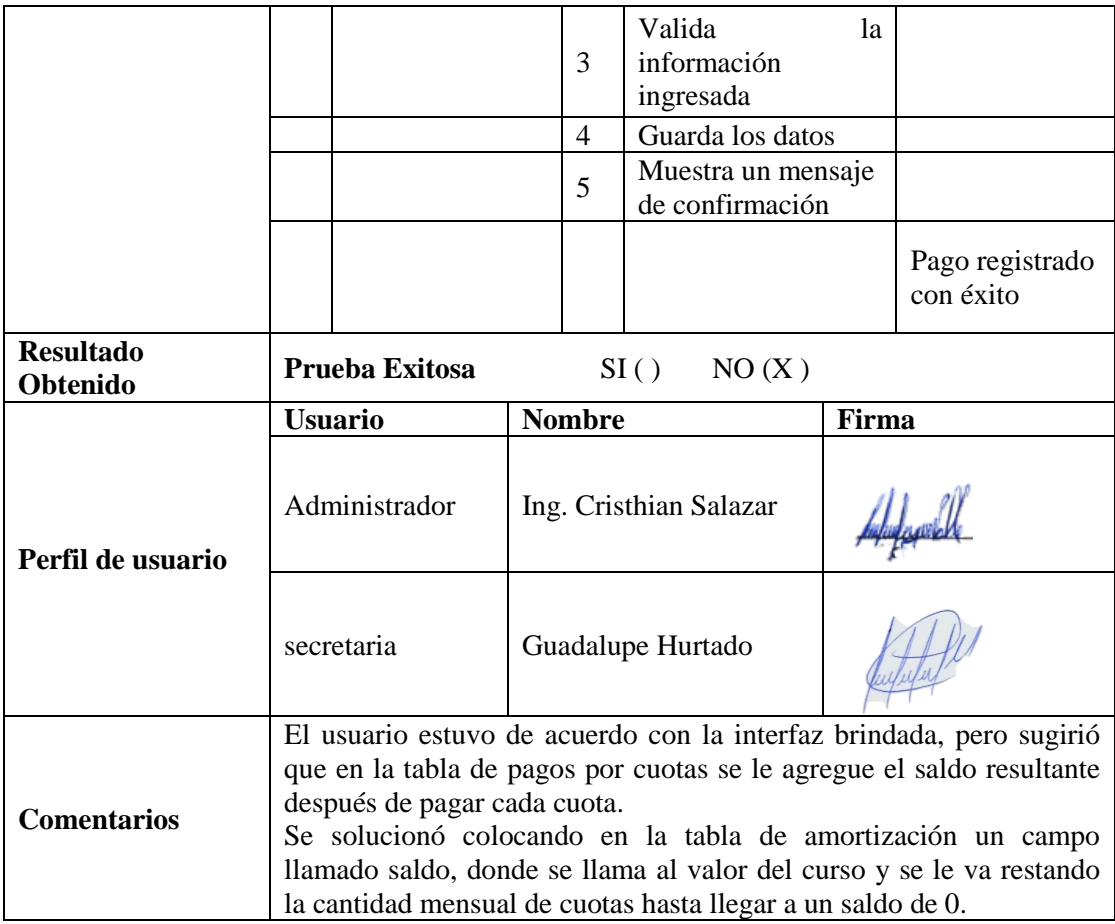

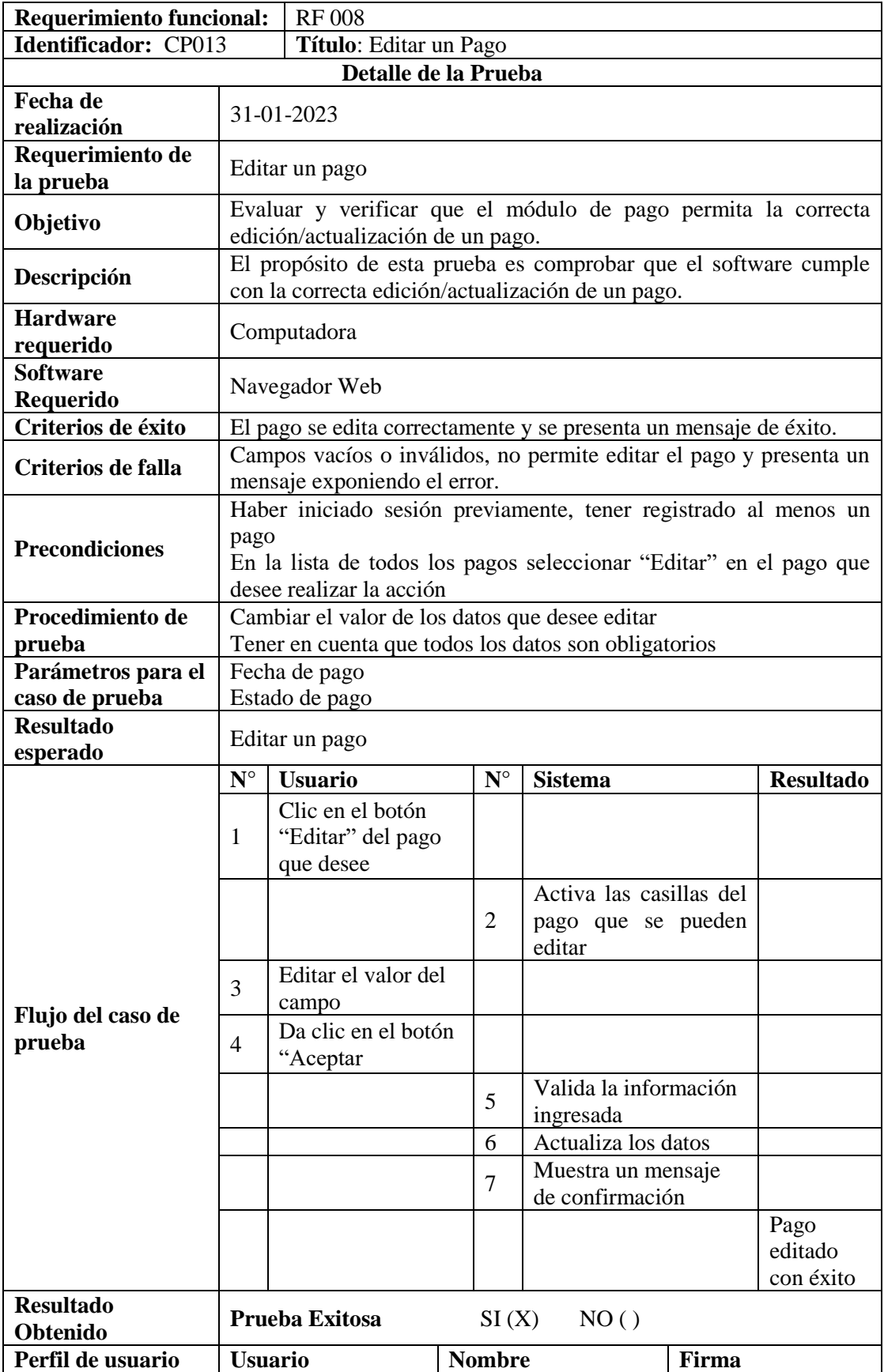

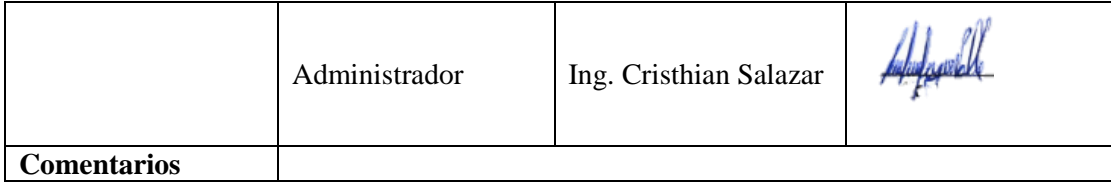

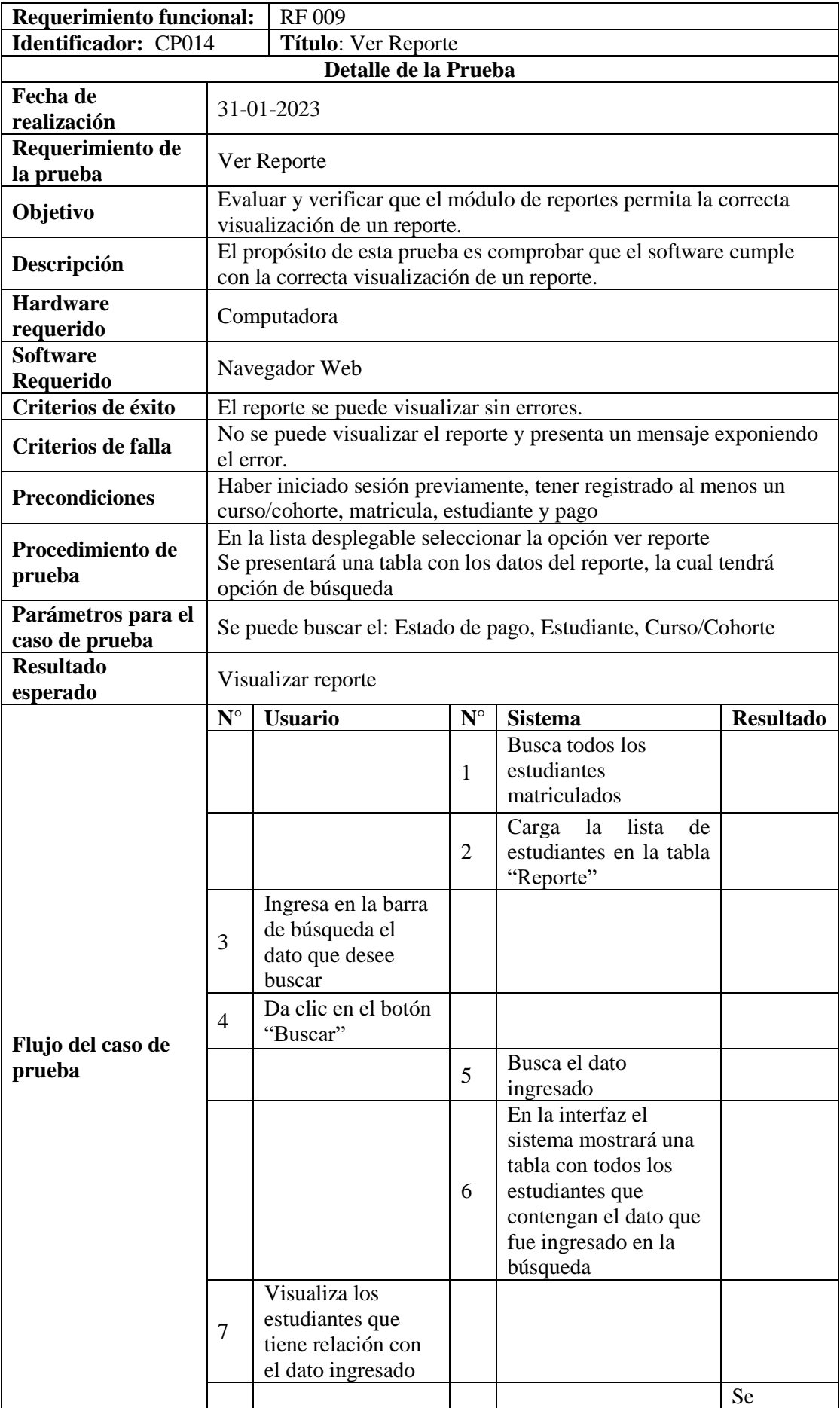

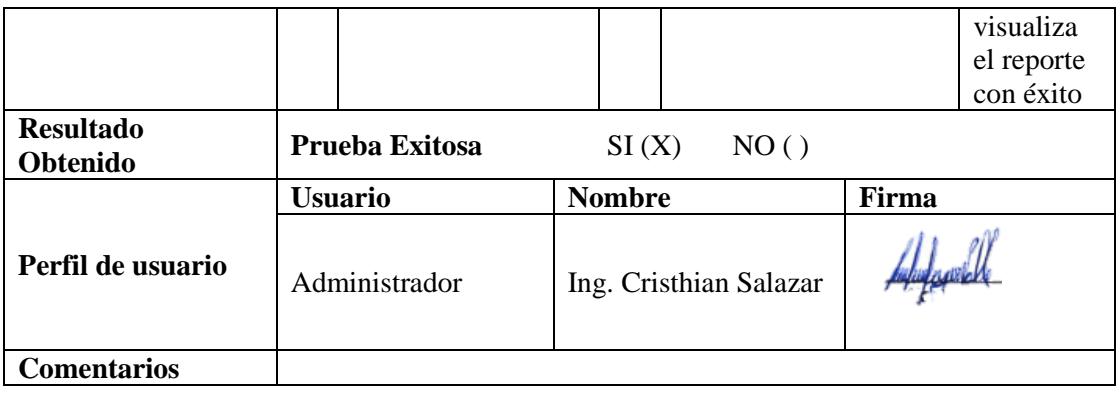

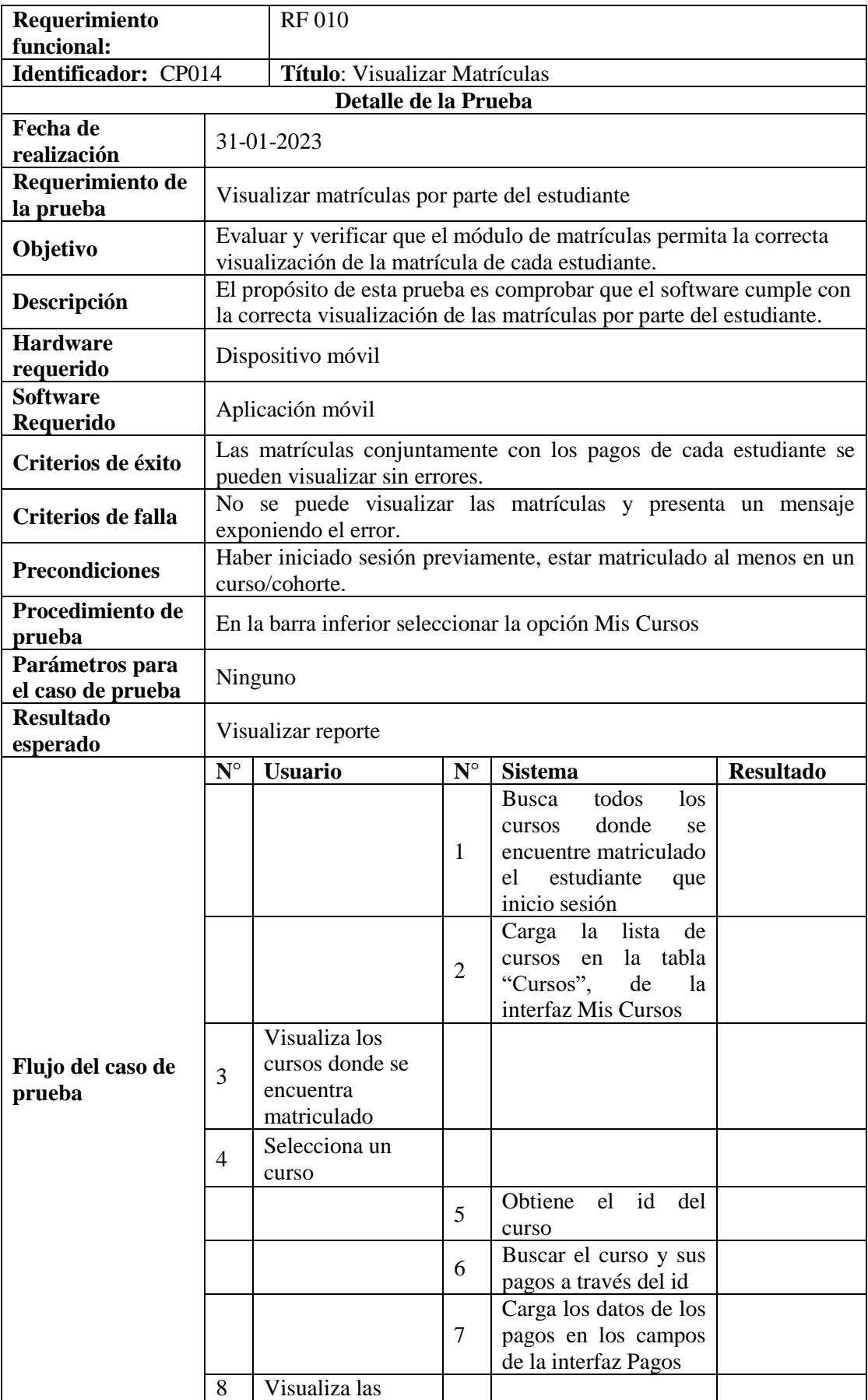

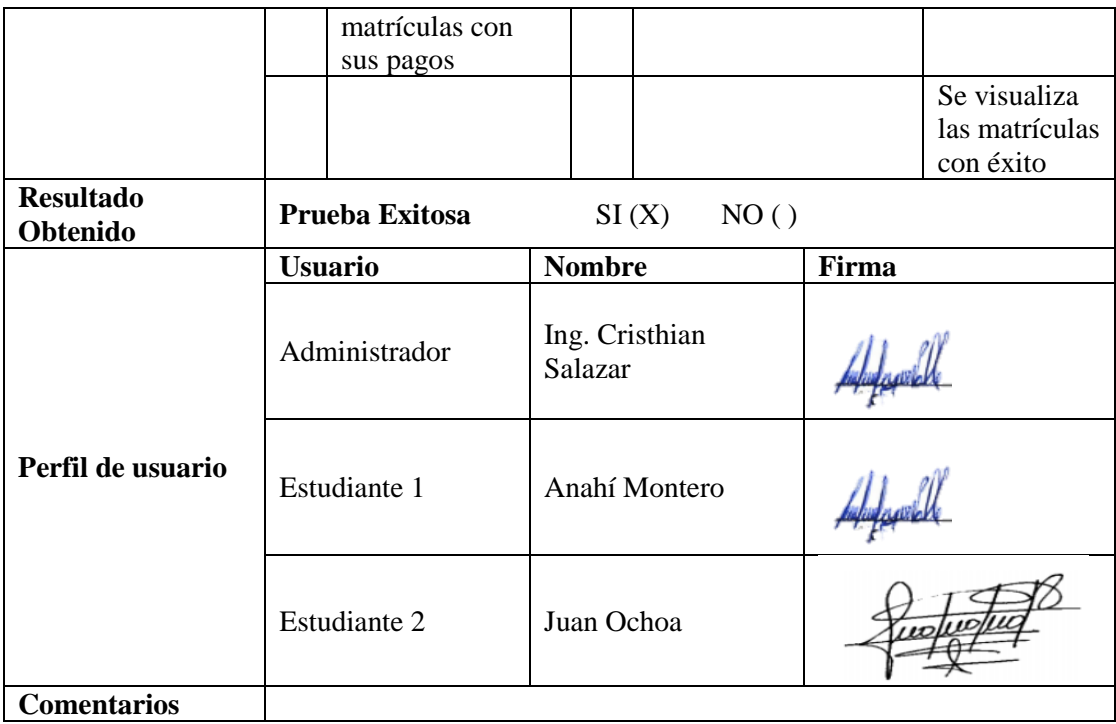

**Anexo 9.** Pruebas de Carga y Estrés

## **Pruebas de Carga y Estrés**

**Pruebas de Carga y Estrés**

Proyecto: Desarrollo de un aplicativo web para la gestión de cobros del preuniversitario "CENES"

## **VALIDACIÓN DE LAS PRUEBAS DE CARGA Y ESTRÉS PARA EL APLICATIVO WEB DE GESTIÓN DE COBROS DEL PREUNIVERSITARIO "CENES"**.

- E = Encargado de la elaboración del documento.
- R = Encargado de la revisión del documento.
- A = Encargado de la aprobación del documento de pruebas de carga y estrés.

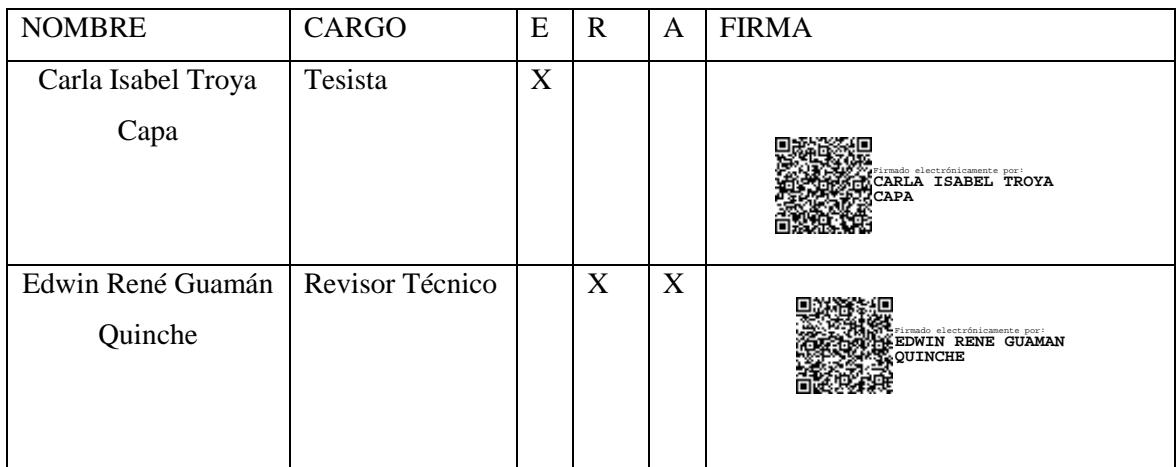

### **Pruebas de Carga y Estrés**

La aplicación "CENES" se encuentra alojada en servidor Centos 7 de 30 GB de espacio y 3072 MB de RAM con 200% de CPU (2V Core).

Para la ejecución de las pruebas de carga y estrés se utilizó la herramienta JMeter que permitió diseñar, ejecutar y ver en distintas formas el resultado de la ejecución del plan de pruebas. Estas pruebas fueron realizadas por la tesista a la aplicación que se encuentra ya alojada en un servidor con la siguiente dirección:

<https://proeditsclub.com/cobros/frontend/index.html#/auth/login>

A continuación, se describen los pasos para realizar las pruebas de carga y estrés en JMeter.

1. Se define el nombre el proyecto para la prueba de la aplicación "CENES", como se muestra en la Figura 1.

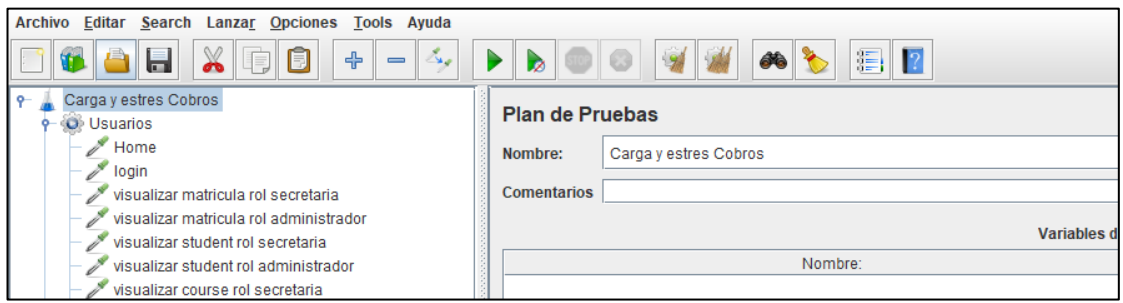

*Figura 1 Creación de la prueba de Carga y Estrés* 

2. Crear el Grupo de Hilos donde se designó un nombre, numero de hilos (número de peticiones), el periodo de subida en segundos (tiempo de ejecución) y el contador del bucle (puede ser de 1 o sin fin), como se muestra en la Figura 2.

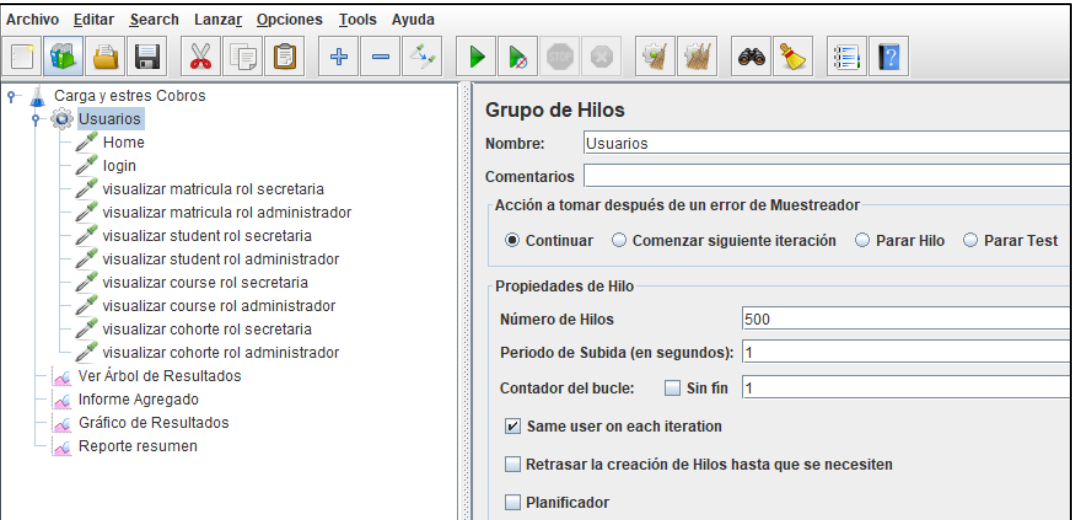

*Figura 2 Creación de Grupo de Hilos para las pruebas*

3. Crear la Petición HTTP, se tuvo a consideración realizar pruebas para las peticiones Get y Post que se estima que podrían producir cuellos de botella, para la configuración de las peticiones se pone un nombre a la petición, definimos el protocolo (Http, Https), nombre del servidor o dirección IP, tipo de petición (POST, GET), y la ruta de la petición a realizar, como se muestra en la figura 3.

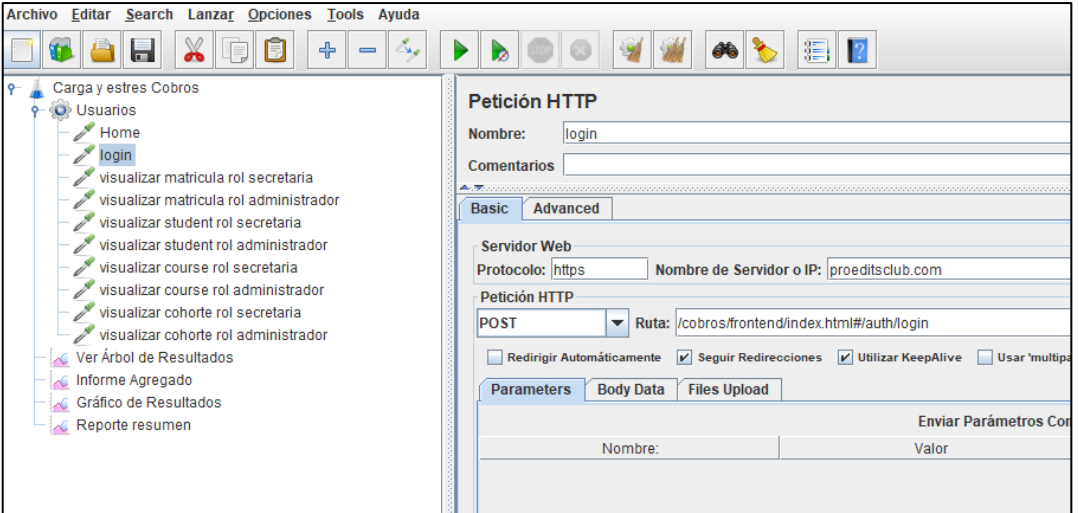

*Figura 3 Creación de peticiones*

4. Añadimos la vista para mostrar los resultados en modo árbol, informe agregado, grafico de resultados y resumen reporte. En la figura 4 se muestran los resultados en modo árbol donde se puede observar que todas peticiones realizadas pasan el test de prueba.

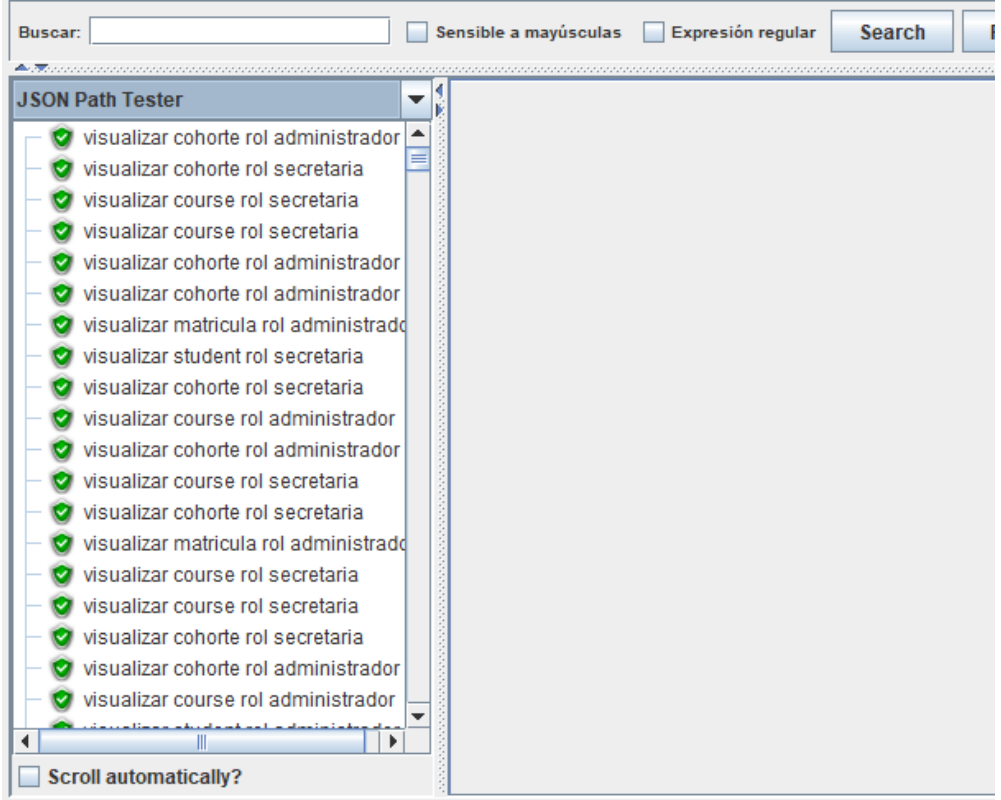

*Figura 4 Peticiones realizada en la prueba de carga y estrés*

5. En la figura 5 se muestran el informe agregado donde se puede observar las peticiones realizadas, el porcentaje de erro el rendimiento y otras demás características.

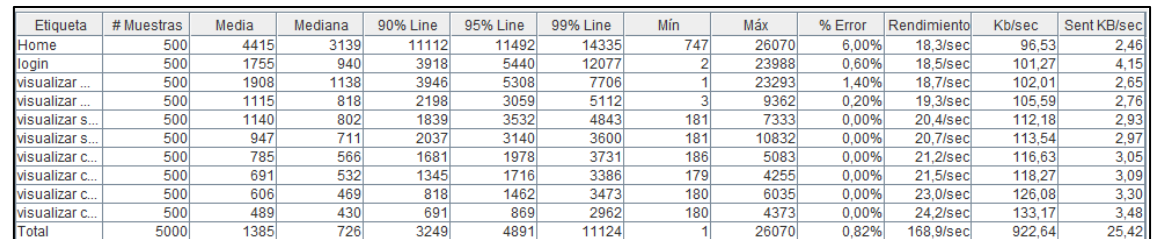

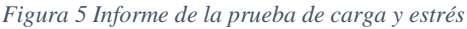

6. En la figura 6 se muestran el grafico de resultados donde se observa como la aplicación "CENES" al procesar las 500 peticiones por segundo logra mantener un rendimiento estable a lo largo de la ejecución de la prueba.

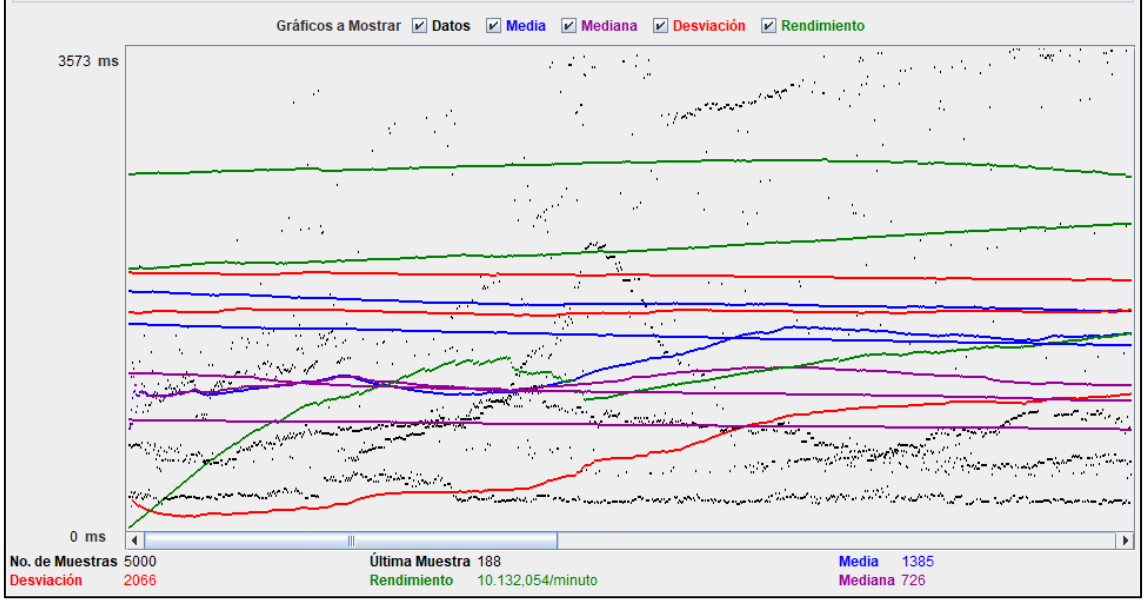

*Figura 6 Resultado de la prueba de carga y estrés*

7. En la figura 7 se puede observar el resumen de la prueba realizada obteniendo un 0,08% de error, es decir la aplicación tiende a fallar en lo minino al momento de visualizar las matrículas y los estudiantes, por otro lado, se obtuve un rendimiento del 210%, evidenciando que la aplicación puede soportar 500 peticiones por segundo, por lo tanto, se concluye que la aplicación funciona de manera correcta en un minino de respuesta de 1milisengundo y en un máximo de respuestas en 17466 milisegundos.

| Etiqueta       | # Muestras | Media | Mín | Máx   | Desv. Estándar | % Error | Rendimiento       | <b>Kb/sec</b> | Sent KB/sec | Media de Bytes |
|----------------|------------|-------|-----|-------|----------------|---------|-------------------|---------------|-------------|----------------|
| Home           | 500        | 4415  | 747 | 26070 | 4090.16        | 6.00%   | $18.3$ /sec       | 96,53         | 2,46        | 5411.7         |
| login          | 500        | 1755  |     | 23988 | 2361.59        | 0.60%   | $18.5$ /sec       | 101.27        | 4.15        | 5602,8         |
| visualizar mat | 500        | 1908  |     | 23293 | 1937,64        | 1,40%   | $18,7/\text{sec}$ | 102,01        | 2,65        | 5574,5         |
| visualizar mat | 500        | 1115  |     | 9362  | 1017.40        | 0.20%   | $19.3$ /sec       | 105,59        | 2.76        | 5616,9         |
| visualizar stu | 500        | 1140  | 181 | 7333  | 995.74         | 0.00%   | 20.4/sec          | 112.18        | 2,93        | 5624,0         |
| visualizar stu | 500        | 947   | 181 | 10832 | 963.25         | 0.00%   | 20.7/sec          | 113,54        | 2.97        | 5624,0         |
| visualizar cou | 500        | 785   | 186 | 5083  | 722.97         | 0.00%   | 21.2/sec          | 116.63        | 3,05        | 5624,0         |
| visualizar cou | 500        | 691   | 179 | 4255  | 598.19         | 0.00%   | 21,5/sec          | 118,27        | 3.09        | 5624,0         |
| visualizar coh | 500        | 606   | 180 | 6035  | 656.85         | 0.00%   | 23.0/sec          | 126.08        | 3,30        | 5623,3         |
| visualizar coh | 500        | 489   | 180 | 4373  | 458.02         | 0.00%   | 24.2/sec          | 133.17        | 3.48        | 5623,3         |
| Total          | 5000       | 1385  |     | 26070 | 2066,49        | 0.82%   | 168,9/sec         | 922,64        | 25,42       | 5594,8         |

*Figura 7 Informe final de la prueba de carga y estrés*
**Anexo 10**. Manual de Instalación del Aplicativo web COBROS

## **1. Creación del Api en el servidor**

**Paso 1:** Entrar a la cuenta de LucusHost para acceder a la cuenta de cPanel, tal y como se observa en la figura 1.

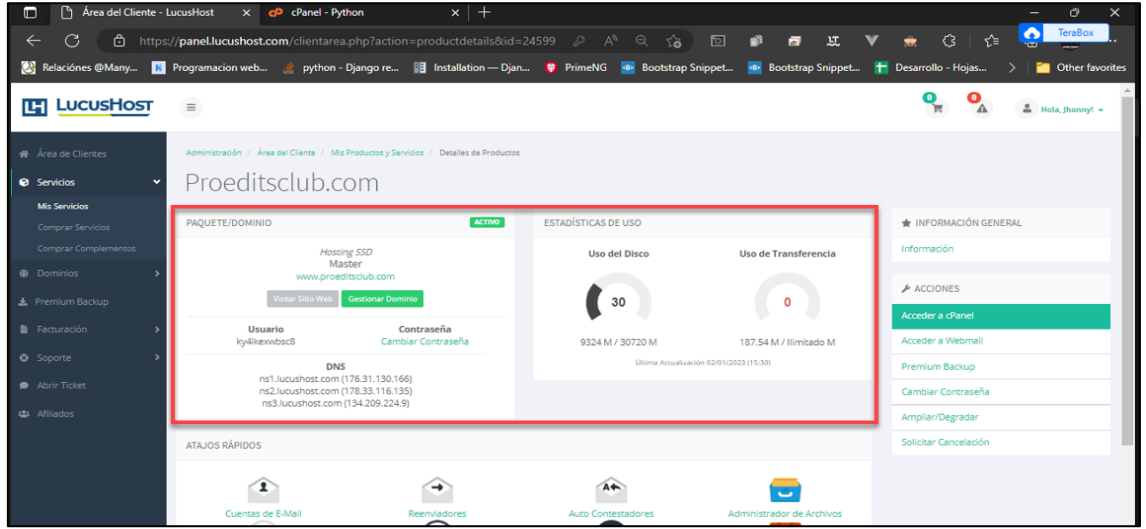

*Figura 1 Acceso a LucusHost*

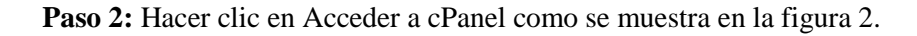

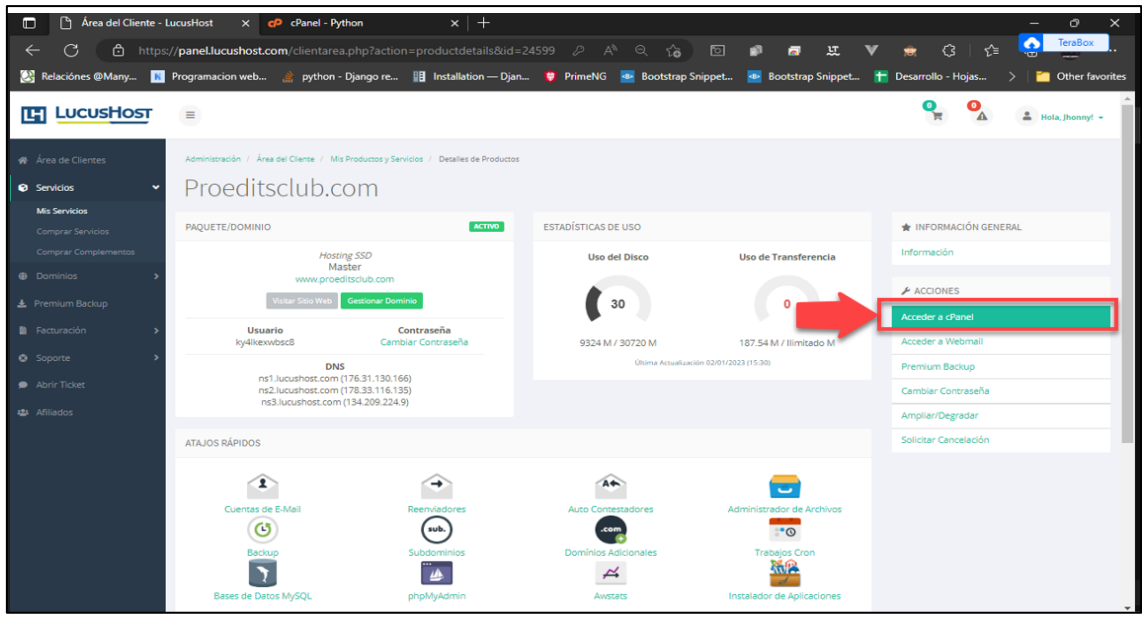

*Figura 2 Acceder a CPanel*

**Paso 3:** En sistema muestra la página principal de cPanel y acceder a la sección de Software como se muestra en la Figura 3.

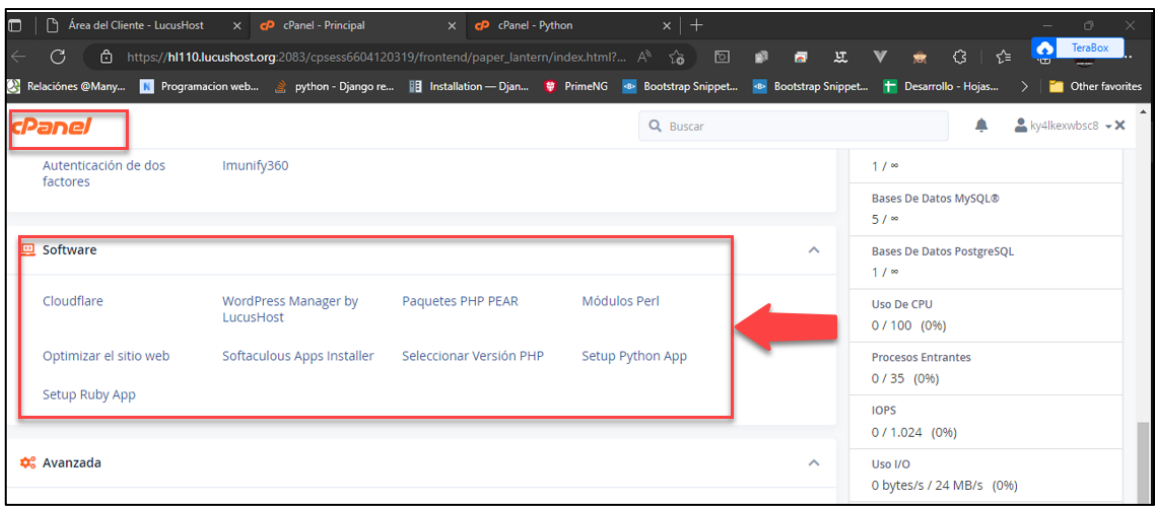

*Figura 3 Página cPanel*

### **Paso 4:** Hacer clic en **"stup Python"** como se muestra en la Figura 4.

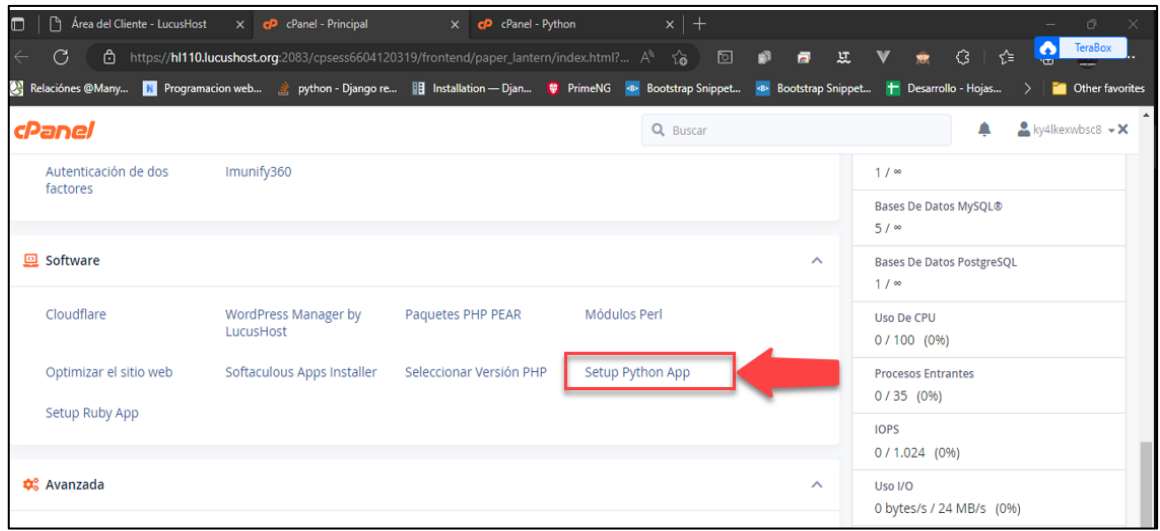

*Figura 4 Página cPanel*

## Paso 5: hacer clic en "Create Aplication" como se muestra en la Figura 5

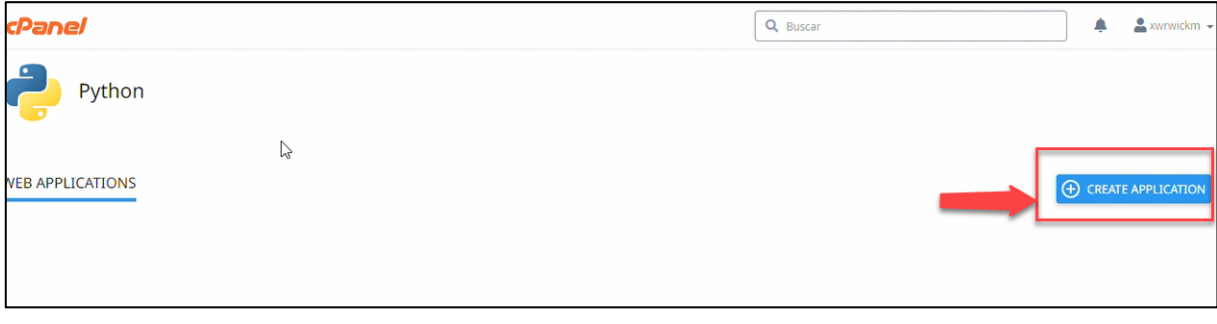

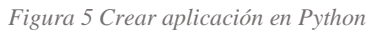

**Paso 6:** Llenar los campos correctamente para crear la aplicación para el Api y hacer clic en **Create** como se muestra en la Figura 6.

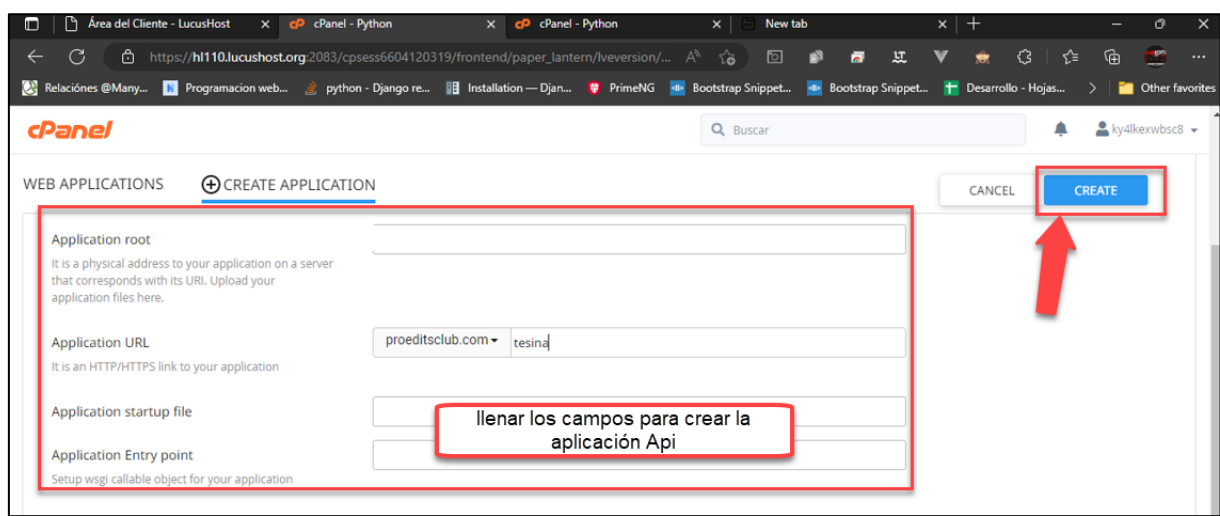

*Figura 6 Crear aplicación para el Api*

**Paso 7:** Finalmente tenemos la aplicación como se muestra en la Figura 7.

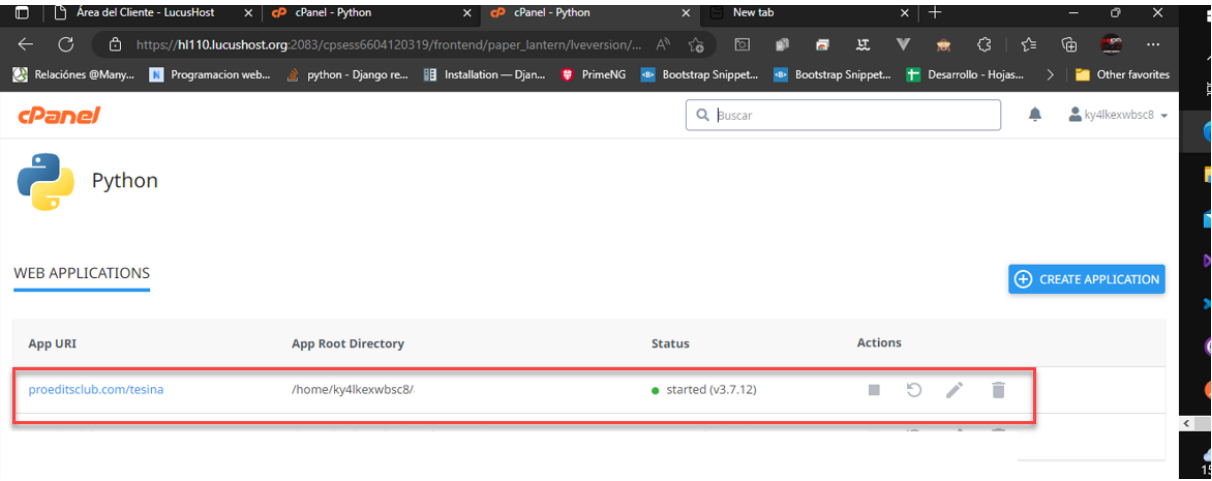

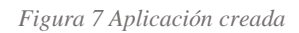

**Paso 8:** Validar la creación exitosa ingresando al dominio de la aplicación [https://proeditsclub.com/cobros/](https://proeditsclub.com/cobros/frontend/index.html#/auth/login) como se muestra en la Figura 8.

| <b>D</b>   <sup>D</sup> Área del Cliente - LucusHo x   <b>cP</b> cPanel - Python |                                  | $\times$ $\blacksquare$ $\blacksquare$ $\blacksquare$ $\blacksquare$ $\blacksquare$ $\blacksquare$ $\blacksquare$ |         | $\times$ <sup>n</sup> https://proeditsclub.com/t $\times$ New tab |                                                   | $x +$                                                                 | $\sigma$<br>$\mathsf{x}$<br>$-$ |
|----------------------------------------------------------------------------------|----------------------------------|----------------------------------------------------------------------------------------------------|---------|-------------------------------------------------------------------|---------------------------------------------------|-----------------------------------------------------------------------|---------------------------------|
| G<br>$\leftarrow$<br>G.                                                          | https://proeditsclub.com/cobros/ |                                                                                                    | $A^{n}$ | <u>।</u> । ।<br>$Q$ $\vec{a}$<br><b>P</b>                         | $\mathbf{v}$ $\mathbf{r}$<br>一缸<br>$\overline{a}$ | $\mathcal{G}$ $\mathcal{G}$ $\mathcal{G}$ $\mathcal{G}$ $\mathcal{G}$ | $\cdots$                        |
|                                                                                  |                                  |                                                                                                    |         |                                                                   |                                                   |                                                                       |                                 |
| It works!                                                                        |                                  |                                                                                                    |         |                                                                   |                                                   |                                                                       |                                 |
| lython 3.7.12                                                                    |                                  |                                                                                                    |         |                                                                   |                                                   |                                                                       |                                 |
|                                                                                  |                                  |                                                                                                    |         |                                                                   |                                                   |                                                                       |                                 |
|                                                                                  |                                  |                                                                                                    |         |                                                                   |                                                   |                                                                       |                                 |
|                                                                                  |                                  |                                                                                                    |         |                                                                   |                                                   |                                                                       |                                 |

*Figura 8 Validar la aplicación creada*

# **2. Configuración e Instalación de Django y sus Dependencias**

**Paso 1**: Acceder a la aplicación creada y copiar la ruta que se genera, como se muestra en la Figura 9.

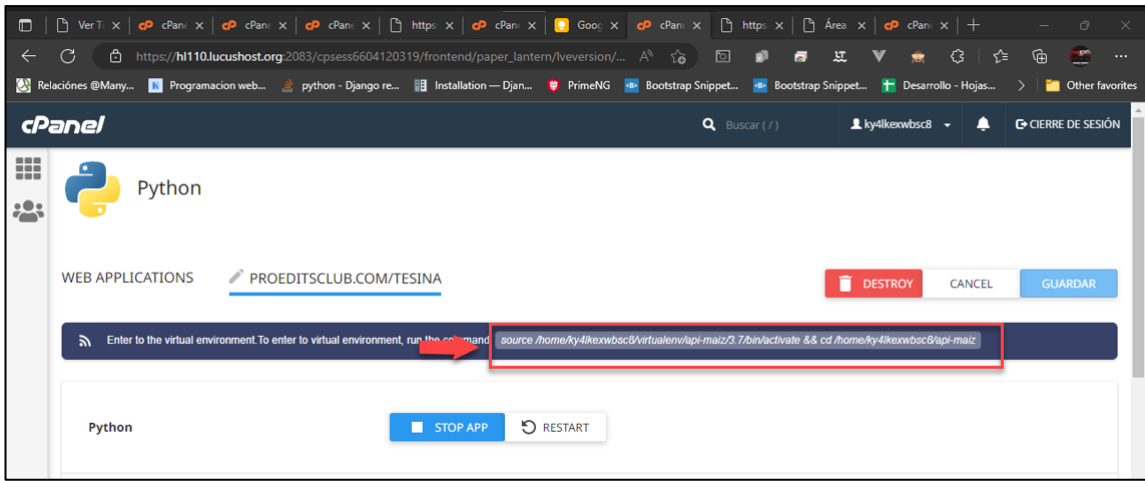

 *Figura 9 Ruta generada en la aplicación creada*

 $\overline{P}$  Terminal This interface provides command line access to your account on the server. kv4lkexwbsc8@hl110:xwrwickm@hl116 ~]\$ source /ho /me/xwrwickm/virtualenv/app-api-virtual-machine/3.6/bin/activate && cd /home/xwrwickm/app-api-virtual-machine

**Paso 2**: Acceder a la terminal y pegar la ruta, como se muestra en la Figura 10.

*Figura 10 Pegar la ruta de la aplicación en el terminal*

**Paso 3**: Instalar Django con el siguiente comando: **pip install django**

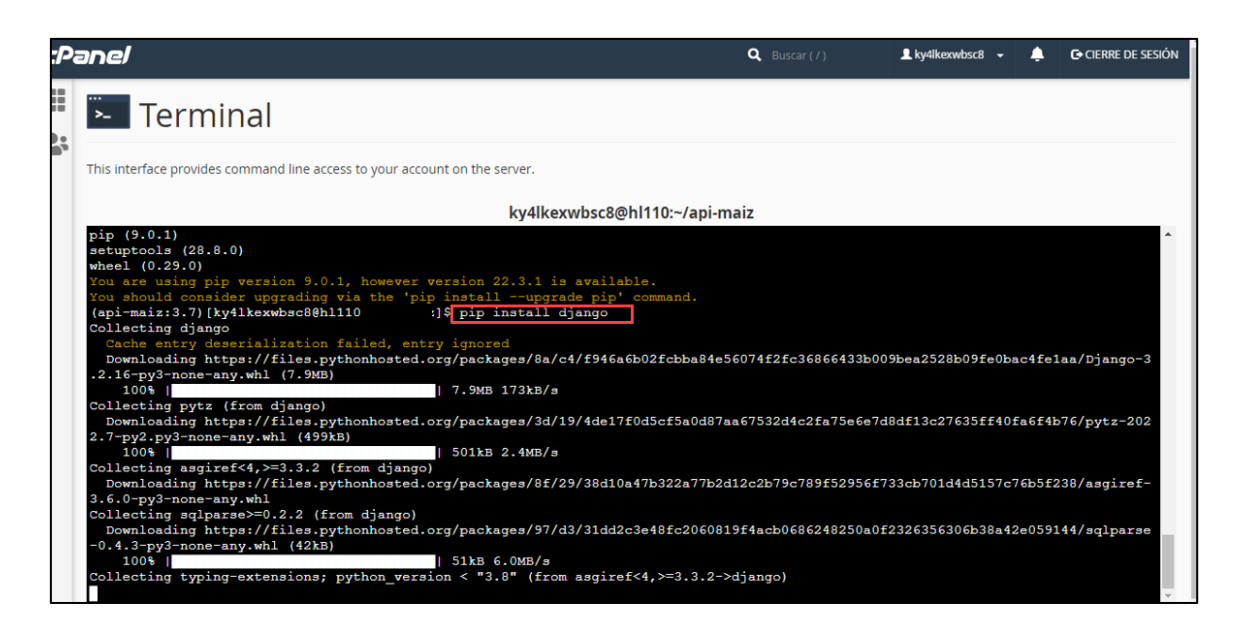

*Figura 11 Instalación de django*

**Paso 4**: Instalar asgiref con el siguiente comando: "**pip install asgiref"**

(app-api-virtual-machine:3.6)) [xwrwickm@hl116 app-api-virtual-machine]\$ pip install asgiref Requirement already satisfied: asgiref in /home/xwrwickm/virtualenv/app-api-virtual-machine/3.6/lib/python3.6/site-pack quirement already satisfied: typing-extensions in /home/xwrwickm/virtualenv/app-api-virtual-machine/3.6/lib/python3.

*Figura 12 Instalación de asgiref*

**Paso 5**: Instalar awsebcli con el siguiente comando: pip install awsebcli

((app-api-virtual-machine:3.6)) [xwrwickm@hll16 app-api-virtual-machine]\$ pip install botocore<br>Requirement already satisfied: botocore in /home/xwrwickm/virtualenv/app-api-virtual-machine/3.6/lib/pytho<br>Requirement already Requirement already satisfied: urllib3<1.27,>=1.25.4 in /home/xwrwickm/virtualenv/app-api-virtual-machine/ botocore) (1.26.14) .<br>Requirement already satisfied: jmespath<1.0.0,>=0.7.1 in /home/xwrwickm/virtualenv/app-api-virtual-machine  $botocore)$   $(0.10.0)$ irement already satisfied: six>=1.5 in /home/xwrwickm/virtualenv/app-api-virtual-machine/3.6/lib/pytho il<3.0.0, >=2.1->botocore) (1.14.0)

*Figura 13 Instalación de awsebcli*

**Paso 6**: Instalar certifi con el siguiente comando: pip install certifi

((app-api-virtual-machine:3.6)) [xwrwickm@hl116 app-api-virtual-mach ine]\$ pip install certifi Requirement already satisfied: certifi in /home/xwrwickm/virtualenv/  $\text{virtual-machine/3.6/lib/withon3.6/site-packages}$  (2022.12.7)

**Paso 7**: Instalar charset-normalizer con el siguiente comando: pip install charsetnormalizer

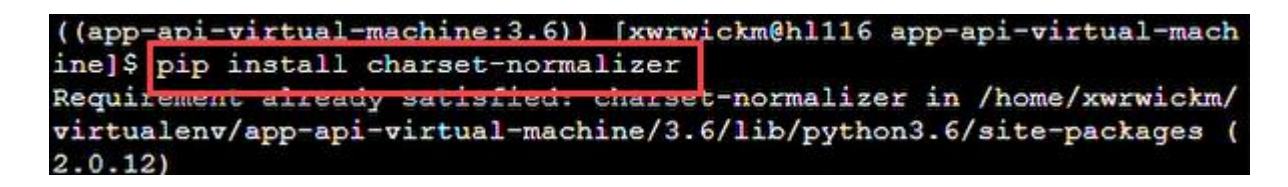

*Figura 15 Instalación de charset-normalizer*

**Paso 8**: Instalar djangorestframework con el siguiente comando: pip install

djangorestframework.

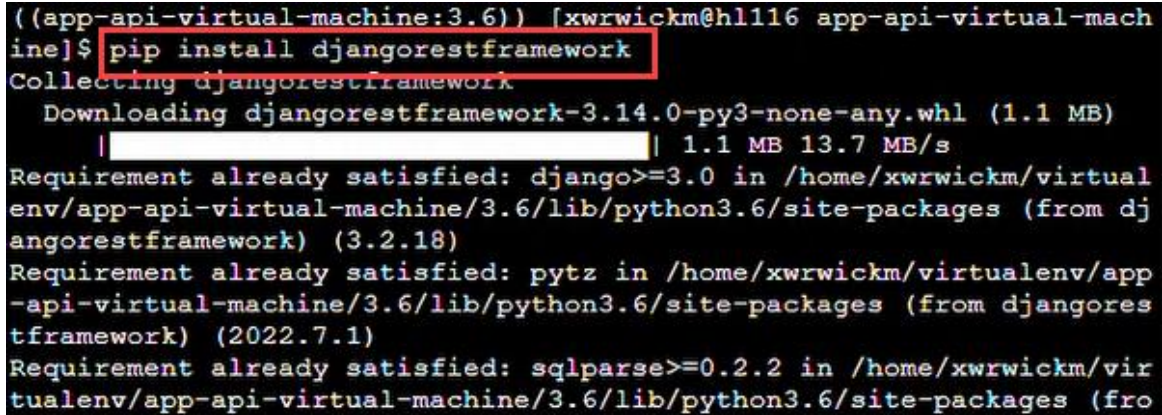

*Figura 16 Instalación de djangorestframework*

**Paso 9**: Instalar filelock con el siguiente comando: pip install filelock

((app-api-virtual-machine:3.6)) [xwrwickm@hl116 app-api-virtual-mach ine]\$ pip install filelock Collecting rilerock Downloading filelock-3.4.1-py3-none-any.whl (9.9 kB)

*Figura 17 Instalación de filelock*

Paso 10: Instalar future con el siguiente comando: pip install future

tual-machine;3.6)) [xwrwickm@hl116 app-api-virtual-mach ine]\$ pip install future already satisfied: future in /home/xwrwickm/virtualenv/a rement -api-virtual-machine/3.6/lib/python3.6/site-packages (0.16.0)

*Figura 18 Instalación de future*

Paso 11: Instalar idna con el siguiente comando: pip install idna

((app-api-virtual-machine:3.6)) [xwrwickm@hl116 app-api-virtual-mach ine]\$ pip install idna Requirement aireacy satisfied: idna in /home/xwrwickm/virtualenv/app -api-virtual-machine/3.6/lib/python3.6/site-packages (3.4)

*Figura 19 Instalación de idna*

**Paso 12**: Instalar jmespath con el siguiente comando: pip install jmespath

|                             | ((app-api-virtual-machine:3.6)) [xwrwickm@hl116 app-api-virtual-mach |
|-----------------------------|----------------------------------------------------------------------|
| ine]\$ pip install jmespath |                                                                      |
|                             | Requirement aiready satisfied: jmespath in /home/xwrwickm/virtualenv |
|                             | /app-api-virtual-machine/3.6/lib/python3.6/site-packages (0.10.0)    |

*Figura 20 Instalación de jmespath*

**Paso 13**: Instalar python-dateutil con el siguiente comando: pip install python-dateutil

((app-api-virtual-machine:3.6)) [xwrwickm@hl116 app-api-virtual-mach ine]\$ pip install python-dateutil Requirement already satisfied: python-dateutil in /home/xwrwickm/vir tualenv/app-api-virtual-machine/3.6/lib/python3.6/site-packages (2.8  $.2)$ Requirement already satisfied: six>=1.5 in /home/xwrwickm/virtualenv /app-api-virtual-machine/3.6/lib/python3.6/site-packages (from pytho n-dateutil) (1.14.0)

*Figura 21 Instalación de python-dateutil*

**Paso 14**: Instalar pytz con el siguiente comando: pip install pytz

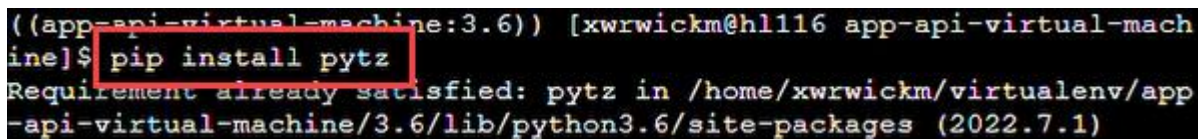

*Figura 22 Instalación de pytz*

**Paso 15**: Instalar PyYAML con el siguiente comando: pip install PyYAML

|      | ((app-api-virtual-machine:3.6)) [xwrwickm@hl116 app-api-virtual-mach |  |
|------|----------------------------------------------------------------------|--|
|      | ine]\$ pip install semantic-version                                  |  |
|      | Requirement already estisfied: comantic-version in /home/xwrwickm/vi |  |
|      | rtualenv/app-api-virtual-machine/3.6/lib/python3.6/site-packages (2. |  |
| 8.5) |                                                                      |  |

*Figura 23 Instalación de PyYAML*

**Paso 16**: Instalar termcolor con el siguiente comando: pip install termcolor

| ((app-api-virtual-machine:3.6)) [xwrwickm@hll16 app-api-virtual-mach |                  |
|----------------------------------------------------------------------|------------------|
| ine) { pip install termcolor                                         |                  |
| Requirement aiready satisfied: termcolor in /home/xwrwickm/virtualen |                  |
| v/app-api-virtual-machine/3.6/lib/python3.6/site-packages (1.1.0)    |                  |
| ((app-api-virtual-machine:3.6)) [xwrwickm@hl116 app-api-virtual-mach |                  |
| ine]\$ pip install tzdata                                            |                  |
| Collecting tzdata                                                    |                  |
| Downloading tzdata-2022.7-py2.py3-none-any.whl (340 kB)              |                  |
|                                                                      | 340 kB 14.0 MB/s |
| Installing collected packages: tzdata                                |                  |

*Figura 24 Instalación de termcolor*

Paso 17: Instalar tzdata con el siguiente comando: pip install tzdata

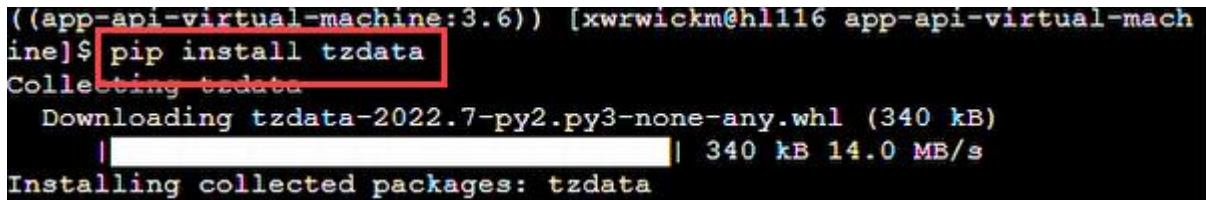

*Figura 25 Instalación de tzdata*

Paso 18: Instalar urllib3con el siguiente comando: pip install urllib3

((app-api-virtual-machine:3.6)) [xwrwickm@hl116 app-api-virtual-mach ine]\$ pip install urllib3 Requirement already satisfied: urllib3 in /home/xwrwickm/virtualenv/ app-api-virtual-machine/3.6/lib/python3.6/site-packages (1.26.14)

*Figura 26 Instalación de urllib3*

Paso 19: Instalar virtualenv con el siguiente comando: pip install virtualenv

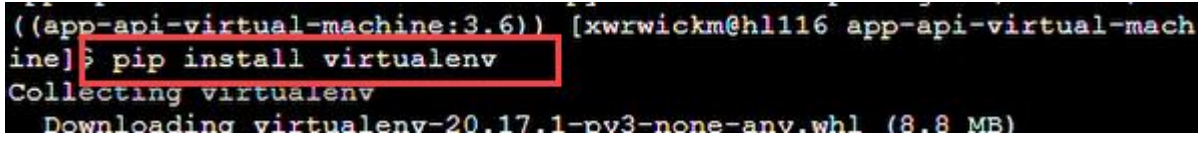

*Figura 27 Instalación de virtualenv*

**Paso 20**: Instalar wcwidth con el siguiente comando: pip install wcwidth

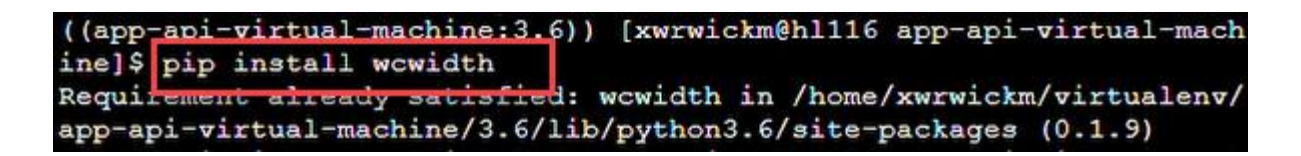

*Figura 28 Instalación de wcwidth*

**Paso 21**: Instalar whitenoise con el siguiente comando: pip install whitenoise

| ((app-api-virtual-machine:3.6))<br>[xwrwickm@hl116 app-api-virtual-mach |
|-------------------------------------------------------------------------|
| ine] \$ pip install whitenoise                                          |
| Collecting whitehouse                                                   |
| Downloading whitenoise-5.3.0-py2.py3-none-any.whl (19 kB)               |
| Installing collected packages: whitenoise                               |
| Successfully installed whitenoise-5.3.0                                 |

*Figura 29 Instalación de whitenoise*

## **3. Subir el API al servidor.**

**Paso 1**: Abrir el programa WinSCP realizar la conexión con el servidor para transferir los archivos hacia el servidor como se muestra en la Figura 30.

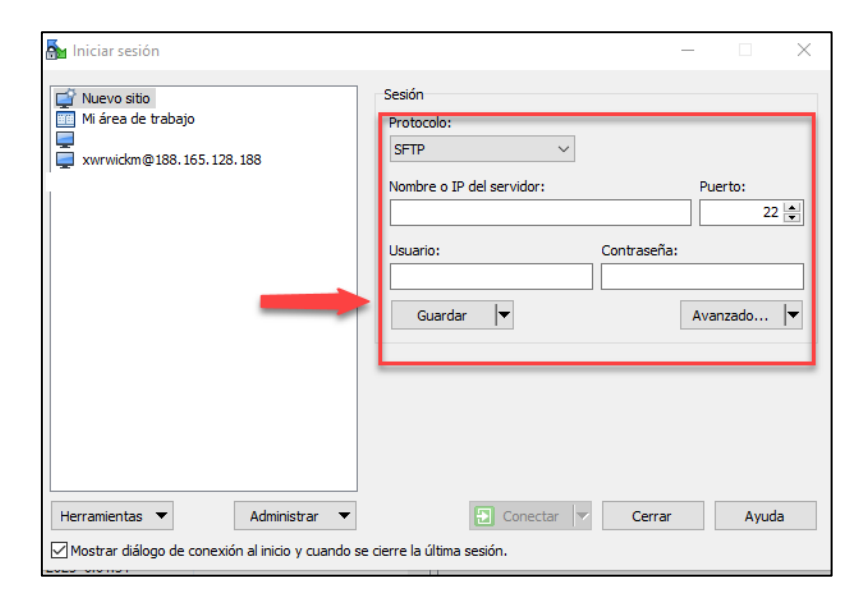

*Figura 30 WinSCP para la conexión con el servidor*

**Paso 2**: Acceder a la aplicación creada en el servidor para la transferencia de archivos como se muestra en la Figura 31.

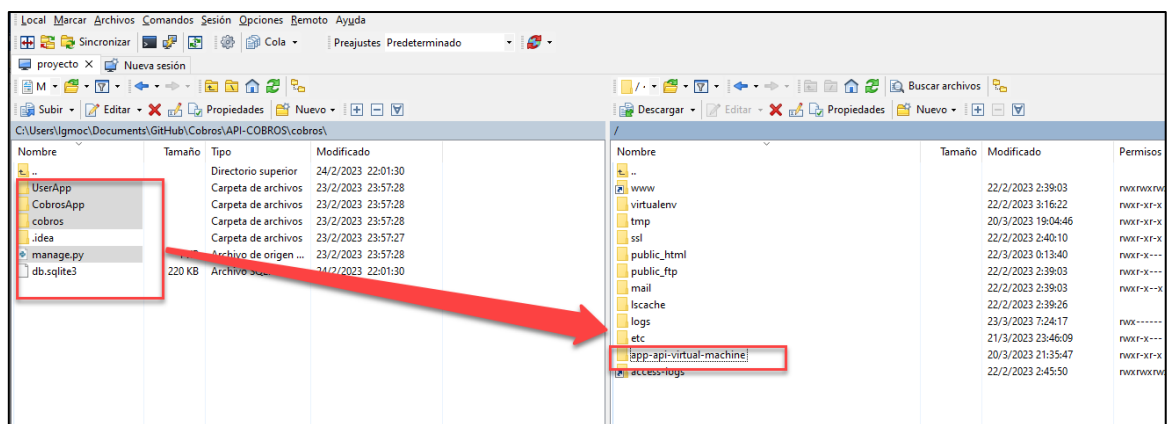

*Figura 31 Transferir archivos api al servidor*

**Paso 3**: Acceder al archivo **"passenger\_wsgi.py"** como se muestra en la Figura 32.

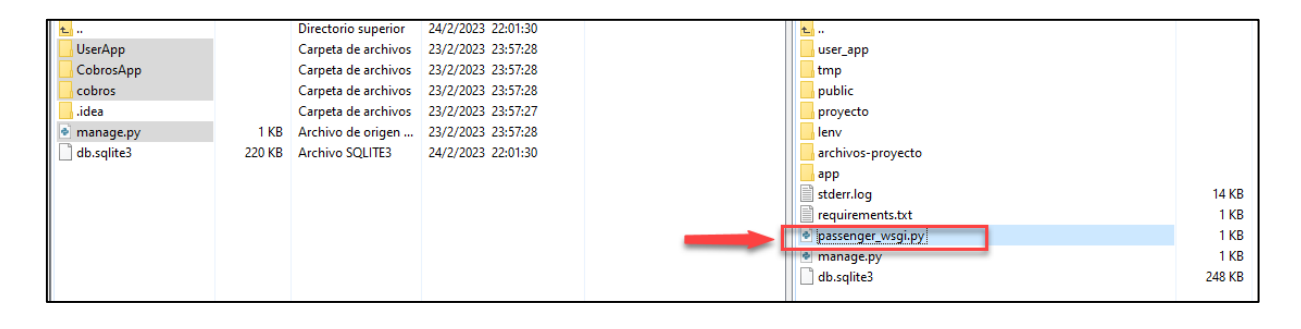

*Figura 32 Acceder al archivo "passenger\_wsgi.py"*

**Paso 4:** Pegar la siguiente línea de comando *from proyecto.wsgi import application* en el archivo **"passenger\_wsgi.py",** como se muestra en Figura 33.

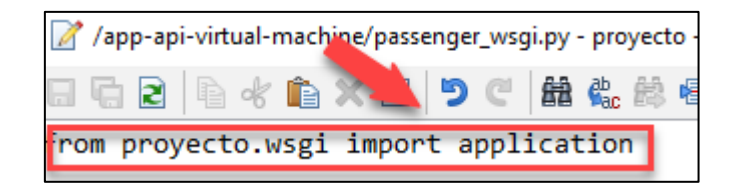

*Figura 33 Modificando el archivo "passenger\_wsgi.py"*

**Paso 5**: Comprobar el funcionamiento del Api en el servidor mediante la Terminal con el siguiente comando: **"python manage.py run server".**

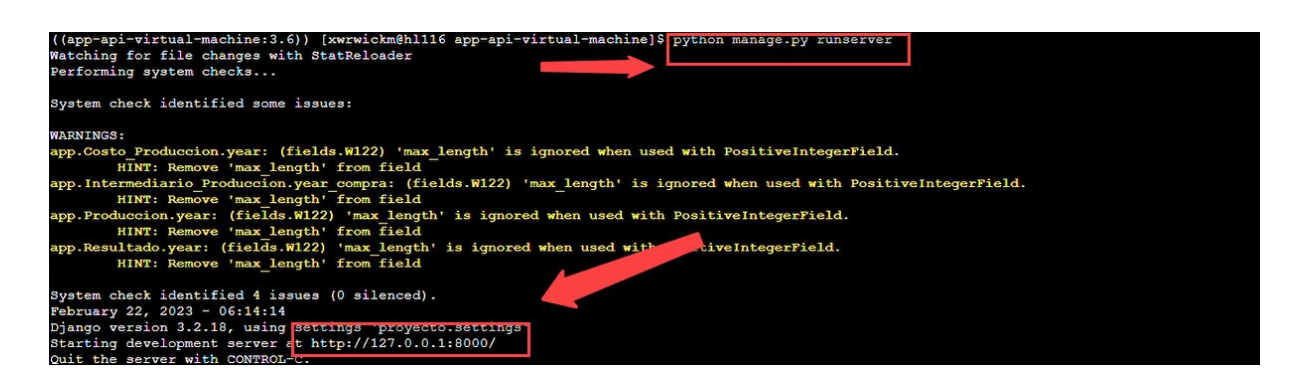

*Figura 34 Funcionamiento del api mediante la Terminal* 

**Paso 6:** Comprobar el funcionamiento del api en la ruta del servidor: https://proeditsclub.com/cobros/api/

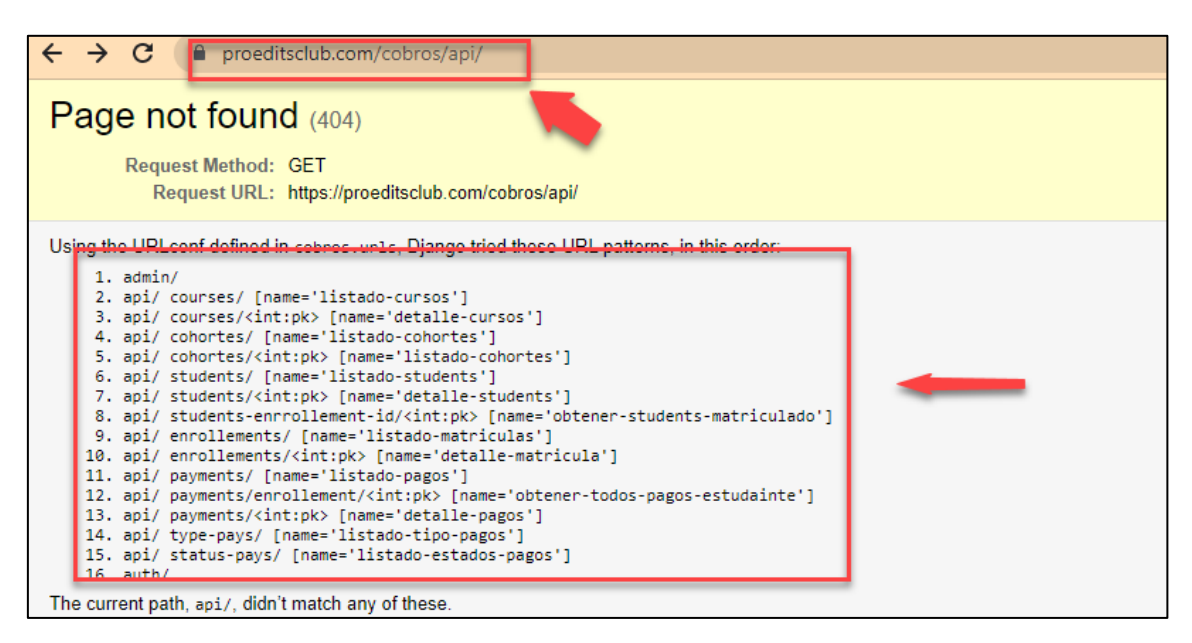

*Figura 35 Comprobación del funcionamiento del api en el servidor*

### **4. Consumir el Api desde el servidor Web.**

**Paso 1:** Acceder a la Carpeta environments del Frontend, como se muestra en la Figura 36.

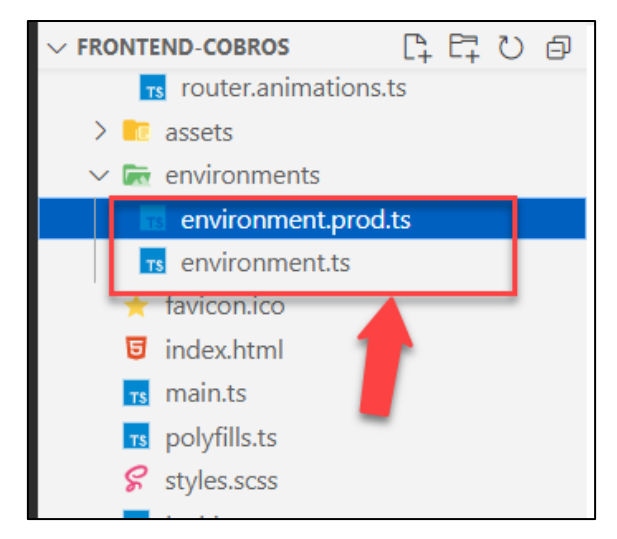

*Figura 36 Carpeta Environments.*

**Paso 2:** Acceder al archivo **environment.prod.ts** y realizar la conexión con el backend como se muestra en la Figura 37.

| $\overline{\mathbf{r}}$ environments | export const environment = $\{$                                 |
|--------------------------------------|-----------------------------------------------------------------|
| environment.prod.ts                  | production: false,<br>apiURL: 'https://proeditsclub.com/cobros' |
| <b>TS</b> environment.ts             |                                                                 |
| favicon.ico                          |                                                                 |

*Figura 37 Archivo environment.prod.ts*

**Paso 3:** Acceder al archivo **environment.ts** y realizar la conexión con el backend como se muestra en la Figura 38.

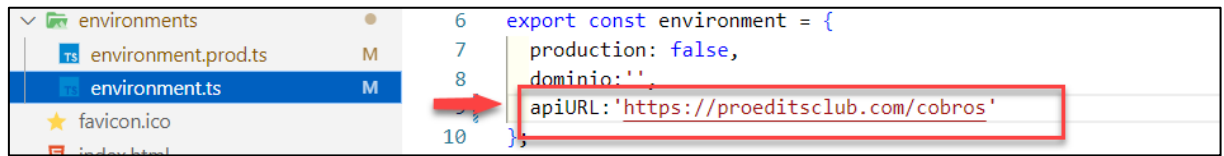

*Figura 38 Archivo environment.ts*

**Paso 4:** Generar los archivos del frontend mediante el comando correspondiente como se muestra en la Figura 39.

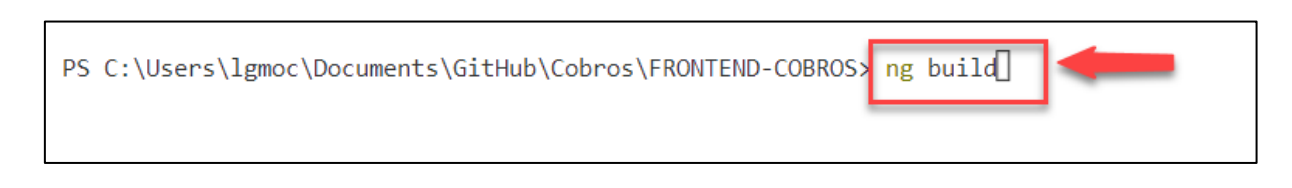

*Figura 39 comando ng build*

**Paso 5:** Acceder a la aplicación creada en el servidor mediante el programa WinSCP para la transferencia de archivos como se muestra en la Figura 40.

| Nombre                 | Tamaño Tipo  |                             | Modificado         |                  | Nombre                  | Tamaño Modificado |
|------------------------|--------------|-----------------------------|--------------------|------------------|-------------------------|-------------------|
|                        |              | Directorio superior         | 22/3/2023 0:01:36  | $t_{\text{min}}$ |                         |                   |
| assets                 |              | Carpeta de archivos         | 22/3/2023 0:01:35  |                  | <b>WWW</b>              | 22/2/2023         |
| styles.df38721b286c4   | 393 KB       | <b>Archivo CSS</b>          | 22/3/2023 0:01:31  |                  | virtualenv              | 22/2/2023         |
| S scripts.63076de64736 | 93 KB        | <b>Archivo JavaScript</b>   | 22/3/2023 0:01:31  |                  | tmp                     | 20/3/2023         |
| Funtime.ee62f391d6e    | 5 KB         | <b>Archivo JavaScript</b>   | 22/3/2023 0:01:31  |                  | ssl                     | 22/2/2023         |
| primeicons.76044b1c    |              | 266 KB IVIICTOSUTE Lugarian |                    |                  | public_html             | 22/3/2023         |
| primeicons.29151a74    | <b>66 KB</b> | <b>Archivo WOFF</b>         | 22/3/2023 0:01:31  |                  | public_ftp              | 22/2/2023         |
| primeicons.964f445f3   | 66 KB        | <b>Archivo EOT</b>          | 22/3/2023 0:01:31  |                  | mail                    | 22/2/2023         |
| primeicons.5f5d08cd    | 66 KB        | Archivo de fuente           | 22/3/2023 0:01:31  |                  | Iscache                 | 22/2/2023         |
| polyfills.654960869b7  | 34 KB        | <b>Archivo JavaScript</b>   | 22/3/2023 0:01:31  |                  | logs                    | 23/3/2023         |
| main.fdb4794fc34912    | $.804$ KB    | <b>Archivo JavaScript</b>   | 22/3/2023 0:01:31  |                  | etc                     | 21/3/2023         |
| <b>D</b> index.html    | 6 KB         | Chrome HTML Do              | 22/3/2023 0:01:36  |                  | app-api-virtual-machine | 20/3/2023         |
| hue.8b1818380241e6a    | КB           | <b>Archivo PNG</b>          | 22/3/2023 0:01:31  |                  | access-logs             | 22/2/2023         |
| flags responsive.2aca  | 54 KB        | <b>Archivo PNG</b>          | 22/3/2023 0:01:31  |                  |                         |                   |
| <b>Expiration</b>      | КB           | Icono                       | 10/2/2023 15:59:06 |                  |                         |                   |

*Figura 40 Acceder al archivo public\_html para transferir los archivos del frontend* 

**Paso 6:** Comprobar el funcionamiento del api en la ruta del servidor: [https://proeditsclub.com/cobros/frontend/index.html#/auth/login,](https://proeditsclub.com/cobros/frontend/index.html#/auth/login) como se muestra en la Figura 41.

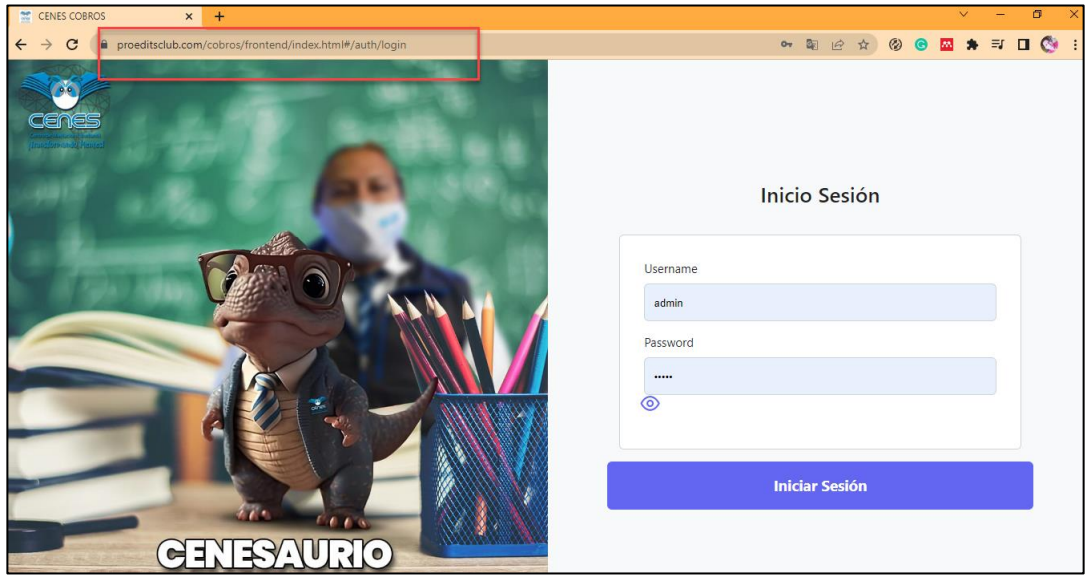

*Figura 41 Funcionamiento del Frontend*

# **5. Creación y conexión a la Base de Datos PostgreSQL.**

**Paso 1:** En Cpanel ir a la sección de base de Datos y hacer clic en Base de datos PostgreSQL como se muestra en la Figura 42.

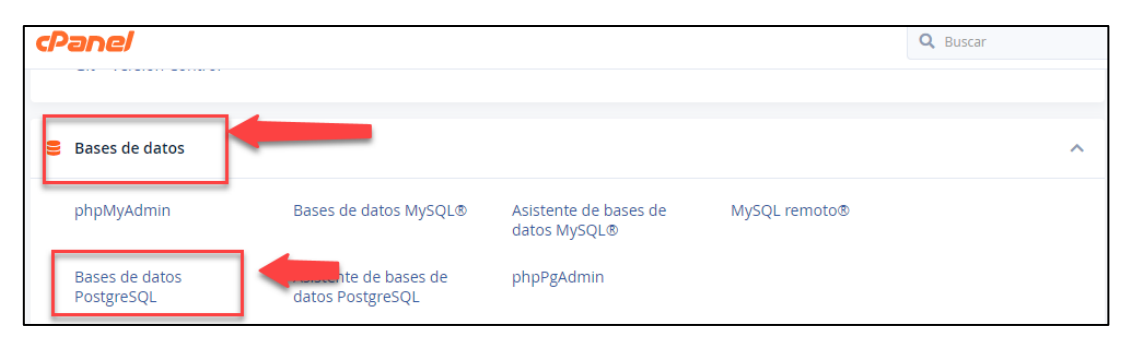

*Figura 42 base de datos PostgreSQL*

#### **Paso 2:** crear la base de datos como se muestra en la Figura 43.

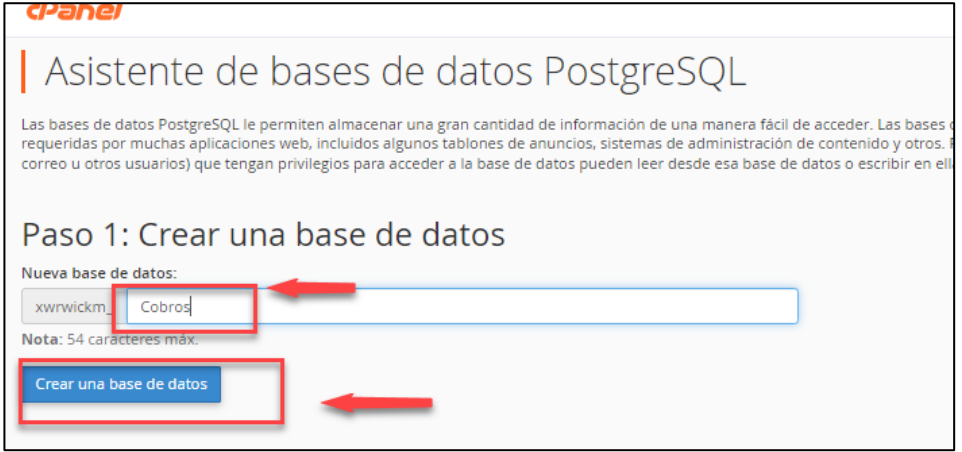

*Figura 43 Crear la Base de Datos*

**Paso 3:** Crear el Usuario ingresando el nombre de usuario y contraseñas como se muestra en la Figura 44.

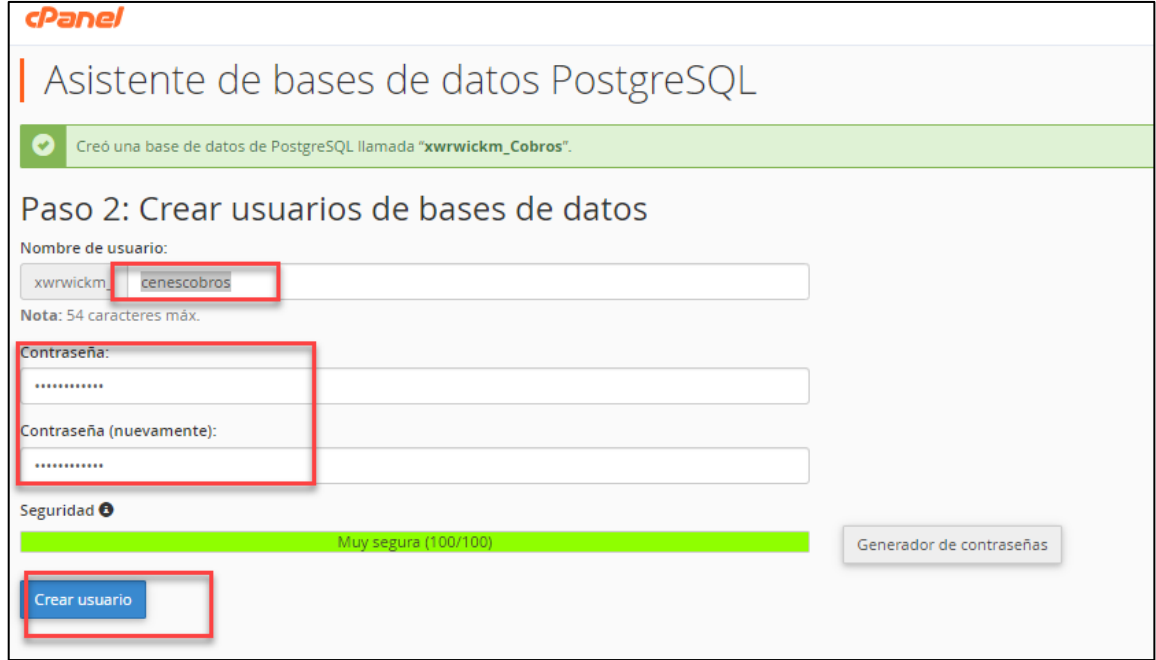

*Figura 44 Crear en usuario de la Base de Datos*

**Paso 4:** Acceder a la sección de Archivos y hacer clic en Administrador de archivos como se muestra en la Figura 45.

| cPanel                    |                     |                                    |                      |  |  |  |
|---------------------------|---------------------|------------------------------------|----------------------|--|--|--|
| Importador de direcciones | Spam Filters        | Cifrado                            | BoxTrapper           |  |  |  |
| <b>Email Disk Usage</b>   |                     |                                    |                      |  |  |  |
| <b>Archivos</b>           |                     |                                    |                      |  |  |  |
| Administrador de archivos | Imág                | Privacidad del directorio          | Uso del disco        |  |  |  |
| Cuentas de FTP            | Copias de seguridad | Asistente de copia de<br>seguridad | Git™ Version Control |  |  |  |

*Figura 45 Sección Administrador de Archivos*

**Paso 5:** Acceder al archivo settings.py del proyecto que se encuentra en el proyecto creado para el backend como se muestra en la Figura 46.

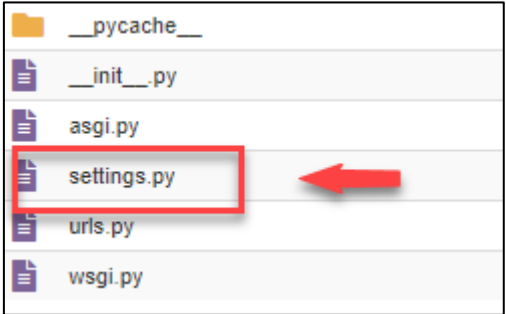

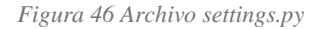

**Paso 6:** En el apartado de DATABASES realizar la conexión de la Base de Datos como se muestra en la Figura 47.

| 02     |                                                                                    |
|--------|------------------------------------------------------------------------------------|
| 90     |                                                                                    |
| 91     |                                                                                    |
| 92     |                                                                                    |
| 93     | DATABASES =                                                                        |
| $94 -$ | 'default': {                                                                       |
| 95     | 'ENGINE': 'django.db.backends.postgresql_psycopg2',                                |
| 96     | "NAME" : "promoteine hat medal"                                                    |
| 97     | 'USER' : 'yumuicke administracdor'                                                 |
| 98     | 'PASSWORD':' <del>Nam_atsa]ff</del> '                                              |
| 99     | 'HOST' : 'localhost',                                                              |
| 100    | 'PORT': '5432',                                                                    |
| 101    |                                                                                    |
| 102    |                                                                                    |
| 103    | # Password validation                                                              |
|        | 184 # https://docs.diangonpoiect.com/en/3.2/pef/settings/#auth.passwond.validators |

*Figura 47 Conexión a la base de datos*

**Paso 7:** Acceder a la Terminal para realizar las migraciones mediante el comando: **python manage.py mígrate.** Como se muestra en la Figura 48.

| ((app-api-virtual-machine:3.6)) [xwrwickm@hl116 app-api-virtual-machine]\$ python manage.py migrate<br>System check identified some issues: |
|----------------------------------------------------------------------------------------------------|
| <b>WARNINGS:</b>                                                                                                    |
| app.Costo Produccion.year: (fields.W122) 'max length' is ignored when used with PositiveIntegerField.                                       |
| HINT: Remove 'max length' from field                                                                                                    |
| app.Intermediario Produccion.year compra: (fields.W122) 'max length' is ignored when used with PositiveIntegerField.                        |
| HINT: Remove 'max length' from field                                                                                                    |
| app.Produccion.year: (fields.W122) 'max length' is ignored when used with PositiveIntegerField.                                             |
| HINT: Remove 'max length' from field                                                                                                    |
| app.Resultado.year: (fields.W122) 'max length' is ignored when used with PositiveIntegerField.                                              |
| HINT: Remove 'max length' from field                                                                                                    |
| Operations to perform:                                                                                                    |
| Apply all migrations: admin, app, auth, authtoken, contenttypes, sessions                                                                   |
| Running migrations:                                                                                                    |
| No migrations to apply.                                                                                                    |
| ((app-api-virtual-machine:3.6)) [xwrwickm@hl116 app-api-virtual-machine]\$ python manage.py runserver                                       |
| Watching for file changes with StatReloader                                                                                                 |
| Performing system checks                                                                                                    |
|                                                                                                    |
| System check identified some issues:                                                                                                    |

*Figura 48 Migraciones en el terminal de la aplicación*

**Paso 8:** Comprobar la base de datos creada en PostgreSQL como el gestor de base de datos phPgAdmin como se muestra en la Figura 49.

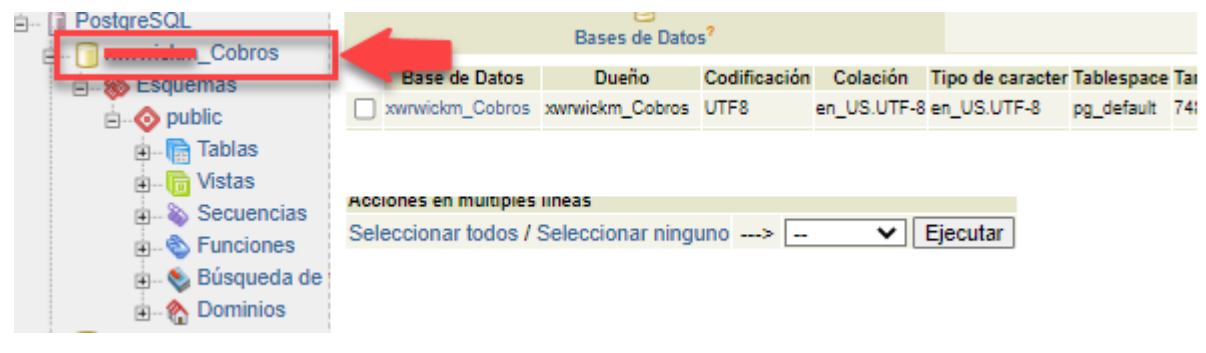

*Figura 49 Comprobar la BD* 

Paso 9: Comprobar el funcionamiento del aplicativo web mediante e siguiente enlace <https://proeditsclub.com/cobros/frontend/index.html#/auth/login> como se muestra en la Figura 50.

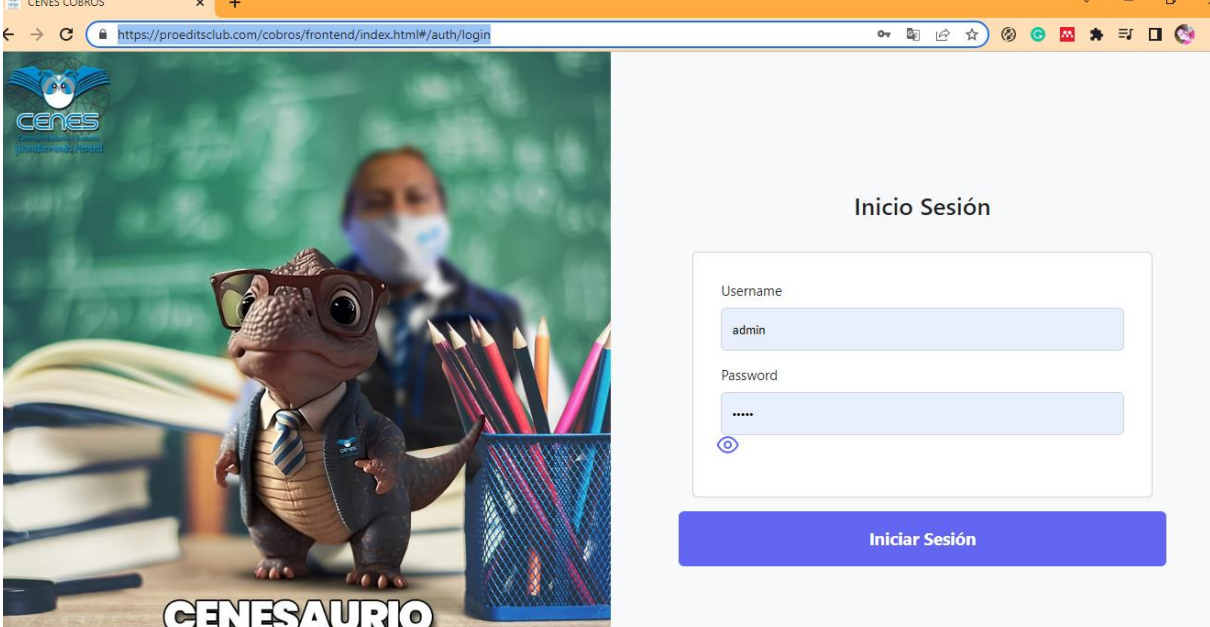

*Figura 50 Vista principal del aplicativo web en producción*

### **Anexo 11.** Certificado de traducción del resumen

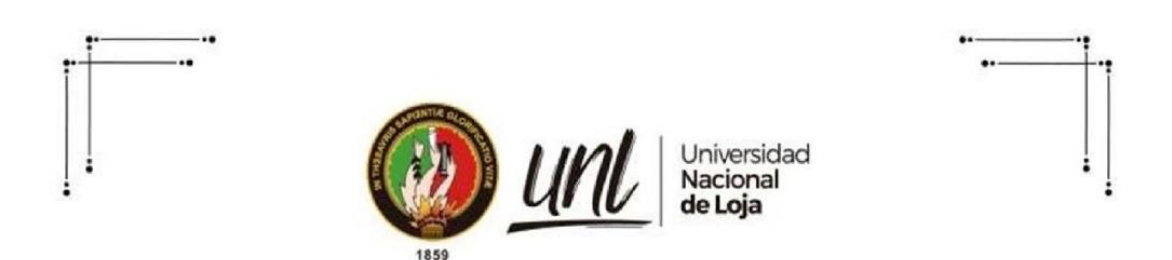

Loja, 24 de febrero de 2023

Lic. Marlon Armijos Ramírez Mgs.

### DOCENTE PEDAGOGIA DE LOS IDIOMAS NACIONALES Y EXTRANJEROS- UNL

#### **CERTIFICA:**

Que el documento aquí compuesto es fiel traducción del idioma español al idioma inglés del resumen del Trabajo de Titulación: Desarrollo de aplicativo web para la gestión de cobro de mensualidades a estudiantes del preuniversitario "CENES". Autoria de Carla Isabel Troya Capa con CI: 1750436592, de la carrera de Ingeniería en Sistemas de la Universidad Nacional de Loja. Lo certifico en honor a la verdad y autorizo a la interesada hacer uso del presente en lo que a sus intereses convenga.

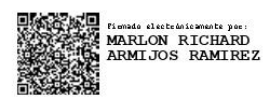

**MARLON ARMIJOS RAMÍREZ** DOCENTE DE LA CARRERA PINE-UNL 1031-12-1131340 1031-2017-1905329

Educamos para Transformar